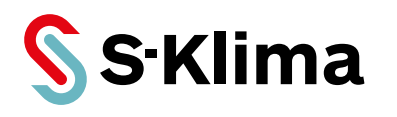

## **Technisches Handbuch – Installation**

**SAS**

Für Luft-Wasser-Wärmepumpen mit Kältemittel R32

Vor Gebrauch sorgfältig lesen! Aufbewahren für späteres Nachschlagen!

**Ausgabe 03-07-2023 – 20007003 Deutsch** Stand 27-07-2023

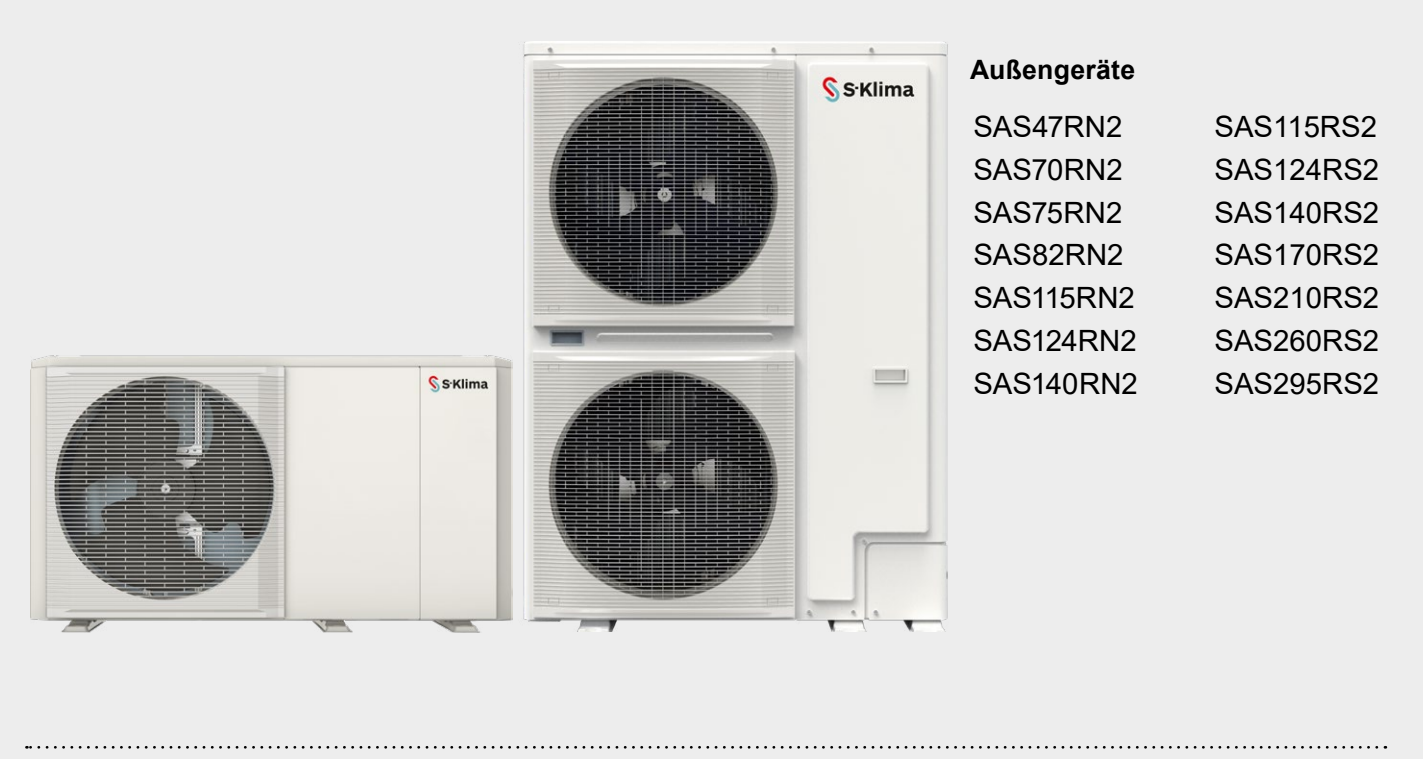

**Support-App von S-Klima – einfache Fehlerlösung via Smartphone**

• Umfangreiche Fehlercodeanalyse – auch offline

• Kältemittelrechner für Inbetriebnahme und Neubefüllung

• QR-Code-Scanner zum Auslesen von Gerätedaten

• Support-Anfrage zur Anforderung eines Rückrufs

**Kostenloser Download der App im Apple App Store, bei Google Play und im Microsoft Store.**

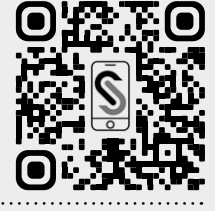

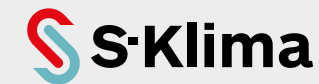

#### **Aktuelle Updates der Technischen Dokumentation**

Die aktuellen Dokumentationen und Prospekte finden Sie unter: http://www.s-klima.de/downloads.

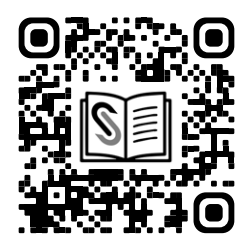

*Abbildung 1: QR-Code zur S-Klima-Website*

#### **Support-App von S-Klima – einfache Fehlerlösung via Smartphone**

Kostenlos herunterladen und mobil nutzen: ganz einfach per App!

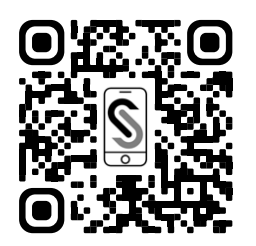

- Umfangreiche Fehlercodeanalyse auch offline
- Kältemittelrechner für Inbetriebnahme und Neubefüllung
- QR-Code-Scanner zum Auslesen von Gerätedaten
- Support-Anfrage zur Anforderung eines Rückrufs

*Abbildung 2: QR-Code zur Support-App*

Kostenloser Download der App im Apple App Store**,** bei Google Play und im Microsoft Store.

**Herstelleradresse** Stulz GmbH Geschäftsbereich S-Klima Holsteiner Chaussee 283 D-22457 Hamburg Deutschland

# Inhaltsverzeichnis

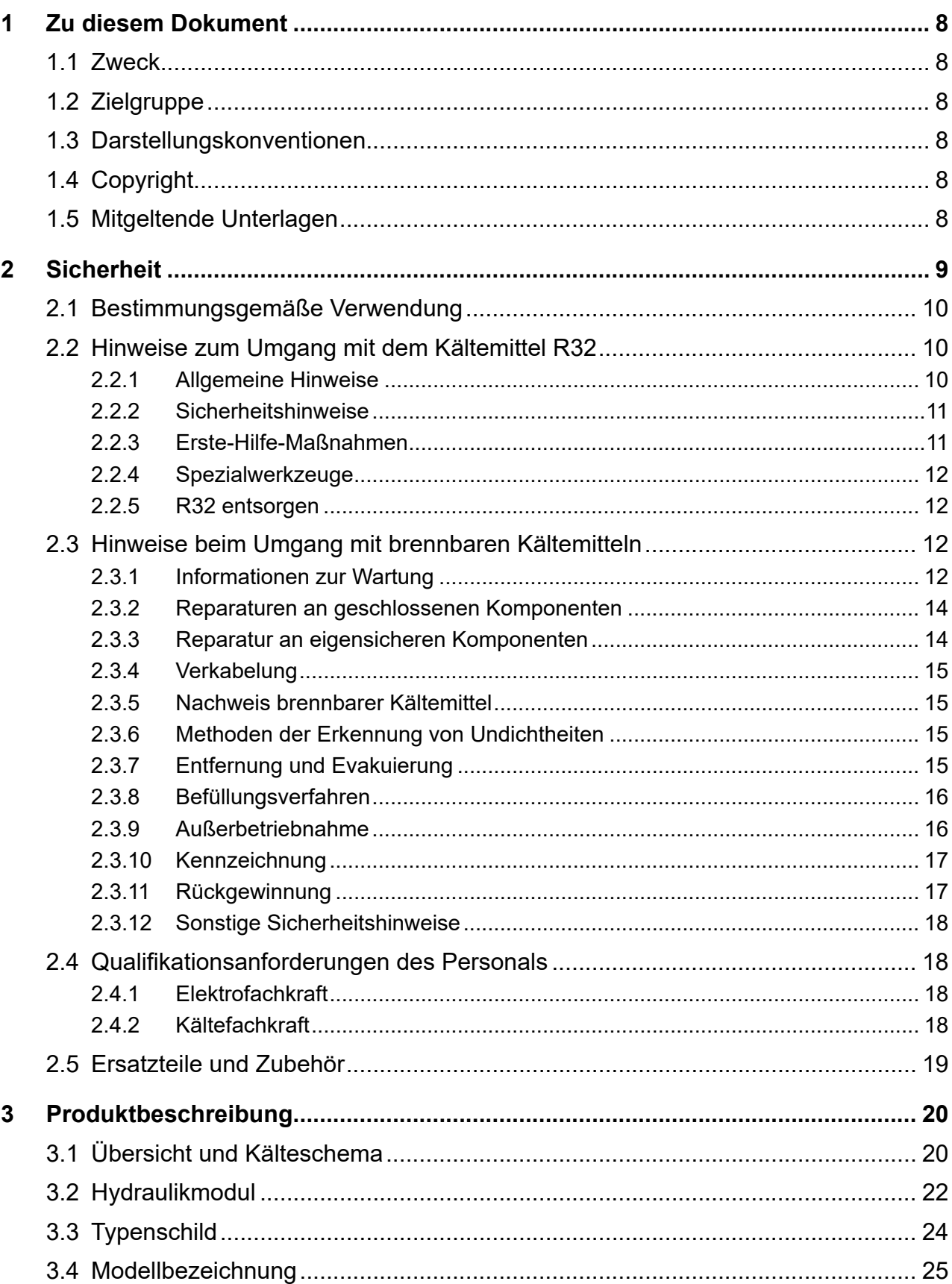

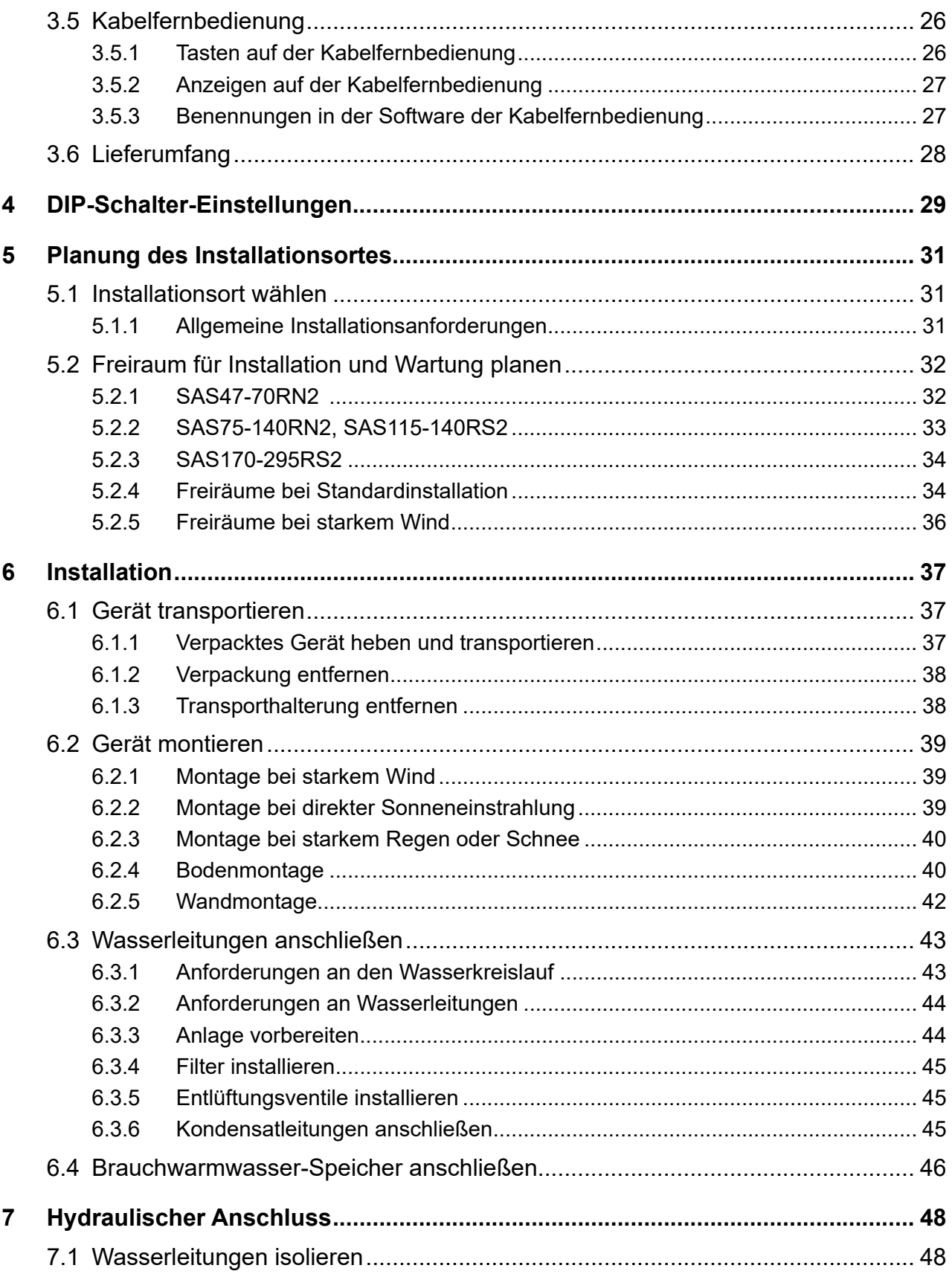

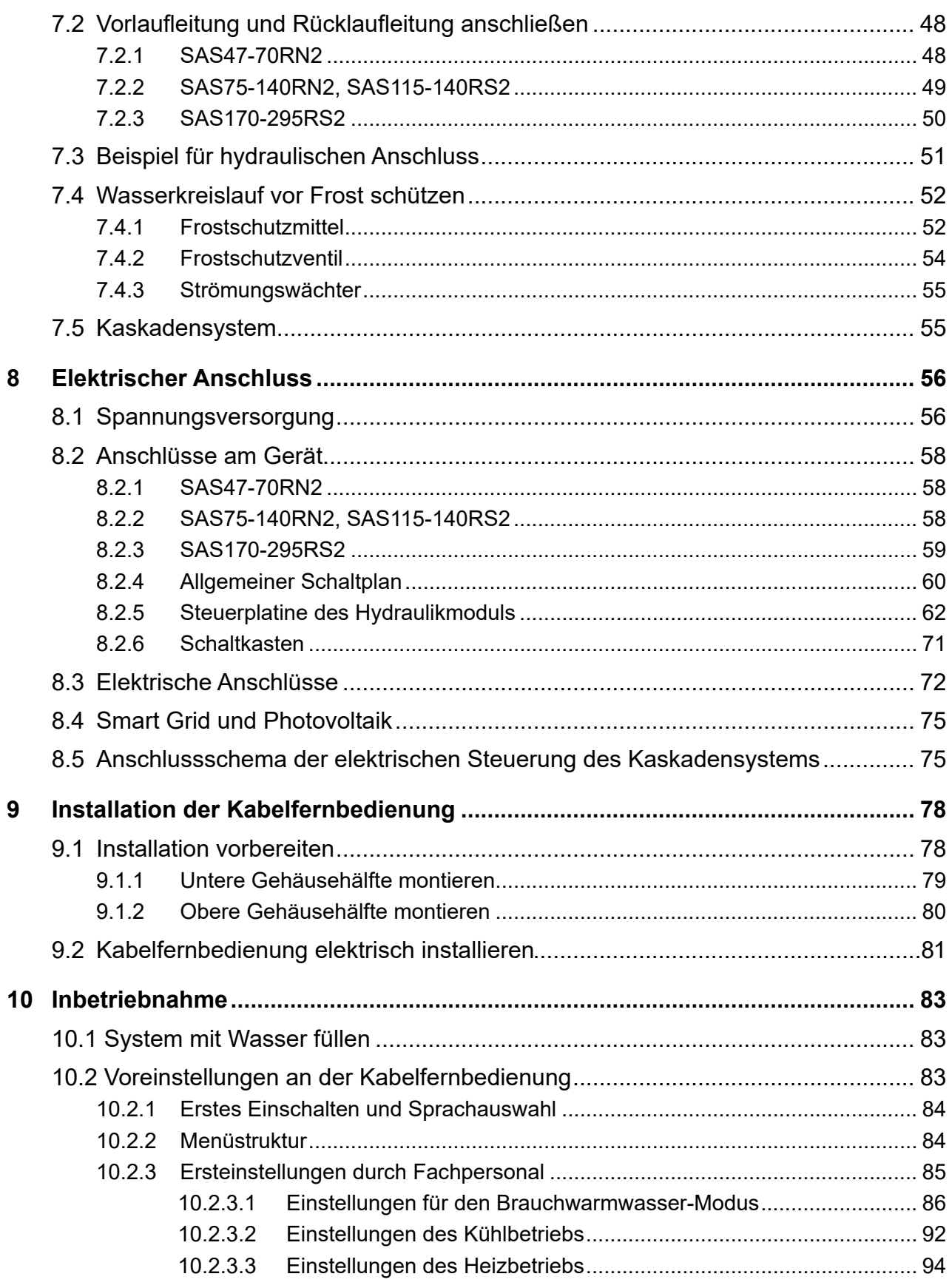

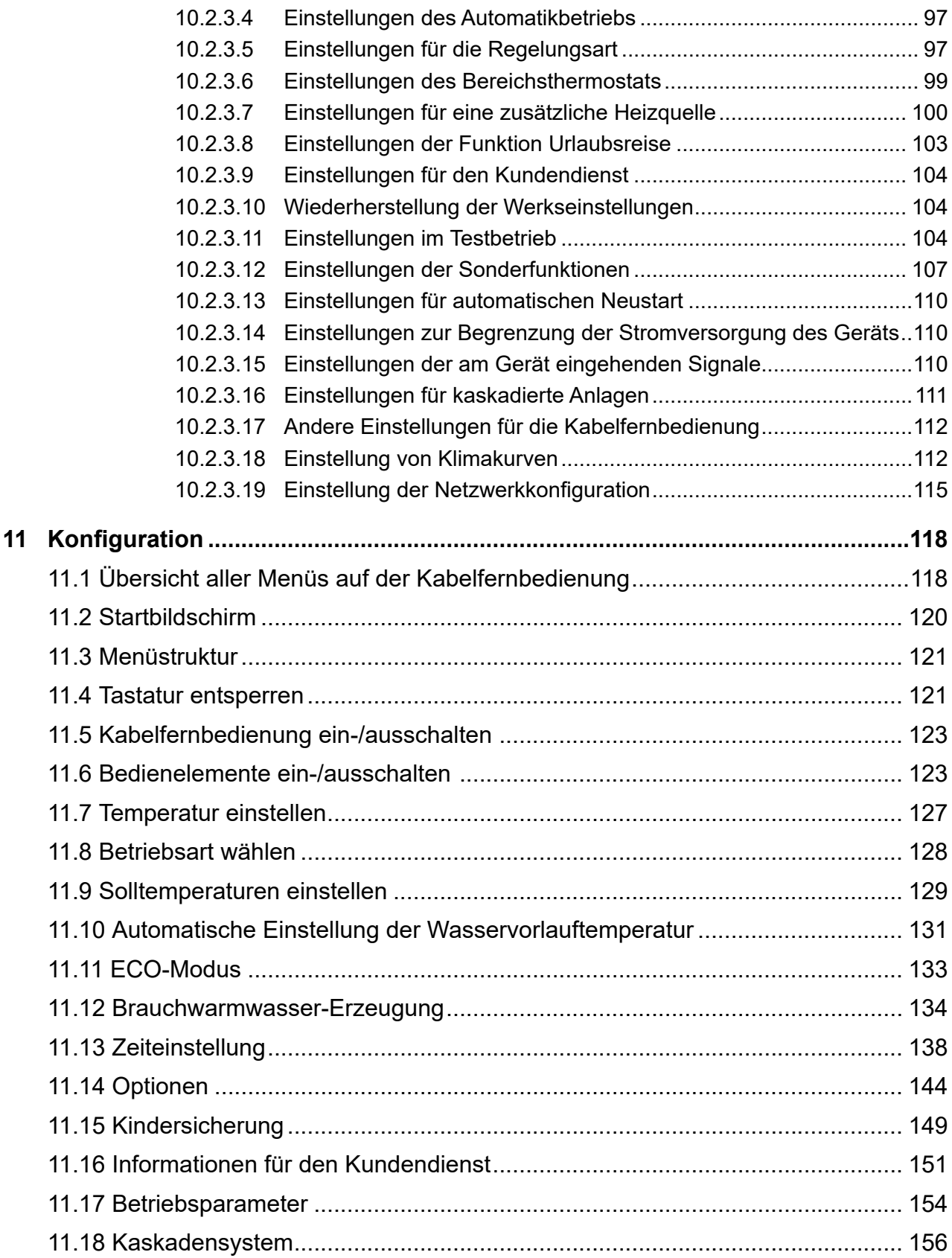

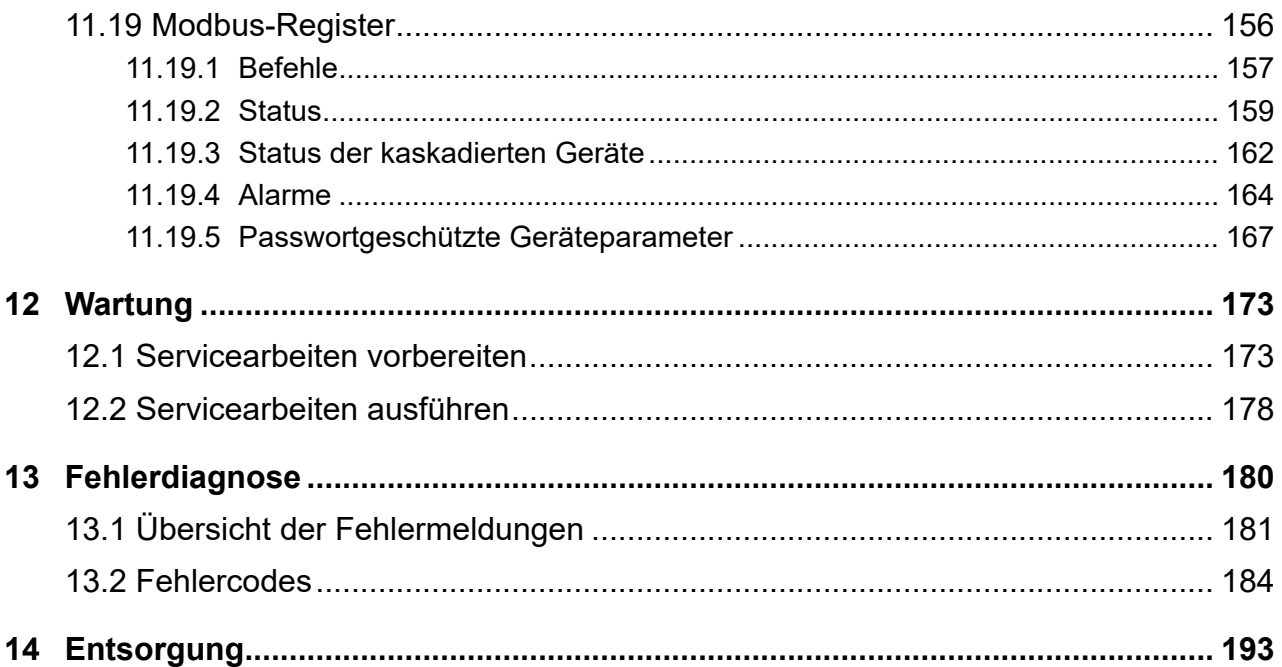

# <span id="page-7-0"></span>**1 Zu diesem Dokument**

## **1.1 Zweck**

Dieses Technische Handbuch enthält detaillierte Informationen zu Installation und Service der SAS-Serie mit Kältemittel R32.

Darauf achten, dass das Technische Handbuch ständig am Einsatzort verfügbar ist.

Sicherstellen, dass die Verantwortlichen für den Betrieb des Produkts sowie Personen, die Arbeiten am Produkt durchführen, diese Anleitung vollständig gelesen und verstanden haben. Bei Rückfragen das Service-Center anrufen.

## **1.2 Zielgruppe**

Dieses Dokument ist für Elektrofachkräfte und Mechatroniker für Kältetechnik bestimmt. Die in diesem Dokument beschriebenen Tätigkeiten nur mit entsprechender Qualifikation durchführen.

## **1.3 Darstellungskonventionen**

Die Sicherheits- und Warnhinweise sind durch Signalwörter gekennzeichnet. Die Signalwörter kennzeichnen Gefahrenstufen mit unterschiedlich schweren Verletzungen. Das Signalwort ACHTUNG warnt vor Sachschäden.

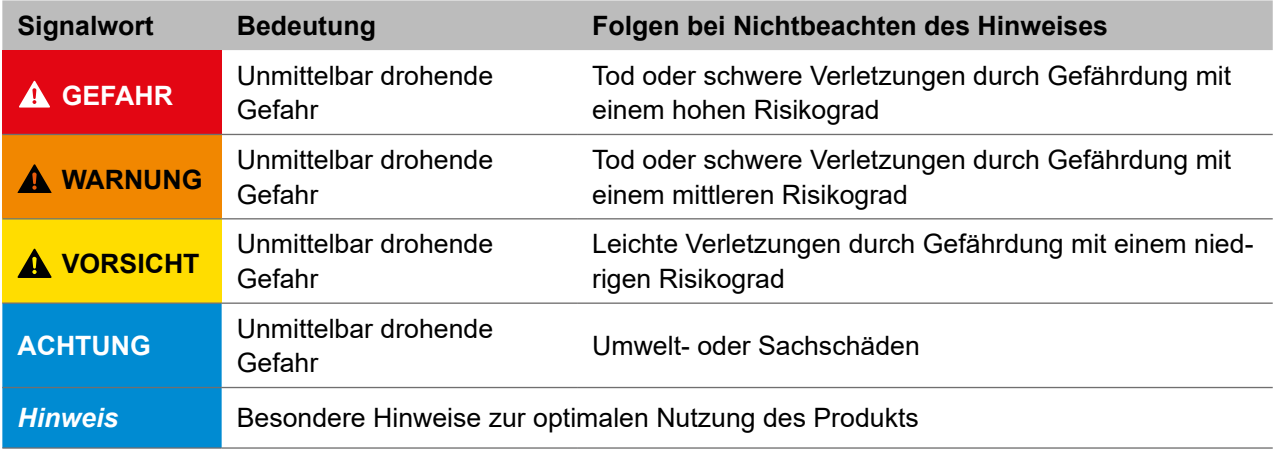

## **1.4 Copyright**

Alle Marken- und Produktnamen sind Warenzeichen oder eingetragene Warenzeichen der jeweiligen Titelhalter.

Alle Rechte, auch die der Übersetzung, vorbehalten. Kein Teil dieses Dokuments darf in irgendeiner Form (z. B. durch Druck, Fotokopie, Mikrofilm, Datentransfer oder ein anderes Verfahren) ohne schriftliche Zustimmung der Stulz GmbH reproduziert oder unter Verwendung elektronischer Systeme vervielfältigt oder verarbeitet werden.

Technische Änderungen vorbehalten.

## **1.5 Mitgeltende Unterlagen**

Folgende weitere Dokumentationen beachten:

- Technisches Handbuch Planung SAS R32,
- Handbücher der jeweiligen Zubehörartikel,
- Modbus-Parameterliste.

## <span id="page-8-0"></span>**2 Sicherheit**

Der Anlagenbetreiber stellt sicher, dass die Sicherheits- und Warnhinweise in dieser Dokumentation beachtet und eingehalten werden. Darüber hinaus stellt der Anlagenbetreiber sicher, dass alle Personen, die an der Anlage arbeiten, die Dokumentation vollständig gelesen und verstanden haben.

Die Nichtbeachtung der Sicherheits- und Warnhinweise hat eine Gefährdung für das Personal, die Umwelt und die Anlage zur Folge und führt zum Verlust jeglicher Schadensersatzansprüche.

Die Betriebssicherheit der Anlage ist nur bei bestimmungsgemäßer Verwendung gewährleistet. Die in den technischen Daten aufgeführten Grenzwerte auf keinen Fall überschreiten.

Bei Unklarheiten oder zusätzlichem Informationsbedarf das Service Center von S-Klima anrufen.

## **GEFAHR**

### **Lebensgefahr durch Stromschlag.**

Die Außengeräte und Kabelfernbedienungen ausschließlich von Elektrofachkräften montieren, anschließen und in Betrieb nehmen lassen.

- Vor Beginn der Installationsarbeiten die Anschlussstelle für das öffentliche Stromnetz und den Schaltschrank spannungsfrei schalten.
- Alle Komponenten, die an die Außengeräte angeschlossen werden, spannungsfrei schalten.
- Spannungsfreiheit kontrollieren.
- Für den Anschluss der Außengeräte an die Stromversorgung einen Stecker nach der Norm IEC 60884-1 verwenden.
- Die Außengeräte über einen Schutzschalter oder eine Schaltvorrichtung mit einem Kontaktabstand von mindestens 3 mm mit der Stromversorgung verbinden.
- Sicherstellen, dass ein Fehlerstromschalter und ein Schutzschalter mit geeigneter Leistung installiert werden. Der Schutzschalter muss alle Pole mit Überstrom unterbrechen.
- Wir empfehlen den Einsatz eines Reparaturschalters. Der Reparaturschalter muss gemäß EN 60204-1 in der **Aus**-Stellung abschließbar sein.

## **GEFAHR**

### **Erstickungsgefahr durch das Einatmen des Kältemittels R32.**

- Für ausreichende Belüftung des Arbeitsumfeldes sorgen.
- Sicherstellen, dass das Kältemittelgas nicht mit Zündquellen in Kontakt kommt.
- Persönliche Schutzausrüstung tragen.

## **AVORSICHT**

### **Erfrierungen durch Kontakt mit flüssigem Kältemittel.**

Aufgrund schneller Verdunstungswirkung besteht bei Kontakt mit flüssigem Kältemittel Erfrierungsgefahr.

- Persönliche Schutzausrüstung tragen.
- Vereiste Bereiche mit lauwarmem Wasser auftauen. Betroffenen Bereich nicht reiben.
- Sofort ärztlichen Rat einholen/ärztliche Hilfe hinzuziehen.

### <span id="page-9-0"></span>**AVORSICHT**

**Verletzungsgefahr durch das Berühren beweglicher Teile (Quetschungen) und heißer Oberflächen (Verbrennungen).**

- Das Gerät keinesfalls betreiben, wenn Paneele oder Schutzvorrichtungen entfernt wurden.
- Persönliche Schutzausrüstung tragen.

#### **AVORSICHT**

#### **Gefahr durch zerberstende Leitungen.**

Wenn Luft in den Kältekreislauf eintritt, steigt der Druck im Kältekreislauf zu stark an.

Sicherstellen, dass keine Luft in den Kältekreislauf eintritt, wenn das Gerät installiert und bewegt wird.

#### **ACHTUNG**

#### **Überhitzungs- und Feuergefahr.**

Kabel ordnungsgemäß mit Klemmen führen, damit sie keine Komponenten im Gerät berühren.

#### **2.1 Bestimmungsgemäße Verwendung**

Das Gerät eignet sich zur Klimatisierung und Warmwassererzeugung von Wohngebäuden. Die Betriebssicherheit des Geräts ist nur bei bestimmungsgemäßer Verwendung gewährleistet.

• Das Gerät nur entsprechend den Angaben in diesem Handbuch verwenden. Jede andere oder darüberhinausgehende Verwendung gilt als nicht bestimmungsgemäß.

#### **2.2 Hinweise zum Umgang mit dem Kältemittel R32**

Das Kältemittel R32 gehört zur Gruppe der teilhalogenierten Fluorkohlenwasserstoffe (HFKW), ist schwer entflammbar und nicht giftig (Sicherheitsgruppe A2L).

#### **2.2.1 Allgemeine Hinweise**

- Keinesfalls ein anderes Kältemittel als R32 verwenden. Mit R32 beträgt der Druckanstieg etwa das 1,6-Fache gegenüber einem anderen Kältemittel. Eine Flasche, die R32 enthält, ist oben mit einer hellblauen Markierung versehen.
- Keinesfalls andere als die vom Hersteller empfohlenen Mittel verwenden, um den Abtauvorgang zu beschleunigen oder das Gerät zu reinigen.
- Bei einem Gerät, das für R32 vorgesehen ist, weist der Füllstutzen des Absperrventils eine andere Größe auf. Auch der Prüfanschluss ist anders bemessen, um ein irrtümliches Einfüllen des falschen Kältemittels zu verhindern. Außerdem wurde die Bemessung des Überstands des Bördelbereichs einer Kältemittelleitung sowie die Abmessung der Parallelseite der Bördelmutter geändert, um die Druckfestigkeit zu erhöhen. Dementsprechend die speziellen R32-Werkzeuge vor der Aufnahme von Installations- und Wartungsarbeiten an diesem Gerät bereitstellen.
- Keine Füllflasche verwenden. Die Verwendung einer Füllflasche bewirkt, dass sich die Zusammensetzung des Kältemittels verändert. Dadurch wird die Leistung gemindert.
- Das Kältemittel beim Einfüllen grundsätzlich in der flüssigen Phase aus der Flasche entnehmen.
- Die Dämmung der Leitungen auf ein Minimum beschränken.
- <span id="page-10-0"></span>• Leitungen vor physischen Beschädigungen schützen.
- Nationale Vorschriften für Gasinstallationen beachten.
- Sicherstellen, dass mechanische Verbindungen für Wartungszwecke zugänglich sind.
- Darauf achten, dass die erforderlichen Lüftungsöffnungen nicht durch Hindernisse blockiert werden.
- Die Wartung ausschließlich gemäß den Empfehlungen des Herstellers durchführen.

## **2.2.2 Sicherheitshinweise**

Folgende Sicherheitshinweise im Umgang mit R32 beachten:

- Angaben aus der DIN EN 378 und die Herstellerangaben beachten.
- Sämtliche Arbeiten nur ausführen mit entsprechender Sachkunde gemäß BGR 500 und DIN EN 378.
- R32 ist schwerer als Luft und sammelt sich am Boden an. Wenn sich R32 am Boden eines Raumes ansammelt, kann es in einem kleinen Raum eine Konzentration erreichen, die ein zündfähiges Gemisch aus Sauerstoff und R32 ergibt. Um dies zu vermeiden, ist es erforderlich, für ausreichende Belüftung des Arbeitsumfeldes zu sorgen. Besteht in einem Raum mit unzureichender Belüftung ein Leck im Kältemittelsystem, offenes Feuer so lange vermeiden, bis das Arbeitsumfeld ordnungsgemäß belüftet wird.
- Dieselbe Vorsichtsmaßnahme bei Hartlötarbeiten einhalten.
- Vor Arbeitsbeginn für ausreichende Belüftung sorgen, falls während der Arbeiten Kältemittel austritt. Kommt das Kältemittelgas mit Flammen in Kontakt, können giftige Gase entstehen.
- Bei Installation oder Wartung Zündquellen wie Gasverbrennungsgeräte oder elektrische Heizgeräte vom Arbeitsumfeld fernhalten.
- Beim Installieren oder Bewegen einer Wärmepumpe darauf achten, dass keine Fremdstoffe wie z. B. Luft in den Kältemittelkreislauf eindringen. Die Vermischung mit Luft oder anderen Gasen führt zu ungewöhnlich hohem Druck im Kältemittelkreislauf und schlimmstenfalls zum Bersten der Anlage.
- Nach Beendigung der Installationsarbeiten sicherstellen, dass kein Kältemittel ausgetreten ist.

## **2.2.3 Erste-Hilfe-Maßnahmen**

## **Verletzungsgefahr durch Einatmen**

Hohe Konzentrationen des Kältemittels können Ersticken verursachen. Symptome: Verlust der Bewegungsfähigkeit und des Bewusstseins. Das Opfer bemerkt das Ersticken nicht.

## *Maßnahme/Behandlung*

- Das Opfer unter Benutzung eines umluftunabhängigen Atemgerätes in frische Luft bringen. Warm und ruhig halten.
- Arzt hinzuziehen.
- Bei Atemstillstand künstlich beatmen.

## **Verletzungsgefahr bei Augenkontakt** *Maßnahme/Behandlung*

- Das Auge sofort mit Wasser spülen.
- Eventuell vorhandene Kontaktlinsen nach Möglichkeit entfernen. Weiter gründlich ausspülen: mindestens 15 Minuten lang.

<span id="page-11-0"></span>Sofort ärztliche Hilfe hinzuziehen. Wenn ärztliche Hilfe nicht sofort verfügbar ist, weitere 15 Minuten spülen.

#### **Verletzungsgefahr bei Hautkontakt**

● Kontakt mit der verdunstenden Flüssigkeit kann zu Erfrierungen der Haut führen.

#### *Maßnahme/Behandlung*

- Bei Kaltverbrennungen mindestens 15 Minuten mit Wasser spülen.
- Steril abdecken.
- Ärztliche Hilfe hinzuziehen.

#### **2.2.4 Spezialwerkzeuge**

Nur Werkzeuge verwenden, die für die Arbeiten mit dem Kältemittel R32 freigegeben sind. Weitere Informationen zu R32 auf http://www.s-klima.de/downloads.

#### **2.2.5 R32 entsorgen**

R32 nach den nationalen und örtlichen Richtlinien und Gesetzen entsorgen.

### **2.3 Hinweise beim Umgang mit brennbaren Kältemitteln**

#### **2.3.1 Informationen zur Wartung**

#### **Prüfung des Bereichs**

• Vor Aufnahme der Arbeiten an Systemen, die brennbare Kältemittel enthalten, sind Sicherheitsprüfungen erforderlich, um zu gewährleisten, dass die Gefahr einer Entzündung so gering wie möglich ist.

Bei Reparaturen am Kältemittelsystem müssen die Schritte in [2.3.3](#page-13-1) bis [2.3.7](#page-14-1) abgeschlossen sein, bevor Arbeiten am System durchgeführt werden.

#### **Arbeitsverfahren**

• Arbeiten nach einem kontrollierten Verfahren durchführen, sodass die Gefahr, dass die Atmosphäre während der Arbeiten brennbare Gase oder Dämpfe enthält, auf ein Minimum reduziert wird.

#### **Allgemeiner Arbeitsbereich**

- Alle Wartungstechniker und sonstigen Personen, die in dem jeweiligen Bereich arbeiten, über die Art der durchzuführenden Arbeiten unterrichten.
- Arbeiten in geschlossenen Räumen vermeiden.
- Den Bereich um den Arbeitsplatz absperren.
- Gewährleisten, dass die Bedingungen innerhalb des Arbeitsbereichs sicher sind, indem brennbares Material beseitigt wird.

#### **Prüfung auf Gegenwart von Kältemittel**

- Den Bereich vor den und während der Arbeiten mit einem geeigneten Kältemitteldetektor prüfen, um sicherzustellen, dass dem Techniker potenziell toxische oder brennbare Atmosphären bekannt sind.
- Unbedingt einen Dichtheitstester verwenden, der für alle relevanten Kältemittel geeignet ist, d. h. nicht funken bildend, ordnungsgemäß abgedichtet oder eigensicher.

#### **Feuerlöscher**

Bei Arbeiten mit offener Flamme an Kältesystemen oder dazugehörigen Teilen eine geeignete Feuerlöschausrüstung bereithalten. Einen Feuerlöscher mit Trockenlöschmittel oder einen  $\mathsf{CO}_2$ -Feuerlöscher in der Nähe des Befüllungsbereichs bereithalten.

### **Keine Zündquellen**

- Personen, die Arbeiten an einem Kältesystem mit freiliegenden Leitungen durchführen, dürfen Zündquellen nicht in einer Weise verwenden, die zu Feuer- oder Explosionsgefahr führen kann.
- Mögliche Zündquellen, einschließlich Rauchen, müssen einen ausreichenden Abstand zu Installations-, Reparatur-, Transport- und Entsorgungsarbeiten aufweisen, bei denen Kältemittel in die Umgebung freigesetzt werden kann.
- Vor Aufnahme der Arbeiten den Bereich um die Anlage begutachten, um sicherzustellen, dass keine Feuer- oder Zündgefahren vorliegen.
- Schilder mit der Aufschrift "Rauchen verboten" aufstellen.

### **Belüfteter Bereich**

- Sicherstellen, dass der Bereich offen ist oder ausreichend belüftet wird, bevor das System geöffnet oder mit offener Flamme gearbeitet wird.
- Belüftung während des Zeitraums, in dem die Arbeiten durchgeführt werden, dauerhaft gewährleisten.
- Sicherstellen, dass die Belüftung freigesetztes Kältemittel sicher verteilt und vorzugsweise nach außen in die Atmosphäre ableitet.

#### **Prüfungen am Kühlsystem**

- Wenn Elektrokomponenten ausgetauscht werden, darauf achten, dass sie für den jeweiligen Zweck geeignet sind und die korrekte Spezifikation aufweisen.
- Die Wartungs- und Servicerichtlinien des Herstellers jederzeit befolgen.
- In Zweifelsfällen die technische Abteilung des Herstellers um Unterstützung bitten.
- Die folgenden Prüfungen an Installationen durchführen, die brennbare Kältemittel verwenden:
	- Die Füllmenge ist für die Größe des Raums geeignet, in dem die kältemittelführenden Teile installiert sind.
	- Die Belüftungsanlage und die Auslässe funktionieren einwandfrei und sind nicht blockiert.
	- Wenn ein indirekter Kältekreislauf verwendet wird, den Sekundärkreislauf auf Kältemittel prüfen.
	- Die Kennzeichnung der Anlage ist dauerhaft sichtbar und lesbar. Unleserliche Kennzeichnungen und Schilder austauschen.
	- Kältemittelleitungen oder -komponenten so installieren, dass sie nicht mit Substanzen in Kontakt kommen, die Korrosion der kältemittelführenden Komponenten bewirken. Dies gilt nicht, wenn die Komponenten aus Materialien bestehen, die inhärent korrosionsbeständig oder in angemessener Weise vor Korrosion geschützt sind.

### **Prüfungen an elektrischen Geräten**

- Die Reparatur und Instandhaltung von Elektrokomponenten beinhaltet anfängliche Sicherheitsprüfungen und Inspektionsverfahren für die Komponenten.
- Wenn ein Fehler festgestellt wird, der die Sicherheit beeinträchtigen kann, die Stromversorgung nicht mit dem Schaltkreis verbinden, bis der Fehler zufriedenstellend behoben wurde.
- <span id="page-13-0"></span>Wenn sich der Fehler nicht sofort beheben lässt, der Betrieb aber fortgesetzt werden muss, eine geeignete vorläufige Lösung umsetzen. Dies ist dem Eigentümer der Anlage mitzuteilen, damit alle betroffenen Parteien unterrichtet werden.
- Anfängliche Sicherheitsprüfungen umfassen die folgenden Elemente:
	- Kondensatoren werden entladen. Sicherstellen, dass dieser Vorgang auf sichere Weise erfolgt, um die Möglichkeit der Funkenbildung auszuschließen.
	- Bei der Befüllung, Entleerung oder Spülung des Systems darauf achten, dass keine spannungsführenden Elektrokomponenten und Kabel frei liegen.
	- Die Erdverbindung ist durchgängig.

#### **2.3.2 Reparaturen an geschlossenen Komponenten**

- Bei Reparaturarbeiten an geschlossenen Komponenten alle Stromversorgungen von der Anlage, an der die Arbeiten durchgeführt werden, trennen, bevor abgedichtete Abdeckungen usw. entfernt werden.
- Wenn es absolut erforderlich ist, während der Wartung eine Stromversorgung der Anlage herzustellen, eine dauerhafte Dichtheitsprüfung am kritischsten Punkt durchführen, um eine potenziell gefährliche Situation identifizieren zu können.
- Besondere Aufmerksamkeit ist bezüglich der folgenden Punkte geboten, um sicherzustellen, dass das Gehäuse durch Arbeiten an den Elektrokomponenten nicht so verändert wird, dass der Schutzgrad beeinträchtigt ist. Dazu gehören Schäden an Kabeln, übermäßig viele Verbindungen, Anschlüsse, die nicht gemäß der ursprünglichen Spezifikation hergestellt wurden, Beschädigungen an Dichtungen, fehlerhafter Einbau von Kabelverschraubungen usw.
- Sicherstellen, dass das Gerät sicher montiert ist.
- Sicherstellen, dass die Qualität von Dichtungen oder Dichtungsmaterialien nicht so weit beeinträchtigt ist, dass sie das Eintreten brennbarer Atmosphären nicht mehr verhindern.
- Darauf achten, dass Ersatzteile den Spezifikationen des Herstellers entsprechen.

#### *Hinweis*

Beachten, dass die Verwendung von Silikondichtmittel die Effektivität bestimmter Dichtheitstester beeinträchtigt. Eigensichere Komponenten vor Arbeiten an solchen Komponenten nicht isolieren.

#### **2.3.3 Reparatur an eigensicheren Komponenten**

- <span id="page-13-1"></span>• Keine dauerhaften induktiven oder kapazitiven Lasten am Schaltkreis anlegen, ohne zu gewährleisten, dass diese die für die verwendete Anlage zulässige Spannung und Stromstärke nicht überschreiten.
- Eigensichere Komponenten sind die einzigen Teile, an denen in Gegenwart einer brennbaren Atmosphäre gearbeitet werden darf, während sie spannungsführend sind.
- Darauf achten, dass das Prüfgerät entsprechend bemessen ist.
- Komponenten ausschließlich gegen die vom Hersteller angegebenen Teile austauschen.
- Andere Teile können aufgrund einer Undichtheit zur Entzündung des Kältemittels in der Atmosphäre führen.

## <span id="page-14-0"></span>**2.3.4 Verkabelung**

● Sicherstellen, dass die Verkabelung nicht durch Verschleiß, Korrosion, übermäßigen Druck, Vibrationen, scharfe Kanten oder andere unerwünschte Auswirkungen der Umgebung beeinträchtigt wird. Bei dieser Prüfung sind auch die Auswirkungen von Alterung oder dauerhaften Vibrationen durch Quellen, wie etwa Verdichter oder Lüfter, zu berücksichtigen.

## **2.3.5 Nachweis brennbarer Kältemittel**

- Unter keinen Umständen potenzielle Zündquellen bei der Suche nach Kältemittelundichtheiten verwenden.
- Keinen Halogenbrenner (oder ein anderer Dichtheitstester, der eine offene Flamme verwendet) verwenden.

## **2.3.6 Methoden der Erkennung von Undichtheiten**

- Elektronische Dichtheitstester können für die Suche nach Kältemittelundichtheiten verwendet werden. Ihre Empfindlichkeit ist jedoch im Fall von brennbaren Kältemitteln eventuell nicht ausreichend, oder sie müssen erneut kalibriert werden. Die Ausrüstung für die Dichtheitsprüfung in einem kältemittelfreien Bereich kalibrieren.
- Sicherstellen, dass der Dichtheitstester keine potenzielle Zündquelle darstellt und für das verwendete Kältemittel geeignet ist.
- Ausrüstung für den Dichtheitstest auf einen Prozentsatz der UEG des Kältemittels einstellen und gemäß dem verwendeten Kältemittel kalibrieren, und den entsprechende Prozentsatz des Gases (maximal 25 %) bestätigen.
- Flüssigkeiten für den Dichtheitstest eignen sich für die meisten Kältemittel. Die Verwendung von chlorhaltigen Reinigungsmitteln vermeiden, da das Chlor mit dem Kältemittel reagiert und zu Korrosion der Kupferrohre führt.
- Wenn eine Undichtheit vermutet wird, alle offenen Flammen beseitigen/löschen.
- Wenn eine Kältemittelundichtheit festgestellt wird und Lötarbeiten erforderlich sind, das gesamte Kältemittel aus dem System ablassen oder in einem Teil des Systems in ausreichender Entfernung von der Undichtheit (mithilfe von Absperrventilen) isolieren.
- Bei Geräten, die brennbare Kältemittel enthalten, das System im Anschluss vor dem und während des Lötverfahren(s) mit sauerstofffreiem Stickstoff (OFN) spülen.

## **2.3.7 Entfernung und Evakuierung**

- <span id="page-14-1"></span>Wenn der Kältekreislauf geöffnet wird, um Reparaturen – oder andere Arbeiten – durchzuführen, können herkömmliche Verfahren zum Einsatz kommen. Bei brennbaren Kältemitteln ist die Befolgung bewährter Praktiken jedoch erforderlich, um die Entflammbarkeit zu berücksichtigen.
- Das folgende Verfahren ist anzuwenden:
	- Kältemittel entfernen.
	- Den Kreislauf mit inertem Gas spülen.
	- Evakuieren.
	- Wiederum mit inertem Gas spülen.
	- Den Kreislauf durch Schneiden oder Löten öffnen.
- Die Kältemittelfüllung muss in geeignete Auffangflaschen abgelassen werden.
- Bei Geräten, die brennbare Kältemittel enthalten, das System mit OFN spülen, um die Sicherheit der Anlage zu gewährleisten. Dieses Verfahren ggf. mehrmals wiederholen.
- <span id="page-15-0"></span>● Druckluft oder Sauerstoff eignen sich nicht zum Spülen von Kältemittelsystemen.
- Geräte mit brennbaren Kältemitteln werden gespült, indem das Vakuum im System mit OFN beseitigt wird und dann OFN bis zum Arbeitsdruck eingefüllt wird. Daraufhin wird es in die Atmosphäre abgelassen, um schließlich wieder ein Vakuum herzustellen. Dieses Verfahren wiederholen, bis im System kein Kältemittel mehr vorhanden ist.
- Bei der letzten OFN-Füllung wird das System bis zum atmosphärischen Druck entlüftet, um die Arbeiten durchführen zu können. Dieses Verfahren ist unbedingt erforderlich, wenn Lötarbeiten an den Leitungen durchgeführt werden sollen.
- Sicherstellen, dass der Auslass für die Vakuumpumpe nicht zu Zündquellen geschlossen ist, und dass eine ausreichende Entlüftung vorhanden ist.

### **2.3.8 Befüllungsverfahren**

- Abgesehen von herkömmlichen Befüllungsverfahren die folgenden Vorgaben beachten:
	- Sicherstellen, dass bei Verwendung der Befüllungsausrüstung keine Verunreinigung durch unterschiedliche Kältemittel erfolgt. Darauf achten, dass Schläuche oder Leitungen möglichst kurz sind, um die Menge des darin enthaltenen Kältemittels auf ein Minimum zu beschränken.
	- Darauf achten, dass Flaschen aufrecht stehend aufbewahrt werden.
	- Sicherstellen, dass das Kältesystem geerdet ist, bevor das System mit Kältemittel befüllt wird.
	- Das System nach der Befüllung kennzeichnen (sofern dies noch nicht erfolgt ist).
	- Darauf achten, dass das Kältesystem nicht übermäßig befüllt wird.
- Vor der erneuten Befüllung des Systems eine Druckprüfung mit dem geeigneten Spülgas durchführen.
- Das System bei Abschluss der Befüllung, aber vor der Inbetriebnahme, einer Dichtheitsprüfung unterziehen.
- Eine weitere Dichtheitsprüfung vor Verlassen des Standorts durchführen.

#### **2.3.9 Außerbetriebnahme**

- Vor Durchführung dieses Verfahrens macht sich der Techniker unbedingt mit der Ausrüstung und ihren Eigenschaften vertraut.
- Es wird mit Nachdruck empfohlen, das gesamte Kältemittel sicher aus dem System abzulassen.
- Bevor diese Arbeiten durchgeführt werden, eine Öl- und Kältemittelprobe für den Fall entnehmen, dass vor der Wiederverwendung des aufgefangenen Kältemittels eine Analyse erforderlich ist.
- Vor Beginn der Arbeiten sicherstellen, dass Strom zur Verfügung steht.
- Der Techniker muss sich mit der Ausrüstung und ihrem Betrieb vertraut machen.
- Das System elektrisch isolieren.
- Vor Aufnahme des Verfahrens sicherstellen, dass:
	- bei Bedarf mechanische Ausrüstung für die Handhabung der Kältemittelflaschen zur Verfügung steht,
	- komplette persönliche Schutzausrüstung zur Verfügung steht und korrekt verwendet wird,
- <span id="page-16-0"></span>– der Rückgewinnungsprozess jederzeit von einem kompetenten Mitarbeiter überwacht wird,
- die Rückgewinnungsausrüstung und die Flaschen den relevanten Normen entsprechen.
- Das Kältesystem nach Möglichkeit evakuieren.
- Wenn sich kein Vakuum herstellen lässt, einen Verteiler anbringen, sodass Kältemittel aus verschiedenen Teilen des Systems abgelassen werden kann.
- Sicherstellen, dass sich die Flasche auf der Waage befindet, bevor die Rückgewinnung erfolgt.
- Die Rückgewinnungsanlage gemäß den Anweisungen des Herstellers starten und betreiben.
- Die Flaschen nicht übermäßig befüllen. (Maximal 80 Vol.-% Flüssigkeitsfüllung.)
- Den maximalen Arbeitsdruck der Flasche nicht überschreiten, auch nicht vorübergehend.
- Wenn die Flaschen korrekt befüllt wurden und das Verfahren abgeschlossen ist, sicherstellen, dass die Flaschen und die Ausrüstung umgehend vom Standort entfernt und alle Absperrventile an der Ausrüstung geschlossen werden.
- Abgelassenes Kältemittel nicht in ein anderes Kältesystem füllen, bevor es gereinigt und geprüft wurde.

### **2.3.10 Kennzeichnung**

- Die Rückgewinnungsausrüstung mit einer Kennzeichnung versehen, aus der hervorgeht, dass sie außer Betrieb genommen wurde und das Kältemittel abgelassen wurde. Die Kennzeichnung datieren und unterzeichnen.
- Bei Geräten, die brennbare Kältemittel enthalten, sicherstellen, dass die Kennzeichnungen auf der Ausrüstung darauf hinweisen, dass sie brennbares Kältemittel enthalten.

### **2.3.11 Rückgewinnung**

- Wenn Kältemittel zwecks Wartung oder Außerbetriebnahme aus einem System abgelassen wird, empfiehlt es sich, das gesamte Kältemittel sicher abzulassen.
- Bei der Umfüllung von Kältemittel in Flaschen sicherstellen, dass ausschließlich geeignete Flaschen zur Kältemittelrückgewinnung zum Einsatz kommen.
- Sicherstellen, dass eine ausreichende Anzahl an Flaschen zur Verfügung steht, um die gesamte Systemfüllung aufzunehmen.
- Alle verwendeten Flaschen müssen für die Rückgewinnung von Kältemittel bestimmt sein und eine Kennzeichnung aufweisen, aus der hervorgeht, dass sie für jenes Kältemittel geeignet sind (d. h. Spezialflaschen für die Kältemittelrückgewinnung).
- Die Flaschen müssen mit einem Überdruckventil und dazugehörigen Absperrventilen ausgestattet sein, die uneingeschränkt funktionsfähig sind.
- Leere Rückgewinnungsflaschen werden evakuiert und vor der Rückgewinnung möglichst gekühlt.
- Die Rückgewinnungsausrüstung muss einen einwandfreien Funktionszustand aufweisen. Zudem müssen Anweisungen für die Verwendung der Ausrüstung vorliegen, und sie muss sich für die Rückgewinnung aller relevanten Kältemittel eignen, ggf. einschließlich brennbarer Kältemittel.
- Außerdem müssen kalibrierte Waagen in einwandfreiem Funktionszustand bereitstehen.
- Schläuche müssen leckfreie Trennkupplungen aufweisen und sich in einem einwandfreien Funktionszustand befinden.
- <span id="page-17-0"></span>● Vor Verwendung der Rückgewinnungsanlage sicherstellen, dass sie einen zufriedenstellenden Betriebszustand aufweist und ordnungsgemäß instandgehalten wurde, und dass alle Elektrokomponenten abgedichtet sind, um eine Entzündung im Fall der Freisetzung von Kältemittel zu verhindern. In Zweifelsfällen Rücksprache mit dem Hersteller nehmen.
- Das abgelassene Kältemittel ist in einer geeigneten Rückgewinnungsflasche mit dem relevanten Abfalltransportschein an den Kältemittellieferanten zurückzusenden. Kältemittel in Rückgewinnungsanlagen und insbesondere in Flaschen keinesfalls mischen.
- Wenn Verdichter oder Verdichteröle entfernt werden müssen, sicherstellen, dass sie bis zu einem akzeptablen Niveau evakuiert wurden, damit kein brennbares Kältemittel in dem Schmiermittel zurückbleibt.
- Das Evakuierungsverfahren ist vor Rücksendung des Verdichters an den Lieferanten durchzuführen.
- Eine Elektroheizung darf nur am Verdichtergehäuse zum Einsatz kommen, um dieses Verfahren zu beschleunigen.
- Öl muss vorsichtig aus einem System abgelassen werden.

### **2.3.12 Sonstige Sicherheitshinweise**

- Vor Öffnung der Ventile eine gelötete, geschweißte oder mechanische Verbindung herstellen, damit das Kältemittel zwischen den Kältesystemteilen fließen kann.
- Wenn brennbare Kältemittel verwendet werden, die Kältemittelleitung schützen oder ummanteln, um mechanische Beschädigungen zu vermeiden (IEC/EN 60335‑2‑40/A1).
- Leitungen so schützen, dass sie beim Transport des Produkts nicht berührt oder zum Tragen genutzt werden (IEC/EN 60335‑2‑40/A1).
- Wenn brennbare Kältemittel zum Einsatz kommen, sind Niedrigtemperatur-Lötlegierungen, wie etwa Blei-Zinn-Legierungen, für die Leitungsanschlüsse nicht zulässig (IEC/EN 60335‑2‑40/A1).
- Bördelverbindungen im Freien installieren.

## **2.4 Qualifikationsanforderungen des Personals**

## **2.4.1 Elektrofachkraft**

Alle elektrotechnischen Arbeiten ausschließlich von autorisierten Elektrofachkräften durchführen lassen.

Eine Elektrofachkraft ist eine Person, die aufgrund ihrer fachlichen Ausbildung und Erfahrung ausreichende Kenntnisse besitzt hinsichtlich

- des Einschaltens, Abschaltens, Freischaltens, Erdens und Kennzeichnens von Stromkreisen und Geräten,
- der ordnungsgemäßen Wartung und Anwendung von Schutzeinrichtungen entsprechend festgelegter Sicherheitsstandards,
- der Notversorgung von Verletzten.

## **2.4.2 Kältefachkraft**

Alle kältetechnischen Tätigkeiten dürfen ausschließlich von Kältefachkräften ausgeführt werden. Eine Kältefachkraft ist eine Person, die aufgrund ihrer fachlichen Ausbildung (Mechatroniker für Kältetechnik bzw. Kälteanlagenbauer) oder Zertifizierung (Sachkundenachweis Kategorie 1 oder 2) ausreichende Kenntnisse besitzt hinsichtlich

<span id="page-18-0"></span>• der Dichtheitskontrolle von Einrichtungen, die fluorierte Treibhausgase in einer Menge von 5 t  $\mathsf{CO}_2$ -Äquivalent oder mehr enthalten, die nicht Bestandteil von Schäumen sind, es sei denn, es handelt sich um eine hermetisch geschlossene Einrichtung, die als solche gekennzeichnet ist und fluorierte Treibhausgase in einer Menge von weniger als 10 t CO<sub>2</sub>-Aquivalent enthält,

#### *Hinweis*

Zertifikatsinhaber der Kategorie 2 dürfen Dichtheitskontrollen nur ausführen, sofern nicht in den fluorierte Treibhausgase enthaltenden Kältemittelkreislauf eingegriffen wird.

- der Rückgewinnung von Kältemittel,
- der Installation,
- der Reparatur, Instandhaltung oder Wartung
- und der Stilllegung

von Kühlaggregaten, die fluorierte Treibhausgase enthalten.

#### *Hinweis*

Zertifikatsinhaber der Kategorie 2 dürfen die oben genannten Tätigkeiten ausführen, sofern sie Kälteanlagen mit weniger als 3 kg fluorierte Treibhausgasen oder, soweit es sich um hermetisch geschlossene Systeme handelt, die als solche gekennzeichnet sind, mit weniger als 6 kg fluorierte Treibhausgasen betreffen.

#### **2.5 Ersatzteile und Zubehör**

Wir empfehlen die Verwendung von Originalersatzteilen und -zubehör. Originalersatzteile sowie von der Firma Stulz GmbH zulässige Ersatzteile/Zubehör dienen der Sicherheit.

## <span id="page-19-0"></span>**3 Produktbeschreibung**

Bei der Geräteserie SAS handelt es sich um eine Luft-Wasser-Wärmepumpe in Monoblock-Bauweise zum Kühlen, Heizen und zur Brauchwarmwasser-Erzeugung. Das Gerät ist für die Installation im Freien konzipiert, bei der lediglich die Spannungsversorgung und die Wasserleitungen angeschlossen werden müssen.

## **3.1 Übersicht und Kälteschema**

#### **SAS47-82RN2, SAS115-140RN2/RS2**

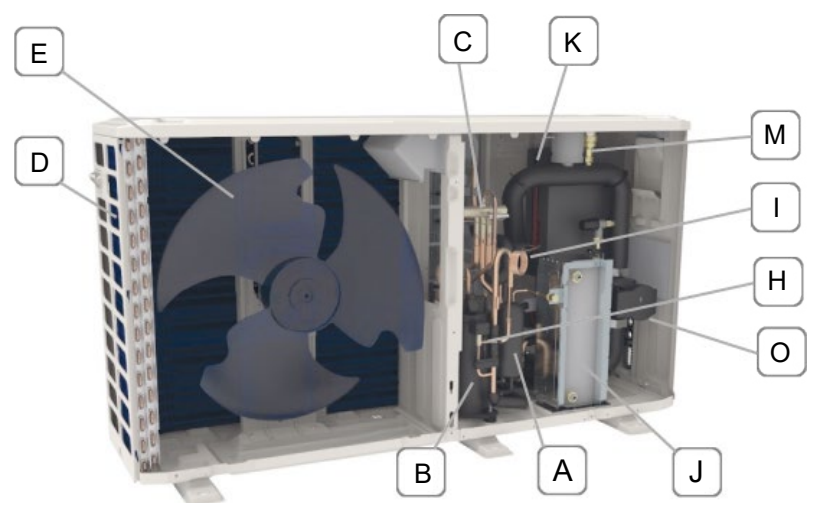

*Abbildung 3: Geräteaufbau Baugrößen SAS47-82RN2, SAS115-140RN2/RS2*

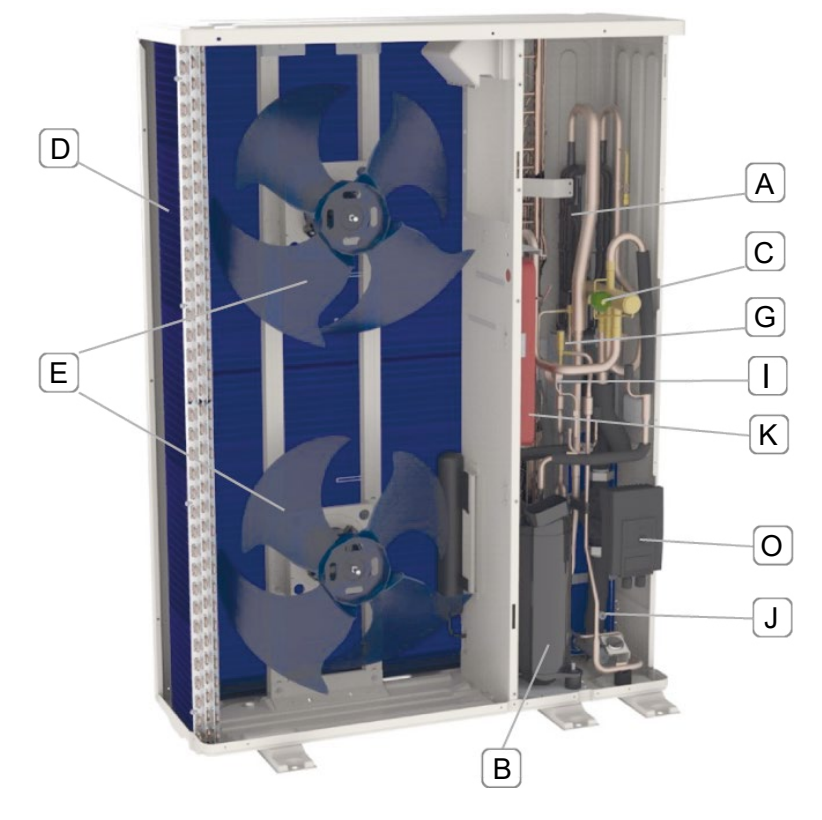

## **SAS170-295RS2**

*Abbildung 4: Geräteaufbau Baugrößen SAS170-295RS2*

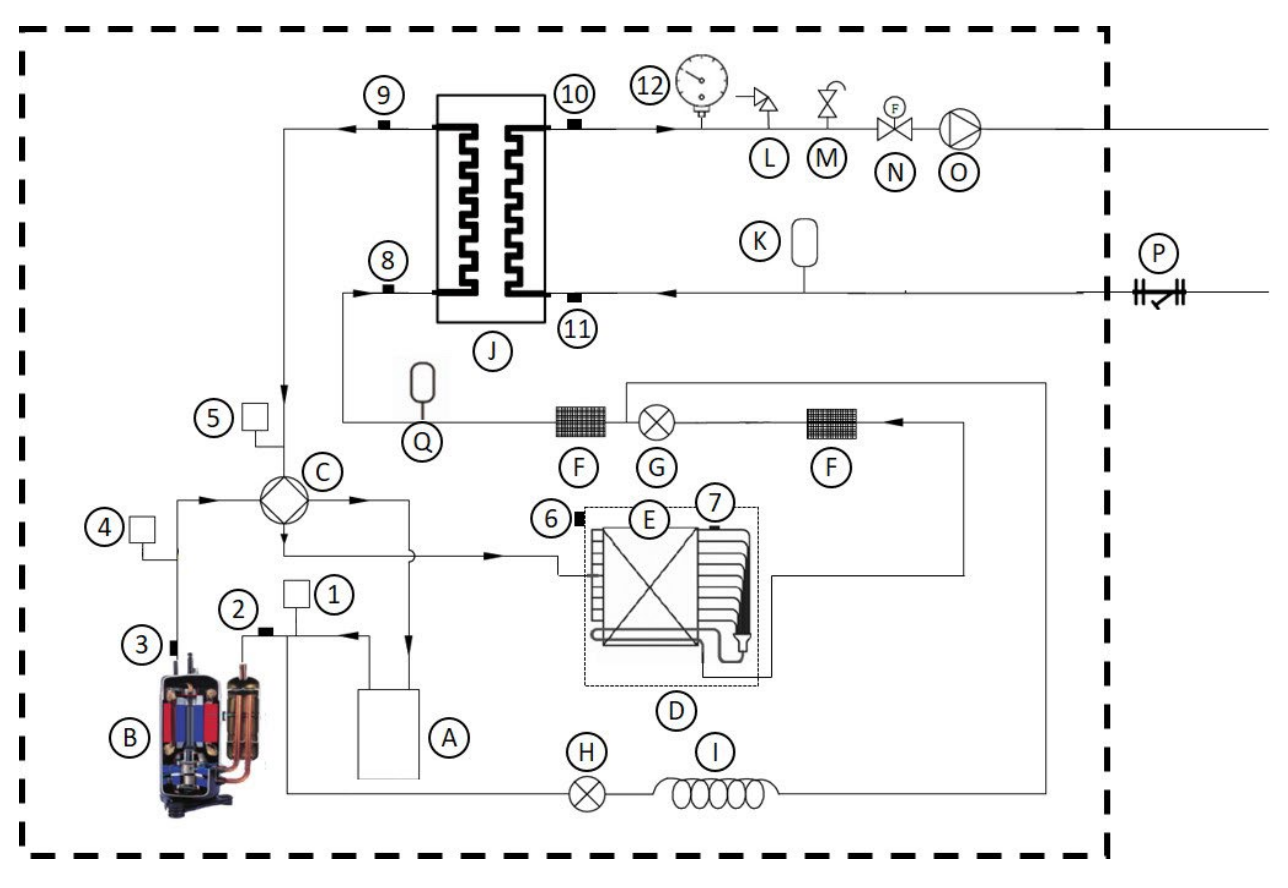

*Abbildung 5: Kälteschema Kühlen SAS47-82RN2, SAS115-140RN2/RS2, SAS170-295RS2*

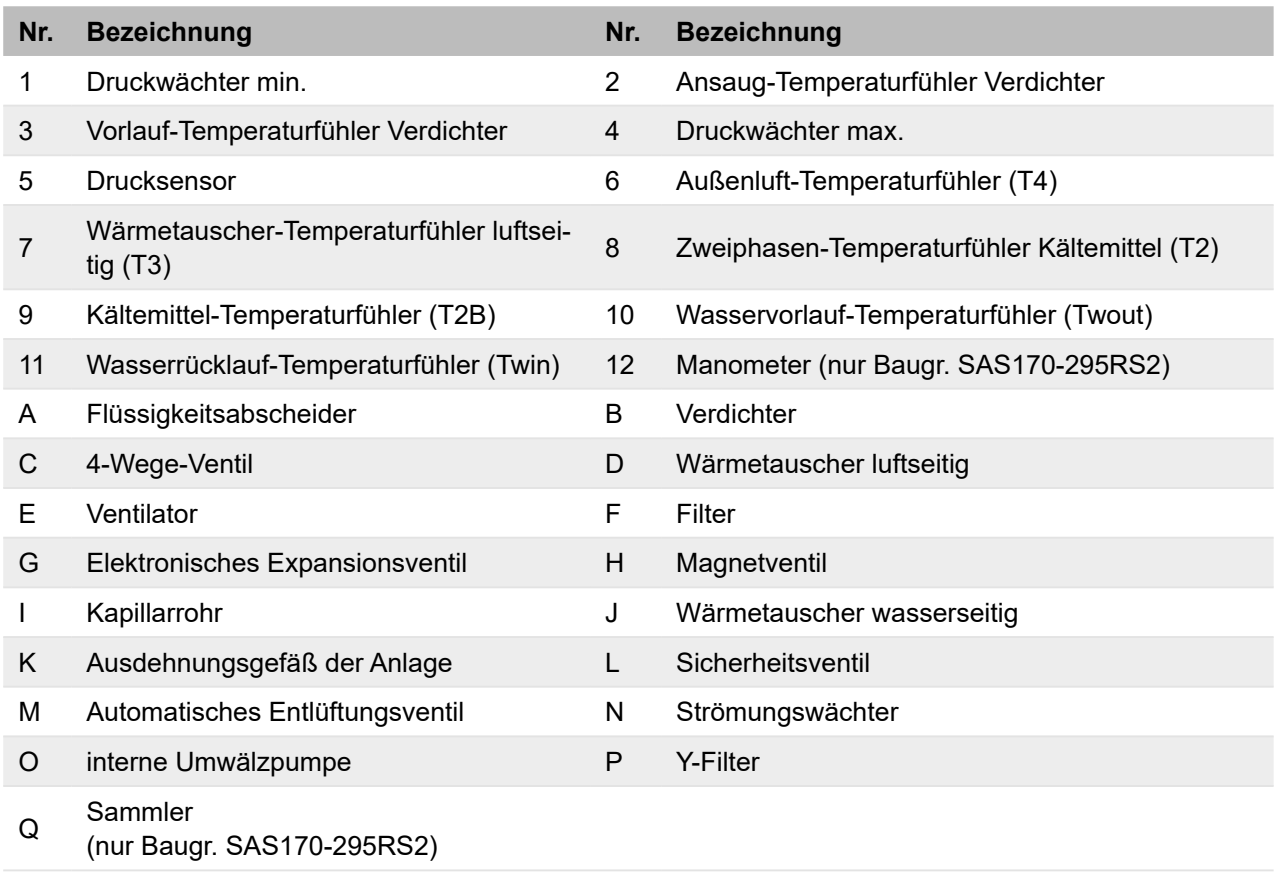

## <span id="page-21-0"></span>**3.2 Hydraulikmodul**

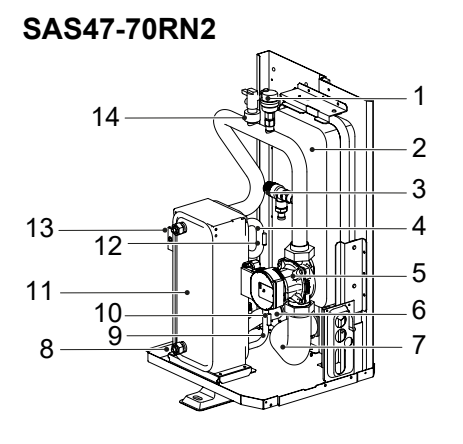

*Abbildung 6: Hydraulikmodul SAS47-70RN2*

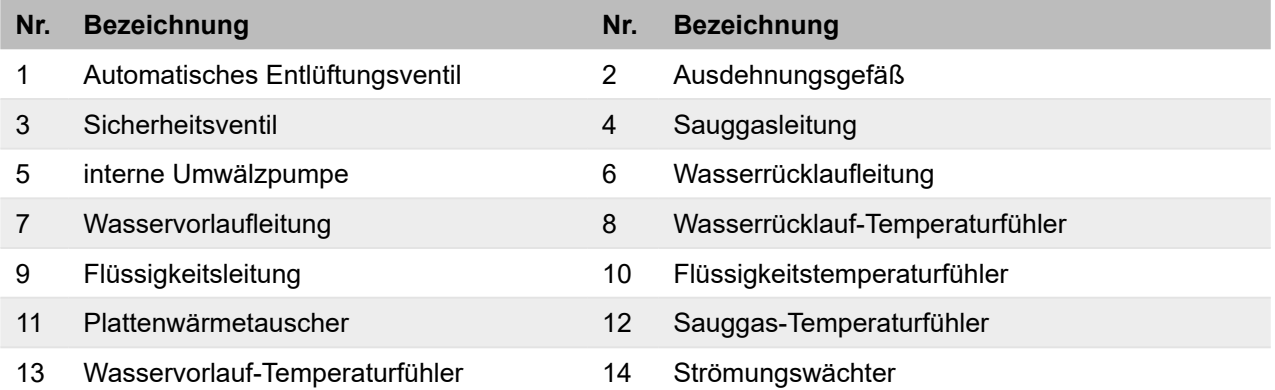

## **SAS75/82RN2, SAS115-140RN2/RS2**

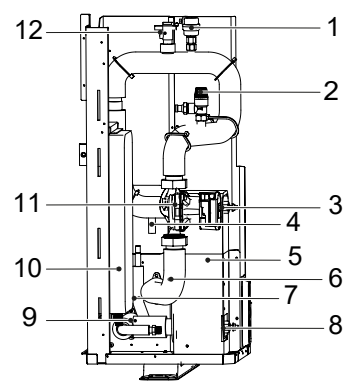

*Abbildung 7: Hydraulikmodul SAS75/82RN2, SAS115-140RN2/RS2*

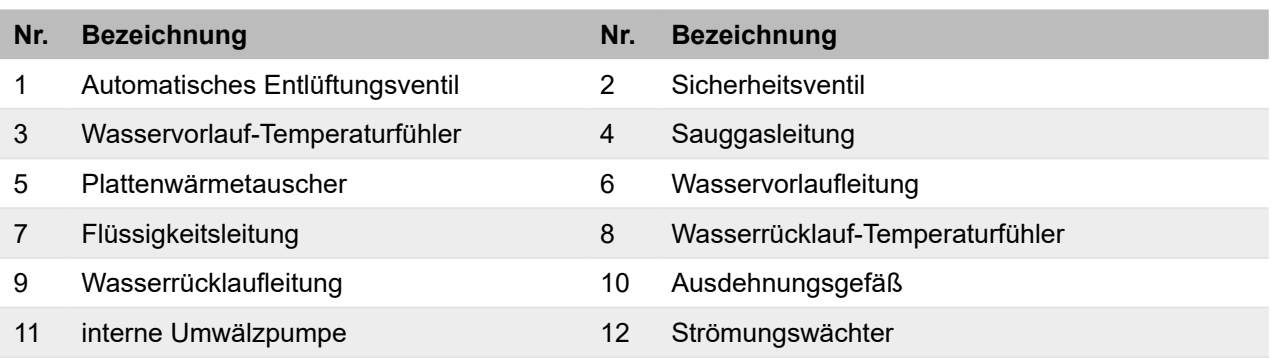

#### **SAS170-295RS2**

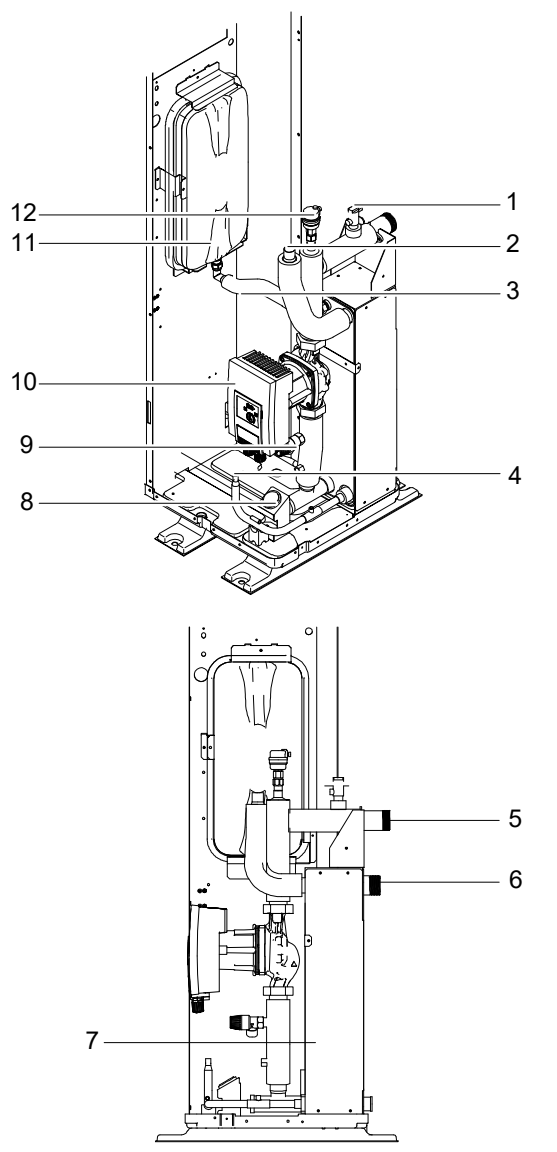

*Abbildung 8: Hydraulikmodul SAS170-295RS2*

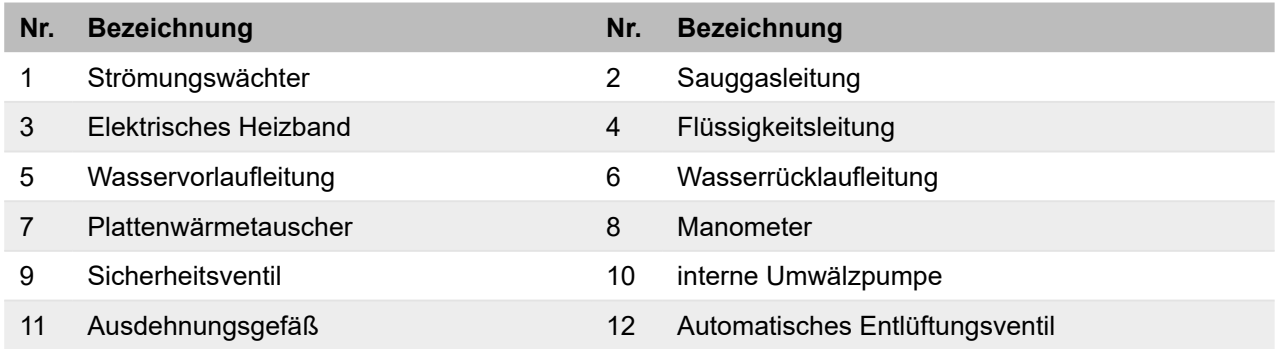

## <span id="page-23-0"></span>**3.3 Typenschild**

Das Typenschild enthält die wichtigsten Daten zur Identifizierung des Geräts und zu den Einsatzgrenzen.

Die Angaben auf dem Typenschild werden benötigt:

- für einen sicheren Gebrauch des Geräts,
- bei Fragen an das Service Center.

Sicherstellen, dass das Typenschild dauerhaft am Gerät angebracht ist.

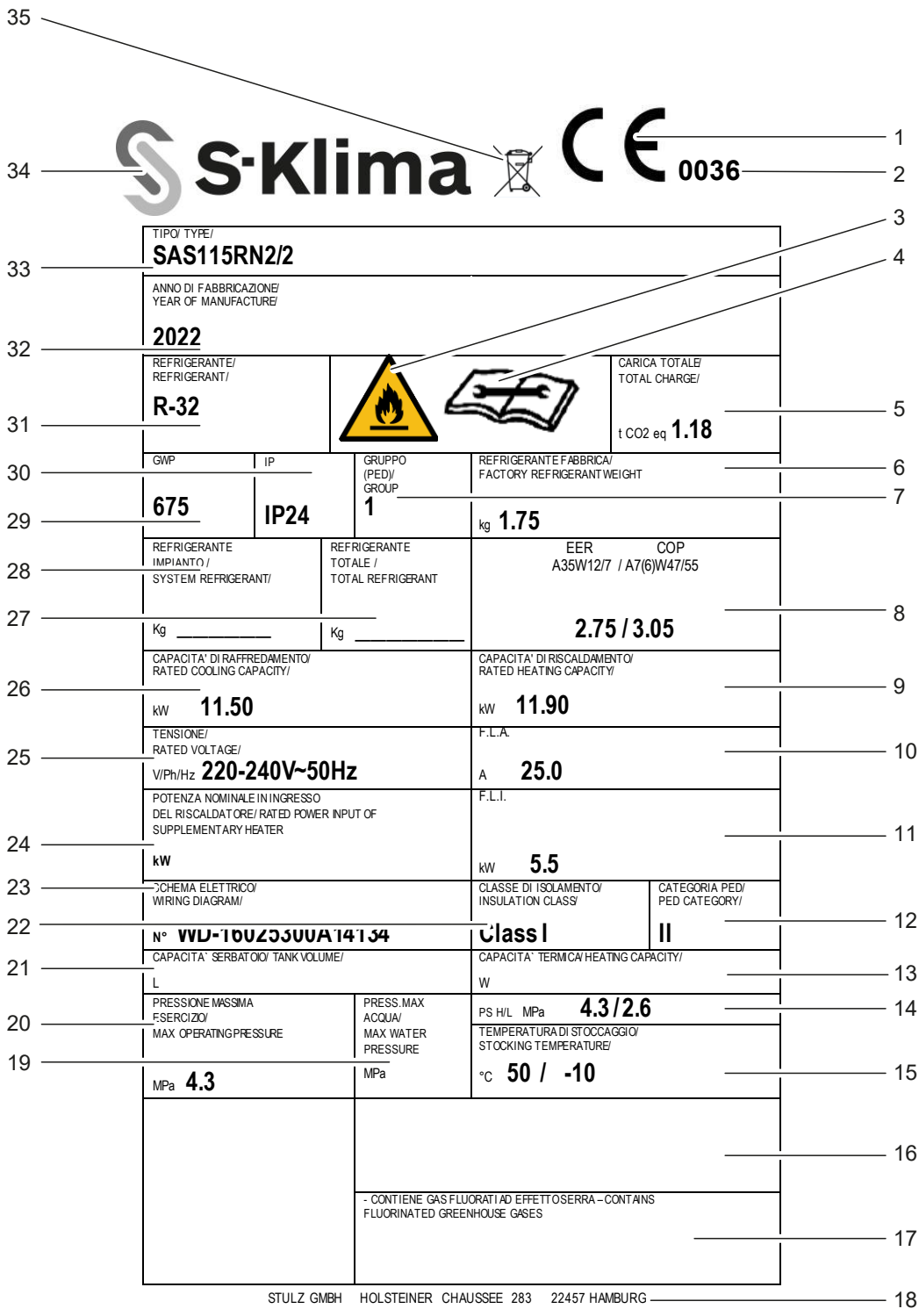

*Abbildung 9: Typenschild*

<span id="page-24-0"></span>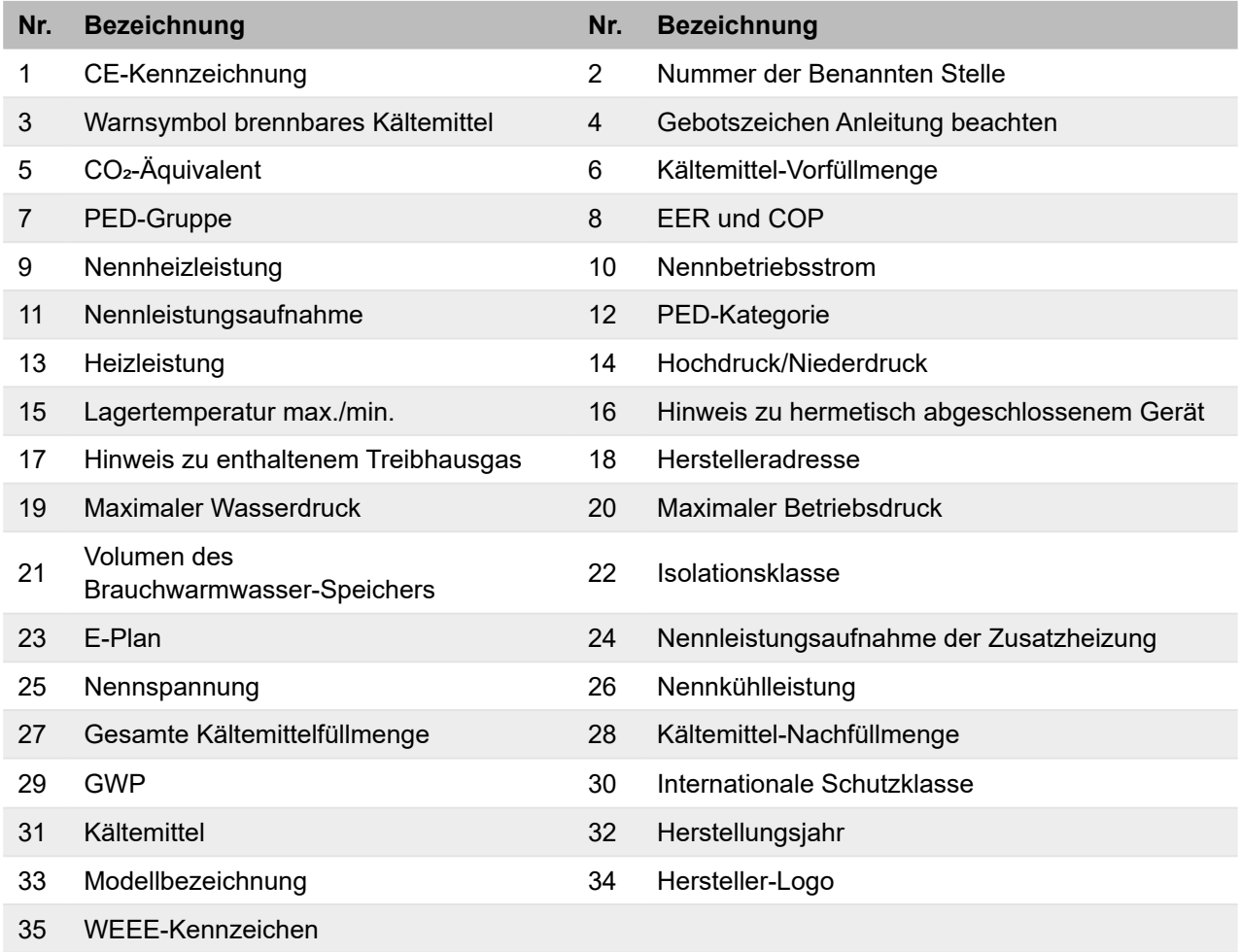

## **3.4 Modellbezeichnung**

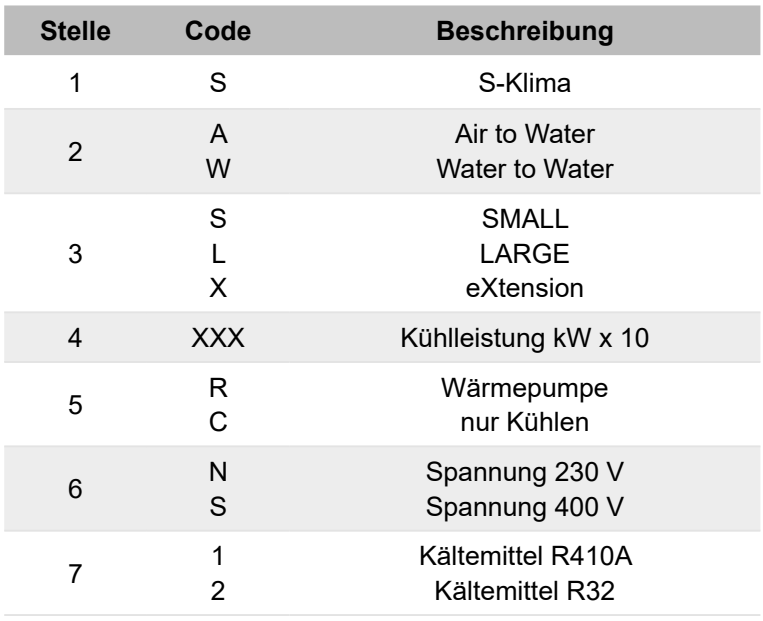

<span id="page-25-0"></span>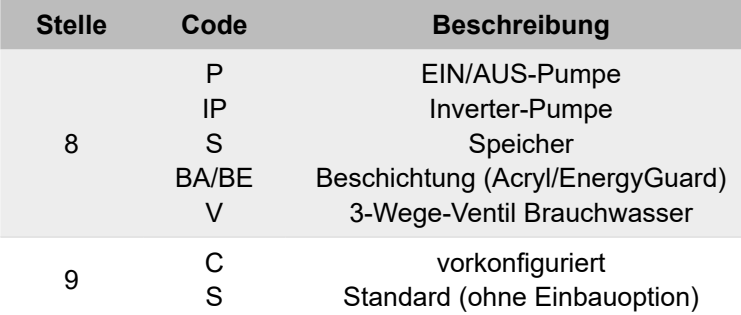

Beispiel: SAS47RN2

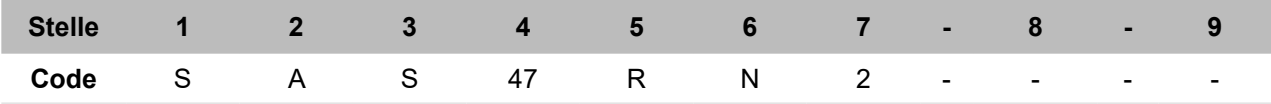

## **3.5 Kabelfernbedienung**

## **3.5.1 Tasten auf der Kabelfernbedienung**

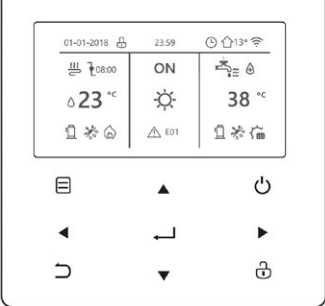

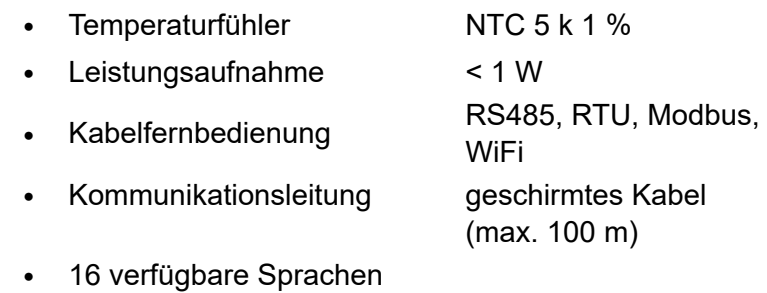

*Abbildung 10: Tasten auf der Kabelfernbedienung*

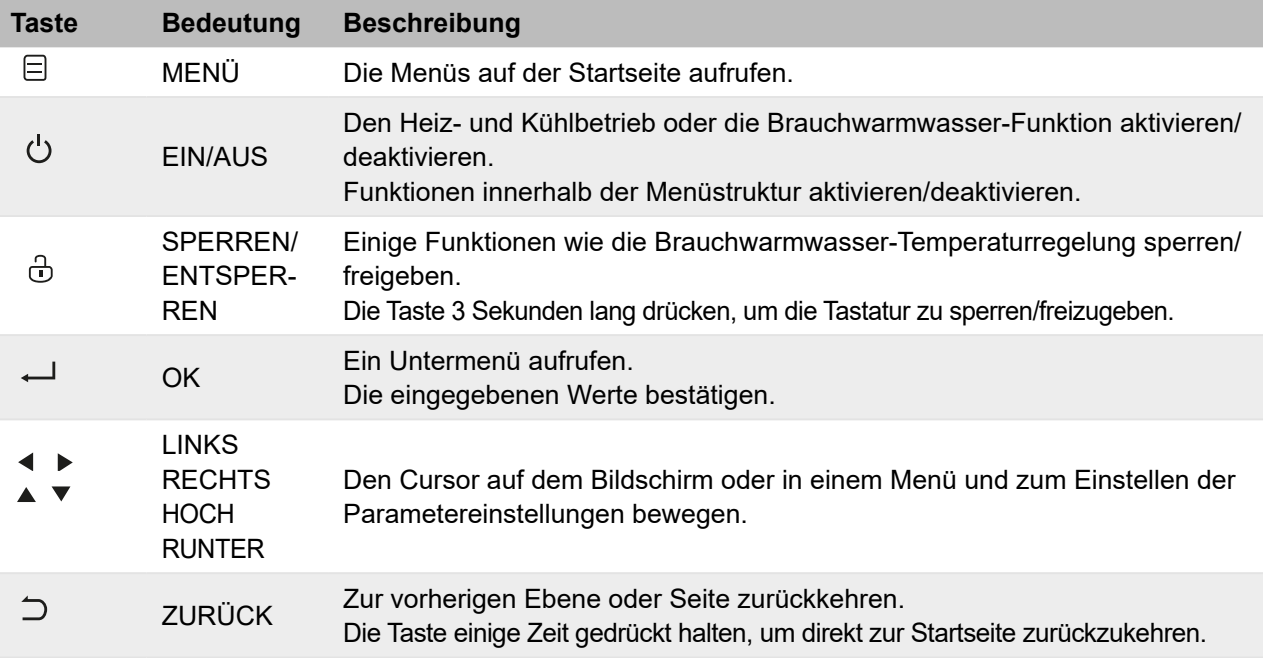

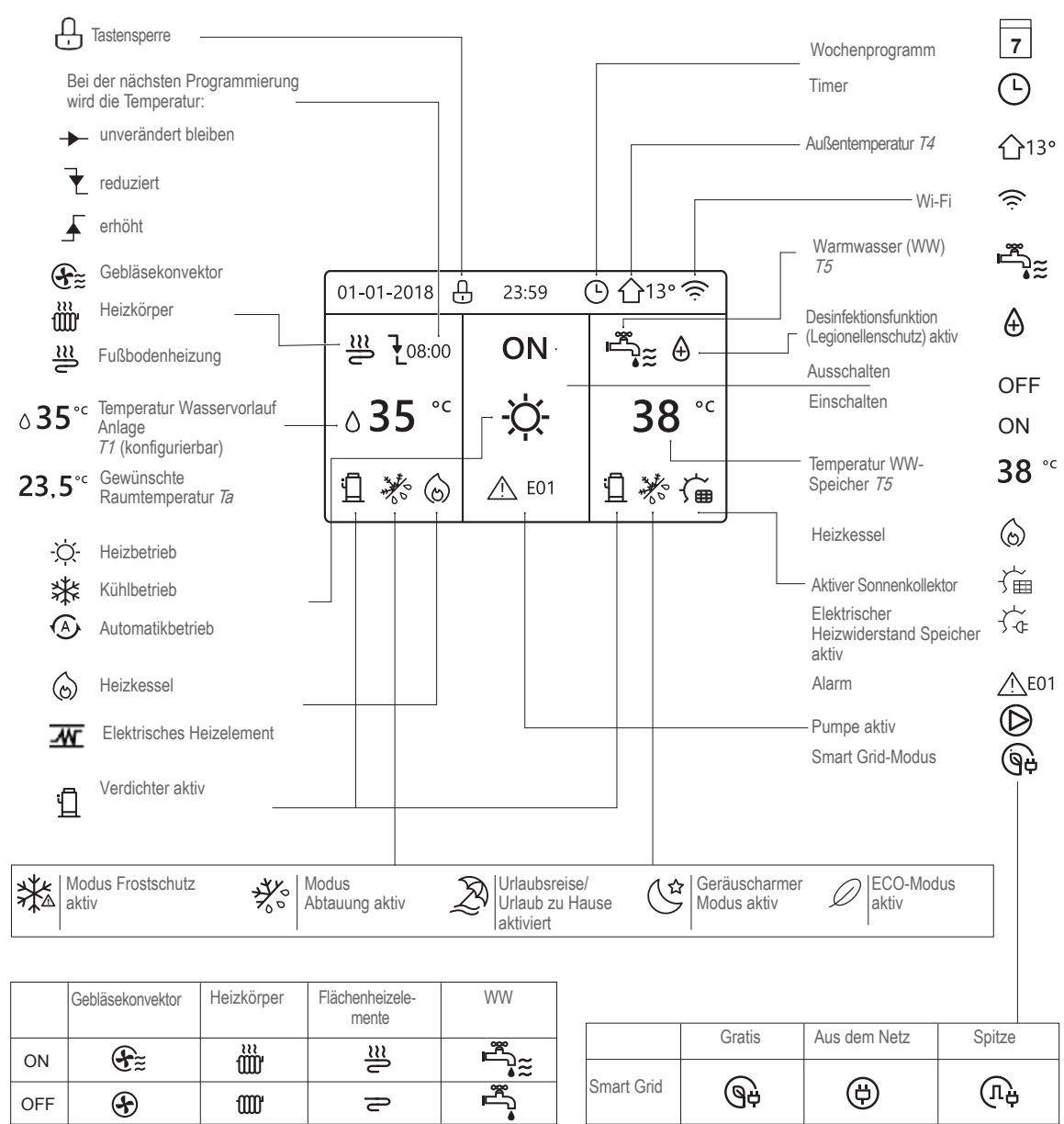

### <span id="page-26-0"></span>**3.5.2 Anzeigen auf der Kabelfernbedienung**

*Abbildung 11: Anzeigen auf der Kabelfernbedienung*

#### **3.5.3 Benennungen in der Software der Kabelfernbedienung**

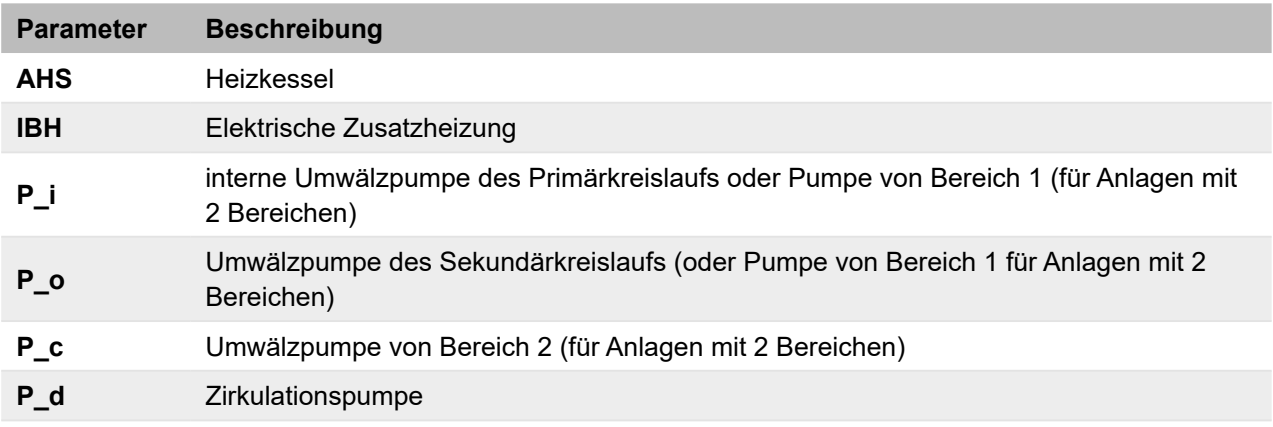

<span id="page-27-0"></span>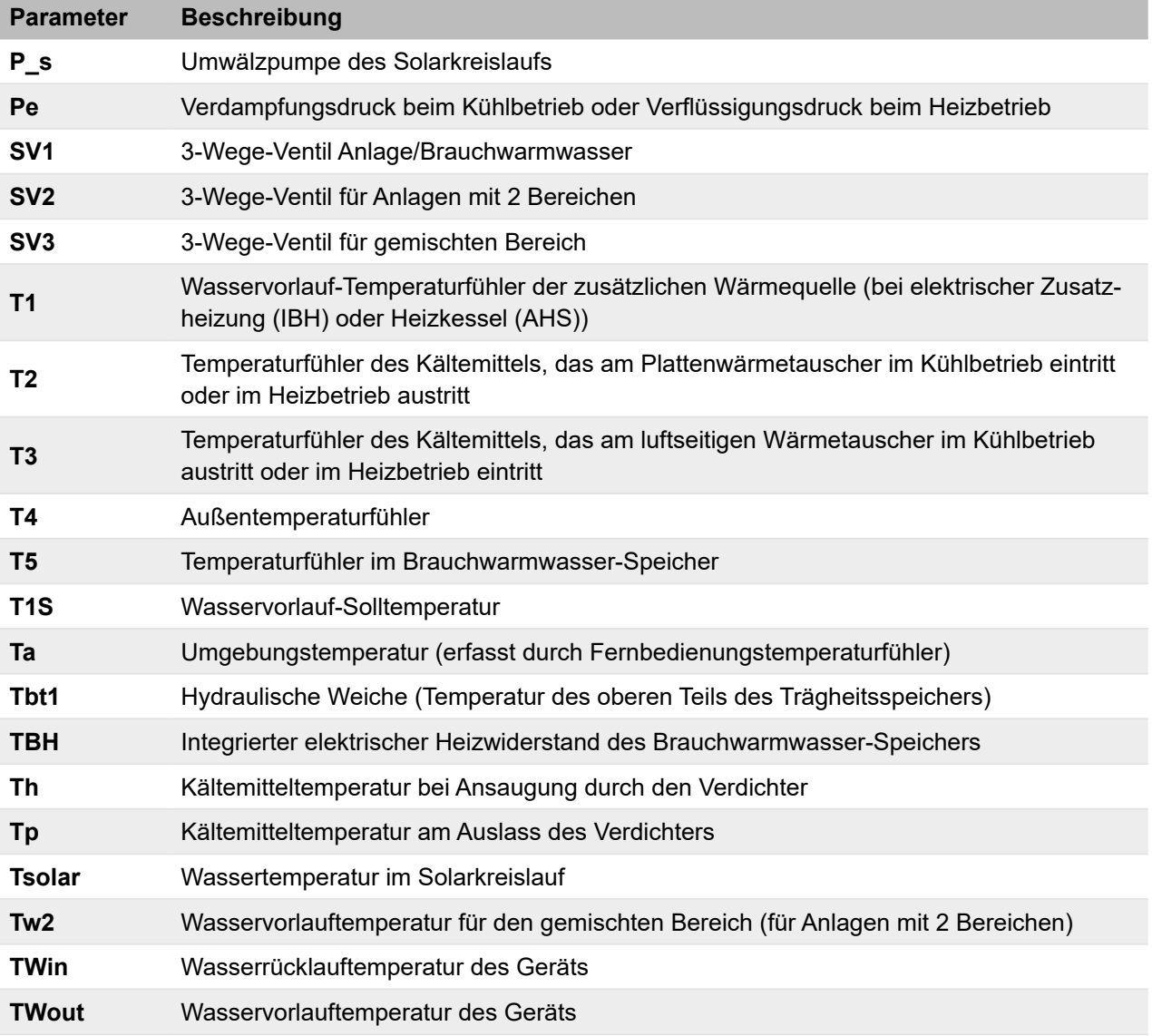

## **3.6 Lieferumfang**

- SAS Luft-Wasser-Wärmepumpe
- Kabelfernbedienung
- Wassertemperaturfühler (Leitungslänge 10 m)
- Y-Filter mit Stahlgewebe
- Anschlussstutzen Kondensatablauf

## <span id="page-28-0"></span>**4 DIP-Schalter-Einstellungen**

Die DIP-Schalter befinden sich auf der Hydraulik-Steuerplatine.

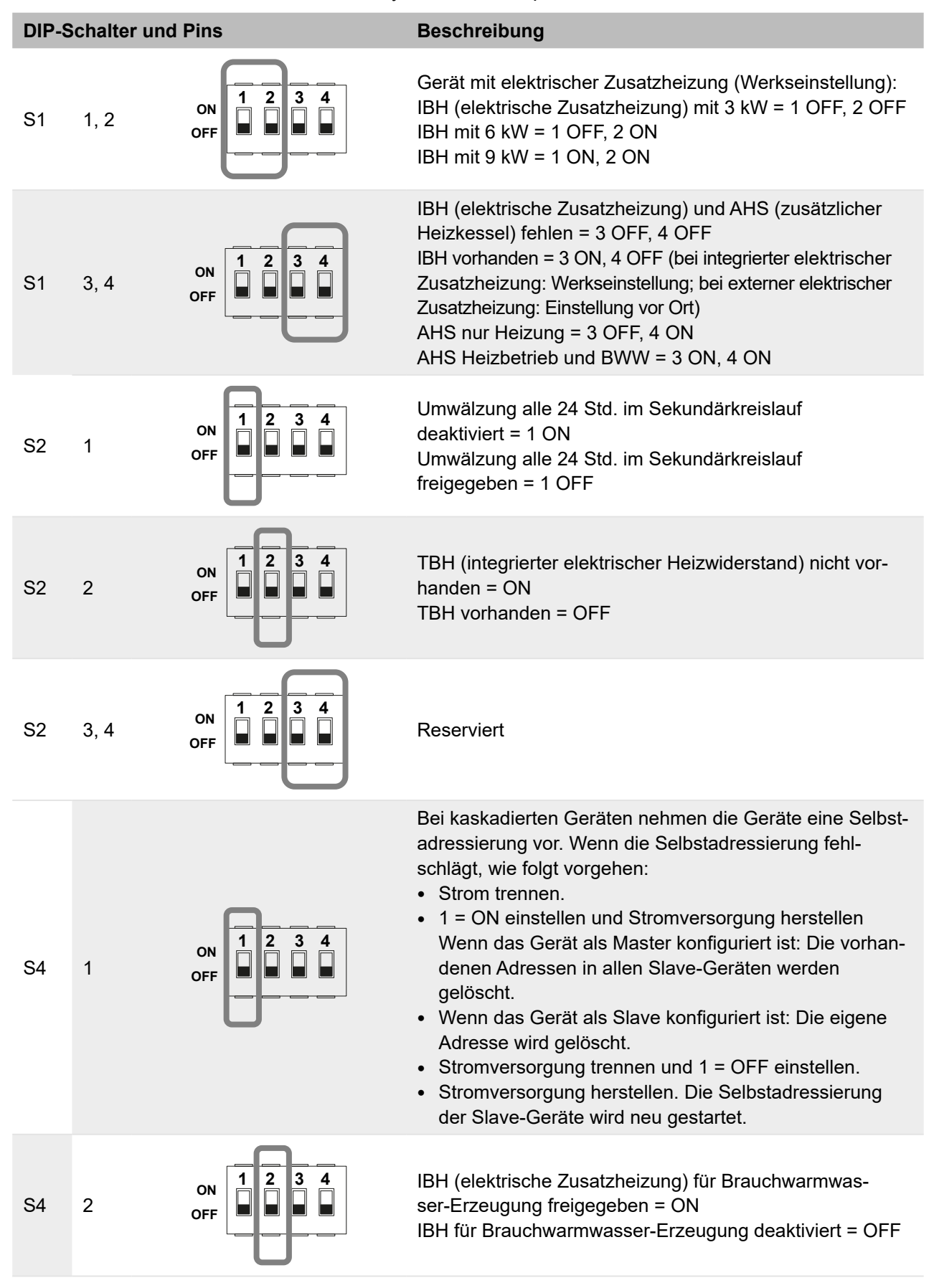

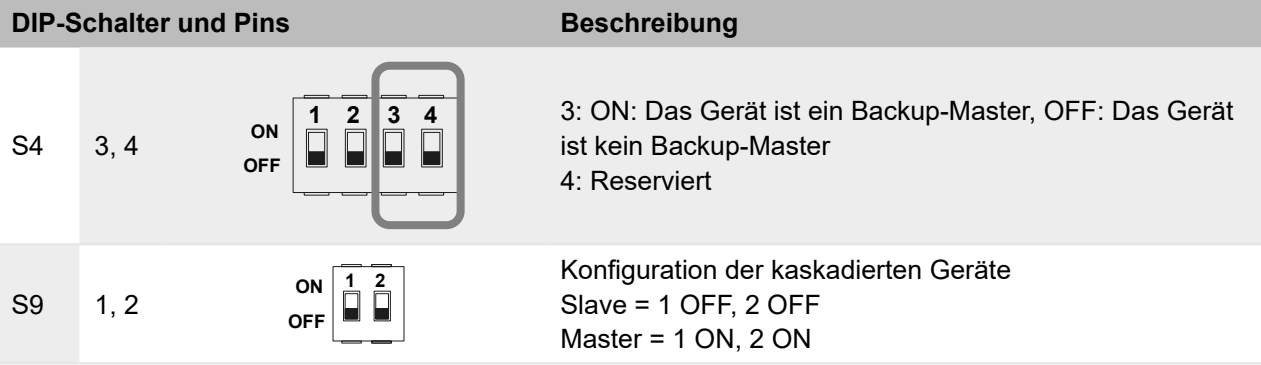

# <span id="page-30-0"></span>**5 Planung des Installationsortes**

## **5.1 Installationsort wählen**

## **5.1.1 Allgemeine Installationsanforderungen**

Der Installationsort muss folgende Anforderungen erfüllen:

- Sicherstellen, dass der Aufstellbereich gut belüftet ist und für den entsprechenden Austausch der behandelten Luft sorgen.
- Das Gerät darf die Nachbarschaft nicht stören. Die TA Lärm beachten.
- Der Aufstellbereich muss für das Gewicht des Gerätes und die von ihm erzeugten Vibrationen geeignet sein. Zudem muss der Aufstellbereich eine ebene Stellfläche bieten. Das Gerät ist für die Installation im Außenbereich konzipiert.
- Sicherstellen, dass im Installationsbereich keine brennbaren Gase oder Produkte freigesetzt werden.
- Gewährleisten, dass der Aufstellbereich frei von explosionsgefährdeten Atmosphären ist.
- Sicherstellen, dass der Aufstellbereich angemessenen und geeigneten Platz einschließlich Betriebsräumen und Räumen bietet, die für übliche und umfangreichere Wartungstätigkeiten erforderlich sind.
- Sicherstellen, dass die für die Schläuche bzw. Leitungen und die Stromkabel des Gerätes vorgegebenen Höchstlängen eingehalten werden können.
- Darauf achten, dass eventuell austretendes Wasser im Aufstellbereich (z. B. aufgrund einer Verstopfung der Ablaufleitung) keine Schäden verursachen kann.
- Sicherstellen, dass der Aufstellbereich vor längerer Sonneneinstrahlung oder Regen geschützt ist.
- Gewährleisten, dass der Aufstellbereich vor Wärmequellen geschützt ist.
- Saubere und geschützte Bereiche gewährleisten, damit Kleintiere das Gerät nicht als Unterschlupf verwenden. Wenn Kleintiere die Elektrik berühren, können Funktionsstörungen oder Brände verursacht werden.
- Sicherstellen, dass die Norm DIN EN 378 bei Installationen in großen Innenräumen eingehalten wird, da das Gerät brennbares Kältemittel enthält.
- Das Gerät nicht an einem Ort installieren, an dem die Ansaugseite direkt dem Wind ausgesetzt ist.

### Zudem beachten:

- Das Gerät nicht in einem Bereich installieren, in dem häufig gearbeitet wird. Wenn Bauarbeiten durchgeführt werden, bei denen viel Staub entsteht, das Gerät abdecken.
- Keine Gegenstände auf der Oberseite des Geräts ablegen.
- Sich weder auf das Gerät setzen, noch darauf steigen.
- Das Gerät nicht an Orten mit hohem Salzgehalt oder an einem Ort installieren, an dem korrosive Fluide vorhanden sind.
- Das Gerät nicht an Orten installieren, an denen es ständigen Vibrationen ausgesetzt ist.
- Um das Gerät herum eine Wasserablaufleitung montieren, damit das Wasser gut ablaufen kann. Wenn das Ablassen des Wassers aus dem Gerät erschwert ist, das Gerät auf einem höheren Sockel platzieren.
- Falls Kältemittel austritt, die gesetzlich vorgeschriebenen Maßnahmen ergreifen.

## <span id="page-31-0"></span>**5.2 Freiraum für Installation und Wartung planen**

## **5.2.1 SAS47-70RN2**

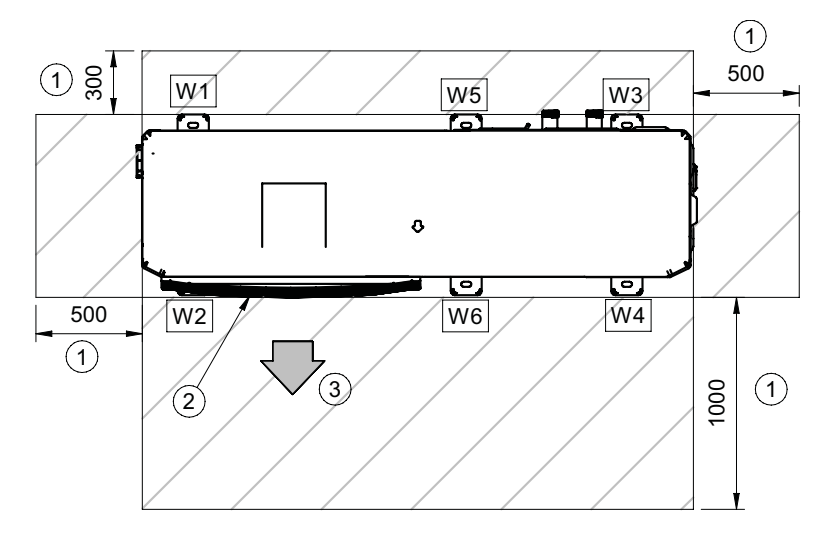

*Abbildung 12: Installations- und Wartungsfreiräume für SAS47-70RN2 (Maße in mm)*

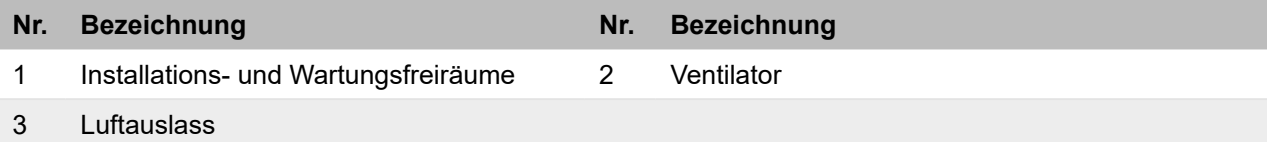

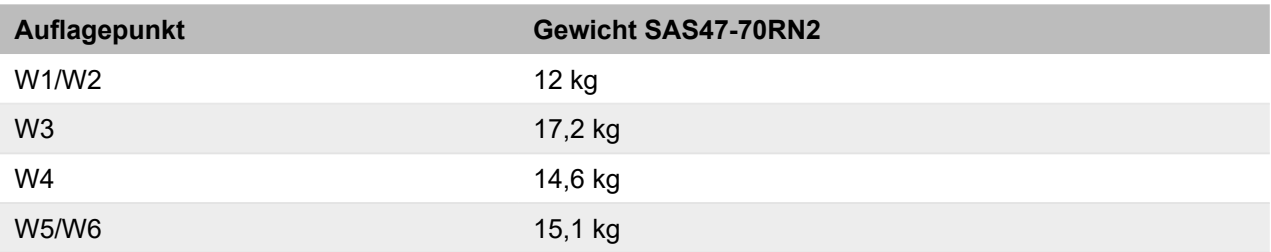

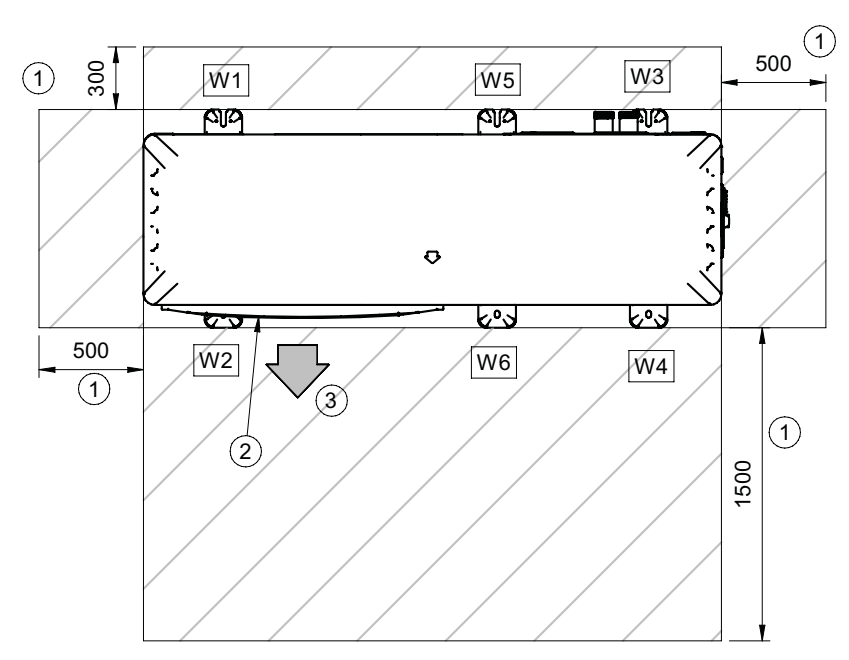

#### <span id="page-32-0"></span>**5.2.2 SAS75-140RN2, SAS115-140RS2**

*Abbildung 13: Installations- und Wartungsfreiräume für SAS75-140RN2, SAS115-140RS2 (Maße in mm)*

| Nr. Bezeichnung                      | Nr. Bezeichnung |
|--------------------------------------|-----------------|
| Installations- und Wartungsfreiräume | Ventilator      |
| Luftauslass                          |                 |

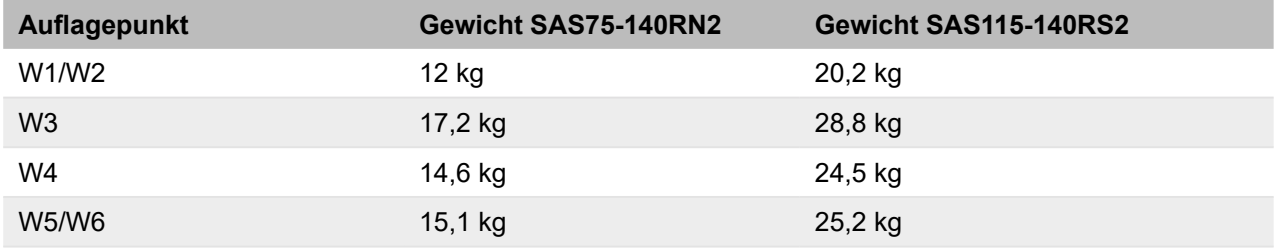

### <span id="page-33-0"></span>**5.2.3 SAS170-295RS2**

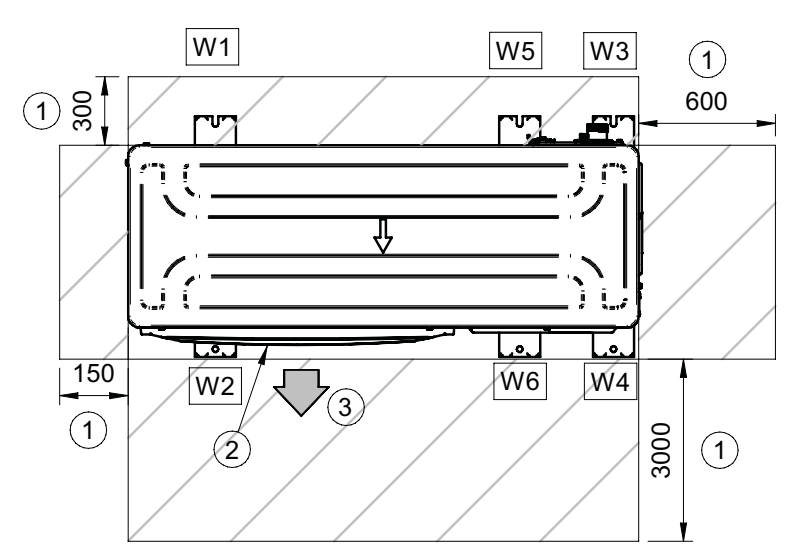

*Abbildung 14: Installations- und Wartungsfreiräume für SAS170-295RS2 (Maße in mm)*

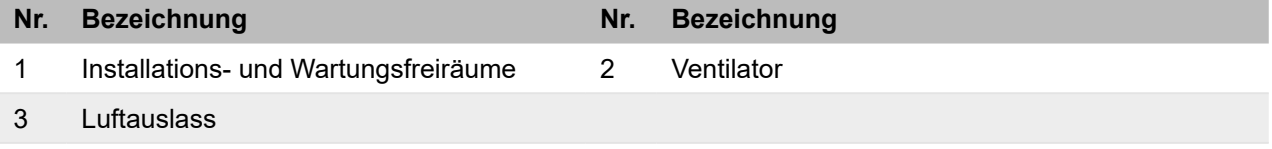

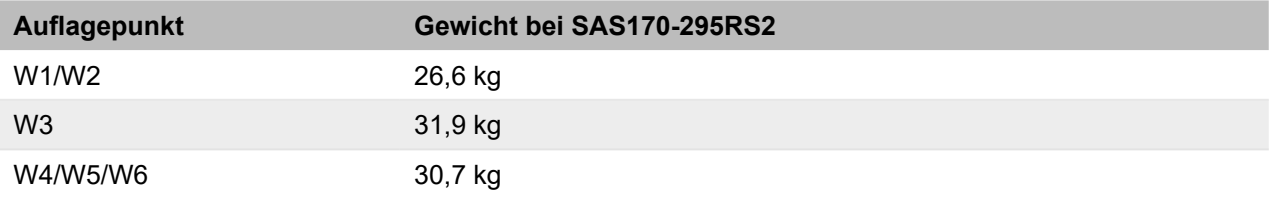

### **5.2.4 Freiräume bei Standardinstallation**

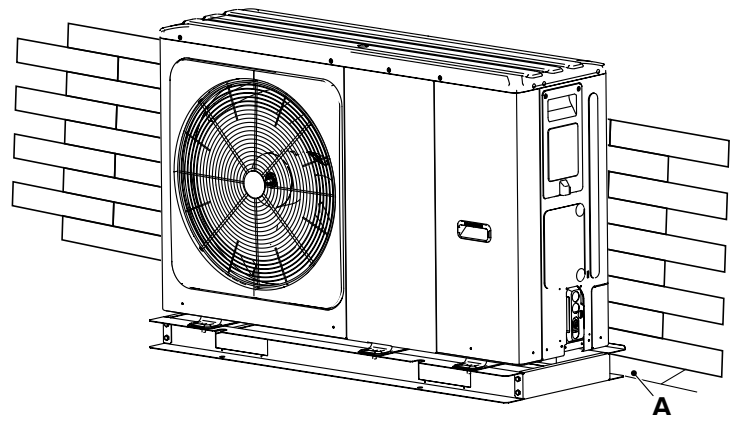

*Abbildung 15: Freiräume bei Standardinstallation*

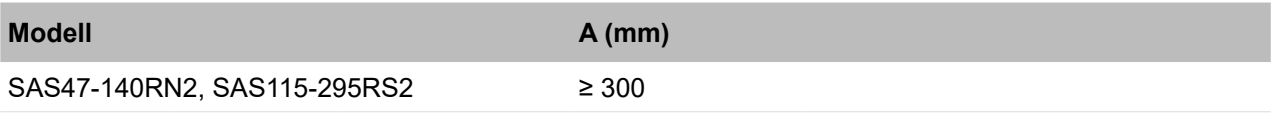

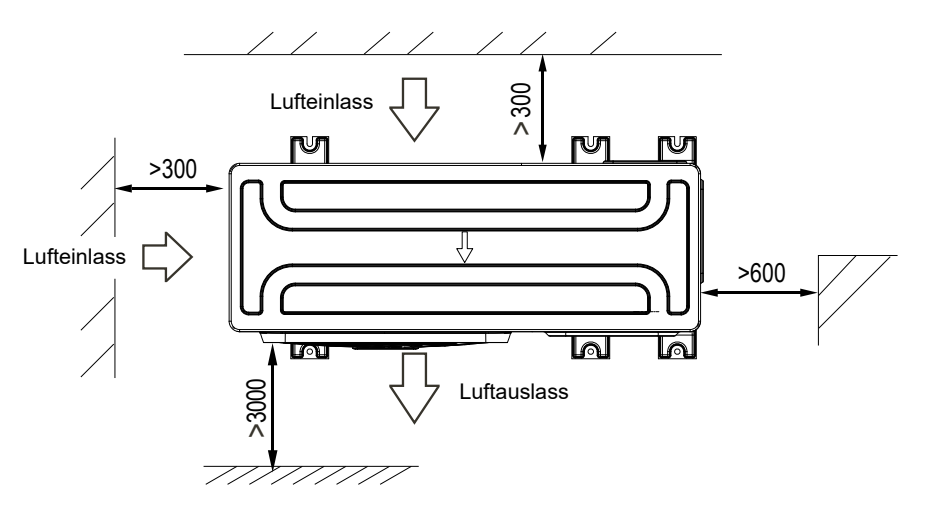

*Abbildung 16: Freiräume bei Standardinstallation (Maße in mm)*

Bei Installation von zwei oder mehr Geräten die Angaben in der folgenden Abbildung beachten.

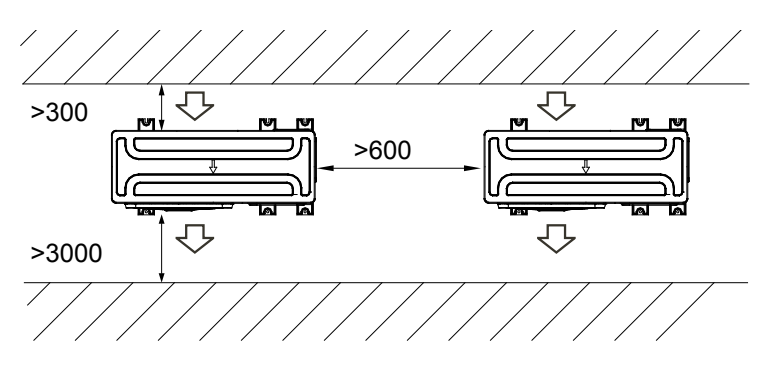

*Abbildung 17: Abstände zwischen mehreren Geräten (Maße in mm)*

Für Abstände je nach Ausrichtung Vorderseite/Rückseite der Geräte die folgende Abbildung beachten:

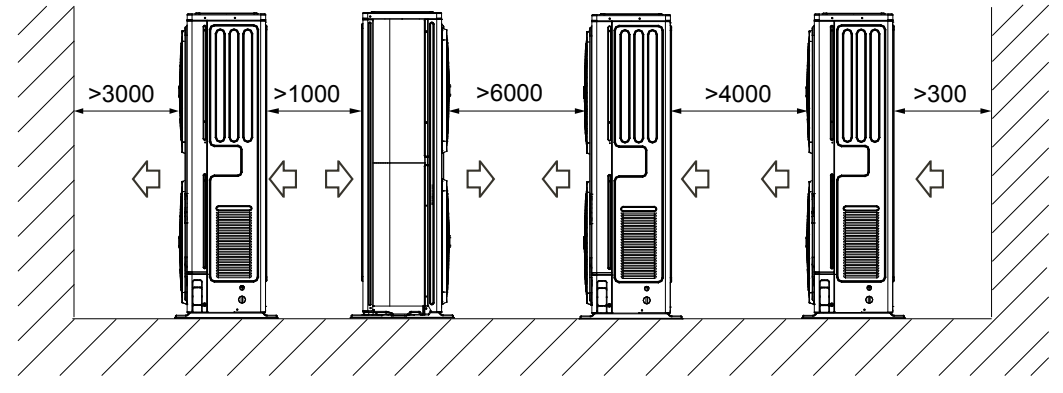

*Abbildung 18: Abstände zwischen mehreren Geräten (Maße in mm)*

#### <span id="page-35-0"></span>**5.2.5 Freiräume bei starkem Wind**

Wenn die Windrichtung vorhersehbar ist, die folgende Abbildung beachten. Die Luftauslassseite in Richtung Wand, Begrenzungselement oder Gebäudeabschirmung drehen.

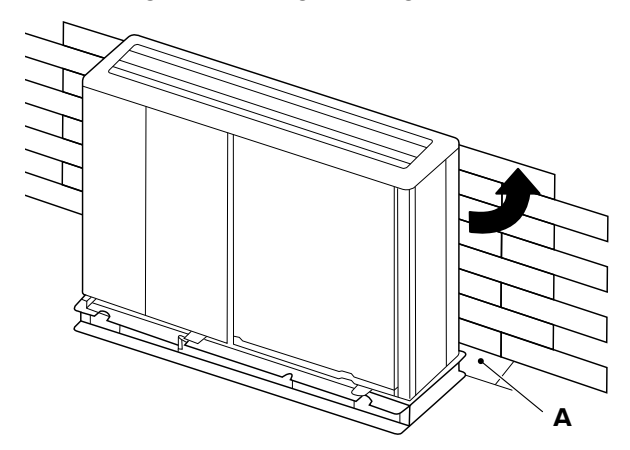

*Abbildung 19: Freiräume bei starkem Wind*

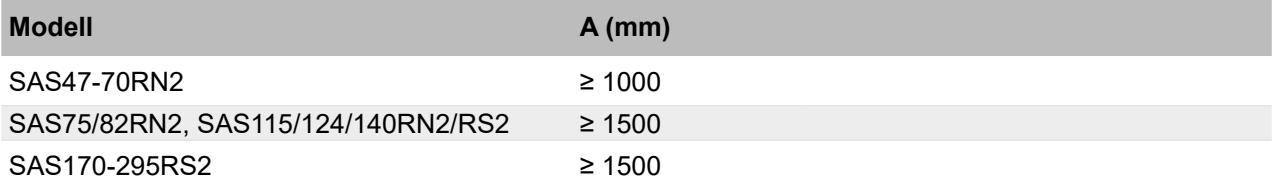
# **6 Installation**

## **6.1 Gerät transportieren**

Folgende Vorgaben beachten:

- Prüfen, ob die gesamte Ausrüstung, die für den Transport und zum Heben verwendet wird, den vor Ort geltenden Sicherheitsvorschriften entspricht (Kran, Gabelstapler, Seile, Haken usw.).
- Sicherstellen, dass das Personal die für die jeweilige Situation geeignete persönliche Sicherheitsausrüstung verwendet.
- Alle Sicherheitsverfahren einhalten, um für das anwesende Personal und das Material Sicherheit zu gewährleisten.
- Um Verletzungen zu vermeiden, den Lufteinlass bzw. die Aluminiumlamellen des Geräts nicht berühren.
- Nicht die Griffe an den Abdeckgittern der Ventilatoren verwenden, um das Gerät zu bewegen.
- Zum Bewegen des Geräts eine für das Gewicht des Geräts geeignete Ausrüstung verwenden.
- Das Gerät während der Handhabung verpackt lassen und die Verpackung erst danach entfernen.
- Die geltenden Vorschriften zum Transport von Geräten mit brennbaren Kältemitteln beachten.
- Kennzeichen und Schilder auf Geräten beachten.
- Das Gerät mit mindestens zwei Personen tragen.
- Die rechte Seite des Außengeräts, von vorn aus betrachtet (Auslassseite), ist schwerer. Die Person, die das Gerät rechts anhebt, muss diesen Umstand berücksichtigen. Die Person, die das Gerät links trägt, fasst den Griff am Frontpaneel des Geräts mit der rechten Hand und die Ecksäule des Geräts mit der linken Hand an.
- Während des Transports darf das Gerät um maximal 15<sup>°</sup> geneigt werden.

## **WARNUNG**

## **Verletzungsgefahr durch Einklemmen.**

Das Gerät ist schwer.

- Persönliche Schutzausrüstung tragen.
- Vorsichtig sein beim Transport.

## **6.1.1 Verpacktes Gerät heben und transportieren**

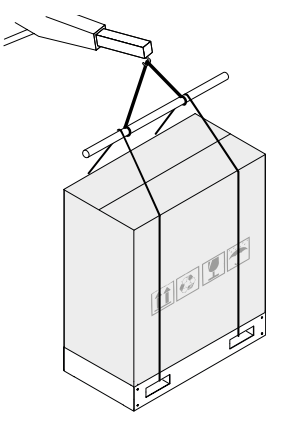

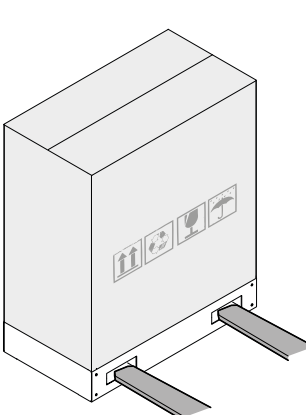

*Abbildung 20: Handhabung mit Kran oder Gabelstapler*

## **Handhabung mit Kran**

- 1. Die Gurte für die Schlinge des Geräts durch die Aussparungen der Palette führen.
- 2. Vorsichtig anheben und plötzliche Bewegungen vermeiden.
- 3. Das Gerät in der Nähe des Installationsorts abstellen.

## **Handhabung mit Gabelstapler**

Die Palette mit dem Gerät kann auch mit einem Gabelstapler bewegt werden. Dazu die Gabeln des Gabelstaplers durch die Aussparungen der Palette führen.

## **6.1.2 Verpackung entfernen**

Am Installationsort die Holzpalette durch Lösen der Schrauben am Geräteboden sowie den Verpackungskarton und die Schutzabdeckung (Pos. 1) entfernen.

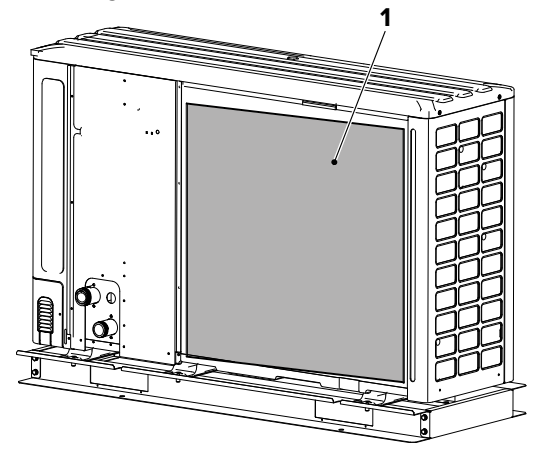

*Abbildung 21: Schutzabdeckung entfernen*

## **6.1.3 Transporthalterung entfernen**

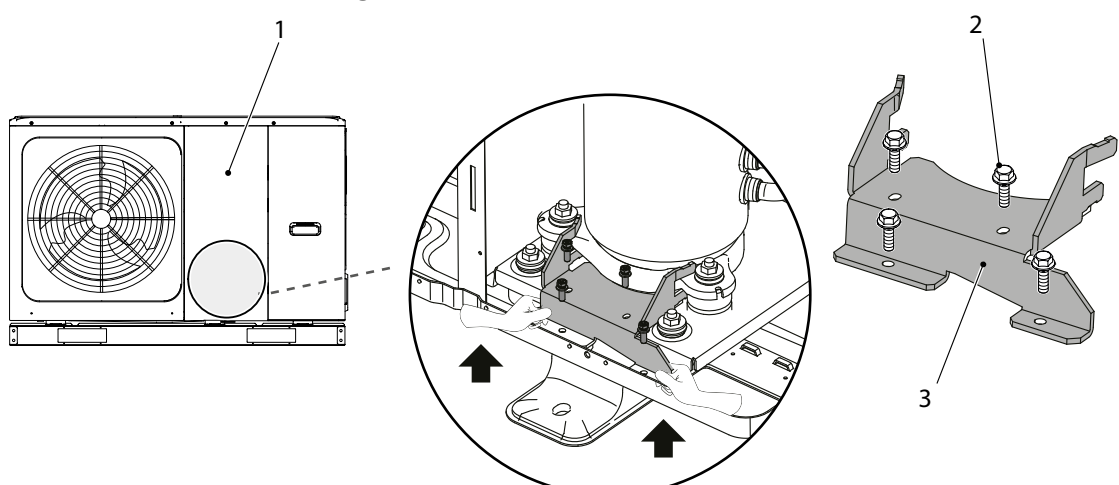

*Abbildung 22: Transporthalterung entfernen*

Bei den Modellen SAS115-140RN2/RS2 die Transporthalterung (Pos. 3) entfernen, die während des Transports verwendet wurde, um eine Belastung des Verdichters zu vermeiden.

- 1. Das Frontpaneel (Pos. 1) entfernen.
- 2. Die Schrauben (Pos. 2) entfernen.
- 3. Die Transporthalterung (Pos. 3) herausziehen.

## **6.2 Gerät montieren**

## **6.2.1 Montage bei starkem Wind**

- Das Gerät auf keinen Fall an einem Ort installieren, an dem die Ansaugseite direkt dem Wind ausgesetzt ist.
- Das Gerät so installieren, dass die Ausblasrichtung im 90°-Winkel zur Windrichtung steht.
- Bei sehr starkem Wind gegebenenfalls eine Schutzwand (siehe Pos. A in ["Abbildung 23: Star](#page-38-0)[ker Wind am Gerät" auf Seite](#page-38-0) 39) vor dem Gerät errichten.
- Die Auslassseite rechtwinklig zur Windrichtung einstellen.

Wind mit einer Geschwindigkeit von 5 m/s oder höher, der gegen den Luftauslass bläst, verursacht einen Luftkurzschluss (Ansaugung der Abluft) mit den folgenden möglichen Folgen:

- Leistungsminderung,
- Beschleunigung von Eisbildung,
- Betriebsunterbrechung wegen eines Hoch- oder Niederdruckalarms.

Wenn ein starker Wind dauerhaft gegen die Frontseite des Gerätes bläst, kann das Ventilatorlaufrad sich sehr schnell drehen und beschädigt werden.

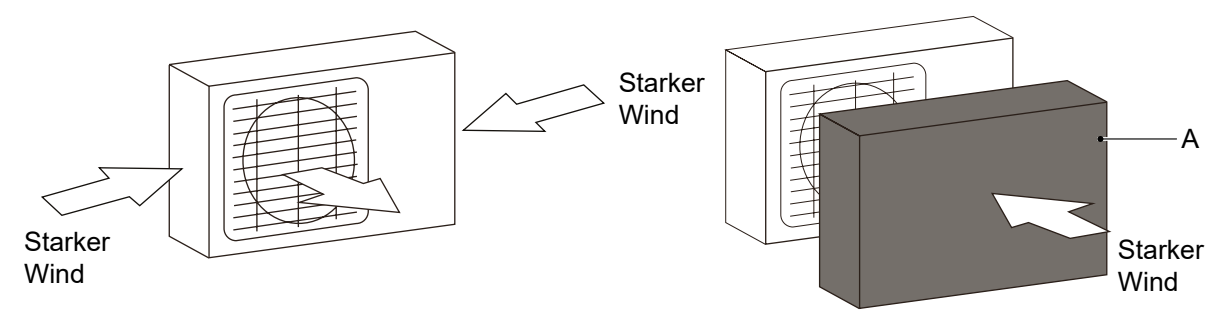

<span id="page-38-0"></span>*Abbildung 23: Starker Wind am Gerät*

## **6.2.2 Montage bei direkter Sonneneinstrahlung**

Da der Temperaturfühler des Geräts die Außentemperatur misst, das Gerät im Schatten installieren oder eine Überdachung vorsehen, die das Gerät vor direkter Sonneneinstrahlung schützt.

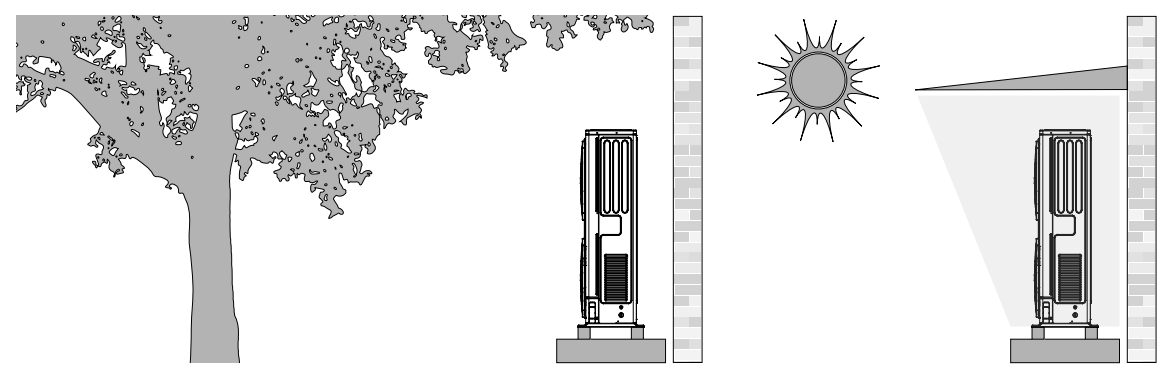

*Abbildung 24: Montage bei direkter Sonneneinstrahlung*

## **6.2.3 Montage bei starkem Regen oder Schnee**

- Ein Schutzdach vorsehen, das das Gerät vor Regen und Schnee schützt. Sicherstellen, dass der Wärmetauscher keinem Schnee ausgesetzt ist. Gegebenenfalls eine seitliche Überdachung vorsehen.
- Sicherstellen, dass die Luftzirkulation im Bereich des Geräts nicht eingeschränkt wird.
- Einen erhöhten Sockel für die Installation des Geräts vorsehen. Die Höhe des Sockels muss ausreichend sein, um zu verhindern, dass das Gerät mit Schnee bedeckt wird. Mindestens 100 mm über der maximal zu erwartenden Schneehöhe bei starkem Schneefall vorsehen.

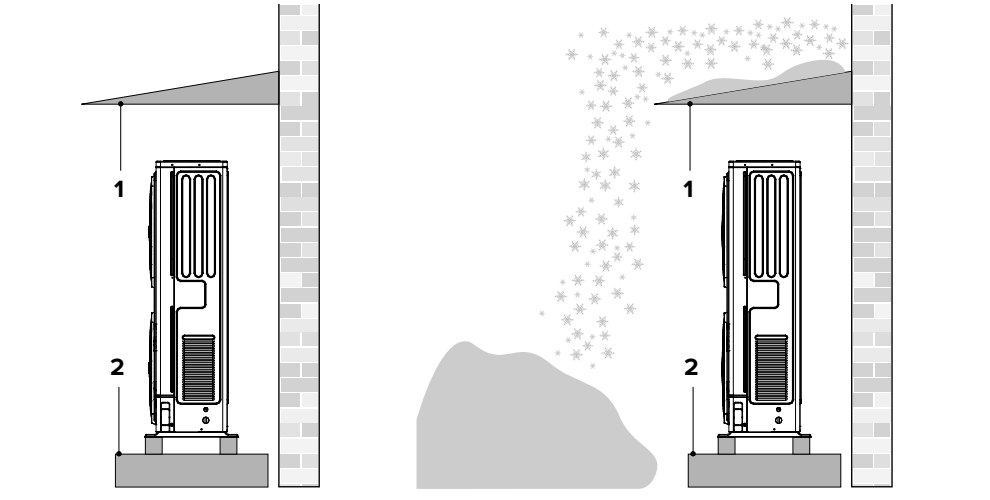

Abbildung 25: Montage bei starkem Regen oder Schnee

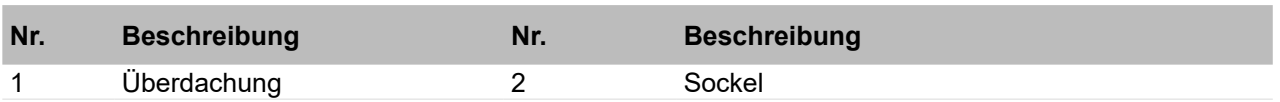

### 6.2.4 **Bodenmontage**  $6.2.4$  $\sim$  -  $\sim$   $\sim$   $\sim$   $\sim$

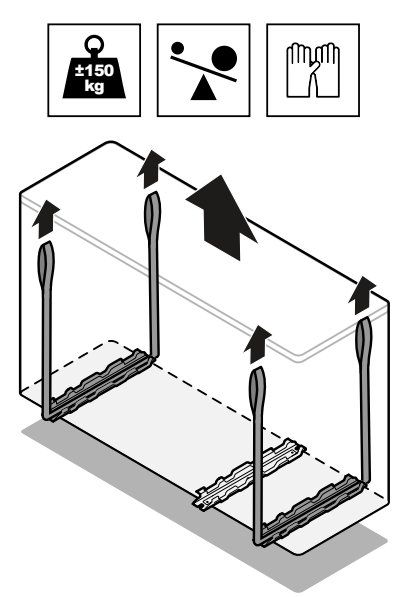

*Abbildung 26:*  ¢ 6 )-&-- *Gerät mit Gurten positionieren*

**.** © Ξ &ī &

# **AWARNUNG**

 $\overline{\phantom{0}}$ 

&-

## **Verletzungsgefahr durch Einklemmen.**

Das Gerät ist schwer.

- Persönliche Schutzausrüstung tragen.  $\ddot{\phantom{0}}$
- Vorsichtig sein beim Transport.  $\mathcal{L}(\mathcal{L})$ 
	- 1. Das Gerät mit Gurten am Installationsort positionieren.

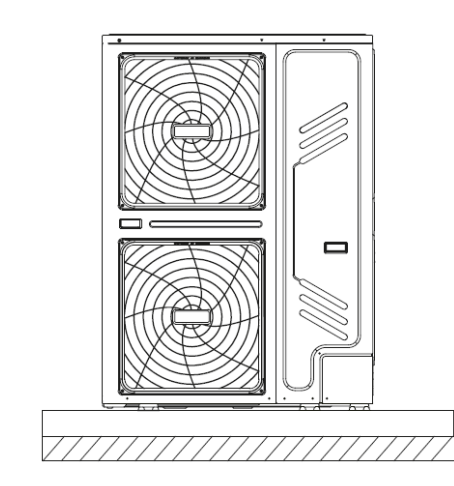

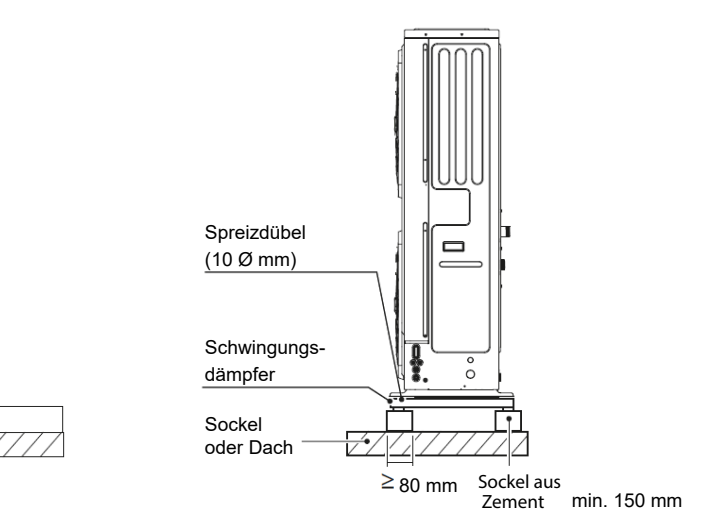

Abbildung 27: Geräteansichten<br>*.* 

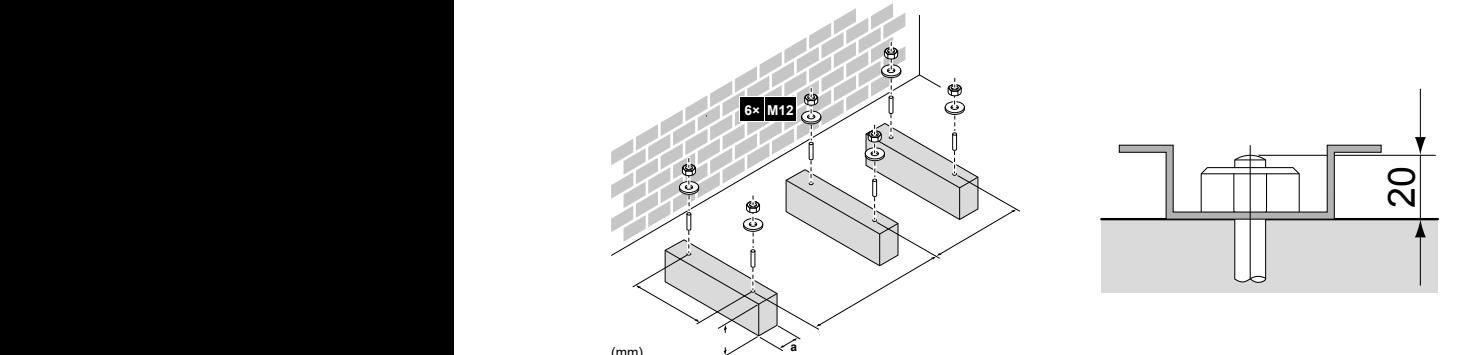

Abbildung 28: Gerät am Sockel befestigen<br>.

- **&.-+6-&** 2. 6 Sätze M12-Ankerbolzen, Muttern und Unterlegscheiben verwenden, um das Gerät am So-<br>Richaru befostigen, Unter dem Cerät einen Freiraum von mindestene 150 mm verseben. ) < / ckel zu befestigen. Unter dem Gerät einen Freiraum von mindestens 150 mm vorsehen.
	- 3. Das Gerät auf geeignete, dem Gewicht des Geräts entsprechende Schwingungsdämpfer aufstellen, um die Vibrationen zu dämpfen. Die bereitgestellten Schwingungsdämpfer oder ähnliche verwenden.

wanne oder mit Halterungen für die Wandmontage erhältlich. -Schwingungsdämpfer aus Gummi sind für die Installation mit Trägheitsspeicher, mit Kondensat-

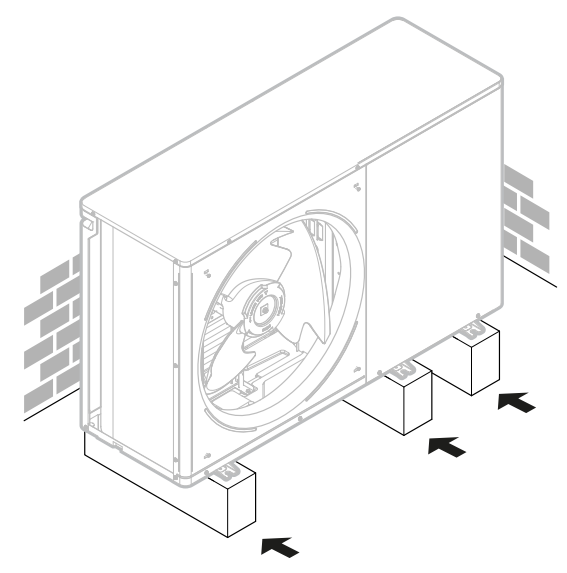

*Abbildung 29: Montiertes Gerät*

## **6.2.5 Wandmontage**

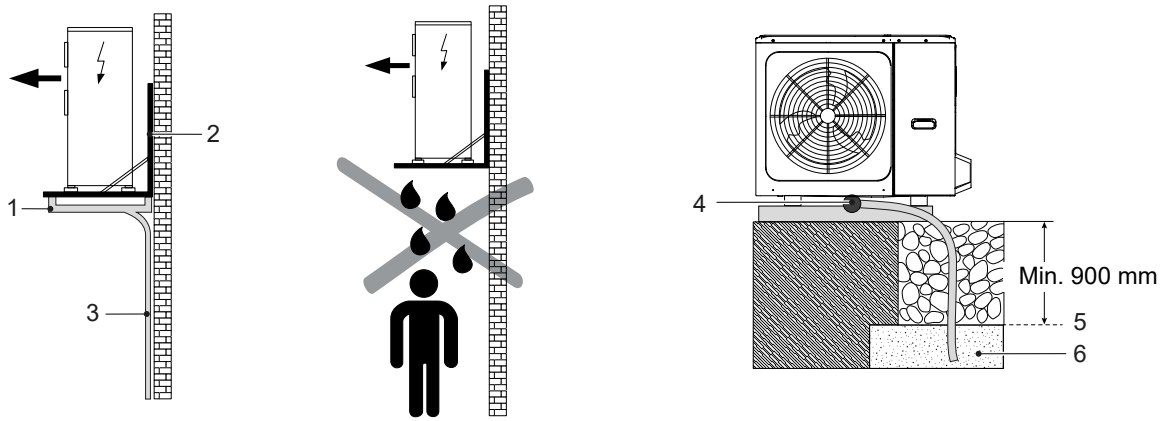

<span id="page-41-0"></span>Abbildung 30: Wandmontage

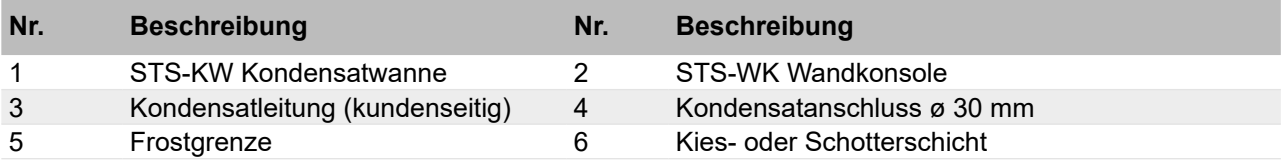

- 2 Heizkabel als Frostschutz anlegen. Damit das Wasser nicht am Kondensatablauf gefrieren 1 1 benenfalls weiter oben an der Wand installieren (siehe ["Abbildung 30: Wandmontage"](#page-41-0)) und Bertang armattenden oktonom valsentemperataren kann das riendensträcker des rialsingt<br>räts gefrieren, den Abfluss blockieren und zu verstärkter Eisbildung führen. Das Gerät gege-• Bei lang anhaltenden extremen Außentemperaturen kann das Kondenswasser des Außengekann, sicherstellen, dass die Kondensatleitung unterhalb der Frostgrenze verlegt wird.
- 1 klen der externen Register stammt. Sicherstellen, dass Kondenswasser so entsorgt werden • Beim Wärmepumpenbetrieb wird eine große Menge Wasser produziert, das aus den Abtauzykann, dass es nicht an Personendurchgängen austritt.

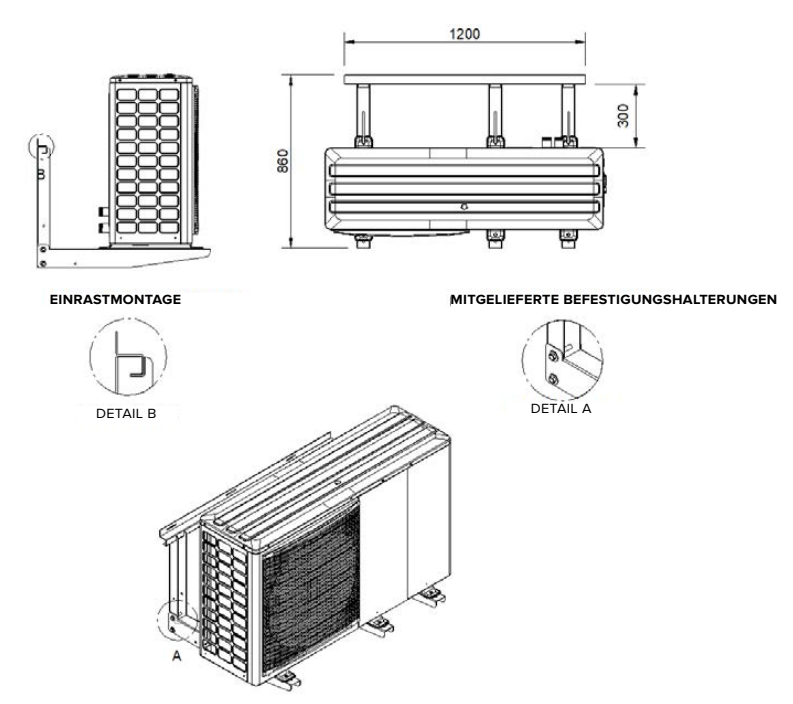

*Abbildung 31: Befestigung des Geräts an der Wand (alle Maße in mm)*

Zur Befestigung des Geräts an der Wand sind zwei Bausätze vorhanden:

- Halterungsbausatz. Die Befestigungen für die Halterung in Pos. A sind im Lieferumfang enthalten. Die Wandbefestigungen stellt der Kunde zur Verfügung.
- Schwingungsdämpferbausatz.

## **6.3 Wasserleitungen anschließen**

## **6.3.1 Anforderungen an den Wasserkreislauf**

Vor der Installation des Geräts eine Vorabprüfung durchführen. Dabei beachten:

- Im Wasserkreislauf im Inneren des Geräts Kupferrohre verwenden. Keine verzinkten Bauteile in der Anlage verwenden, da diese übermäßig korrodieren könnten.
- Sicherstellen, dass der maximale Wasserdruck ≤ 3 bar ist.
- Sicherstellen, dass die maximale Wassertemperatur ≤ 75 °C ist.
- Anlagenbauteile verwenden, die mit dem Anlagenwasser und den Materialien, aus denen das Gerät besteht, kompatibel sind.
- Sicherstellen, dass die zu installierenden Rohrleitungen und Anlagenbauteile geeignet sind, um dem Druck und der Temperatur des Anlagenwassers standzuhalten.
- Gewährleisten, dass Ablasshähne an den tiefsten Punkten der Anlage installiert werden, um den Kreislauf während der Wartung vollständig entleeren zu können.
- Darauf achten, dass Lüftungsöffnungen an den höchsten Punkten der Anlage installiert werden an Stellen, die für Servicetechniker leicht zugänglich sind. Im Inneren des Geräts befindet sich eine automatische Entlüftung des Wasserkreislaufs. Sicherstellen, dass die Entlüftungsschrauben beim Nachfüllen der Anlage nicht zu fest angezogen sind, damit die Anlage uneingeschränkt funktionieren kann.
- Das Gerät nur an geschlossene Wasserkreisläufe anschließen. Der Anschluss an einen offenen Kreislauf kann zur Korrosion der Wasserleitungen führen.
- Ausschließlich Heizungswasser gemäß VDI 2035 im Wasserkreislauf verwenden.

## **6.3.2 Anforderungen an Wasserleitungen**

- Das Gerät ist mit Auslass- und Einlassverbindungen zum Anschluss an ein hydraulisches Verteilersystem ausgestattet. Sicherstellen, dass autorisierte Techniker den Anschluss vornehmen und dieser den geltenden Gesetzen und Vorschriften entspricht.
- Bevor das Gerät an die Wasserleitung angeschlossen wird, die Anlage sorgfältig mit Produkten reinigen, die spezifisch und wirksam Rückstände und Verunreinigungen entfernen, die die Funktion des Geräts beeinträchtigen können.
- Sicherstellen, dass Anschlüsse des Wasserkreislaufs korrekt und in Übereinstimmung mit den technischen Daten des Geräts ausgeführt werden, wobei der Wasservorlauf und Wasserrücklauf zu beachten sind.
- Gewährleiten, dass die Anlage stets die Mindestanforderungen an Wassermenge und Wasserqualität erfüllt und vor Verschlammung, Verunreinigungen und Verkrustungen geschützt sind.
- Nur saubere Leitungen verwenden, da Luft, Feuchtigkeit, Schmutz oder Staub Probleme verursachen können.
- Das Leitungsende beim Entfernen von Graten nach unten halten.
- Wenn die Leitung durch eine Wand geführt wird, darauf achten, dass ihr Ende verschlossen wird, damit kein Staub und Schmutz eindringt.
- Ein gutes Gewindedichtmittel verwenden, um die Anschlüsse abzudichten. Sicherstellen, dass die Abdichtung dem Druck und der Temperatur im Kreislauf standhält.
- Wenn andere Metallrohre als Kupferrohre verwendet werden, die beiden Materialien voneinander isolieren, damit keine galvanische Korrosion auftreten kann.
- Darauf achten, die Leitungen beim Anschließen nicht durch übermäßige Kraftanwendung oder ungeeignete Werkzeuge zu verformen. Dies könnte zu Fehlfunktionen des Geräts führen.
- Nur geeignetes Werkzeug verwenden, um die Wasserleitungen nicht zu beschädigen (siehe nachstehende Abbildung).

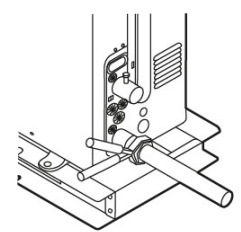

*Abbildung 32: Geeignetes Werkzeug verwenden*

## **6.3.3 Anlage vorbereiten**

Bei einer bestehenden Anlage beachten:

- Wenn das Gerät in einer bestehenden Anlage installiert wird, die Anlage gründlich spülen, um Partikel, Schlamm und verschiedene Abfälle zu beseitigen. Die Garantie schließt keine Schäden ein, die durch Kalk, Ablagerungen und Verunreinigungen im Wasser bzw. den Ausfall des Reinigungssystems der Anlage verursacht werden.
- Verschmutzungen lassen sich nur mit einem ausreichenden Wasserdurchsatz entfernen. Daher abschnittsweise spülen. Insbesondere die schwer zugänglichen Stellen beachten, an denen sich aufgrund der geringen Durchflussmenge leicht und viel Schmutz ansammeln kann. Die Anlage danach mit sauberem Leitungswasser von guter Qualität füllen.
- Nach dem Spülen die Qualität des Wassers in der Anlage prüfen. Bei unzureichender Qualität weitere Maßnahmen ergreifen, um Probleme zu vermeiden.

● Die Anlage entleeren, bevor das neue Gerät installiert wird. Heizungswasser nach VDI 2035 verwenden.

Bei einer neuen Anlage beachten:

- Bei der Installation können sich Rückstände (Schlacke, Verbindungsprodukte usw.) oder Konservierungsmittel (z. B. Mineralöl) im Kreislauf ablagern. Bei Neuinstallationen die gesamte Anlage daher vor der Inbetriebnahme vollständig spülen.
- Darauf achten, den Wasserkreislauf während des Reinigungsvorgangs vollständig zu entleeren, um zu vermeiden, dass sich noch korrosive oder aggressive Bestandteile in der Endfüllung befinden. Die Anlage danach mit sauberem Leitungswasser von guter Qualität füllen, nachdem die Sauberkeit der nachgeschalteten Filter geprüft wurde. Bei Bedarf mehrmals reinigen, bis die Filter sauber sind.
- Heizungswasser nach VDI 2035 verwenden.

## **6.3.4 Filter installieren**

Filter vor Ort installieren, nie entfernen und regelmäßig prüfen auf Verstopfungen.

Folgende Filter installieren:

- Auf der Brauchwarmwasser-Seite einen Filter installieren, der Verunreinigungen im Wasser verhindert, um eine Verstopfung der Anlage und des Wärmetauschers zu vermeiden. Sicherstellen, dass der Filter unmittelbar am Einlass der Wasserleitung und an einer leicht zugänglichen Stelle für die Reinigung installiert wird.
- Auf der Anlagenseite den mitgelieferten Siebfilter am Anlagenrücklauf installieren, der für kleine Partikel vorgesehen ist. Es wird empfohlen, zusätzlich den von S-Klima vertriebenen magnetischen Schlammabscheider oder einen gleichwertigen Filter zum Auffangen von Schlamm und eisenhaltigen Rückständen im Anlagenkreislauf zu installieren. Wenn beide Filter verwendet werden, den Siebfilter an der Rücklaufleitung vorschalten. Bei der Installation eines Sieb-2 filters und gleichzeitig eines Filters mit magnetischer Schlammabscheidung kommt es seltener zu Druckverlusten, und die Anlage wird besser vor Schmutz und Verunreinigungen 4 geschützt.

## **6.3.5 Entlüftungsventile installieren** 6.3.5

Entlüftungsventile an allen hohen Stellen der Anlage installieren, damit die Luft entweichen kann. 6

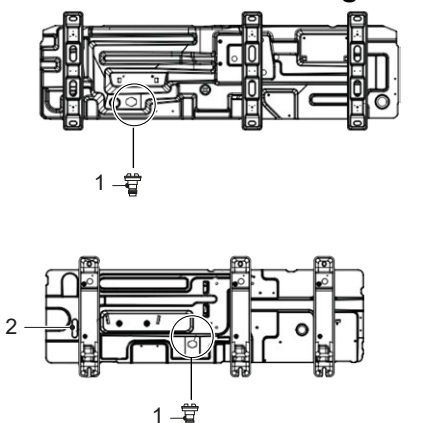

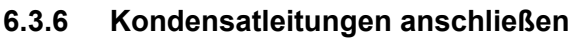

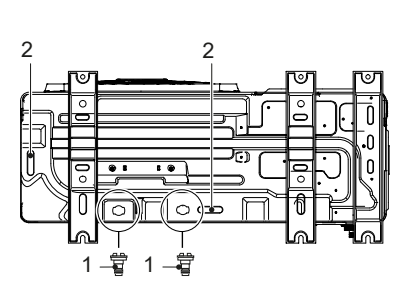

*Abbildung 33: Kondensatanschlüsse am Gerät*

| Nr. | <b>Beschreibung</b>        | Nr. | <b>Beschreibung</b>              |
|-----|----------------------------|-----|----------------------------------|
|     | Kondensatanschluss ø 30 mm |     | Kondensatablauf und Gummistopfen |

Die Kondensatleitungen an den Kondensatablauf anschließen, um das Kondensat abzuführen. Dabei beachten:

- Insbesondere Siphons und Biegungen mit kurzem Radius vermeiden, da sie den Ablauf erschweren können. Darauf achten, versehentliche Behinderungen während des Betriebs zu vermeiden.
- Der Kondensatablauf (siehe Pos. A in ["Abbildung 34: Kondensatablauf am Gerät"\)](#page-45-0) ist mit einem Gummistopfen verschlossen. Wenn die kleinere Öffnung für den Kondensatablauf nicht ausreichend ist, zusätzlich das größere Ablaufloch verwenden.

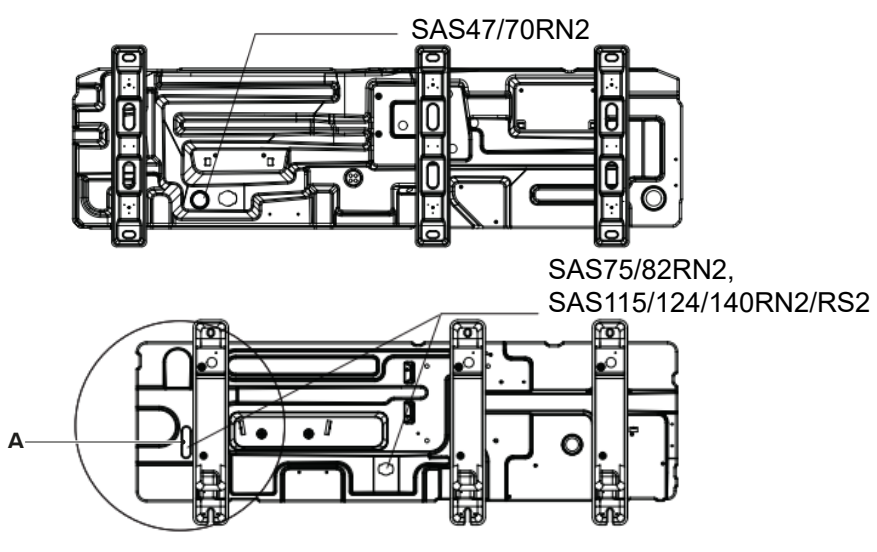

*Abbildung 34: Kondensatablauf am Gerät*

<span id="page-45-0"></span>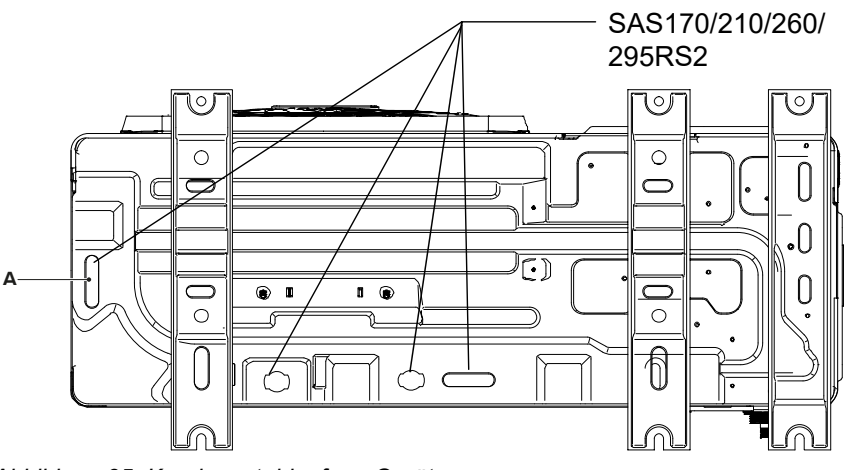

*Abbildung 35: Kondensatablauf am Gerät*

## **6.4 Brauchwarmwasser-Speicher anschließen**

- Optional kann das Gerät an einen Brauchwarmwasser-Speicher mit ausreichendem Volumen angeschlossen werden, indem die Anlage mit einem vom Gerät gesteuerten 3-Wege-Ventil versehen wird. Für eine höhere Effizienz das 3-Wege-Ventil und den Brauchwarmwasser-Speicher möglichst nah am Gerät installieren. Schnell umschaltende Ventile mit geringem Druckverlust und geringer Leckage verwenden. Für Einzelheiten zur Installation siehe das Handbuch des Brauchwarmwasser-Speichers.
- Die Anschlussleitungen entsprechend bemessen und auf die Wärmedämmung der Leitungen achten, insbesondere bei größeren Entfernungen zwischen Gerät und Brauchwarmwasser-Speicher.
- Für Brauchwarmwasser-Speicher von 200 bis 500 l ist ein Bausatz mit Flanschrohren für Solaranwendungen zur bauseitigen Montage erhältlich. Bei Brauchwarmwasser-Speichern mit 1000 l ist bereits eine spezielle Heizschlange als Wärmetauscher im Gerät integriert.
- Die Länge der Leitung zwischen Gerät und Brauchwarmwasser-Speicher darf maximal 10 m betragen.
- S-Klima empfiehlt geeignete Brauchwarmwasser-Speicher und Zubehör und ordnet diese zu, um die Kompatibilität mit dem Gerät sicherzustellen. Für Informationen zu kompatiblen Modellen auch das Technische Handbuch Planung SAS R32 beachten.

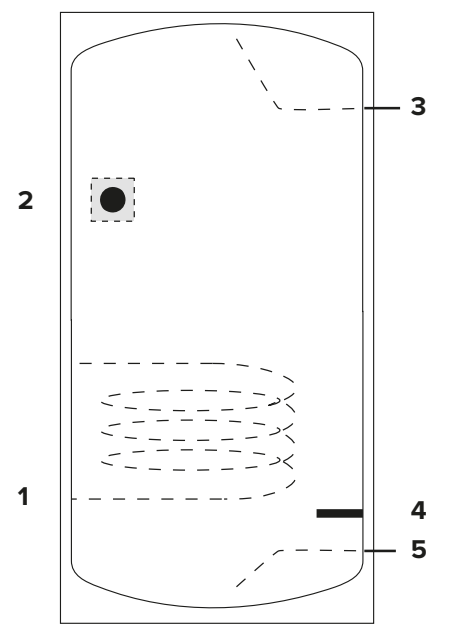

<span id="page-46-0"></span>*Abbildung 36: Temperaturfühler am Brauchwarmwasser-Speicher*

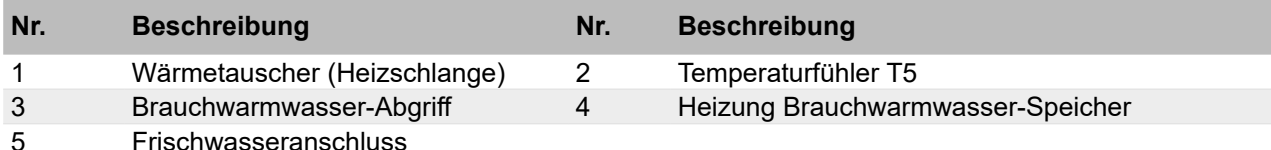

Den Temperaturfühler T5 im unteren Bereich des oberen Drittels des Brauchwarmwasser-Spei-chers und oberhalb des Wärmetauschers (Heizschlange) installieren (siehe ["Abbildung 36: Tem](#page-46-0)[peraturfühler am Brauchwarmwasser-Speicher"\)](#page-46-0).

Für weitere Einzelheiten zur Installation die Anleitung des Brauchwarmwasser-Speichers beachten.

# **7 Hydraulischer Anschluss**

## **7.1 Wasserleitungen isolieren**

Alle Leitungen des Wasserkreislaufs isolieren, um die Bildung von Kondenswasser während des Kühlbetriebs, die Reduzierung der abgegebenen Leistung und das Einfrieren der außen verlegten Leitungen im Winter zu vermeiden.

Das Isoliermaterial gemäß den Anforderungen der nachstehenden Tabelle wählen und sicherstellen, dass es mindestens der Brandschutzklasse B1 sowie den geltenden Vorschriften entspricht.

Um ein Einfrieren der außen verlegten Leitungen zu vermeiden, sicherstellen, dass die Dicke der Isolierung > 13 mm ist und die Wärmeleitfähigkeit λ = 0,039 W/mK beträgt. Wenn die Außentemperatur > 30 °C und die relative Luftfeuchtigkeit > 80 % betragen kann, eine Dicke von > 20 mm vorsehen, um die Bildung von Kondenswasser auf der Außenfläche der diffusionsdichten Isolierung zu verhindern.

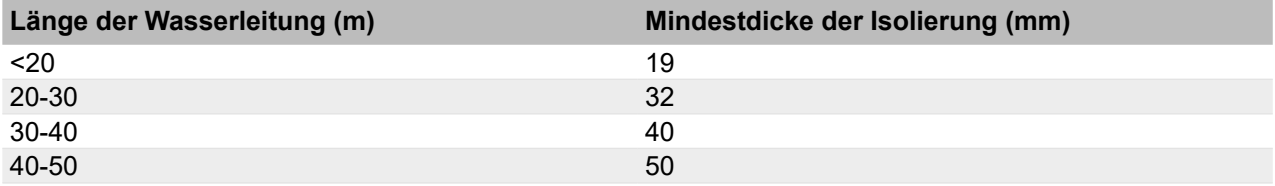

# **7.2 Vorlaufleitung und Rücklaufleitung anschließen**

## **7.2.1 SAS47-70RN2**

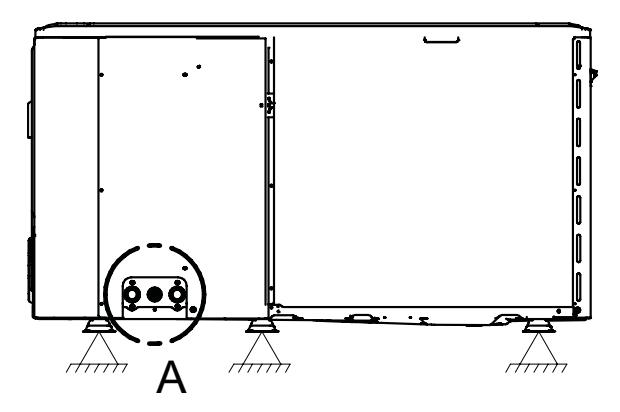

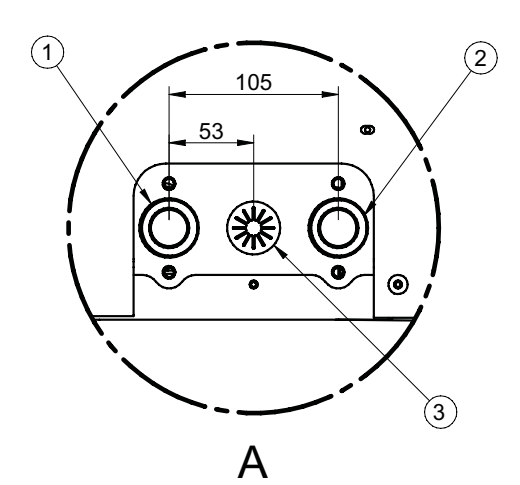

*Abbildung 37: Vorlaufleitung und Rücklaufleitung an SAS47-70RN2 (Maße in mm)*

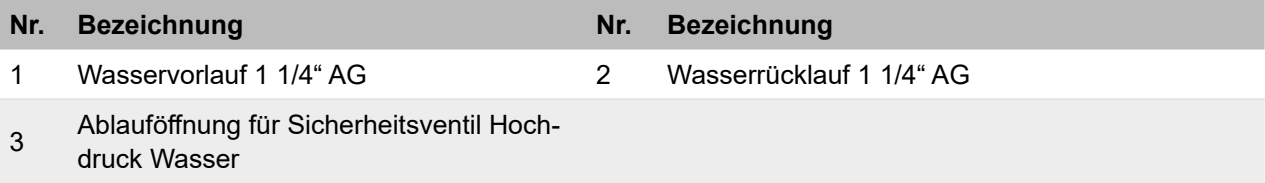

## **7.2.2 SAS75-140RN2, SAS115-140RS2**

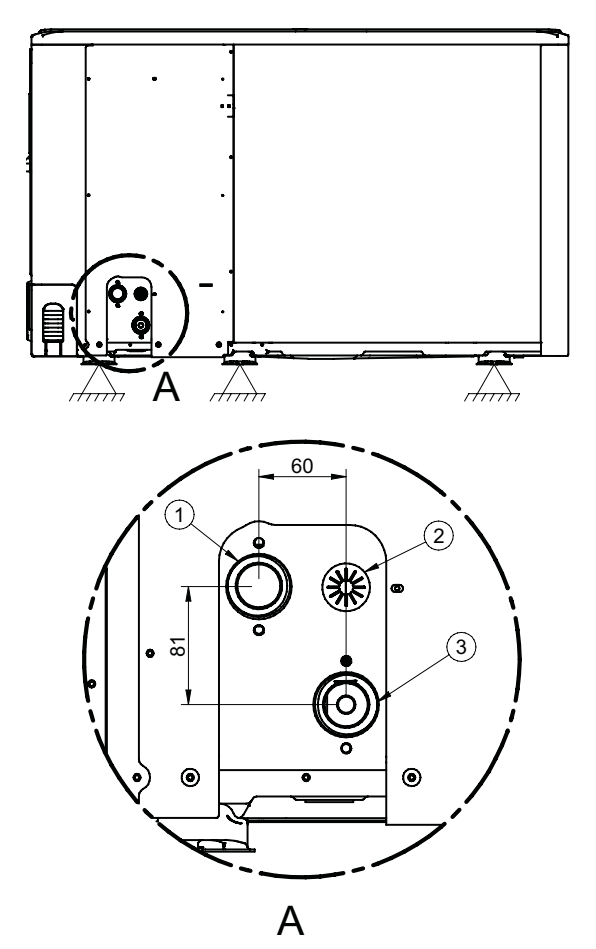

*Abbildung 38:* Maße in mm*Vorlaufleitung und Rücklaufleitung an SAS75-140RN2, SAS115-140RS2 (Maße in mm)*

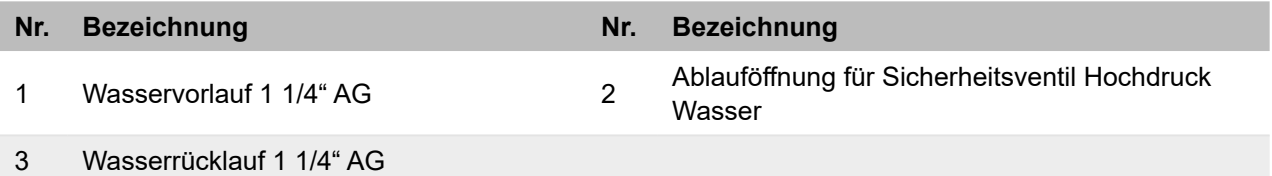

## **7.2.3 SAS170-295RS2**

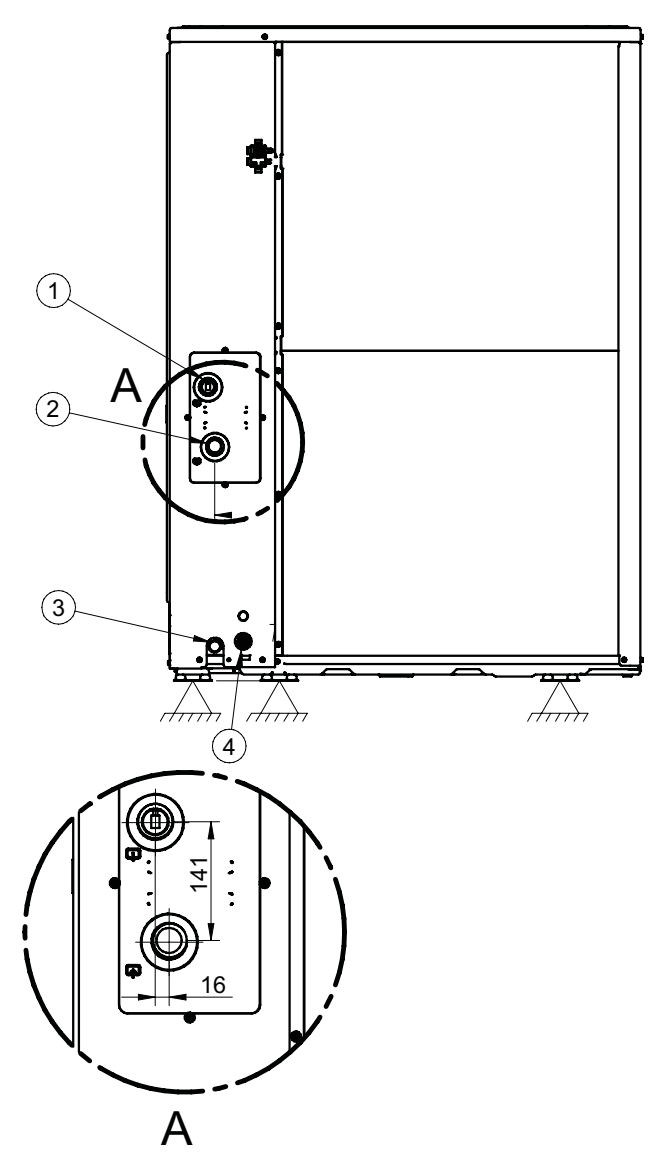

*Abbildung 39: Vorlaufleitung und Rücklaufleitung an SAS170-295RS2 (Maße in mm)*

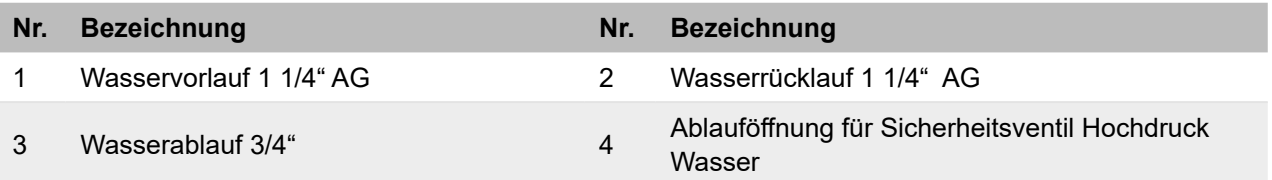

## **7.3 Beispiel für hydraulischen Anschluss**

Die folgende Abbildung zeigt ein Beispiel für einen hydraulischen Anschluss mit 2 Außengeräten, Brauchwarmwasser-Anwendung und Regelung für 2 Bereiche.

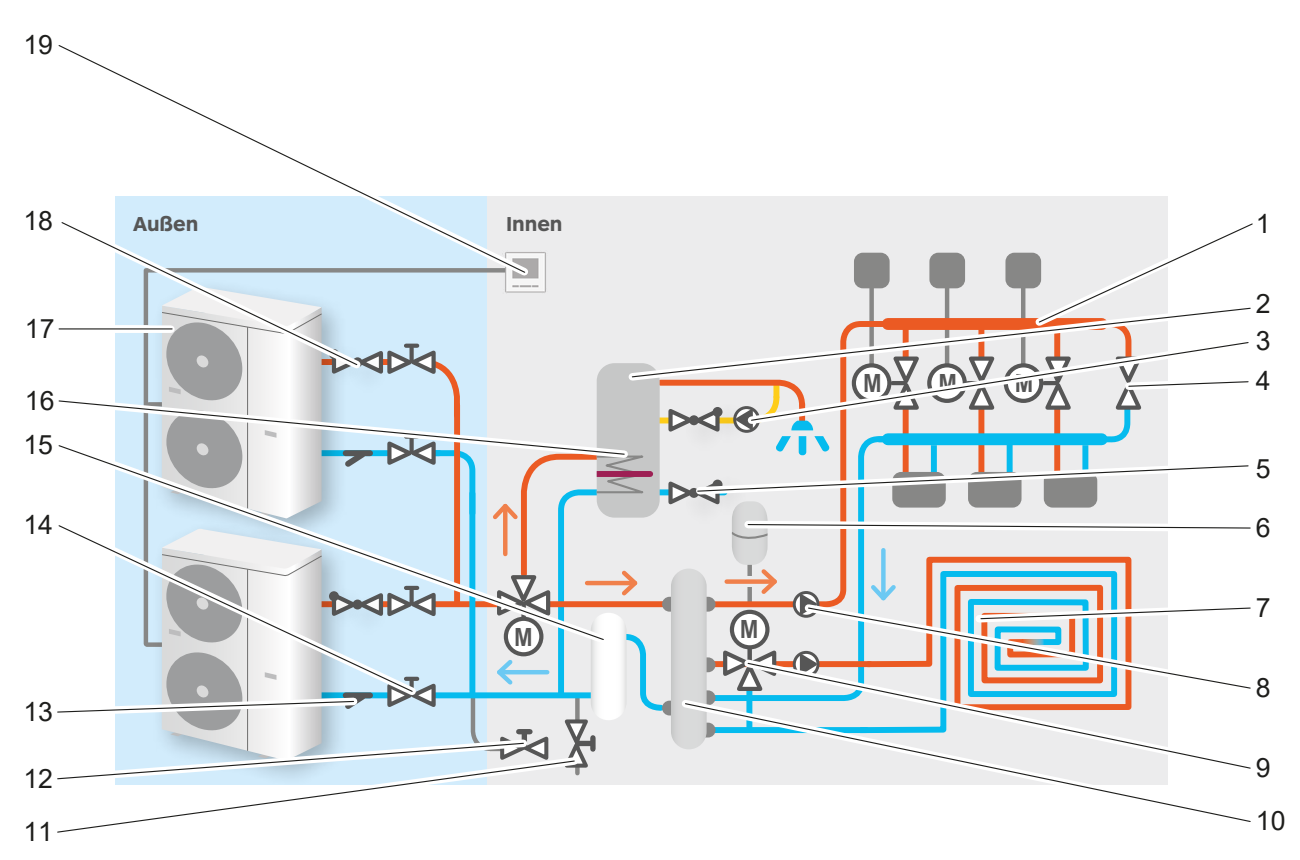

*Abbildung 40: Hydraulischer Anschluss mit 2 Außengeräten, BWW-Anwendung und Regelung für 2 Bereiche*

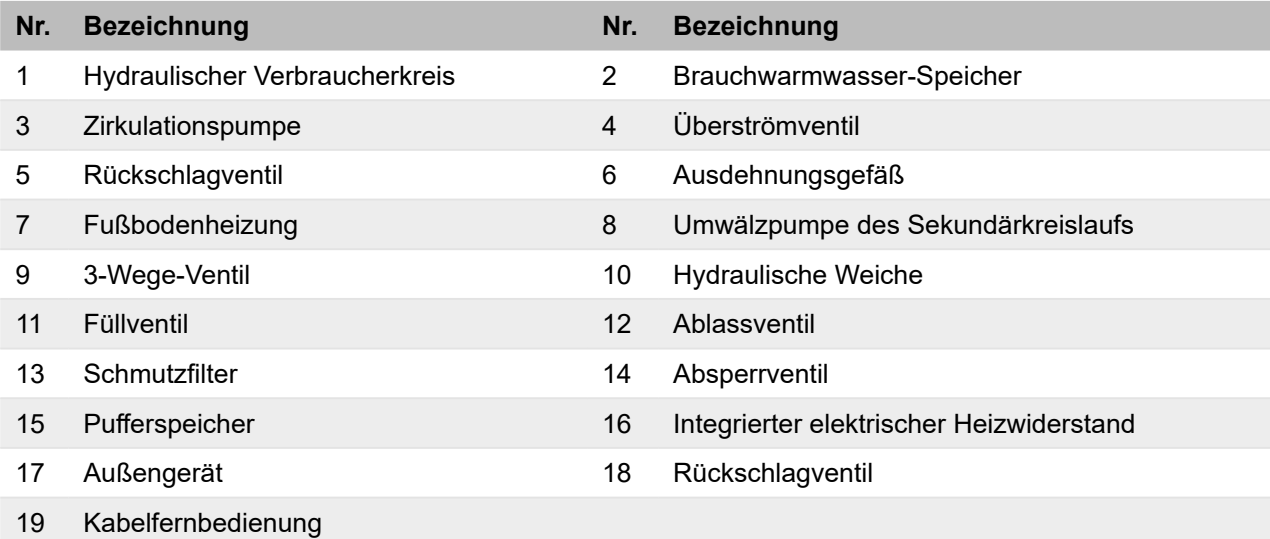

## **7.4 Wasserkreislauf vor Frost schützen**

Das Gerät ist für die Installation im Freien ausgelegt und kann daher Temperaturen unter dem Gefrierpunkt ausgesetzt sein. Wenn sich das Gerät im Standby-Modus befindet, aktiviert die Software die Wärmepumpe durch spezielle Funktionen, um das gesamte System vor dem Einfrieren zu schützen.

Wenn die Temperatur des Wassers im Wasserkreislauf unter einen bestimmten Wert fällt, erwärmt das Gerät das Wasser, indem es die Zirkulation oder die elektrische Zusatzheizung aktiviert. Die Frostschutzfunktion wird erst deaktiviert, wenn die Temperatur über eine für die Anlage ungefährliche Schwelle steigt. Bei Stromausfall oder fehlender Stromversorgung können die Frostschutzfunktionen nicht aktiviert werden.

- Sicherstellen, dass die Bildung von Eis im Wasserkreislauf verhindert wird, da Eis schwere Schäden verursachen kann.
- Wenn das Gerät längere Zeit nicht aktiviert wird, sicherstellen, dass die Spannungsversorgung weiterhin besteht und es sich im Standby-Modus befindet.
- Bei frostgefährdeten Anwendungen zusätzlich ein Frostschutzmittel zugeben oder ein automatisches Frostschutzventil in den Wasserkreislauf einbauen.
- Das Handbuch des Zubehörs und die Hinweise in den folgenden Unterkapiteln beachten.

## **ACHTUNG**

## **Beschädigung des Geräts.**

- Bevor die Stromversorgung getrennt wird, dass Wasser im Wasserkreislauf vollständig ablassen, um ein Einfrieren der Wasserleitungen zu verhindern.
- Wasser in den Kreislauf einführen, bevor das Gerät wieder eingeschaltet wird.

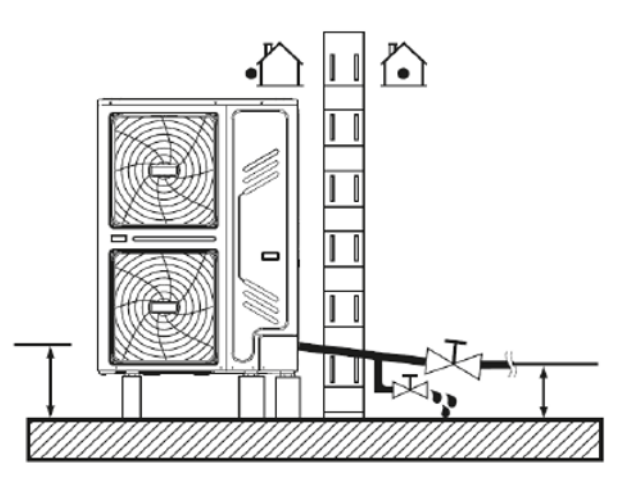

*Abbildung 41: Wasserkreislauf vor Frost schützen*

## **7.4.1 Frostschutzmittel**

Glykol ist eine giftige Flüssigkeit und darf nicht frei abgelassen werden. Sicherstellen, dass Glykol aufgefangen und gegebenenfalls wiederverwendet wird. Es muss Inhibitoren enthalten, um bei Kontakt mit Sauerstoff nicht sauer zu werden. In Gegenwart von Kupfer und bei hohen Temperaturen geschieht dies schnell. Nicht mit Inhibitoren versetztes, saures Glykol greift Metalloberflächen an und bildet galvanische Korrosionszellen, die schwere Schäden im System verursachen.

Sorgfältig prüfen, dass

- das Glykol mit den in der Anlage verwendeten Materialien kompatibel ist,
- das Wasser fachgerecht von einem dazu entsprechend qualifizierten Fachmann behandelt wird,
- das gewählte Glykol Korrosionsinhibitoren aufweist, um eine durch die Oxidation verursachte Säurebildung zu verhindern,
- bei Installationen mit Brauchwarmwasser-Speichern nur Propylenglykol verwendet wird,
- kein für Fahrzeuge ausgelegtes Glykol verwendet wird, da die enthaltenen Korrosionsinhibitoren eine begrenzte Haltbarkeit aufweisen und Silikate enthalten, die die Anlage beschädigen bzw. verstopfen können,
- keine verzinkten Leitungen in Glykolsystemen verwendet werden, da es zur Ausfällung einiger Komponenten der Glykol-Korrosionsinhibitoren kommen kann,
- keine Mischungen von unterschiedlichen Glykolen verwendet werden (z. B. Ethylen und Propylen).

Glykol absorbiert die Feuchtigkeit der Umgebung, in der es sich befindet, und verringert diese. Wenn Glykol verwendet wird, das Sicherheitsventil gemäß den geltenden Vorschriften unter Berücksichtigung seiner Toxizität und der damit verbundenen Risiken kanalisieren. Vermeiden, dass Glykol der Luft ausgesetzt wird, und kein Glykol, das der Luft ausgesetzt war (z. B. durch offene Glykolbehälter) verwenden, da es möglicherweise keinen ausreichenden Schutz gegen Einfrieren bietet.

Glykol wird als Frostschutzmittel empfohlen, da es aufgrund seiner Konzentration im Wasser eine Senkung der Gefriertemperatur ermöglicht. Eine allgemeine Anlage kann Ethylen- oder Propylenglykol (in Kategorie III nach EN1717, mit Inhibitoren) verwenden, während Anlagen mit Brauchwarmwasser-Speicher nur Propylenglykol beinhalten dürfen. Durch Glykol in der Anlage kann die Installation eines zusätzlichen Ausdehnungsgefäßes nötig sein. Diesen Aspekt bei den anlagentechnischen Bewertungen berücksichtigen.

Die Verwendung von Glykol verändert die Leistung des Geräts. Es ist möglich, die Betriebsleistung abzuschätzen, indem die Korrekturfaktoren mit den Nennbetriebswerten multipliziert werden.

Auf der Grundlage der zu erwartenden Mindestaußentemperatur eine Glykolkonzentration im Hydraulikkreislauf gemäß der folgenden Tabelle sicherstellen.

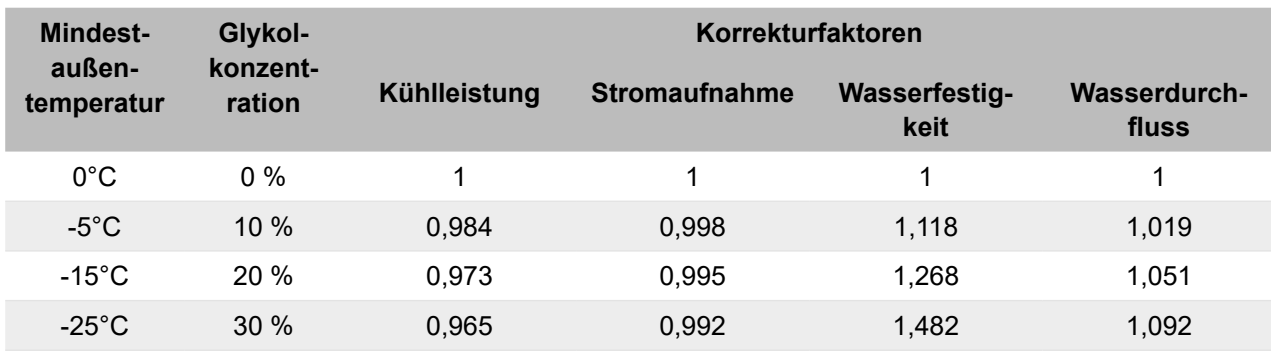

## **Tabelle für Ethylenglykol**

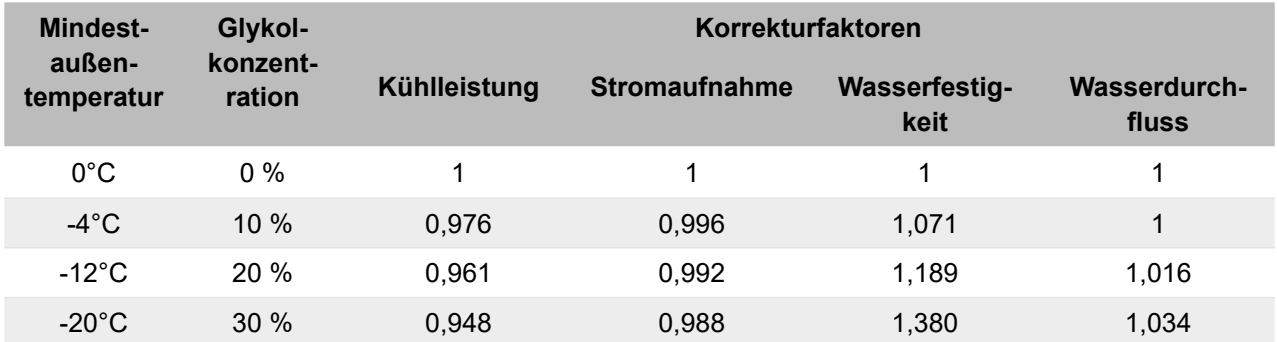

## **Tabelle für Propylenglykol**

Je nach gewähltem Glykoltyp können die Konzentrationen von den Werten in den Tabellen abweichen. Diese Anforderungen immer mit den Spezifikationen des Glykollieferanten vergleichen und die tatsächlichen Werte der Spezifikationen des verwendeten Produkts verwenden. Die Glykolkonzentration darf nie > 30 % betragen.

## **7.4.2 Frostschutzventil**

## **ACHTUNG**

**Gefahr von Umweltbelastungen bei Wasser-Glykol-Gemisch, das austreten kann.** 

• Bei Wasser-Glykol-Gemisch in der Anlage keine Frostschutzventile verwenden.

## **ACHTUNG**

## **Beschädigung durch Wasseraustritt.**

- Frostschutzventile an allen tiefsten Punkten der Anlage installieren.
- Normal geschlossene Magnetventile vorsehen, die direkt nach dem Eintritt in die Gebäudehülle installiert sind, um ein Entleeren der gesamten Anlage zu verhindern, wenn die Frostschutzventile eingreifen.

Bei der Verwendung von Frostschutzventilen beachten:

- Falls Wasser mit Glykol versetzt ist, kann Wasser austreten, wenn Frostschutzventile verwendet werden.
- Die Frostschutzventile an allen tiefsten Punkten der Anlage installieren. Für weitere Informationen das Handbuch des Ventils beachten.
- Normal geschlossene Magnetventile vorsehen, die gleich nach dem Eintritt in die Gebäudehülle installiert sind, um ein Entleeren der gesamten Anlage zu verhindern, wenn die Frostschutzventile auslösen.

Die automatischen Frostschutzventile sind als Zubehör erhältlich und lassen das Wasser aus dem Kreislauf ab, wodurch eine Beschädigung durch Einfrieren verhindert wird.

Basierend auf der höchsten Eingriffstemperatur der Frostschutzventile den Mindest-Sollwert zum Kühlen gegebenenfalls anpassen. Dabei den Mindest-Sollwert zum Kühlen mindestens 2 °C höher als das zulässige Minimum einstellen (der werkseitig minimale Sollwert beim Kühlbetrieb ist 5 °C, und der empfohlene minimale Sollwert mit Frostschutzventilen ist 7 °C), um zu verhindern, dass die Ventile die Anlage entleeren, wenn diese im Kühlbetrieb arbeitet. Für weitere Angaben das Handbuch des Frostschutzventils beachten.

## **7.4.3 Strömungswächter**

Beim Entleeren der Anlage (manuell oder mit automatischem Frostschutzventil) kann eine geringe Menge Wasser im Strömungswächter verbleiben, das nicht von den Ventilen abgelassen wird. Bei niedrigen Temperaturen der Außenluft kann dieses Wasser gefrieren. In diesem Fall den Strömungswächter gemäß dem unten beschriebenen Verfahren entfernen, trocknen und wieder in das Gerät einbauen.

## **SAS47-82RN2, SAS115/124/140RN2/RS2**

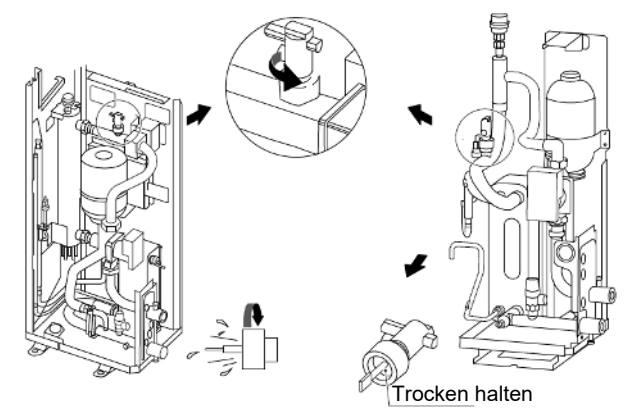

*Abbildung 42: Strömungswächter an SAS47-82RN2, SAS115/124/140RN2/RS2*

# <u>.</u><br>Trocken halten

**SAS170/210/260/295RS2**

*Abbildung 43: Strömungswächter an SAS170/210/260/295RS2*

Die obigen Abbildungen beachten und wie folgt mit dem Strömungswächter vorgehen:

- 1. Gegen den Uhrzeigersinn drehen.
- 2. Entfernen.
- 3. Gründlich trocknen.
- 4. In die ursprüngliche Position einsetzen.

Diesen Ablauf nach jeder Entleerung der Anlage und am Winteranfang wiederholen, wenn das Gerät als Prozesskühler eingesetzt wird.

## **7.5 Kaskadensystem**

Den hydraulischen Anschluss vorzugsweise mit umgekehrtem Rücklauf für einen besseren hydraulischen Ausgleich zwischen den verschiedenen Geräten vornehmen (Tichelmann). Rückschlagventile in den Vorlaufleitungen montieren, um einen Kurzschluss des Wasserflusses durch das Gerät zu vermeiden, wenn die Umwälzpumpe nicht in Betrieb ist.

# **8 Elektrischer Anschluss**

## **8.1 Spannungsversorgung**

Beim Stromanschluss generell beachten:

- Sicherstellen, dass in die feste Verkabelung ein Schutzschalter oder eine andere Trennvorrichtung eingebaut ist, die den Kontakt aller Pole unterbricht. Darauf achten, dass diese den geltenden gesetzlichen Bestimmungen und Vorschriften entsprechend installiert sind.
- Der Schutz muss gemäß den vom Hersteller angegebenen elektrischen Daten dimensioniert werden.
- Die Stromversorgung vor dem Anschluss trennen und 10 Minuten warten, damit die DC-Bus-Kondensatoren des Inverters des Verdichters nur noch eine geringe Restspannung haben.
- Nur Kupferkabel verwenden.
- Die Kabelbündel nicht quetschen und den Kontakt mit Leitungen und eventuell vorhandenen scharfen Kanten verhindern.
- Sicherstellen, dass die Installation der elektrischen Bauteile und die Anschlussarbeiten vor Ort von einem Elektriker gemäß den geltenden gesetzlichen Bestimmungen und Vorschriften ausgeführt werden.
- Darauf achten, dass die elektrischen Anschlüsse vor Ort gemäß dem Schaltplan, der mit dem Gerät geliefert wurde, und den nachstehend aufgeführten Anweisungen entsprechend ausgeführt werden.
- Eine separate Stromversorgung verwenden. Niemals eine Stromversorgung nutzen, die auch für andere Geräte verwendet wird.
- Das Gerät erden.
- Das Erdungskabel nicht an Gas- oder Wasserleitungen, an Blitzableiter oder Erdungsleitungen der Telefonanlage anschließen.
- Eine unsachgemäße Erdung kann zu Stromschlägen führen.
- Einen Fehlerstrom-Schutzschalter mit Ableitstrom (30 mA) installieren.
- Bei Nichtbeachtung dieser Vorgaben kann es zu Stromschlägen kommen.
- Die erforderlichen Sicherungen und Trennschalter installieren.
- Die Stromleistungs- und Signalkabel müssen so weit wie möglich getrennt geführt werden, um mögliche Interferenzen zu vermeiden. Bei parallelen Leitungen die folgenden Abstände einhalten: 300 mm für Nennströme unter 10 A und 500 mm für Nennströme zwischen 10 und 50 A.

Vorsichtsmaßnahmen beim Anschluss von Stromkabeln:

Bevor elektrische Anschlüsse vorgenommen werden, folgende Vorsichtsmaßnahmen beachten:

- Die Stromkabel mit Kabelbinder befestigen, damit sie nicht mit den Leitungen in Berührung kommen. Insbesondere einen Kontakt mit den Leitungen des Kältekreislaufs auf der Hochdruckseite vermeiden.
- Sicherstellen, dass auf die Stecker der Anschlussklemmen keine Kraft von außen ausgeübt wird.
- Bei der Installation des Fehlerstrom-Schutzschalters darauf achten, dass er mit dem Inverter kompatibel ist (Störfestigkeit bei elektromagnetischer Strahlung und hohen Frequenzen), um ein unnötiges Auslösen des Fehler-Stromschutzschalters zu verhindern. Der Fehlerstrom-Schutzschalter muss schnellauslösend (< 0,1 s) sein und bei 30 mA auslösen.
- Wenn in der Anlage ein 3-Wege-Ventil erforderlich ist, den optional mitgelieferten Bausatz verwenden. Ein Kugelventil wählen, um eine vollständige Trennung zwischen dem Brauchwarmwasser-Kreislauf und dem der Anlage zu gewährleisten. In jedem Fall sollten Ventile mit geringer Leckage verwendet werden. Bei Verwendung eines 2- oder 3-Wege-Ventils im Kreislauf darauf achten, dass die maximale Schaltzeit des Ventils weniger als 60 Sekunden beträgt. Empfohlen wird eine Schaltzeit von 30 Sekunden.
- Das Gerät ist mit einem Inverter ausgestattet. Keinen Kondensator installieren, um mögliche Schäden zu vermeiden. Die Installation eines Kondensators beeinträchtigt nicht nur die durch einen Inverter verbesserte Leistung, sondern kann aufgrund von Hochfrequenzwellen auch eine übermäßige Erhitzung des Kondensators selbst zur Folge haben.
- Für die Anschlüsse an die Klemmenleiste der Stromversorgung Druckklemmen mit Ring verwenden. Falls das nicht möglich ist, die folgenden Anweisungen befolgen.
- Keine Kabel mit unterschiedlichen Querschnitten an der gleichen Klemmenleiste für die Stromversorgung anschließen. Wenn sich die Stromkabel lockern, ist eine Überhitzung möglich.
- Wenn Kabel mit dem gleichen Querschnitt angeschlossen werden, die Vorgaben in der folgenden Abbildung beachten.

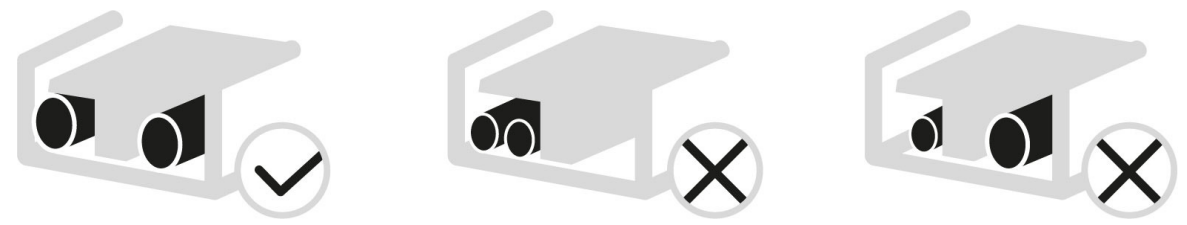

*Abbildung 44: Kabelanschluss*

- Einen Schraubendreher verwenden, der zum Anziehen der Schrauben der Klemmleiste geeignet ist. Ein Schraubendreher mit einem zu kleinen Kopf könnte die Schraube beschädigen, sodass sie nicht mehr angezogen werden kann.
- Wenn die Schrauben in der Klemmenleiste zu fest angezogen werden, können sie ebenfalls beschädigt werden.
- Einen Fehlerstrom-Schutzschalter und eine Sicherung oder einen magnetothermischen Schutzschalter für die Stromversorgung vorsehen.
- Für die Anschlüsse und Verbindungen Kabel verwenden, die die geforderten Anforderungen erfüllen. Die Anweisungen für die Ausführung der Anschlüsse gänzlich befolgen, die Kabel befestigen und darauf achten, dass auf die Klemmen kein Druck von außen ausgeübt wird.

## **8.2 Anschlüsse am Gerät**

## **8.2.1 SAS47-70RN2**

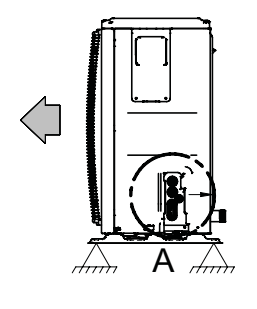

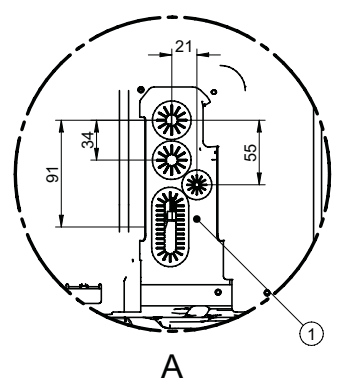

Maße in mm *Abbildung 45: Elektrische Anschlüsse an SAS47-70RN2 (Maße in mm)*

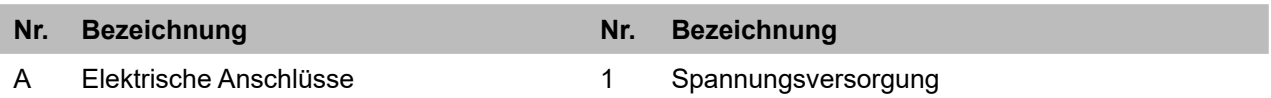

## **8.2.2 SAS75-140RN2, SAS115-140RS2**

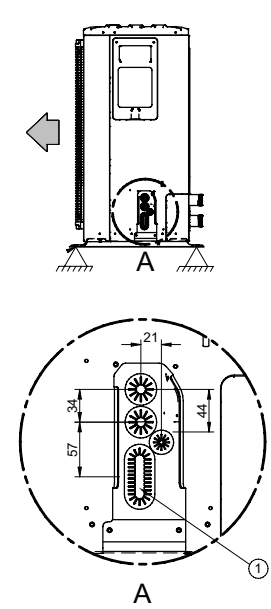

Maße in mm *Abbildung 46: Elektrische Anschlüsse an SAS75-140RN2, SAS115-140RS2 (Maße in mm)*

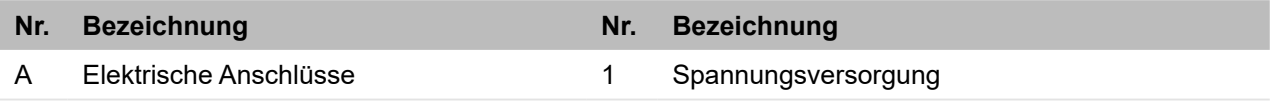

## **8.2.3 SAS170-295RS2**

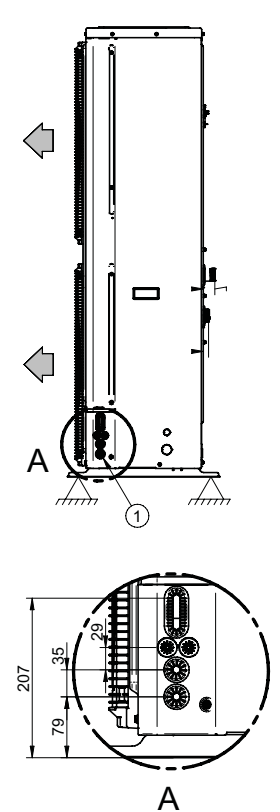

Maße in mm *Abbildung 47: Elektrische Anschlüsse an SAS170-295RS2 (Maße in mm)*

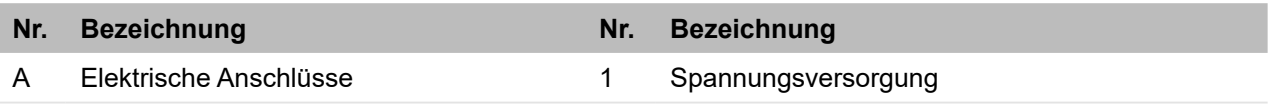

## **8.2.4 Allgemeiner Schaltplan**

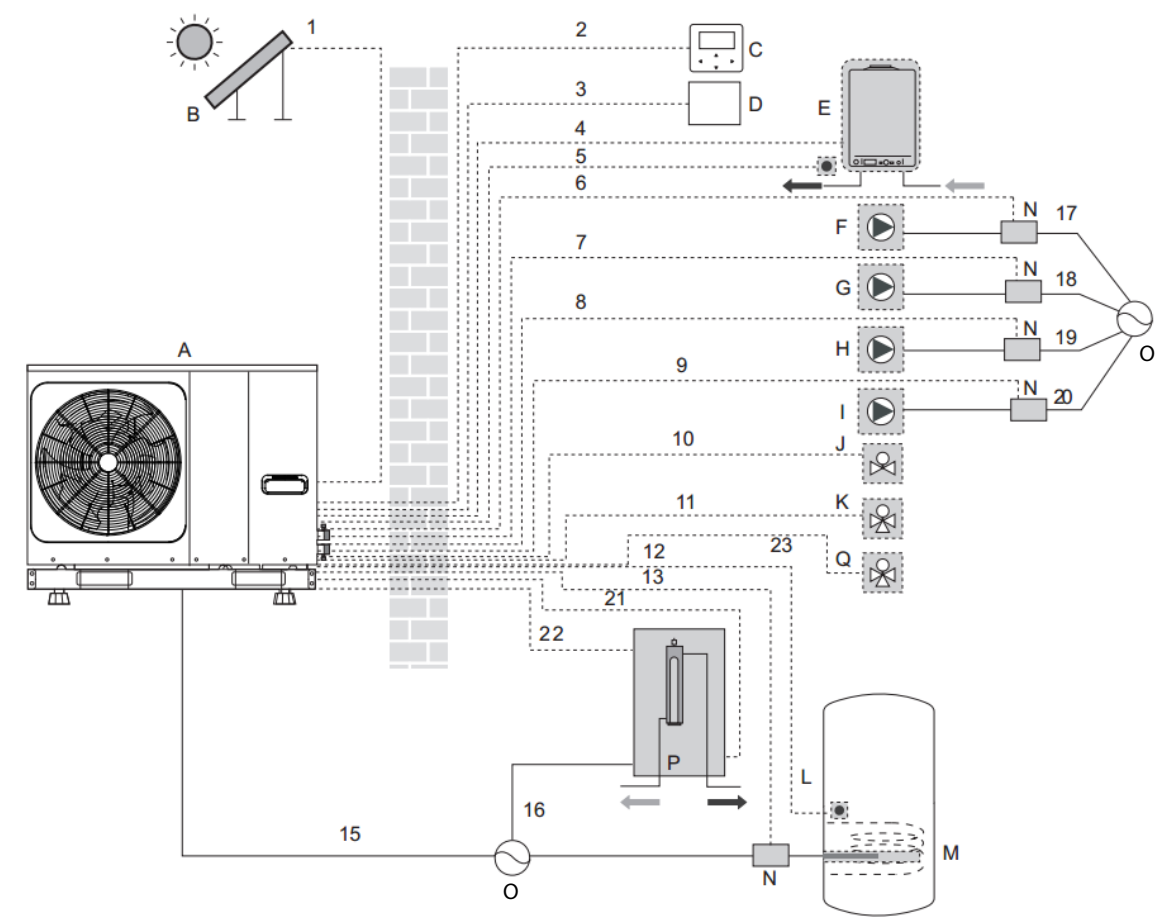

*Abbildung 48: Allgemeiner Schaltplan*

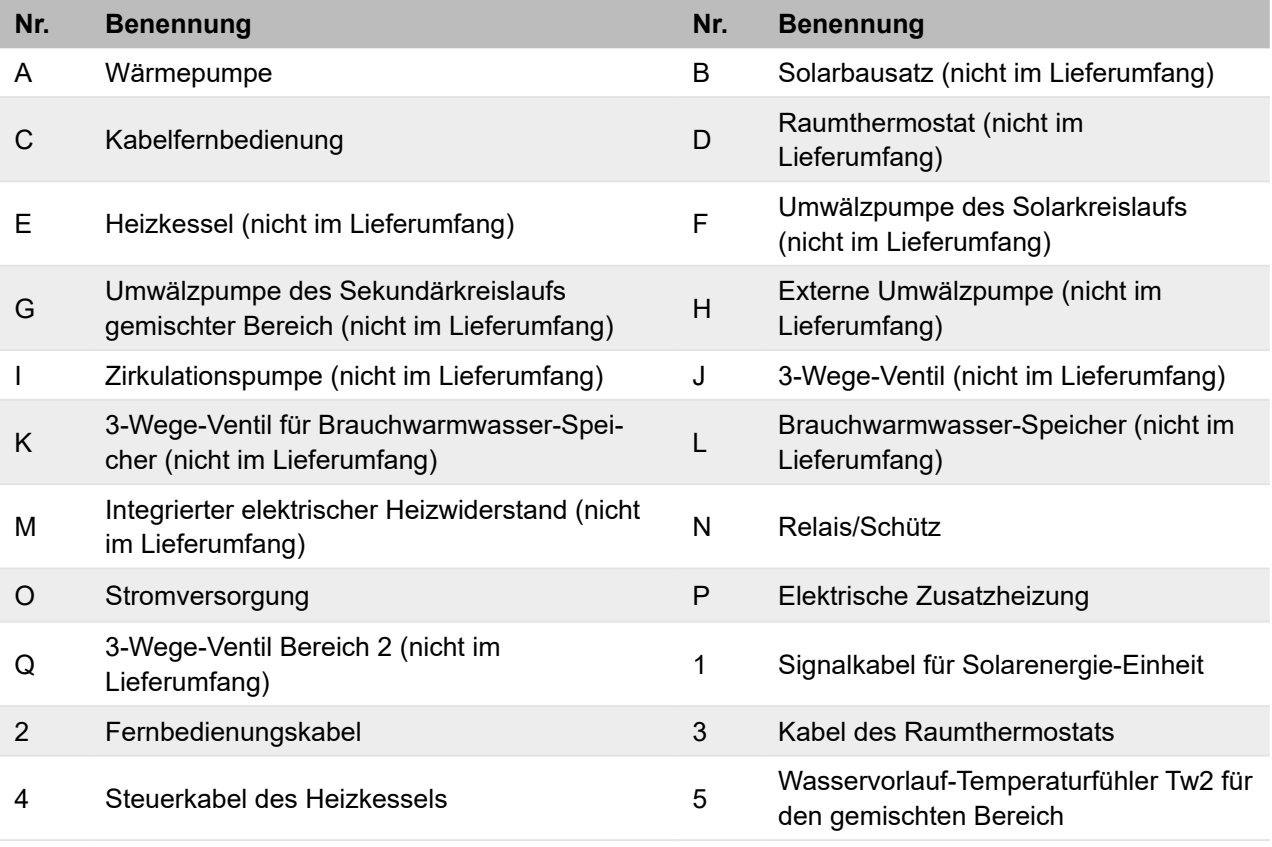

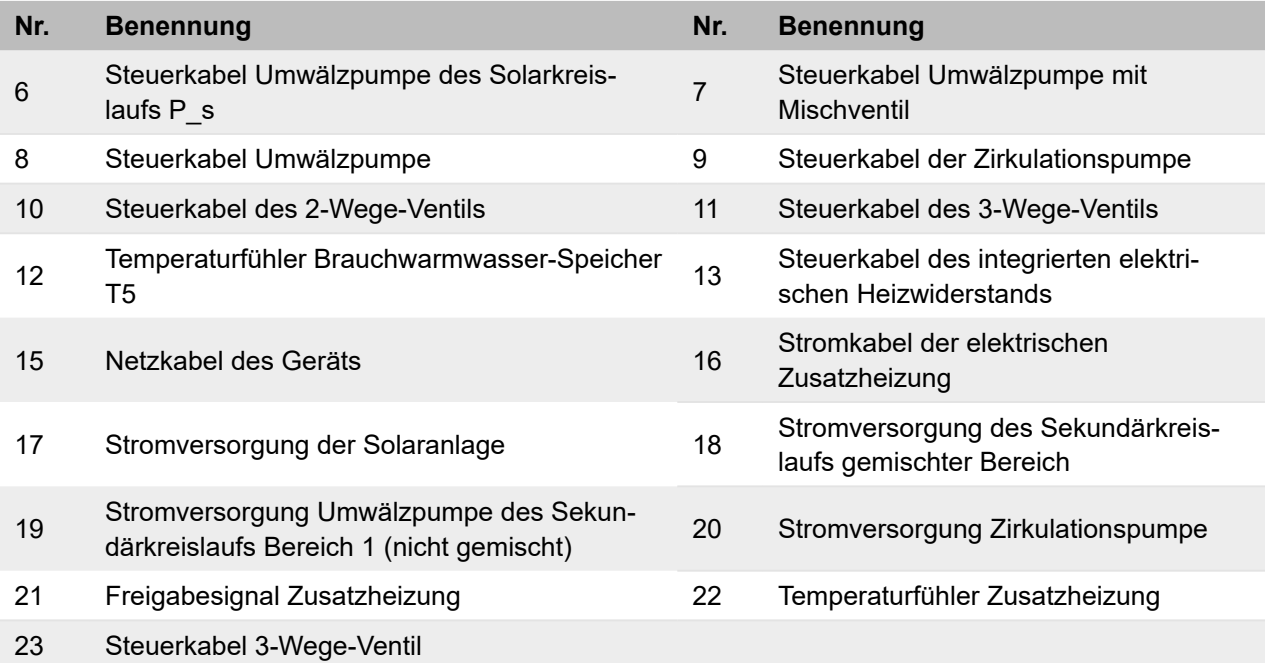

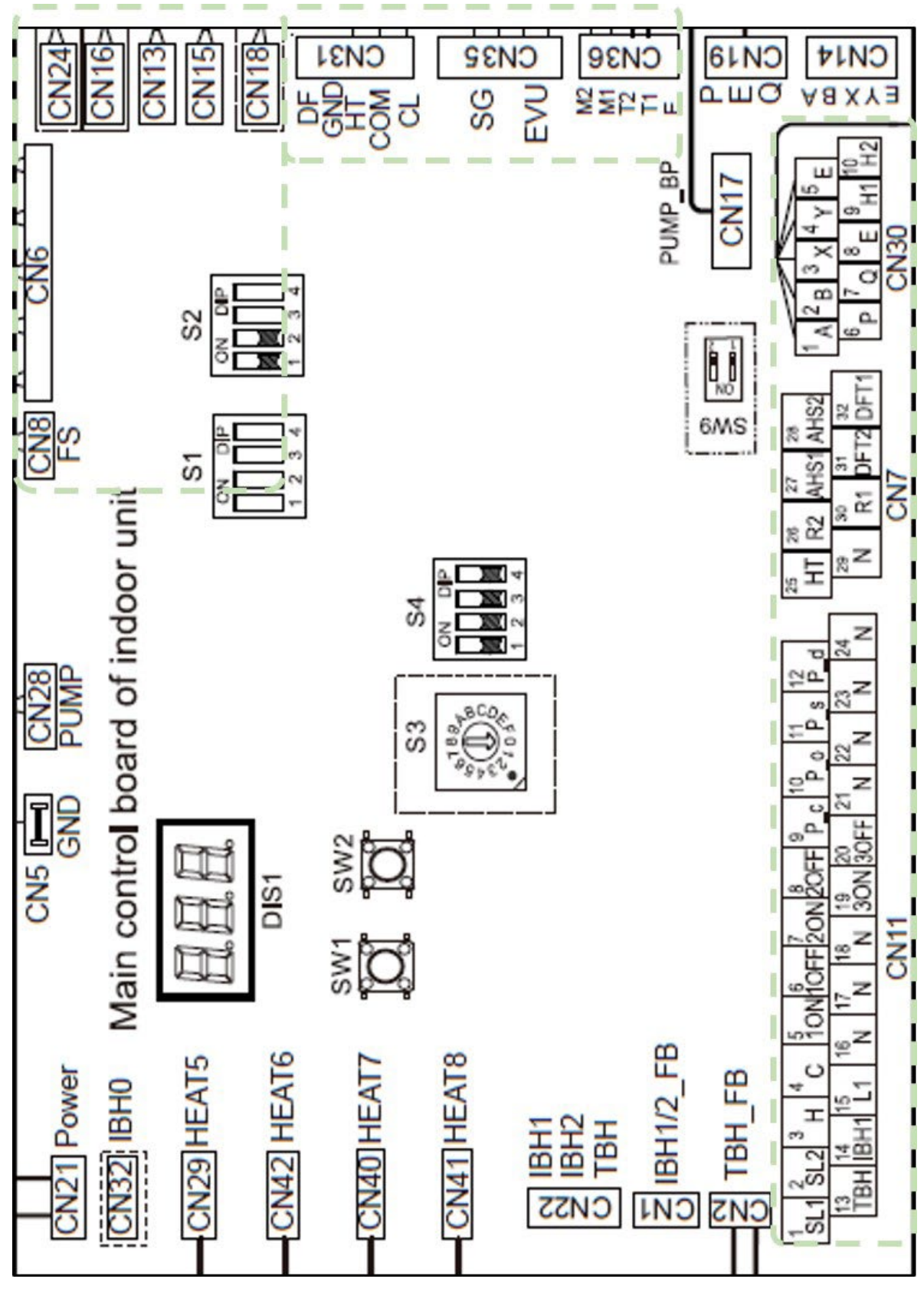

## **8.2.5 Steuerplatine des Hydraulikmoduls**

*Abbildung 49: Steuerplatine des Hydraulikmoduls*

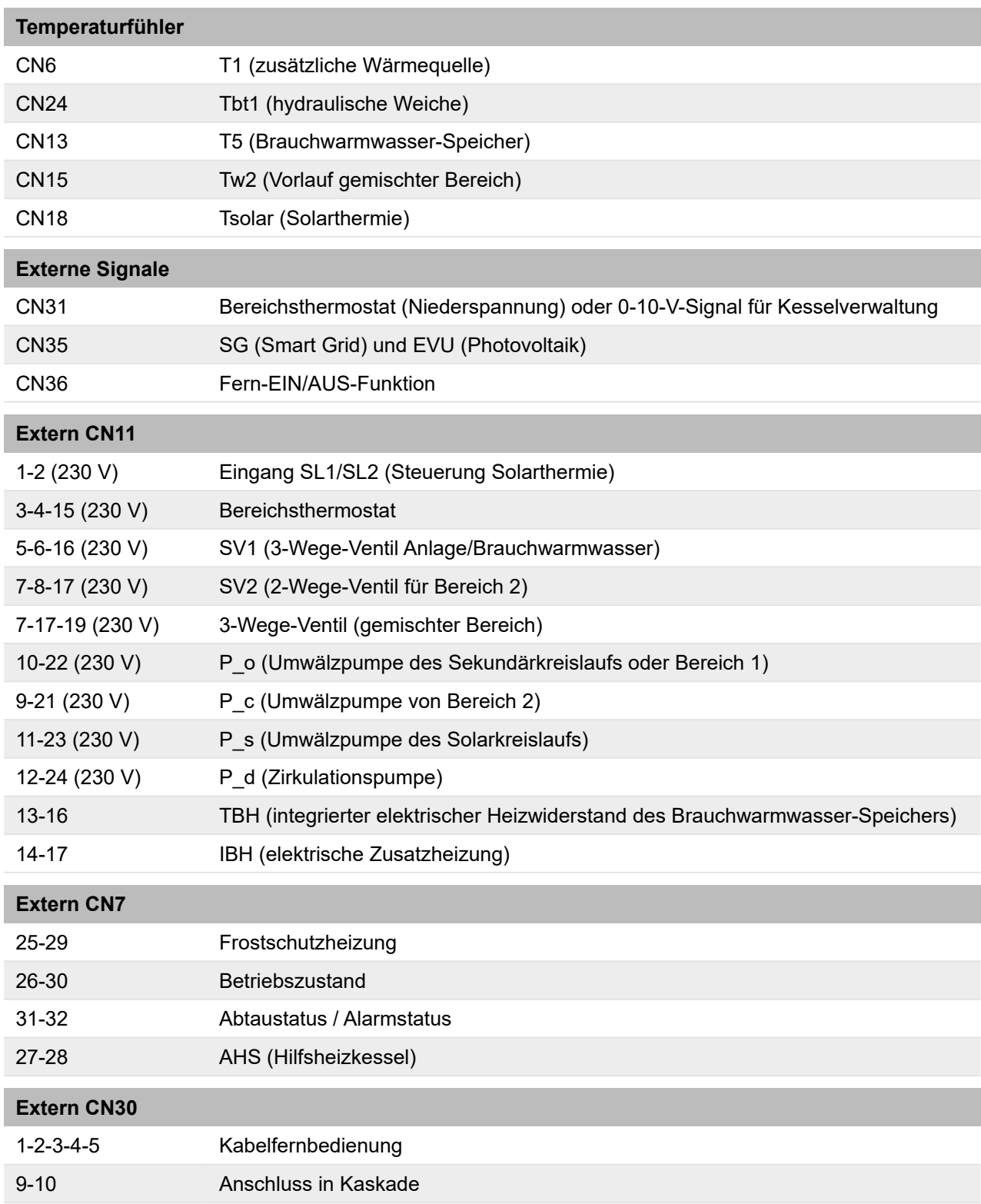

## **Steuersignal Typ 1**

Potenzialfreier Kontakt ohne Spannung.

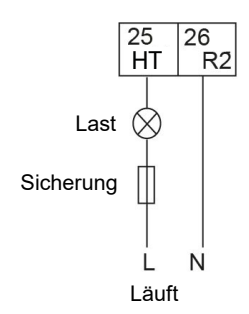

*Abbildung 50: Steuersignal Typ 1*

## **Steuersignal Typ 2**

Der Anschluss liefert das Signal mit einer Spannung von 220 V.

Kabelquerschnitt: 0,75 mm²

Wenn der Strom des Verbrauchers < 0,2 A ist, kann der Verbraucher direkt an den Anschluss angeschlossen werden.

Wenn die Stromstärke des Verbrauchers ≥ 0,2 A ist, muss das Relais bzw. der Schütz für den Verbraucher angeschlossen werden.

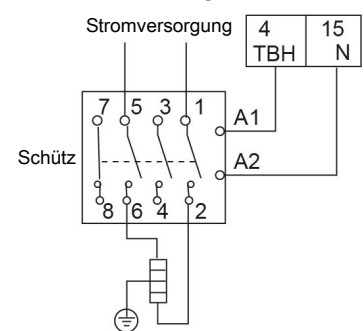

*Abbildung 51: Steuersignal Typ 2*

## **Anschlussspezifikationen für Klemmenleisten**

## **Klemmenleiste CN11**

## **Solareingang/Umwälzpumpe des Solarkreislaufs**

Umwälzpumpe des Solarkreislaufs (P\_s)

Befehl von der Solarsteuerung.

Freigabe und Konfiguration auf der Kabelfernbedienung.

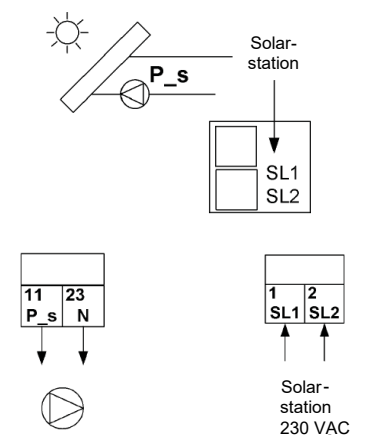

*Abbildung 52: Solareingang (Umwälzpumpe des Solarkreislaufs)*

## **Brauchwarmwasser**

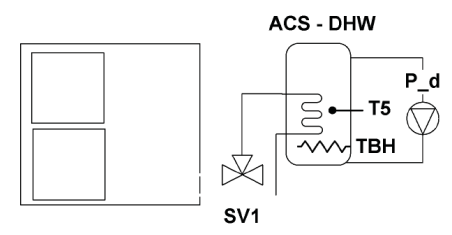

*Abbildung 53: Brauchwarmwasser*

Der Stromanschluss des 3-Wege-Ventils (SV1 - 3-Wege-Ventil) unterscheidet sich von dem der NC-Ventile (normal geschlossen) und der NO-Ventile (normal offen). Vor dem Anschließen aufmerksam das Bedienungs- und Installationshandbuch des 3-Wege-Ventils lesen und das Ventil dann gemäß Abbildung installieren.

Auf die Nummerierung der Anschlussklemmen achten.

Steuersignal Typ2

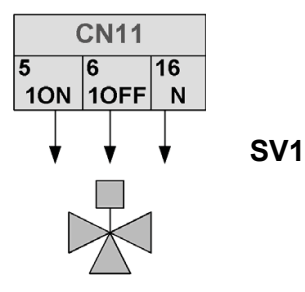

*Abbildung 54: 3-Wege-Ventil (SV1)*

Der Kabelanschluss des integrierten elektrischen Heizwiderstands (TBH) hängt von der Art der Anwendung ab. Dieser Anschluss ist nur dann erforderlich, wenn ein Brauchwarmwasser-Speicher installiert ist. Das Gerät sendet nur ein Einschalt- bzw. Ausschaltsignal für den integrierten elektrischen Heizwiderstand.

Für die Stromversorgung des integrierten elektrischen Heizwiderstands sind ein zusätzlicher Trennschalter und eine eigene Anschlussklemme erforderlich.

Steuersignal Typ2

Freigabe und Konfiguration auf der Kabelfernbedienung.

Temperaturfühler T5 anschließen.

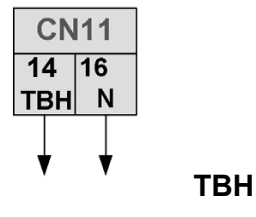

*Abbildung 55: Integrierter elektrischer Heizwiderstand (TBH)*

Zirkulationspumpe (P\_d) Steuersignal Typ2

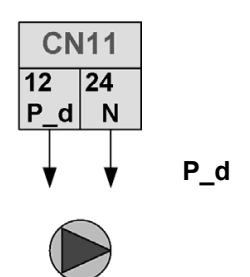

*Abbildung 56: Zirkulationspumpe (P\_d)*

## **Anlage mit zwei Bereichen**

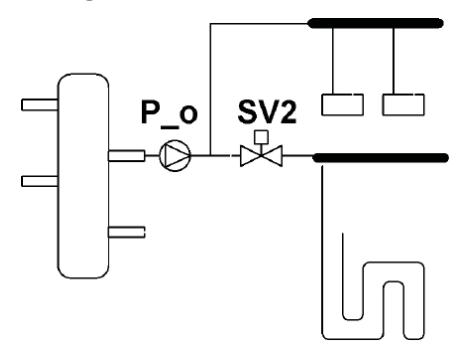

*Abbildung 57: Anlage mit zwei Bereichen*

Externe Umwälzpumpe - Umwälzpumpe des Sekundärkreislaufs P\_o (Bereich 1) Steuersignal Typ2

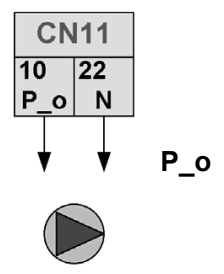

*Abbildung 58: Umwälzpumpe des Sekundärkreislaufs (P\_o)*

## 2-Wege-Ventil (SV2)

Freigabe und Konfiguration auf der Kabelfernbedienung.

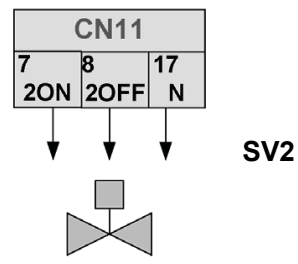

*Abbildung 59: 2-Wege-Ventil (SV2)*

## **Anlage mit zwei gemischten Bereichen**

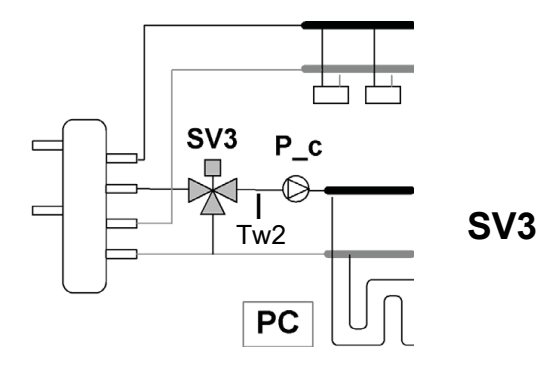

*Abbildung 60: Abbildung mit zwei gemischten Bereichen*

## **Umwälzpumpe von Bereich 2 (P\_c)**

Steuersignal Typ2

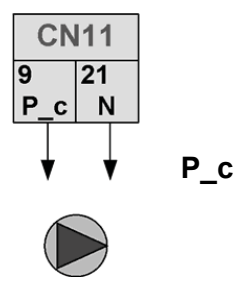

*Abbildung 61: Umwälzpumpe von Bereich 2 (P\_c)*

## 3-Wege-Ventil (SV3) Steuersignal Typ2

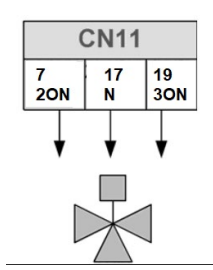

*Abbildung 62: 3-Wege-Ventil (SV3)*

## Raumthermostat

Freigabe und Konfiguration auf der Kabelfernbedienung.

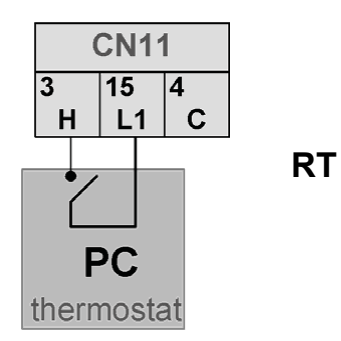

*Abbildung 63: Raumthermostat*

## **Externe elektrische Zusatzheizung**

Aktivierung am DIP-Schalter; Konfiguration auf der Kabelfernbedienung.

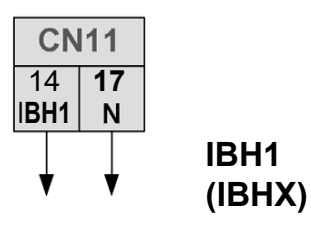

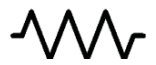

*Abbildung 64: Elektrische Zusatzheizung (IBH)*

## **Klemmenleiste CN7**

**Signal der Betriebseinheit** Steuersignal Typ2

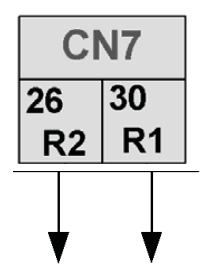

*Abbildung 65: Signal der Betriebseinheit*

## **Abtaustatus oder Alarmstatus**

Steuersignal Typ1 Freigabe und Konfiguration auf der Kabelfernbedienung.

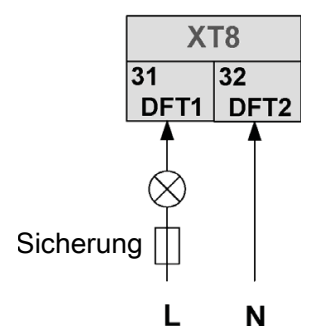

*Abbildung 66: Abtaustatus/Alarmstatus*

## **Frostschutzwiderstand für Leitungen** Steuersignal Typ2

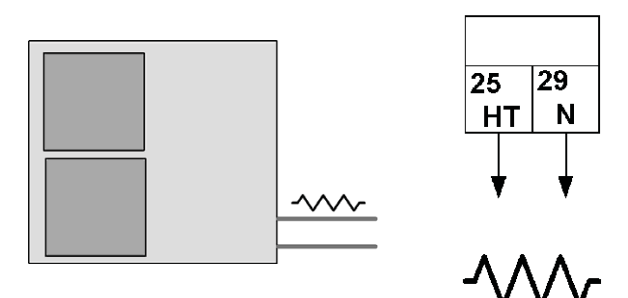

*Abbildung 67: Frostschutzwiderstand für Leitungen*

## **Heizkessel**

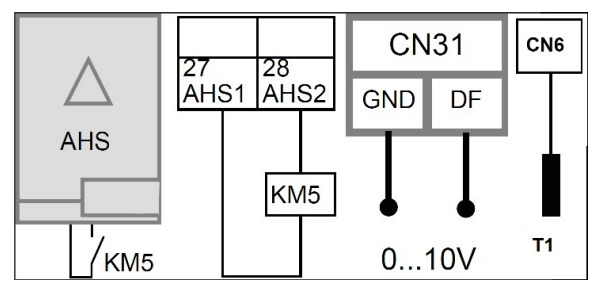

*Abbildung 68: Heizkessel*

Der Heizkessel kann auf zwei Arten gesteuert werden.

- 1. Steuerung EIN-AUS. Der Sollwert muss auf der Kabelfernbedienung für den Brauchwarmwasser-Speicher eingestellt werden.
- 2. Freigabe EIN-AUS + 0-10-V-Signal. Der Sollwert wird direkt durch das Gerät verwaltet.

Aktivierung am DIP-Schalter; Konfiguration auf der Kabelfernbedienung.

Temperaturfühler T1 anschließen, Heizkesseleingang, optional.

## **Bereichsthermostat**

Der Bereichsthermostat (separate Lieferung: Zubehör des Herstellers oder ein anderes vergleichbares Produkt verwenden) kann auf drei verschiedene Arten angeschlossen werden. Die Wahl der Option hängt von der Art der Anwendung ab.

## **Option A**

Anlage mit einem Bereich mit Bereichsthermostat, das EIN/AUS und die Änderung des Gerätebetriebs steuert.

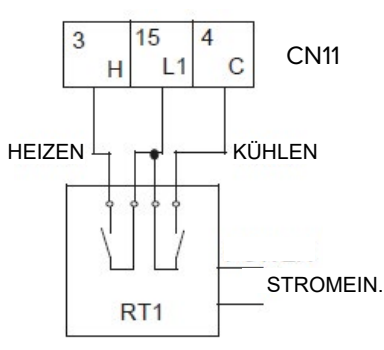

*Abbildung 69: Anschluss des Bereichsthermostats - Option A*

Einstellung der Kabelfernbedienung: THERMOSTAT und EINSTELLUNG ZIMMERMODUS auf JA RAUMTHERMOSTAT = MOD. SETZEN

## **Option B**

Anlage mit einem Bereich mit Bereichsthermostat, das nur EIN/AUS verwaltet. Kabelfernbedienung, die die Änderung des Gerätebetriebs steuert.

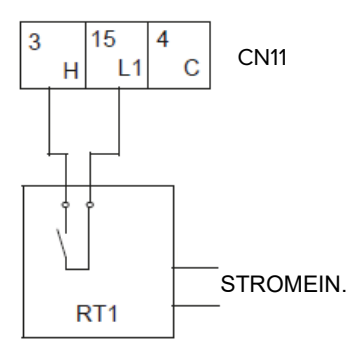

*Abbildung 70: Anschluss des Bereichsthermostats - Option B*

Einstellung der Kabelfernbedienung:

Wenn ein Bereichsthermostat vorhanden ist, muss die Kabelfernbedienung verwendet werden, um die Wasservorlauftemperatur zu regulieren. Es ist nicht möglich, die Regulierung der Lufttem-peratur mit dem Luftfühler der Kabelfernbedienung auszuwählen. Siehe auch ["10.2.3.6 Einstellun](#page-98-0)[gen des Bereichsthermostats" auf Seite](#page-98-0) 99, 6.1 Raumthermostat.

Einstellung der Kabelfernbedienung:

RAUMTHERMOSTAT = EINZ-ZONE

## **Option C**

Anlage mit zwei Bereichen mit zwei Bereichsthermostaten, die EIN/AUS verwalten. Kabelfernbedienung, die die Änderung des Gerätebetriebs steuert.

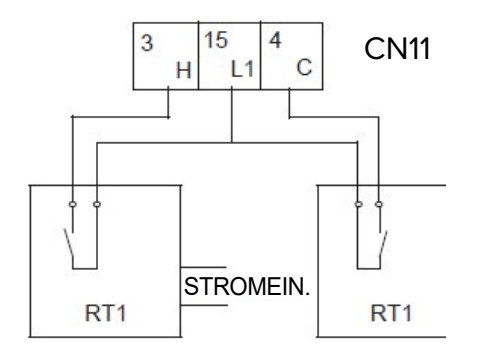

*Abbildung 71: Anschluss des Bereichsthermostats - Option C*

Das Hydraulikmodul ist mit zwei externen Temperaturreglern verbunden.

- Bereich 1 Ein-Aus von Eingang H L1
- Bereich 2 Ein-Aus von Eingang C L1
- Heizen/Kühlen über die Kabelfernbedienung

Einstellung der Kabelfernbedienung:

ZWEI RAUMTHERMOSTATE auf JA

RAUMTHERMOSTAT = DOPPELZONE

Der elektrische Anschluss des Thermostats muss mit den Einstellungen auf der Kabelfernbedie-nung übereinstimmen. Für weitere Informationen siehe ["10.2.3.6 Einstellungen des Bereichsther](#page-98-0)[mostats" auf Seite](#page-98-0) 99.

Die Stromversorgung des Gerätes und des Raumthermostats müssen an den gleichen Neutralleiter und an die Phase (L2) N (nur bei 3-phasigen Geräten) angeschlossen werden.

## **8.2.6 Schaltkasten**

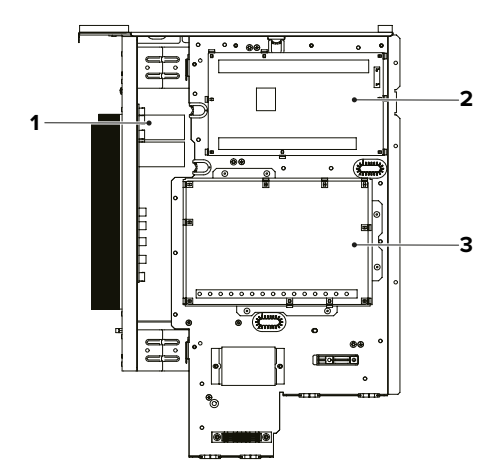

*Abbildung 72: Schaltkasten*

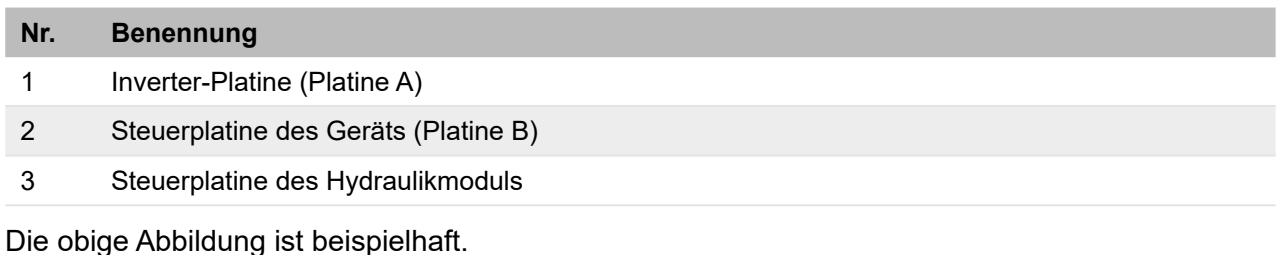

Technisches Handbuch - Installation SAS R32 | Ausgabe 03-07-2023 | Stand 27-07-2023 | 20007003 71

## **8.3 Elektrische Anschlüsse**

## **GEFAHR**

## **Bei Berührung spannungsführender Teile besteht unmittelbare Lebensgefahr durch Stromschlag**

- Alle elektrotechnischen Arbeiten ausschließlich von autorisierten Elektrofachkräften durchfüh-ren lassen (siehe ["2.4 Qualifikationsanforderungen des Personals" auf Seite](#page-17-0) 18).
- Vor Beginn der elektrotechnischen Arbeiten die Gesamtanlage spannungsfrei schalten und für die Dauer der Bearbeitung gegen Wiedereinschalten sichern.

## **SAS47-140RN2**

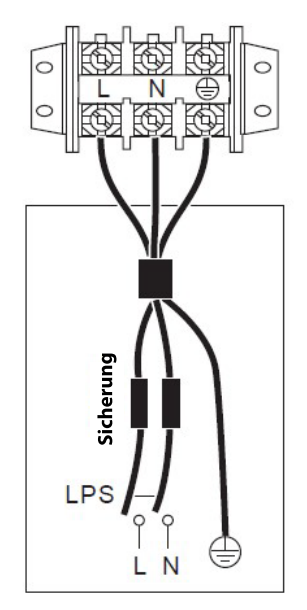

*Abbildung 73: Elektrische Anschlüsse für SAS47-140RN2*

# **SAS115-295RS2**

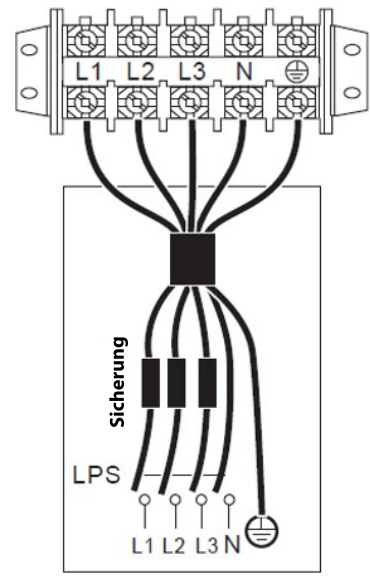

*Abbildung 74: Elektrische Anschlüsse für SAS115-295RS2*
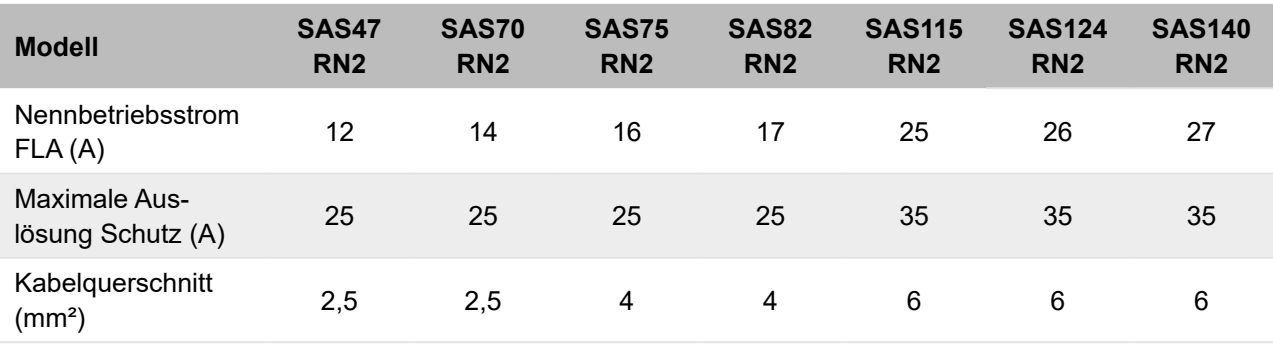

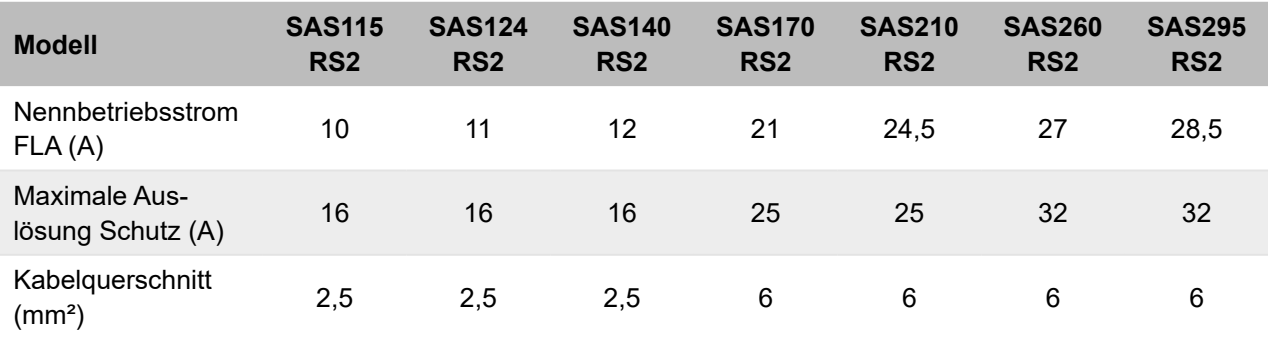

Die Auslegung der Stromversorgungsleitung und der zugehörigen Schutzmaßnahmen liegt in der Verantwortung des Elektrokonstrukteurs der Anlage. Die Planungsstandards unterscheiden sich abhängig von Installationsland, Länge der Leitungen, Abstand zu den Schutzeinrichtungen und Qualität der Stromversorgung selbst. Der angegebene Mindestquerschnitt für Kabel ist daher nicht unbedingt der empfohlene Querschnitt.

Die angegebenen Werte sind als Maximalwerte zu verstehen. Genaue Werte sind den elektrischen Daten zu entnehmen. Die Bemessungswerte der externen Schutzvorrichtungen sind den elektrischen Nenndaten (Datenblatt, Etiketten) zu entnehmen.

Einen allstromsensitiven Fehlerstrom-Schutzschalter vom schnellauslösenden Typ (< 0,1 s) verwenden, der bei 30 mA auslöst. Beachten, dass mit Ausnahme der Temperaturfühlerkabel und des Fernbedienungskabels alle Kabel an Niederspannungsleitungen angeschlossen sind.

- Sicherstellen, dass das Gerät geerdet ist.
- Prüfen, ob alle externen Niederspannungsabnehmer an die Erdung angeschlossen sind, wenn sie an einen Metallanschluss oder einen Anschluss mit Erdleitung angeschlossen sind.
- Gewährleisten, dass die erforderliche Stromstärke für jede externe Last unter 0,2 A liegt. Wenn die für eine einzelne Last erforderliche Stromstärke mehr als 0,2 A beträgt, ein Schaltrelais bzw. Schütz einbauen.
- Die Anschlüsse der Klemmen AHS1, AHS2, A1, A2, R1, R1, DTF1, DTF2 liefern lediglich das Schaltsignal.
- Für die Positionen der Anschlüsse des Geräts siehe ["8.2.5 Steuerplatine des Hydraulikmo](#page-61-0)[duls" auf Seite](#page-61-0) 62.

### **GEFAHR**

### **Bei Berührung spannungsführender Teile besteht unmittelbare Lebensgefahr durch Stromschlag**

- Alle elektrotechnischen Arbeiten ausschließlich von autorisierten Elektrofachkräften durchfüh-ren lassen (siehe ["2.4 Qualifikationsanforderungen des Personals" auf Seite](#page-17-0) 18).
- Vor Beginn der elektrotechnischen Arbeiten die Gesamtanlage spannungsfrei schalten und für die Dauer der Bearbeitung gegen Wiedereinschalten sichern.

Die meisten der vor Ort auszuführenden elektrischen Anschlüsse werden an der Klemmenleiste im Schaltkasten vorgenommen. Um auf die Klemmenleiste zuzugreifen, die Wartungsplatte des Schaltkastens entfernen und 10 Minuten warten, bis sich die DC-Bus-Kondensatoren des Inverters des Verdichters entladen haben.

### **Vorgehensweise für alle Anschlüsse**

- Die Kabel an die entsprechenden Anschlussklemmen anschließen (Abbildungen in diesem Kapitel beachten).
- Die Kabel mit Kabelbindern an den vorgesehenen Befestigungspunkten befestigen, um Zugspannungen zu vermeiden.

Dabei beachten:

- Die Kabel mit Kabelbindern befestigen.
- Sicherstellen, dass die externe elektrische Zusatzheizung an einen eigenen Stromkreis angeschlossen ist.
- Bei Anlagen mit einem Brauchwarmwasser-Speicher (optional erhältlich) und einer zusätzlichen externen elektrischen Zusatzheizung den integrierten elektrischen Heizwiderstand an einen eigenen Stromkreis anschließen. Das Handbuch des Brauchwarmwasser-Speichers beachten. Die Stromkabel wie nachstehend beschrieben anschließen.
- Die Stromkabel so verlegen, dass sich das Frontpaneel beim Anschluss nicht löst. Das Frontpaneel fest montieren, wenn die Arbeiten abgeschlossen sind.
- Die Anschlüsse gemäß den Schaltplänen herstellen.
- Die Kabel anschließen und die Abdeckung fest montieren.

# **8.4 Smart Grid und Photovoltaik**

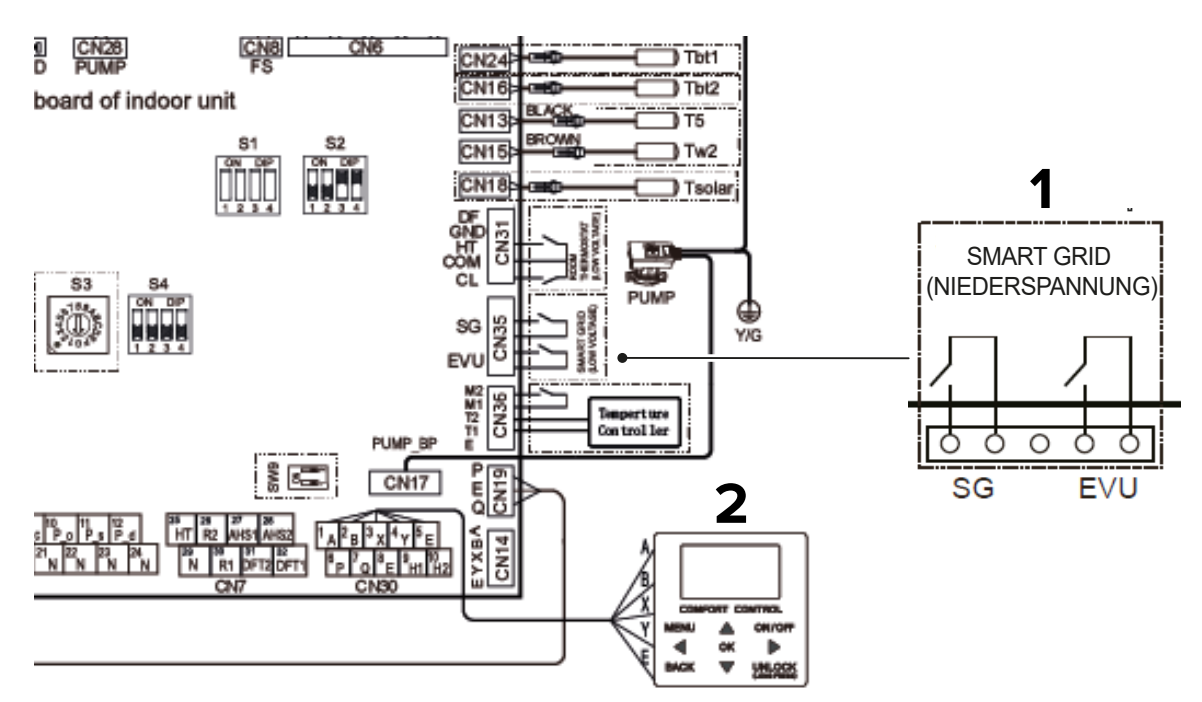

#### *Abbildung 75: Smart Grid und Photovoltaik*

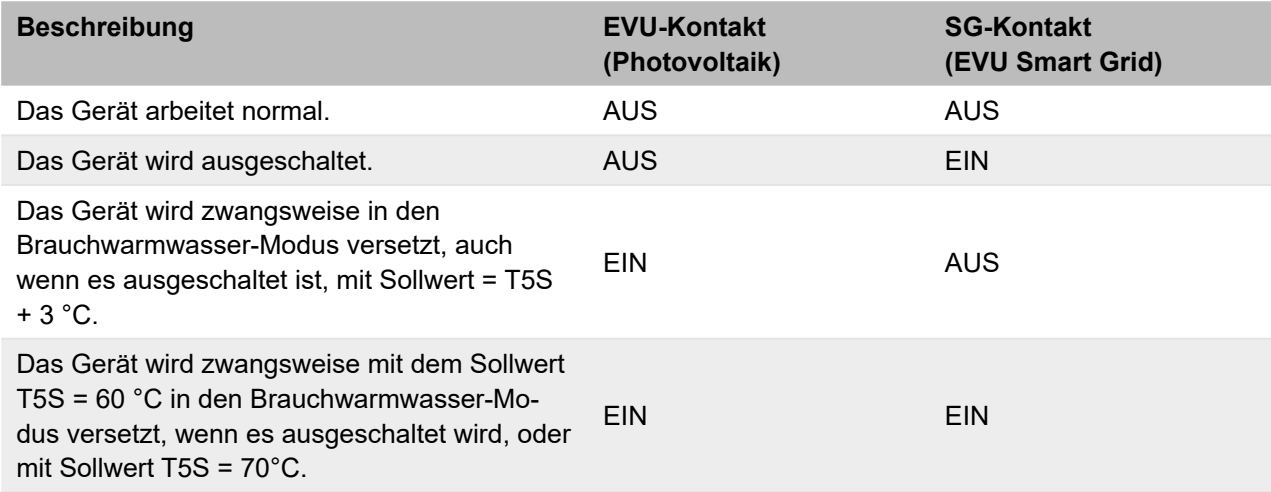

# **8.5 Anschlussschema der elektrischen Steuerung des Kaskadensystems**

Ein geschirmtes Kabel für die Master-/Slave-Kaskadenverbindung verwenden. Die Abschirmschicht muss geerdet werden. Damit die automatische Adressierung erfolgreich ist, müssen alle Geräte an der gleichen Stromversorgung angeschlossen und gleichmäßig gespeist werden. Die Kaskadenfunktion des Systems unterstützt bis zu 6 Geräte.

#### **SAS47-140RN2**

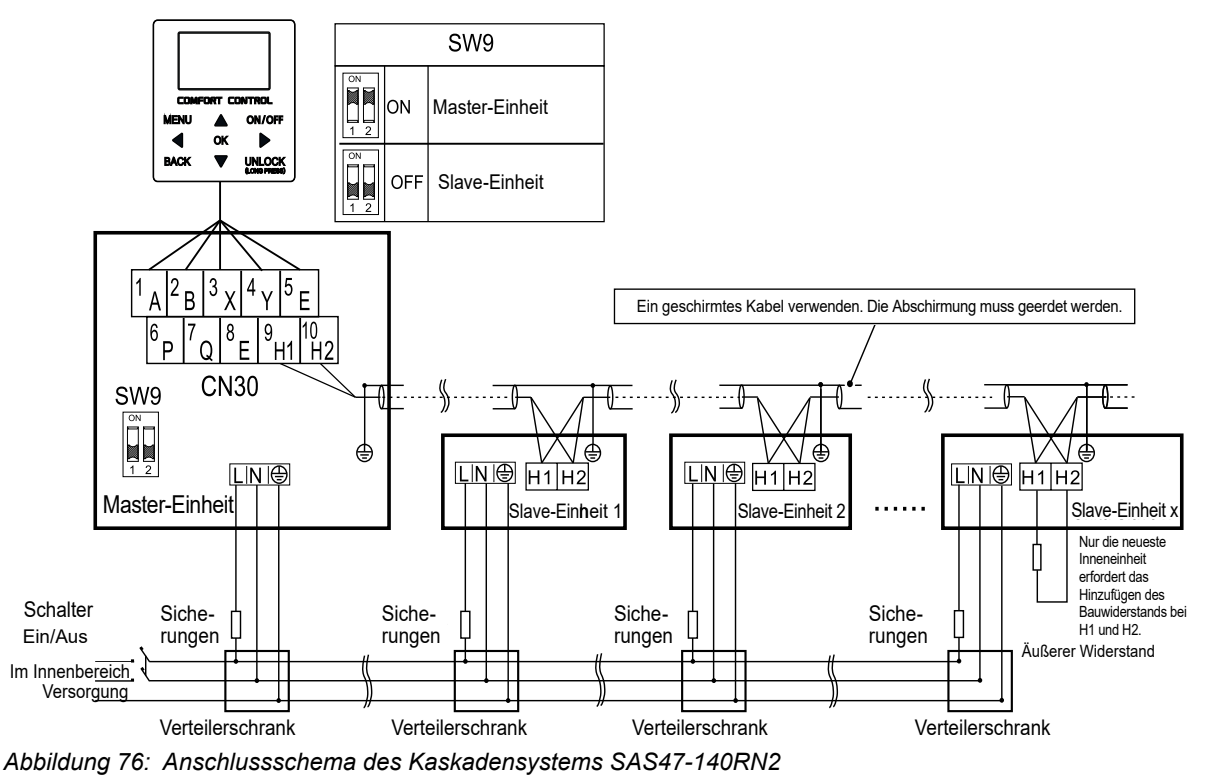

#### **SAS115-295RS2**

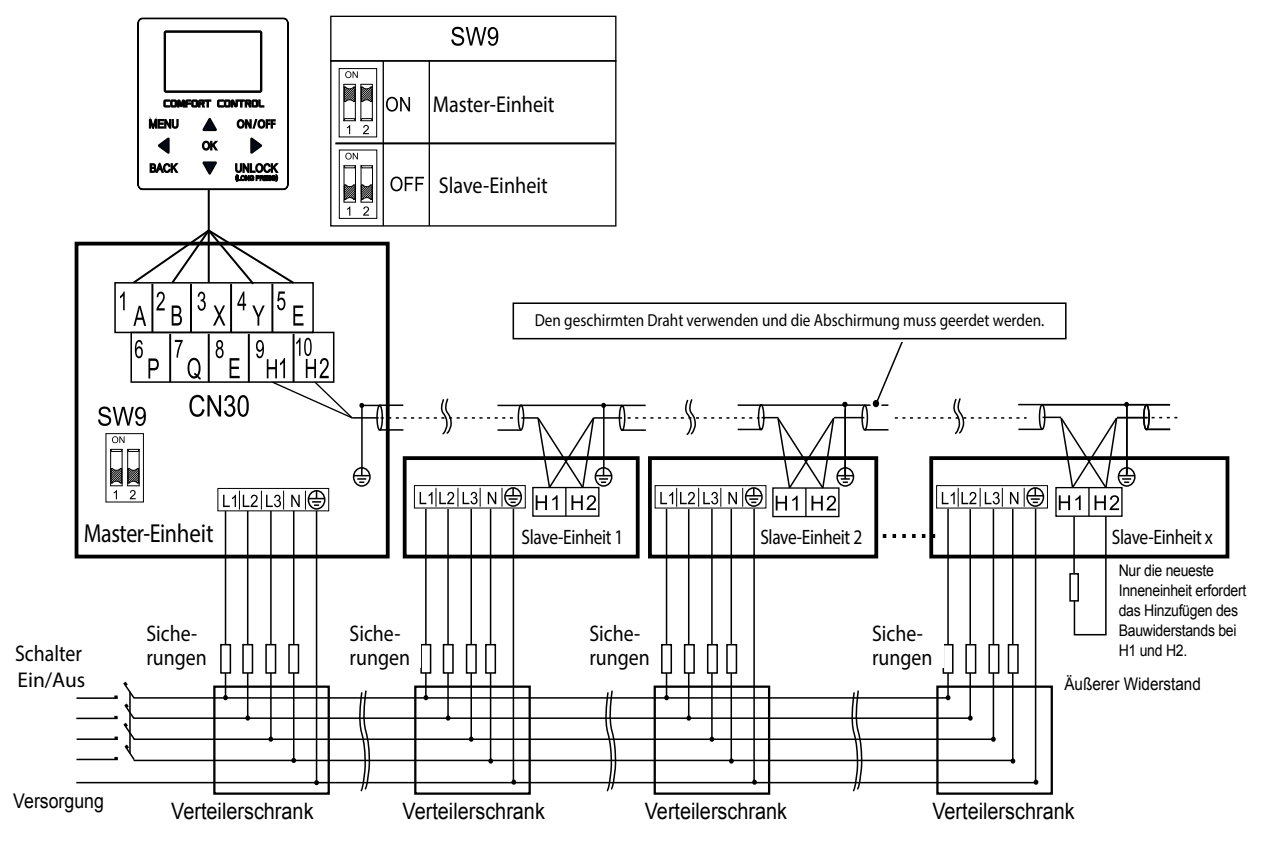

*Abbildung 77: Anschlussschema des Kaskadensystems SAS115-295RS2*

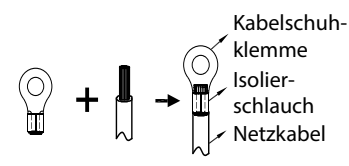

*Abbildung 78: Kabelschuhklemme*

Beim Anschluss an die Stromversorgungsklemme die Kabelschuhklemme mit Isolierhülse verwenden.

Ein den Spezifikationen entsprechendes Netzkabel verwenden und das Netzkabel sicher anschließen. Sicherstellen, dass das Netzkabel richtig befestigt ist, um zu verhindern, dass es durch äußere Einwirkungen beschädigt wird.

Wenn es nicht möglich ist, die Kabelschuhklemme mit der Isolierhülse zu verwenden, sicherstellen, dass die Kabelschuhklemme nicht verwendet wird.

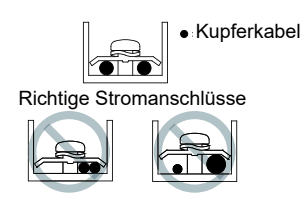

*Abbildung 79: Stromanschlüsse*

Nicht zwei Stromkabel mit unterschiedlichem Durchmesser an dieselbe Klemme anschließen. Es kann zu einer Überhitzung der Kabel kommen, wenn diese nicht fest angeschlossen sind.

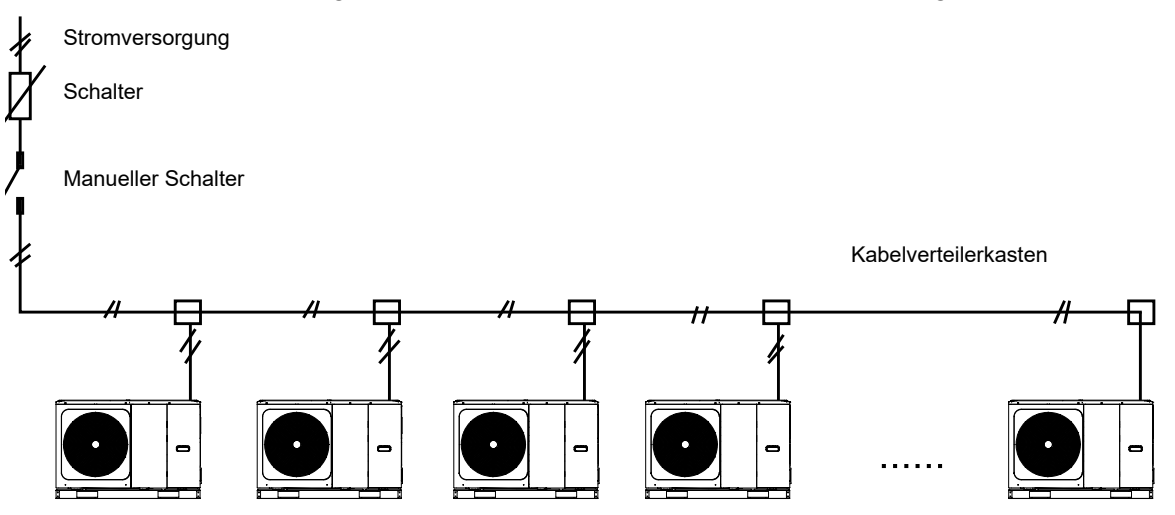

*Abbildung 80: Kaskadensystem*

# **9 Installation der Kabelfernbedienung**

Zum Gerät gehört eine Kabelfernbedienung, die vor Ort installiert und zur Bedienung verwendet wird. Die Kabelfernbedienung hat einen integrierten Temperaturfühler für den möglichen Einsatz als Thermostat.

# **9.1 Installation vorbereiten**

Nicht in Räumen installieren, in denen größere Mengen an Öl, Dampf oder gasförmigen Sulfiden vorhanden sind. Ansonsten könnte sich das Produkt verformen und nicht ordnungsgemäß funktionieren.

- Prüfen, ob alle unten aufgeführten Komponenten vorhanden sind.
- Die Kabelfernbedienung ist an einen Niedrigstpannungskreis angeschlossen. Sie darf nicht an eine normale Versorgungsleitung mit 220 V/380 V angeschlossen werden und ihr Kabel darf auch nicht im Kabelkanal dieser normalen Versorgungsleitung verlegt werden.
- Das geschirmte Kabel muss fest an eine Erdung angeschlossen werden, ansonsten können Störungen bei der Signalübertragung auftreten.
- Das abgeschirmte Kabel nicht abschneiden, um es an ein Verlängerungskabel anzuschließen. Gegebenenfalls eine Klemmenleiste verwenden.
- Am Ende des Anschlusses kein Isolationsmessgerät verwenden, um die Isolierung des Signalkabels zu prüfen.

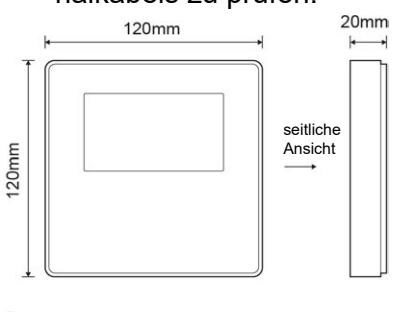

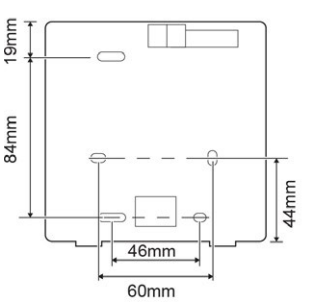

*Abbildung 81: Kabelfernbedienung*

Für den Lieferumfang der Kabelfernbedienung die folgende Tabelle beachten.

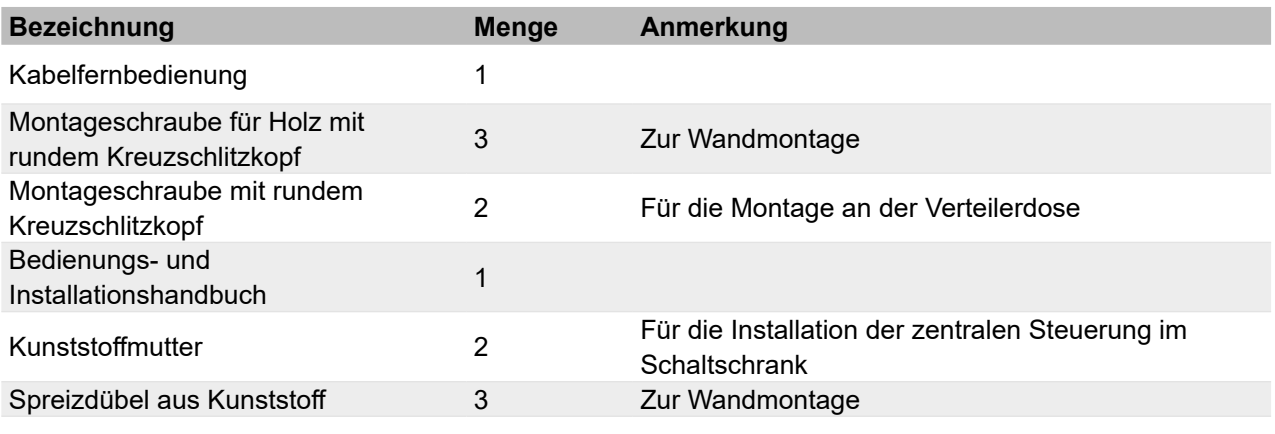

### **9.1.1 Untere Gehäusehälfte montieren**

- 1. Einen Schlitzschraubendreher in die Aussparung unten an der Kabelfernbedienung schieben und die untere Gehäusehälfte damit anheben. In die richtige Richtung abhebeln, ansonsten besteht die Gefahr, dass die untere Gehäusehälfte beschädigt wird.
- 2. Mit drei M4 x 20-Schrauben die untere Gehäusehälfte direkt an der Wand montieren. Alternativ mit zwei M4 x 25-Schrauben die untere Gehäusehälfte an der 86x86 mm-Abzweigdose montieren und dann mit einer M4 x 20-Schraube an der Wand befestigen.
- 3. Die Länge der beiden Gewindestangen aus Kunststoff anpassen, die als Zubehör zur Herstellung des Standardabstands zwischen der Gewindestange des Schaltkastens und der Wand mitgeliefert wurden.
- 4. Die Gewindestange so an der Wand montieren, dass sie bündig mit der Wand ist.
- 5. Die untere Gehäusehälfte der Kabelfernbedienung an der Wand montieren. Hierzu die Kreuzschlitzschrauben in die Gewindestange schrauben.
- 6. Nach der Montage prüfen, ob die untere Gehäusehälfte der Kabelfernbedienung auf gleicher Höhe ist. Dann die Kabelfernbedienung an der hinteren Abdeckung montieren. Wenn die Schraube zu fest angezogen wird, kann sich die untere Gehäusehälfte verformen.

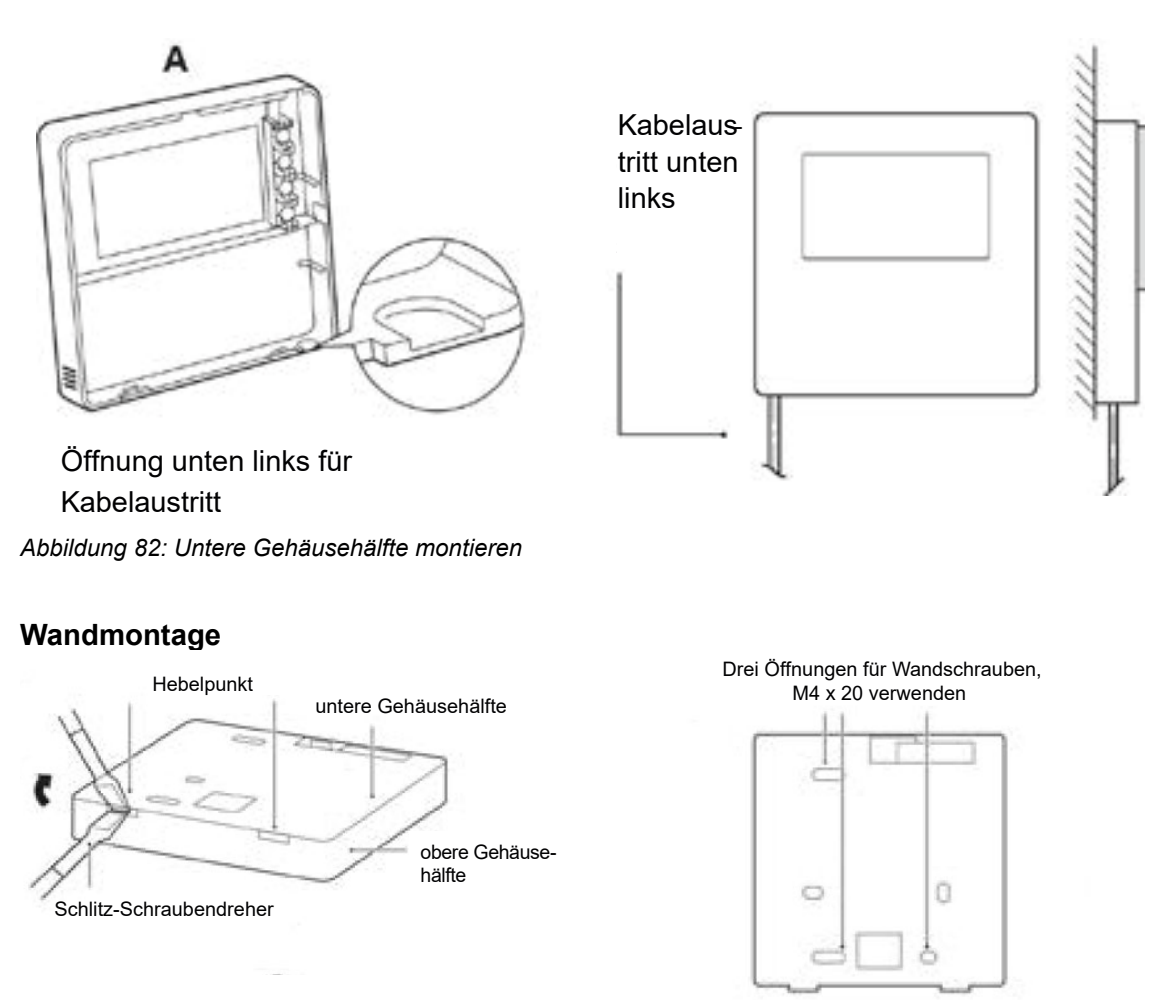

*Abbildung 83: Wandmontage*

#### Installation an der 86x86 mm-Abzweigdose M4 x 20 verwenden

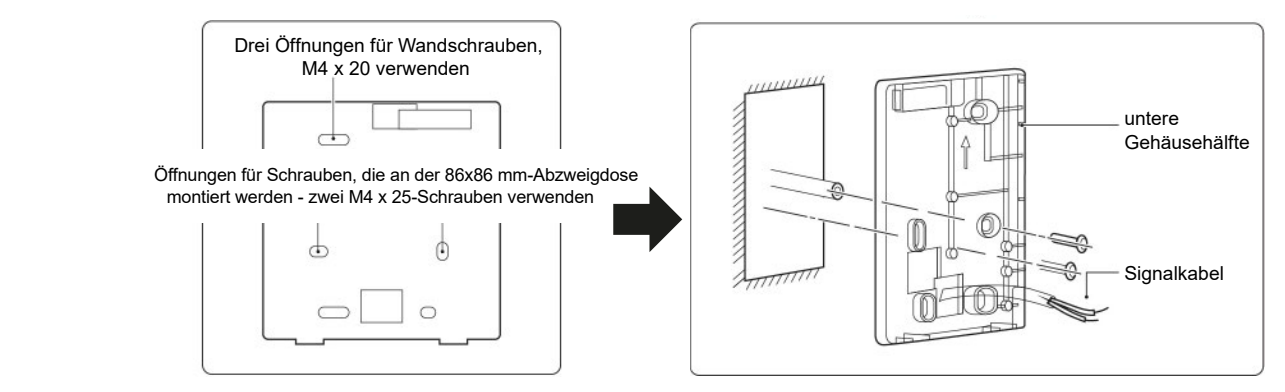

*Abbildung 84: Installation im Schaltkasten*

Vermeiden, dass Wasser in die Kabelfernbedienung gerät. Siphons und Kitt verwenden, um die Stecker der Drähte während der Installationsarbeiten abzudichten.

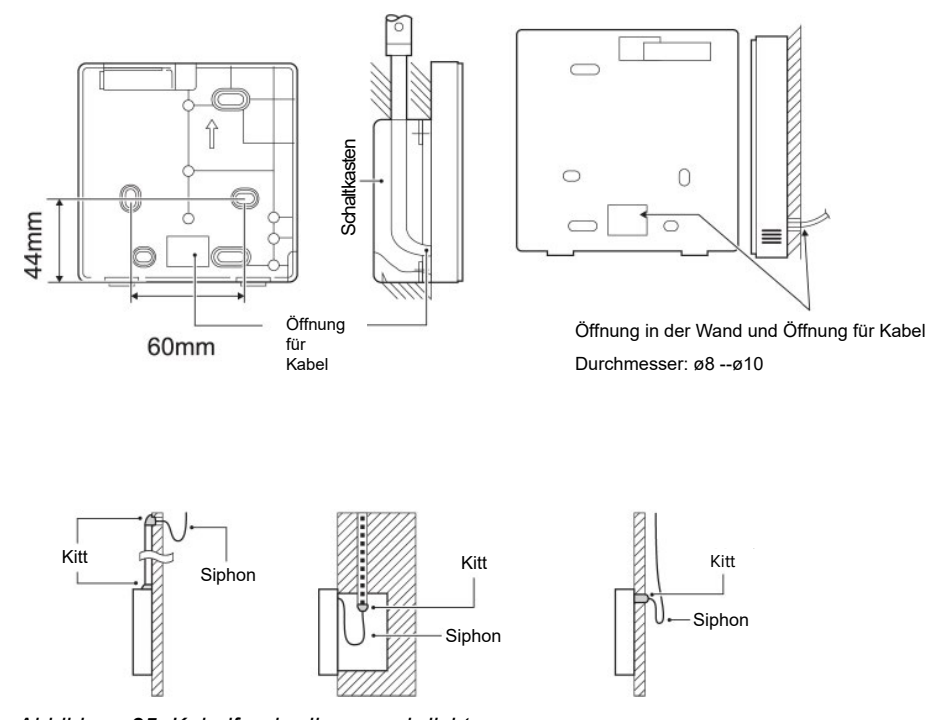

*Abbildung 85: Kabelfernbedienung abdichten*

### **9.1.2 Obere Gehäusehälfte montieren**

- 1. Die obere Gehäusehälfte ausrichten. Sicherstellen, das die Kommunikationskabel während der Installation nicht eingeklemmt werden.
- 2. Sicherstellen, dass die untere Gehäusehälfte ordnungsgemäß montiert ist.

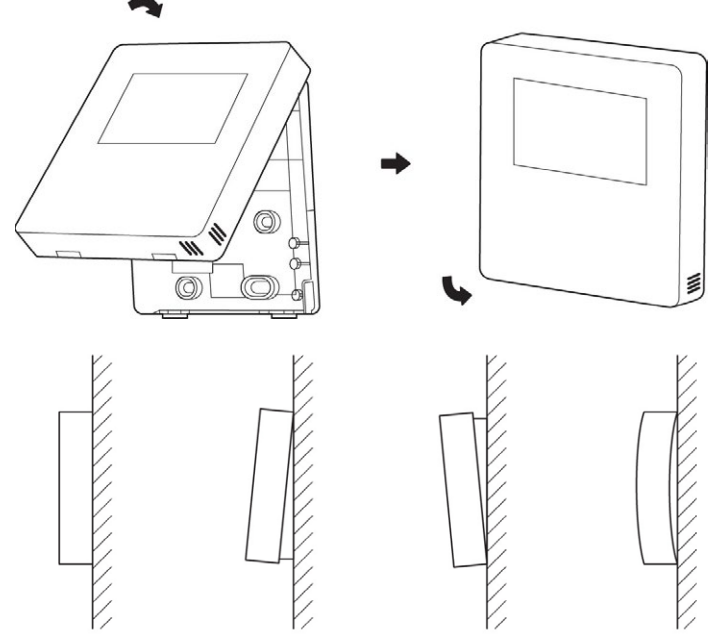

3. Die vordere Abdeckung an der hinteren Abdeckung fest einrasten lassen.

*Abbildung 86: Obere Gehäusehälfte montieren*

# **9.2 Kabelfernbedienung elektrisch installieren**

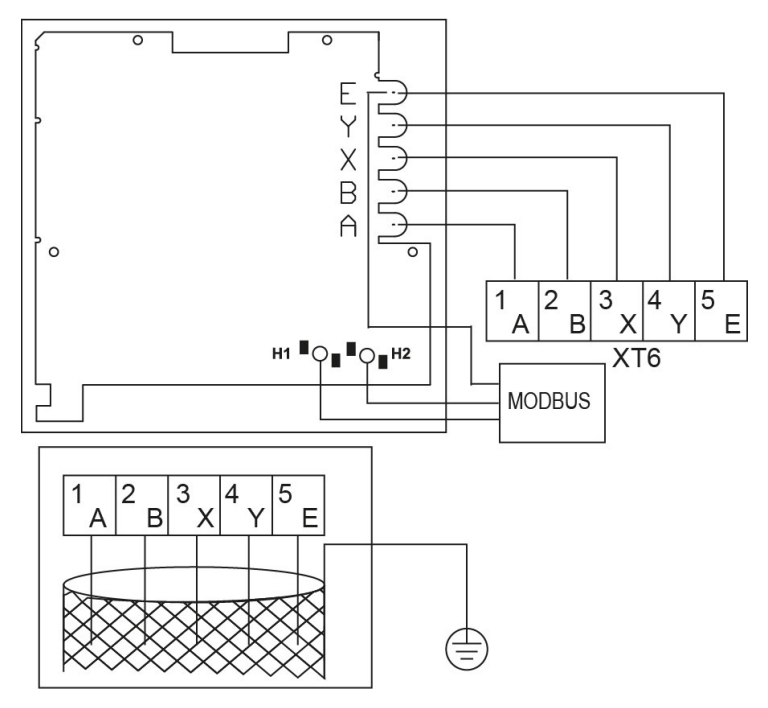

*Abbildung 87: Kabelfernbedienung elektrisch installieren*

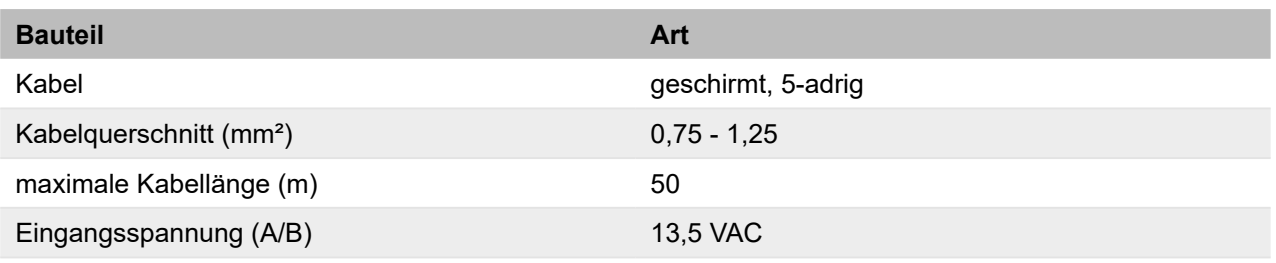

### **GEFAHR**

### **Bei Berührung spannungsführender Teile besteht unmittelbare Lebensgefahr durch Stromschlag**

- Alle elektrotechnischen Arbeiten ausschließlich von autorisierten Elektrofachkräften durchfüh-ren lassen (siehe ["2.4 Qualifikationsanforderungen des Personals" auf Seite](#page-17-0) 18).
- Vor Beginn der elektrotechnischen Arbeiten die Gesamtanlage spannungsfrei schalten und für die Dauer der Bearbeitung gegen Wiedereinschalten sichern.
- Sicherstellen, dass der Fernbedienungstemperaturfühler nicht mit Feuchtigkeit in Kontakt kommt.
- 1. Ein geschirmtes Kabel verwenden und es mit der Erdung verbinden.

Dieses Gerät unterstützt das Kommunikationsprotokoll Modbus 485 RTU. Für weitere Informationen siehe die beigefügte Dokumentation.

Die Kabelfernbedienung kann auch als Raumthermostat verwendet werden. Zur Konfiguration siehe ["10.2.3.6 Einstellungen des Bereichsthermostats" auf Seite](#page-98-0) 99.

# **10 Inbetriebnahme**

### **10.1 System mit Wasser füllen**

Beachten:

- Sicherstellen, dass ein eventuell vorhandener Brauchwarmwasser-Speicher erst vor dem Start des Geräts gefüllt wird.
- Vor dem Starten der Anlage sicherstellen, dass die schwarze Kunststoffabdeckung nicht am Entlüftungsventil oben am Gerät angebracht ist. Um Luft aus dem System abzulassen, das Entlüftungsventil öffnen und es mindestens zweimal vollständig gegen den Uhrzeigersinn drehen.
- Während des Befüllens kann es sein, dass nicht die gesamte Luft aus dem System entfernt werden kann. Restluft wird während der ersten Betriebsstunden des Systems durch die automatischen Entlüftungsventile entfernt. Daher kann es erforderlich sein, die Anlage bei ausgeschaltetem Gerät mit Wasser aufzufüllen.
- Der auf dem Manometer angezeigte Wasserdruck schwankt abhängig von der Temperatur. Wasser mit höherer Temperatur hat einen höheren Druck. Den Wasserdruck immer > 0,3 bar halten, um zu verhindern, dass Luft in die Anlage eindringt.
- Das Gerät kann Wasser über das Sicherheitsventil ablassen. Den Anlagendruck regelmäßig prüfen.

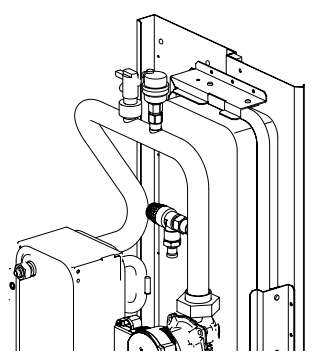

*Abbildung 88: System mit Wasser füllen*

Das Gerät vor der Inbetriebnahme mit Wasser füllen oder gegebenenfalls nachfüllen.

In beiden Fällen wie folgt vorgehen:

- 1. Die Wasserleitung an den Wasserhahn anschließen und den Wasserhahn öffnen.
- 2. Prüfen, ob das automatische Entlüftungsventil mindestens 2 Umdrehungen geöffnet ist.
- 3. Wasser einfüllen, bis das Manometer einen Druck von ca. 1,8 bar anzeigt.
- 4. So viel Luft wie möglich durch das Entlüftungsventil ablassen. Die Luft im Kreislauf könnte zu einer Fehlfunktion des Geräts führen.

# **10.2 Voreinstellungen an der Kabelfernbedienung**

Die Kabelfernbedienung hat je nach den vorzunehmenden Einstellungen unterschiedliche Zugriffsebenen. Die Funktionen mit freiem Zugriff sind für eine Einstellung durch den Benutzer ausgelegt, die Funktionen mit beschränktem Zugriff für eine Einstellung durch Fachpersonal.

Vor Beginn des regulären Betriebs sicherstellen, dass das Gerät für eine optimale Funktion konfiguriert wird. Die Konfiguration umfasst die Anpassung von Einstellungen und Parametern durch Fachpersonal je nach Anlagentyp, der klimatischen Bedingungen, des installierten Zubehörs und der Präferenzen des Benutzers.

Sicherstellen, dass Fachpersonal die folgenden Einstellungen vornimmt. Zur Bedeutung der Tasten und Anzeigen auf der Kabelfernbedienung siehe "3.5.1 Tasten auf der Kabelfernbedienung" [auf Seite](#page-25-0) 26 und ["3.5.2 Anzeigen auf der Kabelfernbedienung" auf Seite](#page-26-0) 27.

#### **10.2.1 Erstes Einschalten und Sprachauswahl**

Beim ersten Einschalten der Kabelfernbedienung initialisiert diese das System und zeigt den Fortschritt (1 % ~ 99 %) an. Solange kann die Kabelfernbedienung nicht verwendet werden. Danach fordert die Kabelfernbedienung den Benutzer auf, die Sprache zu wählen.

| EN        | FR 5 |             | IT ES PL PT |           |
|-----------|------|-------------|-------------|-----------|
| <b>GE</b> |      | NL RO RU TR |             | <b>GR</b> |
| <b>SE</b> | SI   | <b>CS</b>   | <b>SK</b>   |           |
|           |      |             |             |           |
|           |      |             |             |           |
|           |      |             |             |           |

*Abbildung 89: Sprachauswahl*

- 1. Mit den Pfeiltasten zwischen den Optionen navigieren.
- 2. Mit der Taste **die Auswahl bestätigen.**

Wenn eine Sprache nicht innerhalb von 60 Sekunden bestätigt wird, übernimmt die Kabelfernbedienung die gewählte Sprache. Danach wird der Startbildschirm angezeigt. Die Kabelfernbedienung kann verwendet werden.

#### **10.2.2 Menüstruktur**

Das Hauptmenü kann auf der Startseite durch die Taste  $\boxminus$  aufgerufen werden.

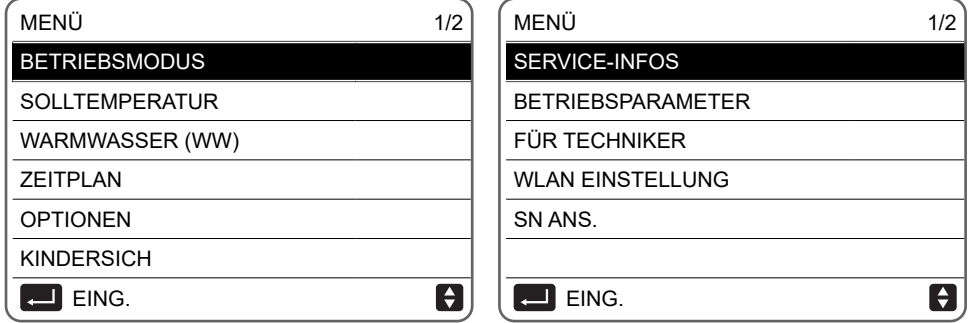

*Abbildung 90: Menüstruktur*

Unter jedem Menüpunkt können Funktionen und Optionen des Geräts eingestellt werden. Mit den Pfeiltasten blättern und mit **bestätigen**.

#### <span id="page-84-0"></span>**10.2.3 Ersteinstellungen durch Fachpersonal**

Das Menü **FÜR TECHNIKER** enthält die Einstellungen, die das Fachpersonal bei der Erstinbetriebnahme des Geräts anpassen kann.

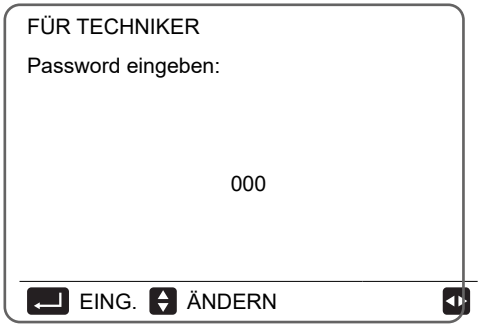

*Abbildung 91: Menü Für Techniker*

- 1. Das Menü **FÜR TECHNIKER** wählen.
- 2. Das Passwort 234 eingeben. **D** verwenden, um die Stelle zu wechseln. Mit **H** die Zahl anpassen.

Das Menü **FÜR TECHNIKER** enthält folgende Menüpunkte:

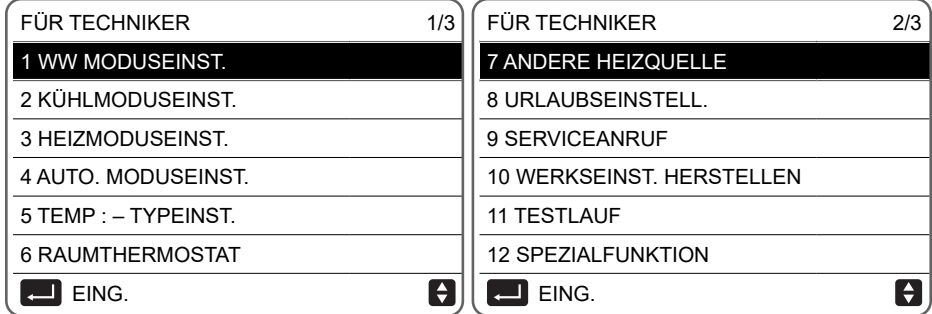

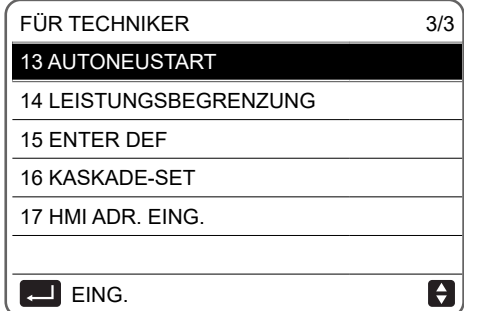

*Abbildung 92: Menüpunkte im Menü Für Techniker*

- 3. Die Parameter nach Bedarf anpassen.
- 4. ⊃ wählen.

Der folgende Bildschirm wird angezeigt.

| <b>FÜR TECHNIKER</b>                                             |      |  |  |
|------------------------------------------------------------------|------|--|--|
| Möchten Sie die Parameter bestätigen und den<br>Vorgang beenden? |      |  |  |
| <b>NEIN</b>                                                      | . IA |  |  |
| ING.                                                             |      |  |  |

*Abbildung 93: Parameter bestätigen*

5. Menüpunkt JA wählen und mit **D** bestätigen.

Die Einstellungen werden gespeichert und das Menü verlassen. Nach dem Beenden wird die Kabelfernbedienung ausgeschaltet.

#### **10.2.3.1 Einstellungen für den Brauchwarmwasser-Modus**

#### **MENÜ > FÜR TECHNIKER > 1 WW MODUSEINST.**

| 1 WW MODUSEINST.         | 1/5  |
|--------------------------|------|
| 1.1 WW MODUS             | JA   |
| 1.2 DESINF.              | JA   |
| <b>1.3 WWPRIORITÄT</b>   | JA   |
| 1.4 PUMP D               | JA   |
| 1.5 WW-PRIO, ZEIT SETZEN | KFIN |
| ANPAS.                   |      |

*Abbildung 94: Funktionen 1.1 bis 1.5 im Brauchwarmwasser-Modus*

#### **1.1 WW MODUS (Standard: JA - einstellbar: JA/NEIN)**

Den Brauchwarmwasser-Modus einschalten/ausschalten.

#### **1.2 DESINF. (Standard: JA - einstellbar: JA/NEIN)**

Den Legionellenschutzzyklus einschalten/ausschalten.

#### **1.3 WWPRIORITÄT (Standard: JA - einstellbar: JA/NEIN)**

Festlegen, ob der Brauchwarmwasser-Modus Vorrang vor dem Heizbetrieb/Kühlbetrieb hat.

#### **1.4 PUMP\_D (Standard: NEIN - einstellbar: JA/NEIN)**

Die Brauchwarmwasser-Zirkulation über das Gerät verwalten.

#### **1.5 WW-PRIO. ZEIT SETZEN (Standard: NEIN - einstellbar: JA/NEIN)**

Aktiviert zwei Steuerelemente und ihre jeweiligen Parameter:

- Bei Vorliegen einer Brauchwarmwasser-Anforderung eine maximale Betriebszeit im Heizbetrieb/Kühlbetrieb festlegen, bevor zu Brauchwarmwasser gewechselt wird (verwaltet mit dem Parameter t\_DHWHP\_RESTRICT).
- Bei Vorliegen eines Anlagenaufrufs eine maximale Betriebszeit im Brauchwarmwasser-Modus festlegen, bevor zum Heizbetrieb/Kühlbetrieb gewechselt wird (verwaltet mit Parameter t\_DHWHP\_MAX).

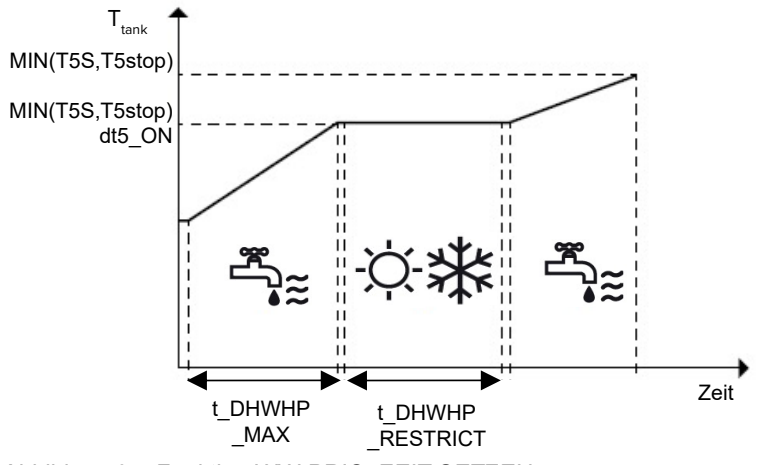

*Abbildung 95: Funktion WW-PRIO. ZEIT SETZEN*

| 1 WW MODUSEINST.    | 2/5             |
|---------------------|-----------------|
| 1.6 dT5 ON          | $5^{\circ}$ C   |
| 1.7 dT1S5           | $10^{\circ}$ C  |
| 1.8 T4DHWMAX        | $43^{\circ}$ C  |
| 1.9 T4DHWMIN        | $-10^{\circ}$ C |
| 1.10 t INTERVAL DHW | 5 MIN           |
| ANPAS.              | ↔               |

*Abbildung 96: Funktionen 1.6 bis 1.10 im Brauchwarmwasser-Modus*

#### **1.6 dT5\_ON (Standard: 10 - einstellbar: 1/30)**

Den Brauchwarmwasser-Anforderung regeln und das Intervall zwischen der Solltemperatur des Brauchwarmwassers (T5S) und der Temperatur des Brauchwarmwasser-Speichers (T5) festlegen, ab dem die Wärmepumpe aktiviert werden soll.

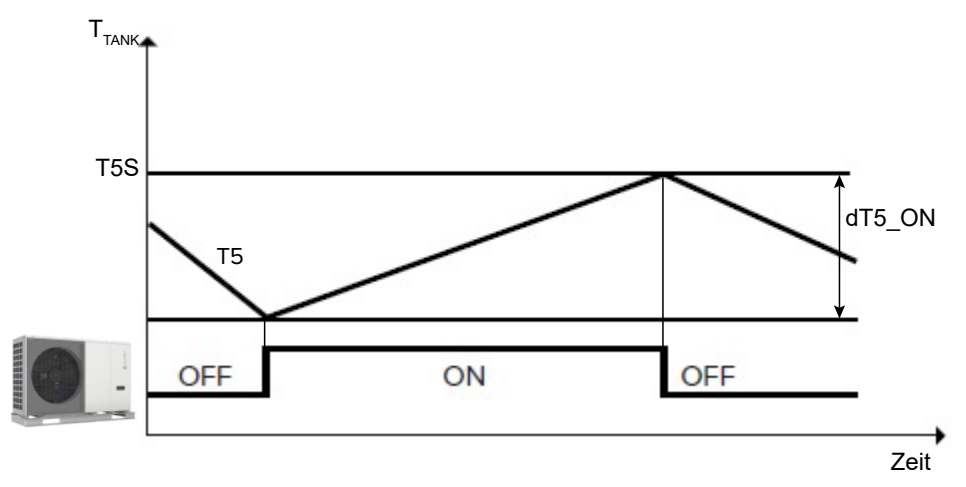

*Abbildung 97: Brauchwarmwasser-Anforderung und Temperaturintervall*

Die Brauchwarmwasser-Anforderung erfolgt bei T5S - T5 ≥ dT5\_ON.

Eine Brauchwarmwasser-Anforderung endet, wenn T5 ≥ T5S, oder wenn T5 die maximale Temperatur für das Brauchwarmwasser im Speicher der Wärmepumpe T5stop erreicht, die gemäß der Außentemperatur T4 parametriert wird.

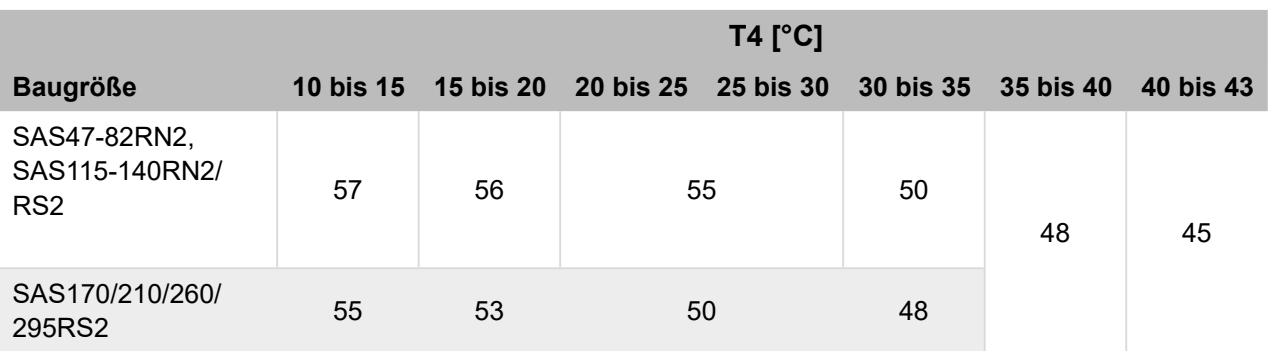

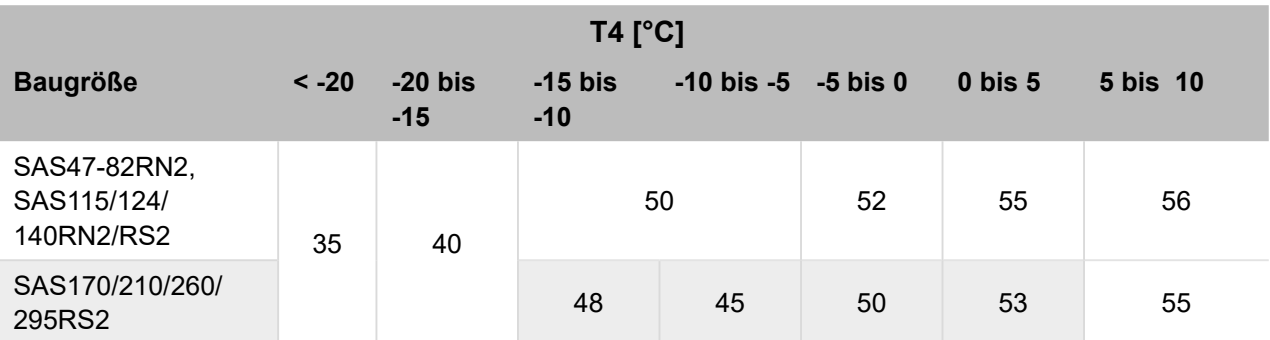

Bei einer weiteren Brauchwarmwasser-Anforderung über T5stop hinaus kann das Gerät den integrierten elektrischen Heizwiderstand aktivieren, bis die Solltemperatur T5S erreicht ist.

### **1.7 dT1S5 (Standard: 10 - einstellbar: 5/40)**

Definiert das Intervall zwischen der Wasservorlauftemperatur (Twout) und der Temperatur des Brauchwarmwasser-Speichers (T5). Die Wärmepumpe im Brauchwarmwasser-Modus liefert das Wasser bei Twout = T5 + dT1S5.

Wenn die Solltemperatur des Brauchwarmwassers (T5S) > 55°C ist, den Parameter gemäß der Formel dT1S5 = 65 - T5S ändern. Wenn für dT1S5 ein höher Wert eingestellt wird, erreicht das Gerät die eingestellte Temperatur T5S schneller und ist weniger effizient in den Füllzyklen. Dadurch erreicht das Gerät die Temperatur T5stop schneller, schaltet somit in den Schutzzustand und startet gegebenenfalls nochmals neu mit der Brauchwarmwasser-Erzeugung. Dabei gehen die Vorteile eines beschleunigten Hochfahrens verloren.

### **1.8 T4DHWMAX (Standard: 43 - einstellbar: 35/43)**

Definiert die maximale Außentemperatur, bei der das Gerät im Brauchwarmwasser-Modus als Wärmepumpe betrieben werden kann.

# **1.9 T4DHWMIN (Standard: -10 - einstellbar: -25/30)**

Definiert die minimale Außentemperatur, bei der das Gerät im Brauchwarmwasser-Modus als Wärmepumpe betrieben werden kann.

Unterhalb von T4DHWMIN kann das Gerät, sofern es innerhalb des Betriebsbereichs ist, Brauchwarmwasser mit dem integrierten elektrischen Heizwiderstand des Brauchwarmwasser-Speichers (TBH) erzeugen.

### **1.10 t\_INTERVAL\_WW (Standard: 5 - nicht einstellbar)**

Definiert die minimale Anzahl von Minuten zwischen der Abschaltung des Verdichters und seiner anschließenden erneuten Aktivierung im Brauchwarmwasser-Modus.

Aktivierungslogik der Wärmepumpe und des Heizwiderstand des Speichers im Brauchwarmwasser-Modus.

Die Aktivierungslogik des integrierten elektrischen Heizwiderstands des Brauchwarmwasser-Speichers (TBH) wird automatisch durch das Gerät verwaltet.

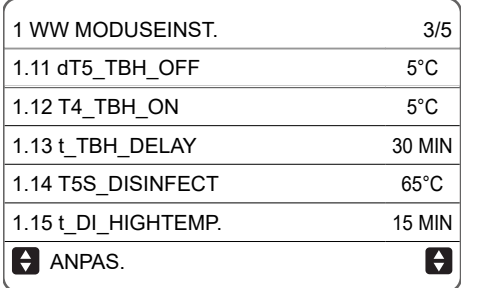

*Abbildung 98: Funktionen 1.11 bis 1.15 im Brauchwarmwasser-Modus*

#### **1.11 dT5\_TBH\_OFF (Standard: 5 - einstellbar: 0/10)**

Definiert, wieviel Grad über der Solltemperatur des Brauchwarmwassers (T5S) der integrierte elektrische Heizwiderstand des Brauchwarmwasser-Speichers (TBH) liegen muss.

Bei aktiviertem TBH wird der Brauchwarmwasser-Speicher auf die Temperatur T5S + dT5\_TBH\_ OFF gebracht.

Wenn die Temperatur des Brauchwarmwasser-Speichers (T5) T5stop erreicht, stoppt die Wärmepumpe, und der integrierte elektrische Heizwiderstand des Brauchwarmwasser-Speichers (TBH) kann weiter betrieben werden. Der TBH wird abgeschaltet, wenn die Temperatur des Brauchwarmwasser-Speichers T5 > T5S + dT5\_TBH\_OFF oder T5 > 65 °C beträgt. Alle Schutzvorrichtungen des im Speicher Integrierten elektrischen Heizwiderstands auf T5S + dT5\_TBH\_OFF einstellen.

#### **1.12 T4\_TBH\_ON (Standard: 5 - einstellbar: -5/50)**

Definiert die maximale Außentemperatur, bei der der integrierte elektrische Heizwiderstand (TBH) aktiviert werden kann.

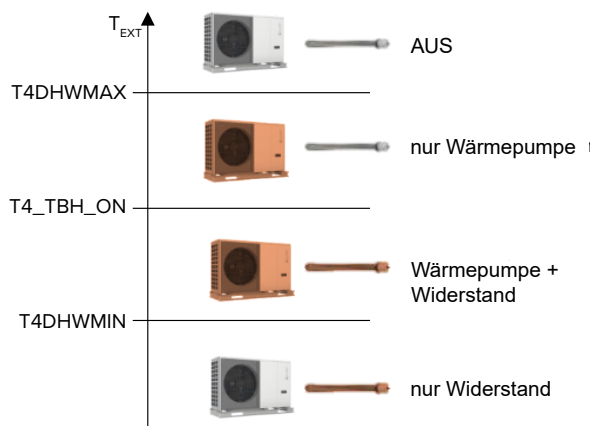

*Abbildung 99: Funktion T4\_TBH\_ON*

### **1.13 t\_TBH\_DELAY (Standard: 30 - einstellbar: 0/240)**

Definiert die minimale Anzahl an Minuten des Verdichterbetriebs, über die hinaus der integrierte elektrische Heizwiderstand (TBH) aktiviert werden kann, wenn das Gerät nicht dafür sorgen kann, dass der Brauchwarmwasser-Speicher die Solltemperatur erreicht.

Aktivierungslogik der Funktion DESINF. (Legionellenschutz).

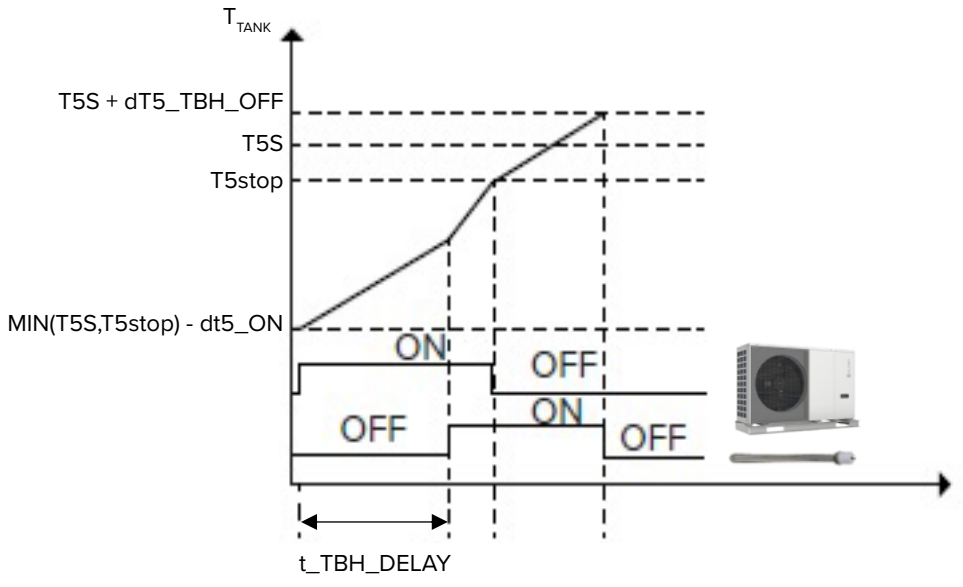

*Abbildung 100: Funktion t\_TBH\_DELAY*

### **1.14 T5S\_DISINFECT (Standard: 65 - einstellbar: 60/70)**

Definiert die Temperatur, auf die das Gerät den Brauchwarmwasser-Speicher in der Funktion DESINF. (Legionellenschutz) bringt.

### **1.15 t\_DI\_HIGHTEMP (Standard: 15 - einstellbar: 5/60)**

Definiert die Minuten, für die das Gerät den Brauchwarmwasser-Speicher bei der Funktion DESINF. (Legionellenschutz) auf der Temperatur T5S\_DISINFECT halten muss.

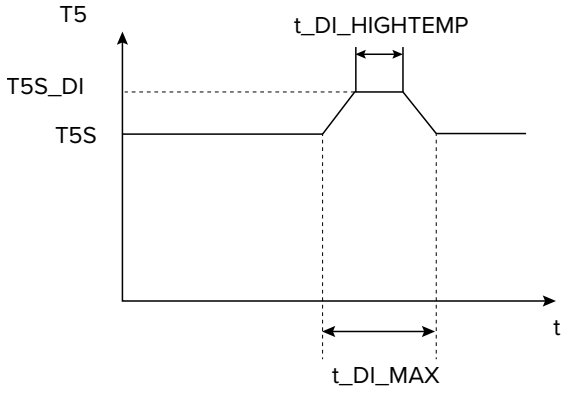

*Abbildung 101: Funktion t\_DI\_HIGHTEMP*

T5: Wassertemperatur im Brauchwarmwasser-Speicher

T5S: Solltemperatur Brauchwarmwasser

| 1 WW MODUSEINST.      | 4/5            |
|-----------------------|----------------|
| 1.16 t DI MAX         | <b>210 MIN</b> |
| 1.17 t DHWHP RESTRICT | 30 MIN         |
| 1.18 t DHWHP MAX      | <b>120 MIN</b> |
| 1.19 WWPUMPZEIT LAUF  | JA             |
| 1.20 PUMPENLAUFZEIT   | 5 MIN          |
| ANPAS.                |                |

*Abbildung 102: Funktionen 1.16 bis 1.20 im Brauchwarmwasser-Modus*

#### **1.16 t\_DI\_MAX (Standard: 210 - einstellbar: 90/300)**

Definiert die maximale Anzahl an Minuten, für die das Gerät die Funktion DESINF. (Legionellenschutz) aktiv halten kann.

### **1.17 t\_DHWHP\_RESTRICT (Standard: 30 - einstellbar: 10/600)**

Bei Vorliegen einer Brauchwarmwasser-Anforderung wird damit die maximale Anzahl an Betriebsminuten der Wärmepumpe im Heiz-/Kühlbetrieb definiert, bevor in den Brauchwarmwasser-Modus umgeschaltet wird. Der Parameter gilt nur, wenn der Anlage Priorität eingeräumt wurde.

Im Heiz-/Kühlbetrieb schaltet die Wärmepumpe nach Erreichen des Anlagensollwerts oder nach Ablauf der in t\_DHWHP\_RESTRICT festgelegten Minuten in den Brauchwarmwasser-Modus um.

#### **1.18 t\_DHWHP\_MAX (Standard: 90 - einstellbar: 10/600)**

Bei Vorliegen einer Heiz-/Kühlanforderung wird die maximale Betriebszeit in Minuten im Brauchwarmwasser-Modus festgelegt, bevor der Übergang in den Heiz-/Kühlbetrieb erfolgt. Der Parameter gilt nur, wenn dem Brauchwarmwasser-Modus Vorrang eingeräumt wurde.

Im Brauchwarmwasser-Modus schaltet die Wärmepumpe nach Erreichen der Solltemperatur des Brauchwarmwassers oder nach Ablauf der in t DHWHP\_MAX festgelegten Minuten in den Heiz-/ Kühlbetrieb.

#### **1.19 WWPUMPZEIT LAUF (Standard: JA - einstellbar: NEIN/JA)**

Aktiviert den Zeitplan der Zirkulationspumpe. Dieser kann durch den Benutzer eingestellt werden. Die Zirkulationspumpe benötigt eine eigene Stromversorgung.

#### **1.20 PUMPENLAUFZEIT (Standard: 5 - einstellbar: 5/120)**

Definiert die Betriebsminuten der Zirkulationspumpe, wenn sie aktiviert wird.

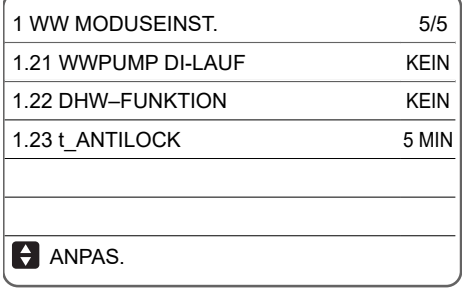

*Abbildung 103: Funktionen 1.21 bis 1.23 im Brauchwarmwasser-Modus*

#### **1.21 WWPUMP DI-LAUF (Standard: JA - einstellbar: NEIN/JA)**

Ermöglicht die Aktivierung der Zirkulationspumpe auch während des Legionellenschutzzyklus. Die Aktivierung der Funktion wird empfohlen. Sie ist obligatorisch, wenn der Temperaturfühler des Brauchwarmwasser-Speichers (T5) unterhalb des integrierten elektrischen Heizwiderstands (TBH) ist.

## **1.22 DHW-FUNKTION (Standard: NEIN - einstellbar: JA/NEIN)**

Reservierter Parameter. Nicht ändern.

### **1.23 t\_ANTILOCK (Standard: 5 - einstellbar: 0/60)**

Ermöglicht einen Sicherheitskreis zur Öffnung aller Anlagenventile (SV1, SV2, SV3) und definiert, wie viele Minuten sie geöffnet werden, wenn sie länger als 24 Stunden geschlossen sind.

### **10.2.3.2 Einstellungen des Kühlbetriebs**

### **MENÜ > FÜR TECHNIKER > 2 WW KÜHLMODUSEINST.**

### **2.1 KÜHLMODUS (Standard: JA - einstellbar: JA/NEIN)**

Aktiviert/deaktiviert den Kühlbetrieb.

### **2.2 t\_T4\_FRESH\_C (Standard: 0,5 - einstellbar: 0,5/6)**

Stellt die Zeit ein, in der das Gerät die Klimakurve aktualisiert, indem es sie entsprechend der Außentemperatur anpasst.

### **2.3 T4CMAX (Standard: 52 - einstellbar: 35/52)**

Definiert die maximale Außentemperatur, bei der das Gerät im Kühlbetrieb betrieben werden kann. Bei Verwendung des Gerätes zur Prozesskühlung müssen die Daten umfassend angepasst werden.

### **2.4 T4CMIN (Standard: 10 - einstellbar: -5/25)**

Definiert die minimale Außentemperatur, bei der das Gerät im Kühlbetrieb betrieben werden kann. Bei Verwendung des Gerätes zur Prozesskühlung müssen die Daten umfassend angepasst werden.

### **2.5 dT1SC (Standard: 5 - einstellbar: 2/10)**

Definiert das Intervall zwischen der Wasservorlauftemperatur (T1) und ihrer Solltemperatur (T1S), innerhalb dem das Gerät mit dem Kühlbetrieb beginnt. Die Wärmepumpe wird aktiviert bei T1 ≥ T1S + dT1SC, und sie stoppt bei T1 ≤ T1S.

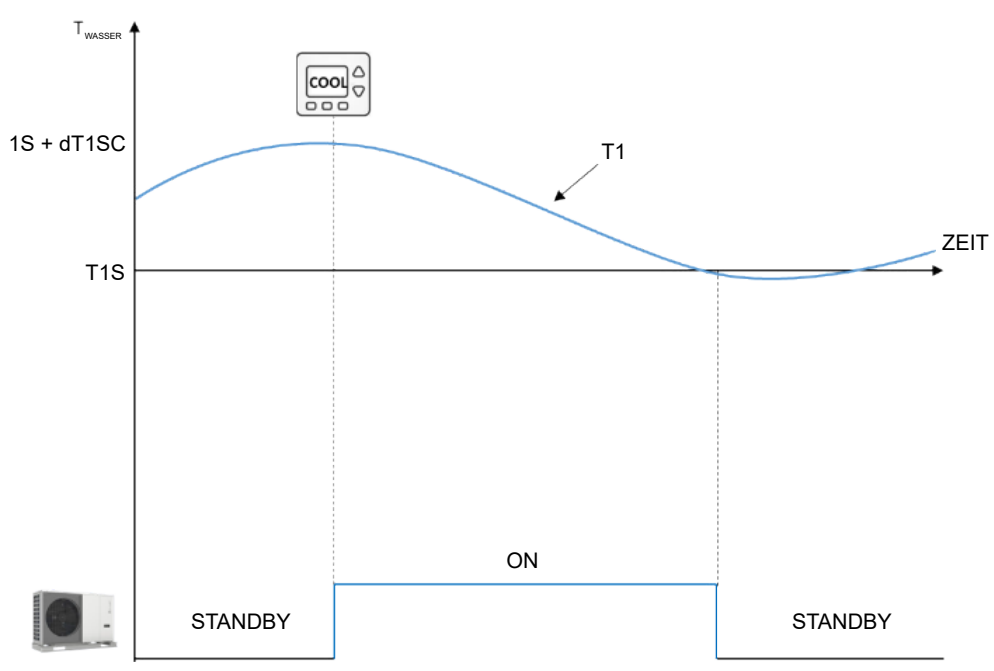

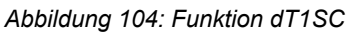

Die Angabe wird stark durch die zulässige Mindestwassermenge im Kreislauf beeinflusst. Bei einer größeren Wassermenge ist ein schmaleres Regelband akzeptabel.

### **2.6 dTSC (Standard: 2 - einstellbar: 1/10)**

Definiert das Intervall zwischen der Raumtemperatur (Ta) und der Solltemperatur (TS), innerhalb dem das Gerät mit dem Kühlbetrieb beginnt. Die Wärmepumpe wird aktiviert, wenn Ta ≥ TS + dTSC, und sie stoppt, wenn Ta  $\leq$  TS.

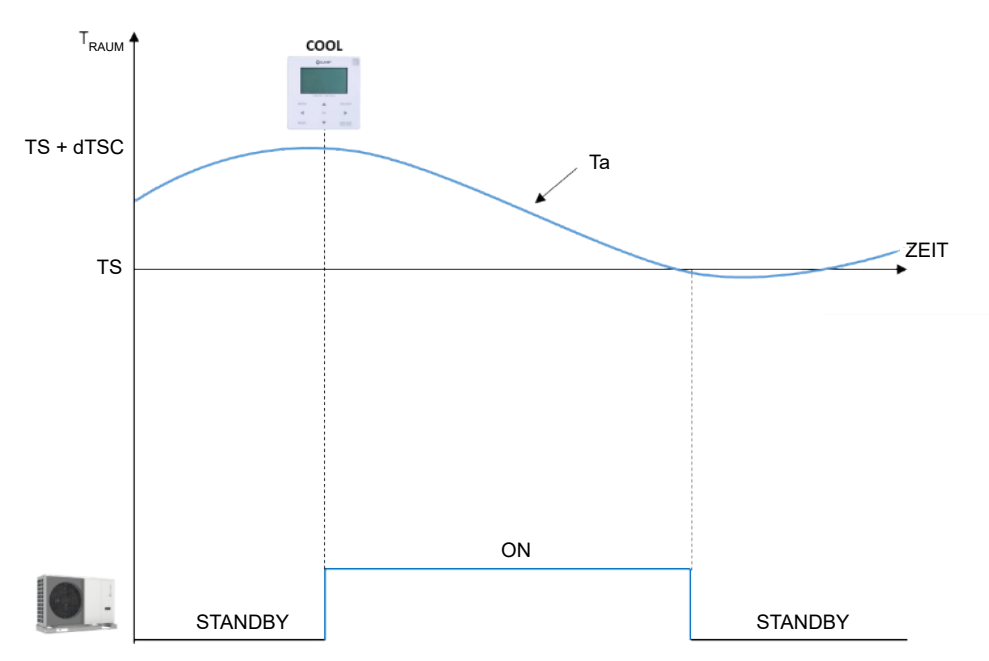

*Abbildung 105: Funktion dTSC*

Der Parameter wird nur berücksichtigt, wenn die Regelung des Kühlbetriebs des Geräts ausgehend von der Raumtemperatur erfolgt.

#### **2.7 t\_INTERVAL\_C (Standard: 5 - nicht einstellbar)**

Definiert die minimale Anzahl an Minuten zwischen der Deaktivierung des Verdichters und seiner anschließenden erneuten Aktivierung im Kühlbetrieb.

Unter den Klimakurven, die für den Kühlbetrieb einstellbar sind, kann eine anpassbare Klimakurve ausgewählt werden mit einer Logik gemäß der Abbildung.

#### **2.8 T1SetC1 (Standard: 10 - einstellbar: 5/25)**

Legt die maximale Solltemperatur des Wasservorlaufs für die anpassbare Klimakurve im Kühlbetrieb fest.

#### **2.9 T1SetC2 (Standard: 16 - einstellbar: 5/25)**

Legt die minimale Solltemperarur des Wasservorlaufs für die anpassbare Klimakurve im Kühlbetrieb fest.

#### **2.10 T4C1 (Standard: 35 - einstellbar: -5/46)**

Legt die minimale Außentemperatur fest, bei der die Solltemperatur T1SetC1 für die anpassbare Klimakurve im Kühlbetrieb aktiviert wird.

#### **2.11 T4C2 (Standard: 25 - einstellbar: -5/46)**

Legt die maximale Außentemperatur fest, bei der die Solltemperatur T1SetC2 für die anpassbare Klimakurve im Kühlbetrieb aktiviert wird.

# **2.12 ZONE1 C-EMISSION (Standard: CRP (2.1-8.1) / CVC (9.1-14.1) - einstellbar: CRP/CVC/ RAD)**

Legt die Art des Verteilungssystems im Kühlbetrieb von Bereich 1 der Anlage fest.

CRP: Flächenheizelement

CVC: Gebläsekonvektoren

RAD: Heizkörper

### **2.13 ZONE2 C-EMISSION (Standard: CRP (2.1-8.1) / CVC (9.1-14.1) - einstellbar: CRP/CVC/ RAD)**

Legt den Typ des Verteilersystems im Kühlbetrieb von Bereich 2 der Anlage fest.

CRP = Heizelement

CVC = Gebläsekonvektoren

#### RAD = Heizkörper

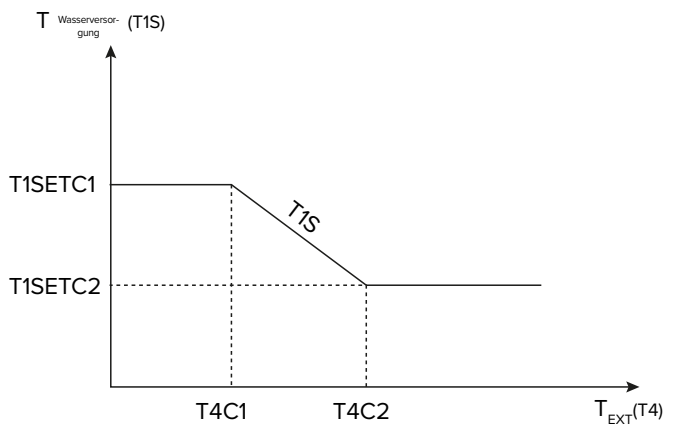

*Abbildung 106: Funktion ZONE2 C-EMISSION*

# **10.2.3.3 Einstellungen des Heizbetriebs**

### **MENÜ > FÜR TECHNIKER > 3. HEIZMODUSEINST.**

### **3.1 HEIZ-MODUS (Standard: JA - einstellbar: JA/NEIN)**

Aktiviert/deaktiviert den Heizbetrieb.

### **3.2 t\_T4\_FRESH\_H (Standard: 0,5 - einstellbar: 0,5/6)**

Stellt die Zeit ein, in der das Gerät die Klimakurve aktualisiert, indem es sie entsprechend der Außentemperatur anpasst.

### **3.3 T4HMAX (Standard: 25 - einstellbar: 20/35)**

Definiert die maximale Außentemperatur, bei der das Gerät im Heizbetrieb betrieben werden kann.

### **3.4 T4HMIN (Standard: -15 - einstellbar: -25/30)**

Definiert die minimale Außentemperatur, bei der das Gerät im Heizbetrieb betrieben werden kann.

### **3.5 dT1SH (Standard: 5 - einstellbar: 2/10)**

Definiert das Intervall zwischen der Wasservorlauftemperatur (T1) und ihrer Solltemperatur (T1S), innerhalb der das Gerät mit dem Heizbetrieb beginnt. Die Wärmepumpe wird aktiviert, wenn T1 ≤ T1S - dT1SH, und stoppt, wenn T1 ≥ T1S.

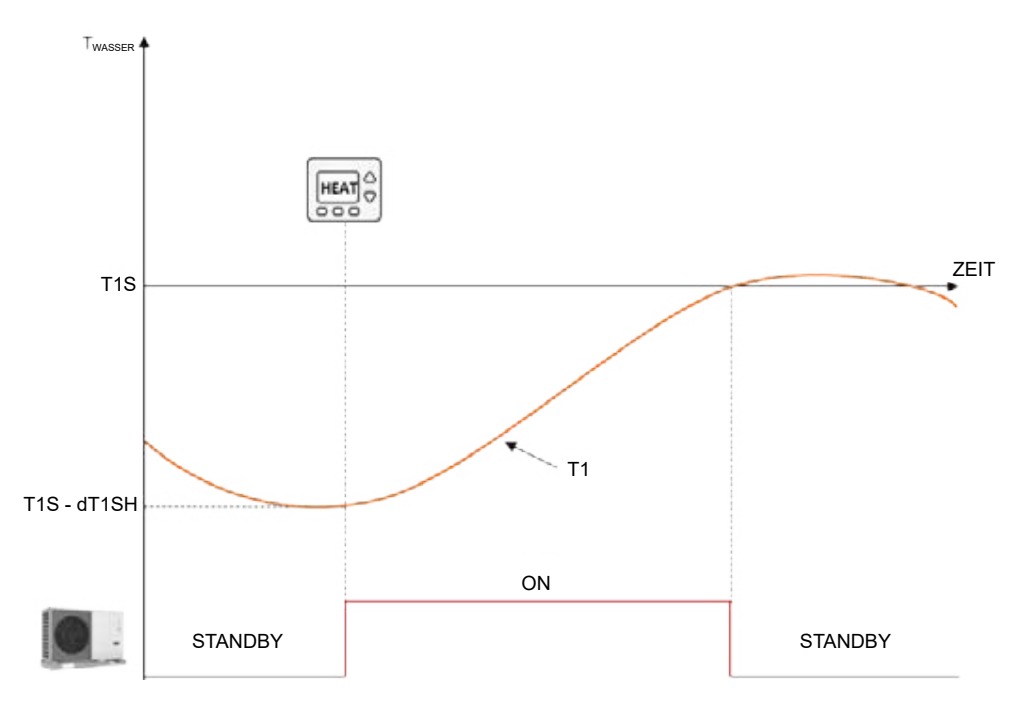

*Abbildung 107: Funktion DT1SH*

Die Angabe wird stark durch die zulässige Mindestwassermenge im Kreislauf beeinflusst. Bei einer größeren Wassermenge ist ein schmaleres Regelband akzeptabel.

### **3.6 dTSH (Standard: 2 - einstellbar: 1/10)**

Definiert das Intervall zwischen der Raumtemperatur (Ta) und der Solltemperatur (TS), innerhalb dem das Gerät weiter im Heizbetrieb betrieben wird. Die Wärmepumpe wird aktiviert, wenn Ta ≤ TS - dTSH und stoppt, wenn Ta ≥ TS.

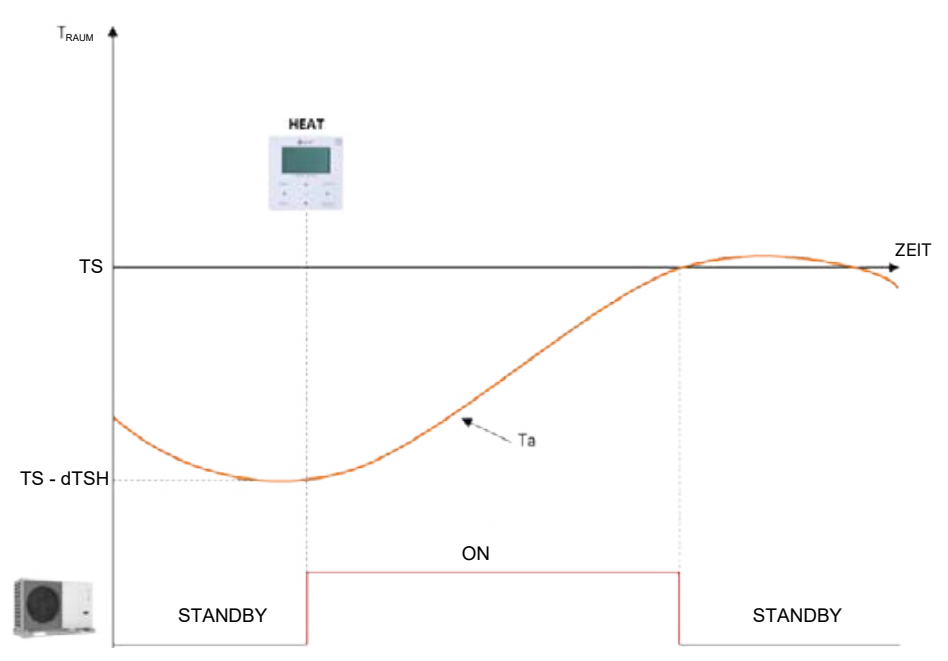

*Abbildung 108: Funktion dTSH*

Der Parameter wird nur verwendet, wenn die Regelung des Heizbetriebs des Geräts auf der Umgebungstemperatur basiert.

### **3.7 t\_INTERVAL\_H (Standard: 5 - nicht einstellbar)**

Definiert die minimale Anzahl an Minuten zwischen der Deaktivierung des Verdichters und seiner anschließenden erneuten Aktivierung im Heizbetrieb.

Unter den Klimakurven, die für den Heizbetrieb einstellbar sind, kann eine anpassbare Kure auswählt werden mit einer Logik gemäß der Abbildung.

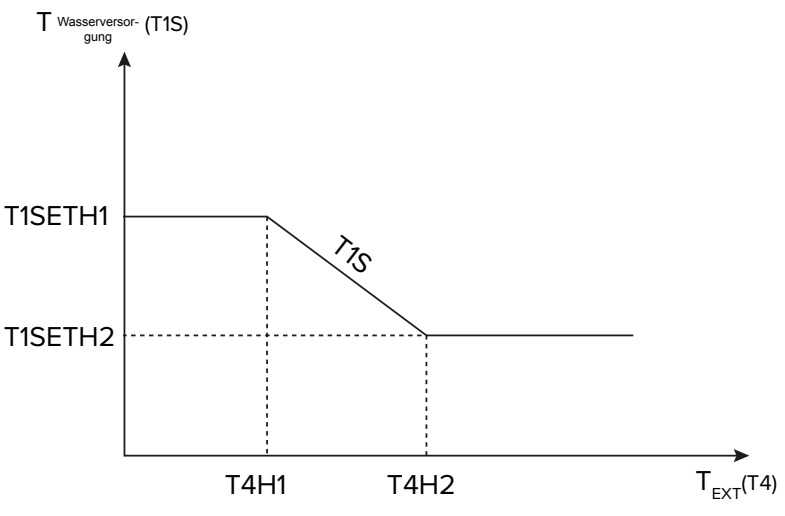

*Abbildung 109: Funktion t\_INTERVAL\_H*

#### **3.8 T1SetH1 (Standard: 35 - einstellbar: 25/60 (9.1-14.1) / 65 (2.1-8.1))**

Legt die maximale Solltemperatur des Wasservorlaufs für die anpassbare Klimakurve im Heizbetrieb fest.

#### **3.9 T1SetH2 (Standard: 28 - einstellbar: 25/60 (9.1-14.1) / 65 (2.1-8.1))**

Legt die minimale Solltemperatur des Wasservorlaufs für die anpassbare Klimakurve im Heizbetrieb fest.

#### **3.10 T4H1 (Standard: -5 - einstellbar: -25/35)**

Legt die minimale Außentemperatur fest, bei der die Solltemperatur T1SetH1 für die anpassbare Klimakurve im Heizbetrieb aktiviert wird.

#### **3.11 T4H2 (Standard: 7 - einstellbar: -25/35)**

Legt die maximale Außentemperatur fest, bei der die Solltemperatur T1SetH2 für die anpassbare Klimakurve im Heizbetrieb aktiviert wird.

#### **3.12 ZONE1 H-EMISSION Standard: RAD (2.1-8.1) / RAD (9.1-14.1) - einstellbar: CRP/CVC/ RAD)**

Legt die Art des Verteilersystems im Heizbetrieb von Bereich 1 der Anlage fest.

CRP: Flächenheizelement

CVC: Gebläsekonvektoren

RAD: Heizkörper

### **3.13 ZONE2 H-EMISSION (Standard: CRP (2.1-8.1) / CRP (9.1-14.1) - einstellbar: CRP/CVC/ RAD)**

Legt die Art des Verteilersystems im Heizbetrieb von Bereich 2 der Anlage fest.

CRP = Flächenheizelement

CVC = Gebläsekonvektoren

RAD = Heizkörper

### **3.14 t\_VERZÖGER. PUMPE (Standard: 2 - einstellbar: 0,5/20)**

Legt die Dauer der Verzögerung zwischen der Abschaltung des Verdichters und der Abschaltung der Pumpe in Minuten fest.

#### **10.2.3.4 Einstellungen des Automatikbetriebs**

#### **MENÜ > FÜR TECHNIKER > 4 AUTO. MODUSEINST.**

#### **4.1 T4AUTOCMIN (Standard: 25 - einstellbar: 20/29)**

Definiert die minimale Außentemperatur, unterhalb der die Wärmepumpe im Automatikbetrieb nicht kühlt.

#### **4.2 T4AUTOHMAX (Standard: 17 - einstellbar: 10/17)**

Definiert die maximale Außentemperatur, oberhalb der die Wärmepumpe im Automatikbetrieb nicht heizt.

In Kombination mit einer optionalen integrierten elektrischen Zusatzheizung und mit den zuvor eingestellten Parametern entspricht der Automatikbetrieb folgendem Diagramm:

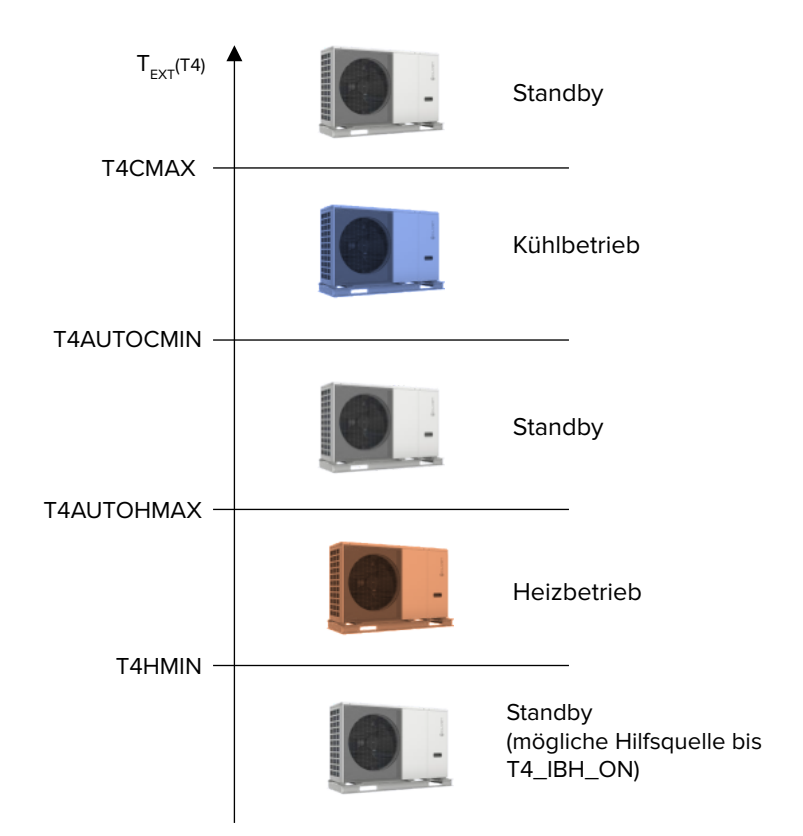

*Abbildung 110: Funktion 4 AUTO. MODUSEINST.*

### **10.2.3.5 Einstellungen für die Regelungsart**

Bei der Erstinbetriebnahme kann die für die Anlage erforderliche Regelungsart gewählt werden. Das Gerät kann mit folgenden Regelungen verwaltet werden:

- Wasservorlauftemperatur (T1) mit zwei Optionen:
	- feste Solltemperatur, eingestellt über die Kabelfernbedienung
	- Solltemperatur mit automatischer Regelung, berechnet aus einer vorgewählten Klimakurve
- Raumtemperatur (Ta).

# **MENÜ > FÜR TECHNIKER > TEMP:-TYPEINST.**

Der Aufruf des Geräts kann durch den integrierten Temperaturfühler über die Kabelfernbedienung oder ein elektromechanisches Thermostat erfolgen. Im zweiten Fall kann das Bereichsthermostat die Änderung des Heiz-/Kühlbetriebs nur steuern, wenn es mit einem Doppelrelais ausgestattet ist. Andernfalls die Kabelfernbedienung zur Steuerung verwenden.

### **5.1 WASSERFLUSSTEMP. (Standard: JA - einstellbar: JA/NEIN)**

Aktiviert/deaktiviert die Regelung des Geräts auf der Grundlage der Wasservorlauftemperatur (T1). Der Benutzer kann die Sollwassertemperatur der Anlage (T1S) über die Kabelfernbedienung einstellen.

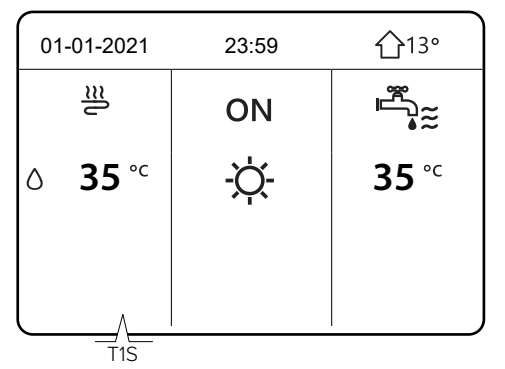

*Abbildung 111: Funktion WASSERFLUSSTEMP.*

### **5.2 RAUM-TEMP. (Standard: NEIN - einstellbar: JA/NEIN)**

Aktiviert/deaktiviert die Regelung des Geräts entsprechend der Raumtemperatur (Ta). Der Benutzer kann die Sollraumtemperatur (TS) über die Kabelfernbedienung einstellen. **7**

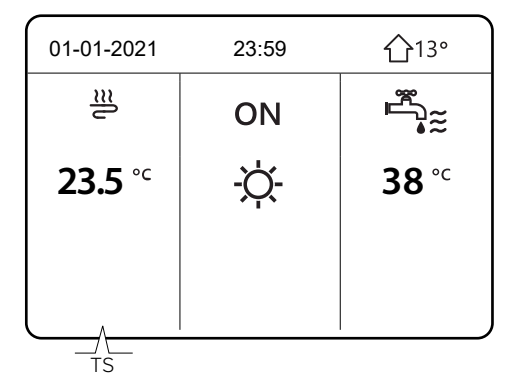

*Abbildung 112: Funktion RAUM-TEMP.*

Die Wasservorlauftemperatur wird entsprechend der Klimakurve automatisch angepasst.

### **5.3 DOPPELZONE (Standard: NEIN - einstellbar: JA/NEIN)**

Aktiviert/deaktiviert die Steuerung eines zweiten Anlagenbereichs: Auf der Anzeige der Kabelfernbedienung erscheint ein zweites Menü für die Einstellungen von Bereich 2.

Die Parameter 5.1 und 5.2 werden auf JA gesetzt. 5.3 wird automatisch auf JA geändert.

Die Regelung der beiden Bereiche kann auf unterschiedliche Weise erfolgen:

### **Bereich 1 und Bereich 2**

Beide Bereiche werden entsprechend der Wasservorlauftemperatur (T1) geregelt.

Die Parameter **5.1 WASSERFLUSSTEMP.** auf JA und **5.2 RAUM-TEMP.** auf NEIN einstellen.

Bereich 1 hat die Solltemperatur T1S und Bereich 2 die Solltemperatur T1S2. Auf dem Display der Kabelfernbedienung erscheinen die folgenden Anzeigen:

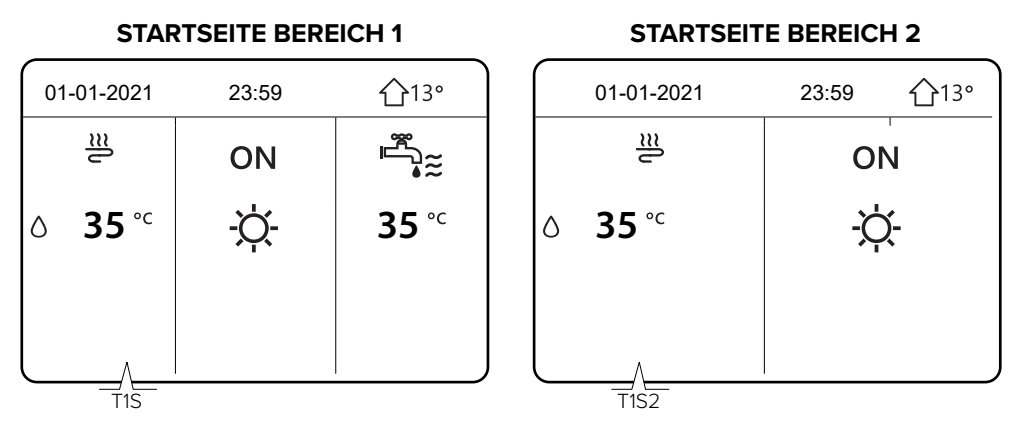

*Abbildung 113: F unktion DOPPELZONE Bereich 1 und Bereich 2*

### **Bereich 1**

Bei Regelung entsprechend der Wasservorlauftemperatur (T1) und Bereich 2 mit Regelung entsprechend der Raumtemperatur (Ta): Parameter **5.1 WASSERFLUSSTEMP.** auf **JA** und **5.2 RAUM-TEMP.** auf **JA** einstellen.

Bereich 1 hat die Solltemperatur T1S und Bereich 2 die Solltemperatur T1S2. Auf dem Display der Kabelfernbedienung erscheinen die folgenden Anzeigen:

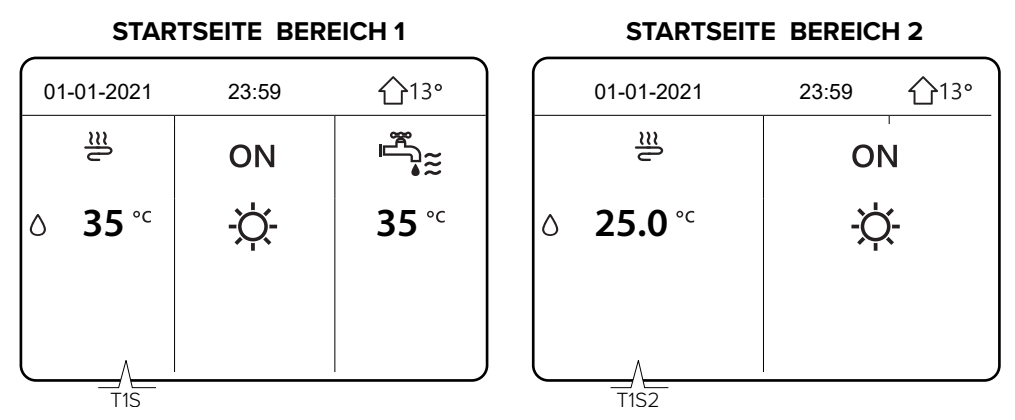

*Abbildung 114: Funktion DOPPELZONE Bereich 1 und Bereich 2*

In Bereich 2 wird die Wasservorlauftemperatur entsprechend der Klimakurve automatisch angepasst. In Anlagen mit 2 Bereichen wird Bereich 1 nicht entsprechend der Raumtemperatur geregelt.

Beide Bereiche können mit einem elektromechanischen Thermostat zur Verwaltung des Aufrufs ausgestattet werden.

# <span id="page-98-0"></span>**10.2.3.6 Einstellungen des Bereichsthermostats**

### **MENÜ > FÜR TECHNIKER > 6 RAUMTHERMOSTAT**

Ein Bereichsthermostat kann verwendet werden, um den Aufruf für das Gerät zu verwalten. Die Kabelfernbedienung an das Gerät anschließen, um die internen Parameter einzustellen.

### **6.1 RAUMTHERMOSTAT (Standard: KEIN - einstellbar: KEIN/MOD. SETZEN/EINZ-ZONE/ DOPPELZONE)**

Aktiviert/deaktiviert den Aufruf des Geräts durch andere Bereichsthermostate als die Kabelfernbedienung.

**KEIN** = kein Bereichsthermostat.

**MOD. SETZEN** = Anlage mit einem Bereich mit Doppelrelais-Bereichsthermostat, um den Aufruf für das Gerät einzustellen und den saisonalen Modus zu ändern (siehe Option A im Abschnitt ["Bereichsthermostat" auf Seite](#page-68-0) 69.

**EINZ-ZONE** = Anlage mit einem Bereich mit Bereichsthermostat, um den Aufruf für das Gerät zu verwalten (siehe Option B im Abschnitt ["Bereichsthermostat" auf Seite](#page-68-0) 69). Die Änderung des saisonalen Modus kann von der Kabelfernbedienung verwaltet werden.

**DOPPELZONE** = Anlage mit zwei Bereichen, jeder davon mit einem Bereichsthermostat, um den Aufruf für das Gerät zu verwalten (siehe Option C im Abschnitt "Bereichsthermostat" auf Seite [69](#page-68-0)). Die Änderung des saisonalen Modus beider Bereiche kann über die Kabelfernbedienung verwaltet werden.

# **10.2.3.7 Einstellungen für eine zusätzliche Heizquelle**

# **MENÜ > FÜR TECHNIKER > 7 ANDERE HEIZQUELLE**

In diesem Bereich können die Parameter einer elektrischen Zusatzheizung in der Anlage (IBH), eines Heizkessels (AHS) oder einer Solarthermieanlage eingestellt werden.

Diese Wärmequellen sind optional und separat erhältlich. Nur eine zusätzliche Wärmequelle (elektrische Zusatzheizung oder Heizkessel) kann verwaltet werden.

Für den Anschluss und die Einstellung einer elektrischen Zusatzheizung der Anlage oder eines Heizkessels ist ein spezieller Wassertemperaturfühler erforderlich, der an der nachgeschalteten Wasservorlaufleitung angebracht wird.

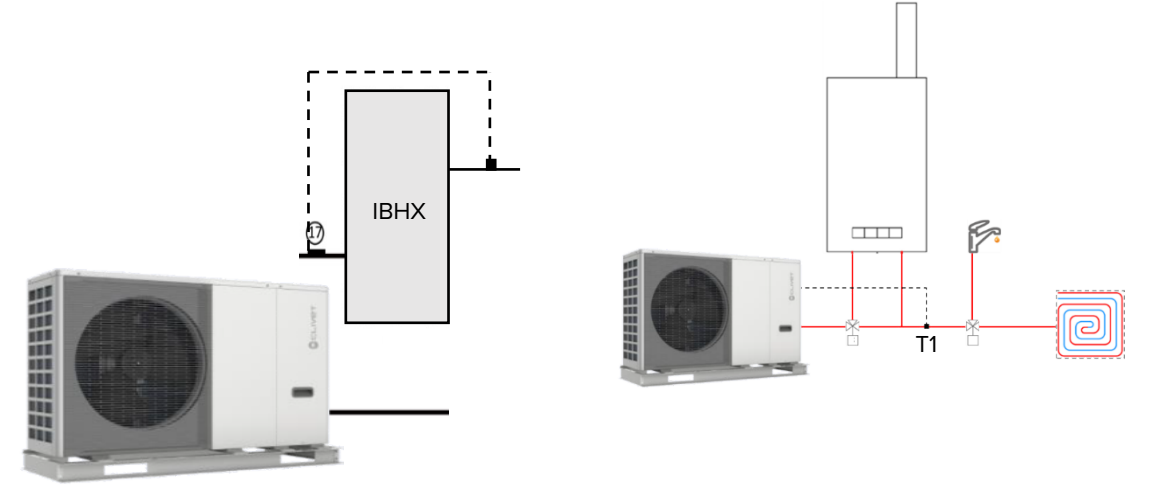

*Abbildung 115: Funktion 7 ANDERE HEIZQUELLE*

Die Einstellung muss während der Installationsphase vorgenommen werden, indem die entsprechende Betriebsart (im Heizbetrieb, in der Brauchwarmwasser-Bereitung oder in beiden Betriebsarten) über den DIP-Schalter der Platine ausgewählt wird.

Für die Aktivierung der zusätzlichen Wärmequelle müssen 3 Bedingungen gleichzeitig erfüllt sein, die jeweils mit einem Parameter verknüpft sind.

sehr niedrige Außentemperatur: Parameter T4\_IBH\_ON oder T4\_AHS\_ON: die minimale Außentemperatur nur für den Betrieb als Wärmepumpe.

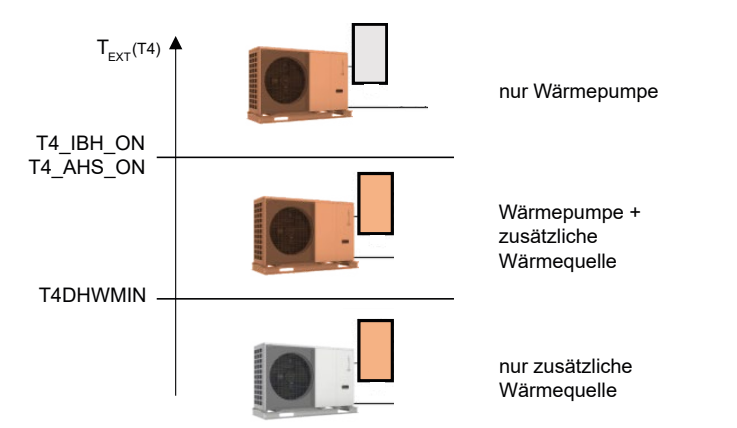

*Abbildung 116: Funktionen zur Aktivierung zusätzlicher Wärmequellen*

Beachten:

- Damit die zusätzliche Wärmequelle das Gerät ersetzt, den Parameter auf den gleichen Wert wie T4HMIN einstellen. Das ist die minimale Außentemperatur, bei der die Wärmepumpe betrieben werden kann.
- Wenn die Vorlauftemperatur zu weit von der Solltemperatur entfernt ist: Parameter dT1\_IBH\_ ON oder dt1\_AHS\_ON - Mindest-∆T zwischen Solltemperatur des Wasservorlaufs TS1 und Isttemperatur des Wasservorlaufs T1.
- Wenn es zu lange dauert, bis die Solltemperatur erreicht ist: Parameter t\_IBH\_DELAY oder t AHS DELAY - Die maximale Wartezeit zwischen dem Start des Verdichters und der Einschaltung der zusätzlichen Wärmequelle.

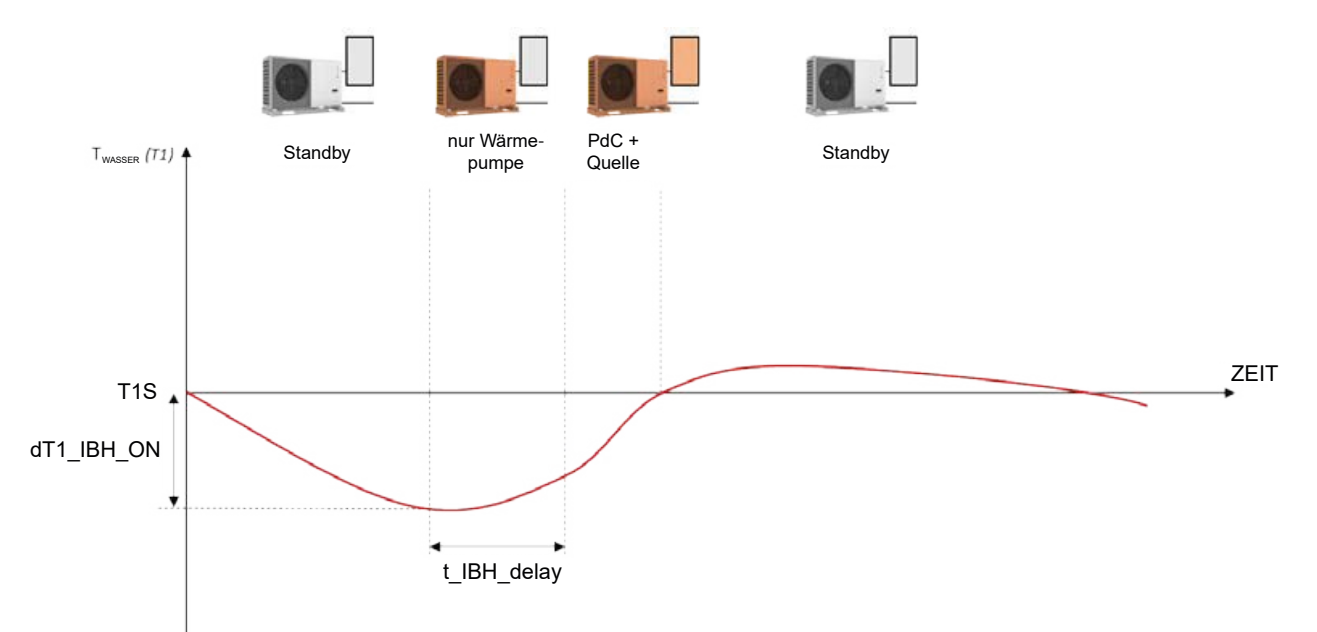

*Abbildung 117: Funktion t\_IBH\_DELAY*

Mit der Funktion **RESERVE HEIZER** kann die Aktivierung der zusätzlichen Wärmequelle über die Kabelfernbedienung erzwungen werden. Siehe "10.2.3 Ersteinstellungen durch Fachpersonal" auf [Seite 85](#page-84-0).

### **7.1 dT1\_IBH\_ON (Standard: 5 - einstellbar: 2/10)**

Definiert das Intervall zwischen der Isttemperatur des Wasservorlaufs (T1) und seiner Solltemperatur (T1S), bei dessen Überschreitung die elektrische Zusatzheizung eingeschaltet wird. Wenn T1 ≤ T1S - dT1S IBH ON ist, wird die zusätzliche Heizquelle eingeschaltet.

## **7.2 t\_IBH\_DELAY (Standard: 30 - einstellbar: 15/120)**

Definiert die minimale Anzahl an Minuten zwischen dem Start des Verdichters und der Aktivierung der elektrischen Zusatzheizung.

### **7.3 T4\_IBH\_ON (Standard: -5 - einstellbar: -15/30)**

Definiert die Außentemperatur, unterhalb der die elektrische Zusatzheizung verwendet werden kann. Wenn die Außentemperatur höher als T4\_IBH\_ON ist, kann die elektrische Zusatzheizung nicht verwendet werden.

### **7.4 dT1\_AHS\_ON(Standard: 5 - einstellbar: 2/20)**

Definiert das Intervall zwischen der Isttemperatur des Wasservorlaufs (T1) und seiner Solltemperatur (T1S), bei dessen Überschreitung der Heizkessel aktiviert wird. Wenn T1S - T1 ≥ dT1S\_ AHS ON ist, wird der Heizkessel aktiviert.

### **7.5 t\_AHS\_DELAY(Standard: 30 - einstellbar: 5/120)**

Definiert die minimale Anzahl an Minuten zwischen dem Start des Verdichters und der Einschaltung des Heizkessels.

### **7.6 T4\_AHS\_ON (Standard: -5 - einstellbar: -15/30)**

Definiert die Außentemperatur, unterhalb der der Heizkessel verwendet werden kann. Wenn die Außentemperatur höher als T4\_AHS\_ON ist, kann der Heizkessel nicht verwendet werden.

### **7.7 IBH\_LOKAL (Standard: 0 - einstellbar: 0/1)**

Reserviert für Werkseinstellungen.

### **7.8 P\_IBH1 (Standard: 0 - einstellbar: 0/20)**

Definiert die elektrische Leistung der elektrischen Zusatzheizung, falls vorhanden. Der hier eingestellte Wert wird zur Berechnung der Heizleistung und des Wirkungsgrads des Geräts verwendet.

IBH1 muss auf die Leistung der ersten Stufe eingestellt werden. Die Parameter berücksichtigen nicht die Leistung externer Elemente, da der Versorgungsanschluss ein anderer ist.

### **7.9 P\_IBH2 (Standard: 0 - einstellbar: 0/20)**

Reserviert für Werkseinstellungen.

### **7.10 P\_TBH (Standard: 2 - einstellbar: 0/20)**

Definiert die elektrische Leistung des integrierten elektrischen Heizwiderstands, falls vorhanden. Der hier eingestellte Wert wird zur Berechnung der Heizleistung und des Wirkungsgrads des Geräts verwendet.

### **7.11 EnSWITCHPDC (Standard: JA - einstellbar: JA/NEIN)**

Aktiviert/deaktiviert die intelligente €-Switch-Funktion für Hybrid-Wärmepumpen.

Die €-Switch-Funktion analysiert die Betriebsbedingungen des Geräts und berechnet mit einem Algorithmus den Mindestwirkungsgrad, den die Wärmepumpe haben muss, um weiterhin sparsamer als der Heizkessel zu arbeiten. Sollte die Wärmepumpe unter diesem Wirkungsgrad laufen, schaltet das Gerät die Wärmepumpe ab und verwendet nur den Heizkessel.

Die €-Switch-Funktion berücksichtigt die Kosten für Brenngas (€/Smc der Rechnung entnehmen und im Parameter GAS\_COST einfügen) und die Stromkosten (€/kWh der Rechnung entnehmen und im Parameter ELE\_COST einfügen).

Die Logik, die den Heizkessel einschaltet, um die Wärmepumpenleistung zu integrieren, bleibt auch bei aktiver €-Switch-Funktion unverändert.

### **7.12 GAS\_COST (Standard: 0,85 - einstellbar: 0/5)**

Definiert die Kosten des zum Betrieb des Kessels verwendeten Brenngases (in €/Smc - Wert gemäß Rechnung). Wenn dieser Wert fehlt, ihn mit Daten aus den letzten Rechnungen mit einer vereinfachten Formel schätzen: Energiekosten = (Gesamtbetrag der Rechnungen [€]) / (Gesamtbetrag der verbrauchten Energie [Smc]). Dabei handelt es sich um eine vereinfachte Methode, weil die Rechnung einige Fixkosten enthält, die unabhängig vom tatsächlichen Brennstoffverbrauch sind. Eine exakte Berechnung kann an dieser Stelle nicht erfolgen.

### **7.13 ELE\_COST (Standard: 0,20 - einstellbar: 0/5)**

Wenn dieser Wert fehlt, ihn mit Daten aus den letzten Rechnungen mit einer vereinfachten Formel angenähert ermitteln: Energiekosten = (Gesamtbetrag der Rechnungen [€]) / (Gesamtbetrag der verbrauchten Energie [Smc]).

Dabei handelt es sich um eine vereinfachte Methode, weil die Rechnung einige Fixkosten enthält, die unabhängig vom tatsächlichen Verbrauch sind. Eine exakte Berechnung kann an dieser Stelle nicht erfolgen.

Das Gerät verwaltet den AHS-Sollwert dynamisch mit einem 0-10-V-Signal über die im Heizkessel einstellbaren maximalen und minimalen Solltemperaturen.

### **7.14 MAX\_SETHEATER (Standard: 75 - einstellbar: 0/75)**

Definiert die maximale Solltemperatur, die der Heizkessel erreichen kann und der für die 0-10-V-Signalsteuerung verwendet wird.

#### **7.15 MIN\_SETHEATER (Standard: 30 - einstellbar: 0/80)**

Definiert die minimale Solltemperatur, die der Heizkessel erreichen kann und die für die 0-10-V-Signalsteuerung verwendet wird.

#### **7.16 MAX\_SIGHEATER (Standard: 10 - einstellbar: 0/10)**

Definiert die Signalspannung, die dem maximal einstellbaren Sollwert des Heizkessels zugeordnet ist.

#### **7.17 MIN\_SIGHEATER (Standard: 3 - einstellbar: 0/10)**

Definiert die Signalspannung, die dem minimal einstellbaren Sollwert des Heizkessels zugeordnet ist.

#### **7.18 DELTASOL (Standard: 10 - einstellbar: 5/20)**

Definiert das Intervall zwischen der Temperatur des Solarkreislaufs (Tsolar) und der des Brauchwarmwasser-Speichers (T5), in dem bei aktivierter Solarfunktion die Pumpe PUMPSOLAR aktiviert wird. Die Pumpe wird aktiviert, wenn DELTASOL < Tsolar – T5.

#### **10.2.3.8 Einstellungen der Funktion Urlaubsreise**

#### **MENÜ > FÜR TECHNIKER > 8. URLAUBSEINSTELL.**

Die Funktion Urlaubsreise (URLAUB WEG) kann während längerer Abwesenheit von zu Hause verwendet werden. Sie verhindert, dass die Anlage einfriert und ermöglicht die Aktivierung vor der Rückkehr nach Hause.

#### **8.1 T1S\_H.A\_H (Standard: 25 - einstellbar: 20/25)**

Definiert die Solltemperatur für die Wasservorlauftemperatur (T1S) für die Funktion Urlaubsreise (URLAUB WEG).

#### **8.2 T5S\_HA\_WW (Standard: 25 - einstellbar: 20/25)**

Definiert die Solltemperatur des Brauchwarmwasser-Speichers (T5S) für die Funktion Urlaubsreise (URLAUB WEG).

## **10.2.3.9 Einstellungen für den Kundendienst**

### **MENÜ > FÜR TECHNIKER > 9 SERVICEANRUF**

Bei Bedarf die Kontaktdaten des Kundendienstes speichern, damit sie dem Kunden zur Verfügung stehen.

### **TEL. NR.**

Eine Telefonnummer speichern.

### **MOBIL. NR.**

Eine Mobiltelefonnummer speichern.

Um die Zahlen über die Tastatur zu ändern, die Tasten **D** verwenden. Die maximale Zeichenanzahl beträgt 14. Für größere Zahlen können leere Zellen ausgewählt werden

### **10.2.3.10 Wiederherstellung der Werkseinstellungen**

#### **MENÜ > FÜR TECHNIKER > 10. WERKSEINST. HERSTELLEN**

Parameter bei Bedarf auf Werkseinstellung zurücksetzen.

### **10.2.3.11 Einstellungen im Testbetrieb**

### **MENÜ > FÜR TECHNIKER > 11. TESTLAUF**

Im Testbetrieb kann der Betrieb von Ventilen, Entlüftern, Pumpen, Heizung, Kühlung und Brauchwarmwasser-Speicher geprüft werden.

In diesem Modus ist die Tastatur bis auf die Taste **der deaktiviert. Der Testbetrieb kann jederzeit** durch Drücken dieser Taste beendet werden.

#### **11.1 PUNKTTEST**

Prüfen des Betriebs verschiedener Komponenten. Durch Auswahl der Komponente im Menü kann sie zwangsweise aktiviert werden. Wenn die Komponente nicht funktioniert, die elektrische Verbindung prüfen.

Vor der Aktivierung der Funktion sicherstellen, dass der Brauchwarmwasser-Speicher und die Anlage mit Wasser gefüllt sind und die Luft abgelassen wurde, da sonst das Gerät beschädigt werden könnte.

Mit den Tasten  $\Box$  zwischen den zu prüfenden Komponenten navigieren. Die Aktivierung der Komponente erzwingen durch AN und Drücken der Taste  $\mathcal{O}$ .

Die aktivierbaren Komponenten sind:

**3WAY-VALVE 1:** 3-Wege-Ventil für Brauchwarmwasser

**3WAY-VALVE 2:** 3-Wege-Ventil - für Anlagen mit 2 nicht gemischten Bereichen

**PUMP\_I:** interne Umwälzpumpe des Primärkreislaufs (P\_i)

**PUMP\_O:** Umwälzpumpe des Sekundärkreislaufs (P\_o)

**PUMP\_C:** Umwälzpumpe von Bereich 2 (P\_c)

**PUMPSOLAR:** Umwälzpumpe des Solarkreislaufs (P\_s)

**PUMPDHW:** Zirkulationspumpe (P\_d)

**RESERVE HEIZER:** Elektrische Zusatzheizung (IBH - nur für vorgesehene Konfigurationen)

**TANK HEIZER:** integrierter elektrischer Heizwiderstand des Brauchwarmwasser-Speichers (TBH) **3WAY-VALVE 3:** 3-Wege-Ventil für Anlagen mit 2 Bereichen für nicht gemischten Bereich 2 (SV3) In einer Anlage mit 2 Bereichen mit einem gemischten Bereich ist SV2 nicht verfügbar.

### **11.2 LUFTSPÜL**

Aktiviert den Entlüftungszyklus, der die im Wasserkreislauf vorhandene Luft ablässt, die zu Fehlfunktionen des Geräts führen kann. Das Entlüftungsventil öffnen, bevor die Funktion aktiviert wird.

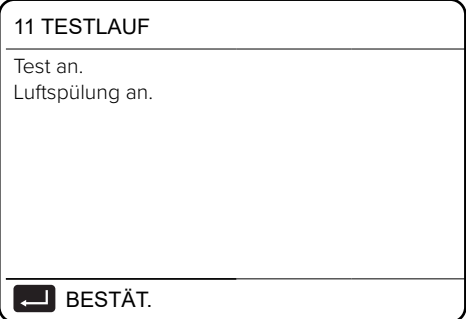

*Abbildung 118: Testlauf mit Entlüftungszyklus*

Ablauf der Logik:

- Das 3-Wege-Ventil (SV1) öffnet sich und das 2-Wege-Ventil (SV2) schließt sich.
- Nach 60 Sekunden wird der Strömungswächter ausgeschaltet und die interne Umwälzpumpe des Primärkreislaufs (P\_i) wird für 10 Minuten eingeschaltet.
- Die Umwälzpumpe bleibt stehen, das 3-Wege-Ventil schließt sich und das 2-Wege-Ventil öffnet sich.
- Nach 60 Sekunden werden die interne Umwälzpumpe des Primärkreislaufs (P i) und die Umwälzpumpe des Sekundärkreislaufs (P\_o) aktiviert.
- Die Pumpen bleiben 20 Minuten lang aktiv.

Gegebenenfalls die Ursachen von Fehlern prüfen, die während des Vorgangs auf dem Display angezeigt werden.

### **11.3 UMWÄLZPUMPE LÄUFT**

Aktiviert die Zirkulationspumpe des Geräts.

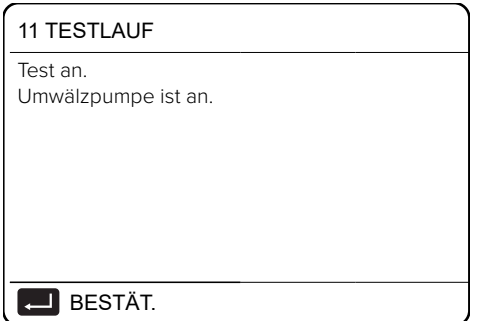

*Abbildung 119: Testlauf mit aktivierter Zirkulationspumpe*

Ablauf der Logik:

- Alle drehenden Bauteile werden gestoppt.
- Nach 60 Sekunden öffnet sich das 3-Wege-Ventil (SV1) und das 2-Wege-Ventil (SV2) schließt sich.
- Wenn der Strömungswächter nach 60 Sekunden einen ausreichenden Wasserdurchfluss erkennt, wird die interne Umwälzpumpe des Primärkreislaufs (P\_i) aktiviert.
- Nach 30 Sekunden prüft der Strömungswächter den Wasserdurchfluss. Wenn der Wasserdurchfluss ausreichend ist, läuft die Pumpe 3 Minuten lang.
- Die Pumpe stoppt. Nach 60 Sekunden schließt sich das 3-Wege-Ventil, und das 2-Wege-Ventil öffnet sich.
- Nach 60 Sekunden werden die interne Umwälzpumpe des Primärkreislaufs (P i) und die Umwälzpumpe des Sekundärkreislaufs (P o) aktiviert.
- Nach 2 Minuten prüft der Strömungswächter erneut den Wasserdurchfluss. Wenn der Wasserdurchfluss ausreichend ist, bleiben die Pumpen bis zum nächsten Tastendruck aktiv. Wenn der Wasserdurchfluss für mindestens 15 Sekunden unzureichend ist, stoppen die Pumpen und der Fehler E8 wird angezeigt. Die Pumpen bleiben 10 Minuten lang aktiv.

Gegebenenfalls die Ursachen von Fehlern prüfen, die während des Vorgangs auf dem Display angezeigt werden

### **11.4 KÜHL-MODUS LÄUFT**

Aktiviert das Gerät im Kühlbetrieb, damit der Betrieb der Anlage geprüft werden kann.

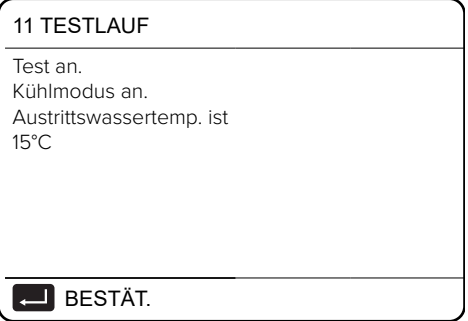

*Abbildung 120: Testlauf im Kühlbetrieb*

Ablauf der Logik:

- Das Gerät wird im Kühlbetrieb aktiviert bei einem Sollwert der Wasservorlauftemperatur von  $7 °C$ .
- Die tatsächliche Wasservorlauftemperatur wird auf dem Display der Kabelfernbedienung angezeigt.
- Das Gerät läuft bis zum Erreichen der Solltemperatur oder 10 Minuten lang weiter.

Gegebenenfalls die Ursachen von Fehlern prüfen, die während des Vorgangs auf dem Display angezeigt werden

### **11.5 HEIZ-MODUS LÄUFT**

Aktiviert das Gerät im Heizbetrieb, damit der Betrieb des Systems geprüft werden kann.

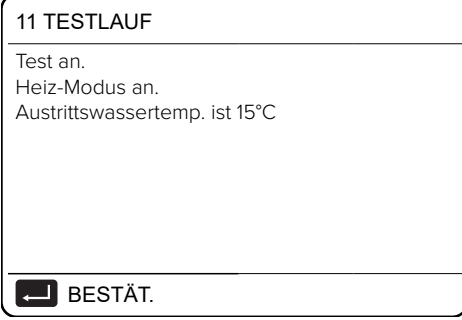

*Abbildung 121: Testlauf im Heizbetrieb*

Ablauf der Logik:

- Das Gerät wird im Heizbetrieb aktiviert bei einem Sollwert der Wasservorlauftemperatur von 35 °C.
- Die tatsächliche Wasservorlauftemperatur wird nach 10 Minuten auf dem Display der Kabelfernbedienung angezeigt:
	- Falls vorhanden, wird der Heizkessel (AHS) zur Unterstützung der Wärmepumpe aktiviert. Wenn die Bedingungen zum Verlassen der Funktion nicht erfüllt sind, läuft der Heizkessel noch 10 Minuten weiter und schaltet sich dann aus.
	- Falls vorhanden, wird die elektrische Zusatzheizung (IBH) zur Unterstützung der Wärmepumpe aktiviert. Wenn die Bedingungen zum Verlassen der Funktion nicht erfüllt sind, bleibt die elektrische Zusatzheizung 3 Minuten lang in Betrieb und schaltet sich danach aus.
	- Das Gerät läuft bis zum Erreichen des Sollwerts oder 30 Minuten lang weiter.

Gegebenenfalls die Ursachen von Fehlern prüfen, die während des Vorgangs auf dem Display angezeigt werden.

### **11.6 WW-MODUS LÄUFT**

Aktiviert das Gerät im Brauchwarmwasser-Modus, damit der Anlagenbetrieb geprüft werden kann.

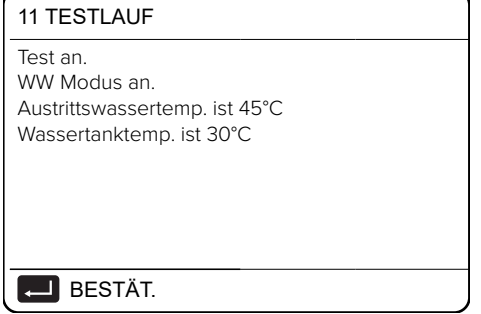

*Abbildung 122: Testlauf im Brauchwarmwasser-Modus*

#### Ablauf der Logik:

Das Gerät wird im Brauchwarmwasser-Modus bei einer Solltemperatur des Brauchwarmwassers von 55 °C aktiviert.

- Die Ist-Temperatur des Wasservorlaufs und die Temperatur des Brauchwarmwasser-Speichers werden auf dem Display der Kabelfernbedienung angezeigt.
- Falls vorhanden, wird nach 10 Minuten der integrierte elektrische Heizwiderstand im Brauchwarmwasser-Speicher (TBH) zur Unterstützung der Wärmepumpe aktiviert. Wenn die Bedingungen zum Verlassen der Funktion nicht erfüllt sind, bleibt der Heizwiderstand 3 Minuten lang in Betrieb und schaltet sich danach aus.
- Das Gerät läuft bis zum Erreichen des Sollwerts oder für 20 Minuten weiter.

Gegebenenfalls die Ursachen von Fehlern prüfen, die während des Vorgangs auf dem Display angezeigt werden.

### **10.2.3.12 Einstellungen der Sonderfunktionen**

### **MENÜ > FÜR TECHNIKER > 12 SPEZIALFUNKTION**

Die Spezialfunktionen bei Bedarf während der Installation oder Wartung verwenden, um die Anlage einzustellen oder leichter darauf zuzugreifen. Z. B. bei der Erstinbetriebnahme, um einen Trocknungszyklus der Fußbodenheizung durchzuführen, oder wenn das Gerät nach einer langen Stillstandszeit neu gestartet wird. In diesem Modus ist die Tastatur deaktiviert.

### **12.1 VORHEIZUNG FÜR BODEN**

Diese Funktion kann nützlich sein, wenn das Verteilersystem aus einem Fußboden mit Fußbodenheizung besteht. Wenn die Heizung auf einem Fußboden aktiviert wird, der noch eine erhebliche Menge Wasser enthält, kann der Fußboden sich verformen oder Risse können sich bilden.

Um den Fußboden zu schützen, einen Vorheizzyklus durchführen, bei dem die Temperatur des zum Boden geleiteten Wassers allmählich erhöht wird.

Bei der Erstinbetriebnahme des Geräts vor der Aktivierung dieser Funktion die Entlüftungsfunktion anwenden, die in diesem Abschnitt beschrieben ist. Damit werden Fehlfunktionen oder Schäden an der Anlage vermieden.

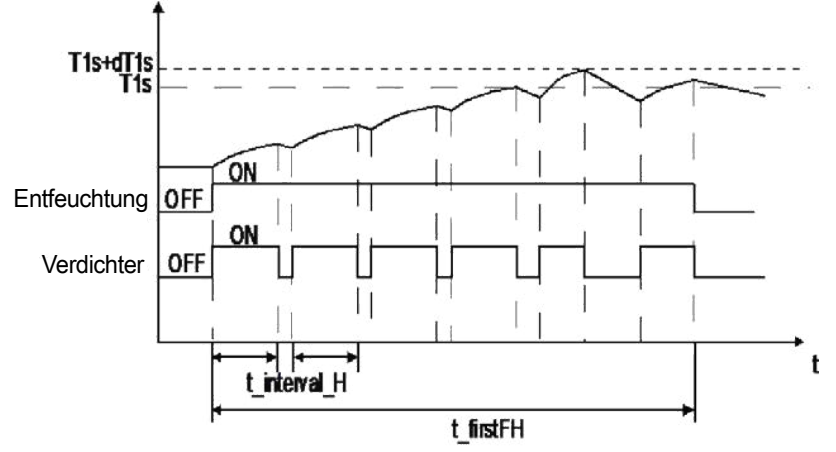

Die Betriebslogik ist in der folgenden Abbildung dargestellt.

*Abbildung 123: Funktion Vorheizung für Boden*

Die Parameter, die für diese Funktion eingestellt werden können, sind:

#### **T1S (Standard: 25 - einstellbar: 25/35)**

Definiert die Solltemperatur des Wasservorlaufs für die Fußboden-Vorheizfunktion.

#### **t\_firstFH (Standard: 72 - einstellbar: 48/96)**

Definiert die Dauer der Fußboden-Vorheizfunktion in Stunden.

Das Display der Kabelfernbedienung zeigt die Wasservorlauftemperatur und die Betriebszeit der Funktion an.

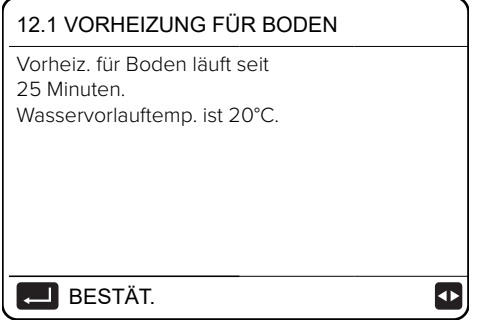

*Abbildung 124: Funktion t\_firstFH*

Durch Drücken der Taste **kann die Funktion zwangsweise verlassen werden.**
#### **12.2 BODENTROCKNUNG**

Die Funktion kann bei Neuinstallationen von Fußbodenheizungen nützlich sein. Während der Erstinbetriebnahme beim Heizen kann sich Kondenswasser in der Platte oder im Unterboden bilden, was zu Verformungen oder einer Beschädigung des Bodens führen kann.

Um den Fußboden zu schützen, bei der ersten Inbetriebnahme einen Trocknung durchführen, bei dem die Temperatur des zum Fußboden geleiteten Wassers wie in der folgenden Abbildung dargestellt angepasst wird.

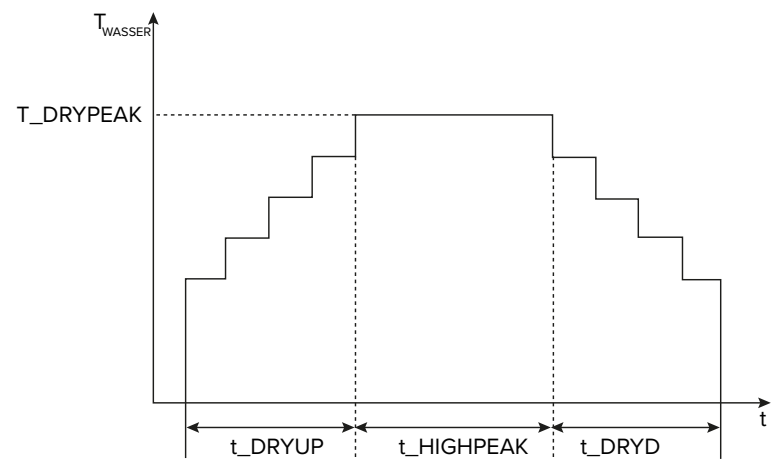

*Abbildung 125: Funktion Bodentrocknung*

Wenn dies die Erstinbetriebnahme des Geräts ist, vor der Aktivierung dieser Funktion die Entlüftungsfunktion durchführen, die in diesem Abschnitt beschrieben ist. Damit werden Fehlfunktionen oder Schäden an der Anlage vermieden. Wenn die Wärmepumpe außer Betrieb ist, verwendet die Funktion weiterhin den Heizkessel oder den integrierten elektrischen Heizwiderstand, falls vorhanden und aktiviert.

Parameter, die für diese Funktion eingestellt werden können:

# **AUFHEIZZEIT (t\_DRYUP) (Standard: 8 - einstellbar: 4/15)**

Definiert die Anzahl der Tage, an denen die Wasservorlauftemperatur schrittweise erhöht wird.

#### **ZEITHALTEN (t\_HIGHPEAK) (Standard: 5 - einstellbar: 3/7)**

Definiert die Anzahl der Tage, an denen die Wasservorlauftemperatur konstant gehalten wird.

#### **TEMPSENKZEIT (t\_DRYD) (Standard: 5 - einstellbar: 4/15)**

Definiert die Anzahl der Tage, an denen die Wasservorlauftemperatur allmählich reduziert wird.

#### **SPITZ. TEMP (t\_DRYPEAK) (Standard: 45 - einstellbar: 30/55)**

Definiert die maximale Wasservorlauftemperatur der Funktion.

# **STARTZEIT (Standard: aktuelle Uhrzeit - einstellbar: 00:00/23:30)**

Definiert die Startzeit der Funktion.

# **STARTDATUM (Standard: heute - einstellbar: 1-1-2000/31-12-2099)**

Definiert das Startdatum der Funktion.

Das Display der Kabelfernbedienung zeigt die Wasservorlauftemperatur und die Betriebszeit der Funktion an. Durch Drücken der Taste **kann die Funktion zwangsweise verlassen werden.** 

# **12.3 AHS-KREISLAUF LEER**

Reservierter Parameter. Nicht ändern.

# **10.2.3.13 Einstellungen für automatischen Neustart**

# **MENÜ > FÜR TECHNIKER > 13 AUTONEUSTART**

Das Gerät speichert die Benutzereinstellungen auch nach einem Stromausfall. Die Funktion legt fest, ob das Gerät bei der Wiederherstellung der Stromversorgung nach einem Stromausfall automatisch neu starten oder im Standby-Modus bleiben soll.

Parameter, die für diese Funktion eingestellt werden können:

#### **13.1 KÜHL/HEIZMODUS (Standard: JA - einstellbar: JA/NEIN)**

Definiert, ob die automatische Neustartfunktion für die Betriebsarten Kühlen und Heizen aktiv ist.

#### **13.2 WW-MODUS (Standard: JA - einstellbar: JA/NEIN)**

Definiert, ob die automatische Neustartfunktion für den Brauchwarmwasser-Modus aktiv ist.

# **10.2.3.14 Einstellungen zur Begrenzung der Stromversorgung des Geräts**

# **MENÜ > FÜR TECHNIKER > 14 LEISTUNGSBEGRENZUNG**

Mit dieser Funktion bei Bedarf die Stromaufnahme des Geräts gemäß vordefinierten Profilen begrenzen.

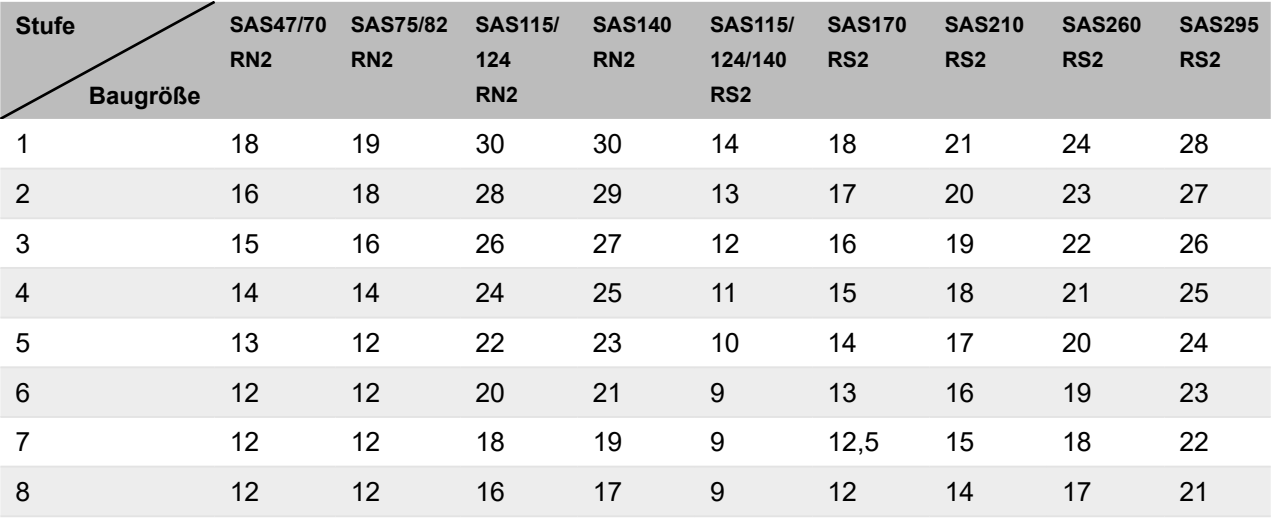

Begrenzung des Höchststroms [A] gemäß gewähltem Profil:

Der Parameter, der für diese Funktion eingestellt werden kann, ist:

# **14.1 LEISTUNGSBEGRENZUNG (Standard: NEIN - einstellbar: NEIN/1÷8)**

Aktiviert die Funktion und definiert die maximale Stromaufnahme.

Durch die Aktivierung der Funktion wird die Leistung des Geräts gegenüber der Nennleistung reduziert.

# **10.2.3.15 Einstellungen der am Gerät eingehenden Signale**

# **MENÜ > FÜR TECHNIKER > 15 ENTER DEF**

Anpassen und Einstellen der Funktionen für Eingangssignale und Temperaturfühler gemäß den Anforderungen der Anlage.

Parameter, die für diese Funktion eingestellt werden können:

# **M1/M2 (Standard: 0 - einstellbar: 0/1/2)**

Definiert, was der potenzialfreie Kontakt M1/M2 regelt (0 = EIN/AUS extern; 1 = integrierter elektrischer Heizwiderstand des Brauchwarmwasser-Speichers (TBH); 2 = Heizkessel).

#### **SMART-NETZ (Standard: NEIN - einstellbar: JA/NEIN)**

Aktiviert/deaktiviert die Smart Grid-Funktion (siehe ["8.4 Smart Grid und Photovoltaik" auf Sei](#page-74-0)te [75](#page-74-0)).

#### **Tw2 (Standard: NEIN - einstellbar: JA/NEIN)**

Aktiviert/deaktiviert den Empfang des Signals des Wasservorlauf-Temperaturfühlers des Sekundärkreislaufs (Tw2).

#### **Tbt1 (Standard: NEIN - einstellbar: JA/NEIN)**

Aktiviert/deaktiviert den Empfang des Signals des Trägheitsspeicher-Temperaturfühlers Tbt1.

#### **Tbt2 (Standard: NEIN - einstellbar: JA/NEIN)**

Reservierter Parameter, nicht ändern.

#### **Ta (Standard: NEIN - einstellbar: JA/NEIN)**

Aktiviert/deaktiviert den Empfang des Signals des Umgebungsluft-Temperaturfühlers in der Kabelfernbedienung (Ta).

#### **Ta-adj (Standard: -2 - einstellbar: -10/10)**

Stellt einen zu berücksichtigenden Korrekturwert für den vom Temperaturfühler Ta erfassten Wert fest.

#### **SOLAR-EING. (Standard: 0 - einstellbar: 0/1/2)**

Definiert, wie eine Solarthermieanlage einzustellen ist, falls diese vorhanden ist.

 $0 =$  deaktiviert

1 = Das Gerät erfasst die Wassertemperatur des Solarkreislaufs (Tsolar) und steuert gemäß seiner eigenen Logik die Umwälzpumpe des Solarkreislaufs.

2 = Das Gerät erhält ein externes EIN/AUS-Signal (Kontakte SL1 / SL2, z. B. von der Solarregelung) und steuert die Umwälzpumpe des Solarkreislaufs.

#### **F-ROHR-LÄNGE (Standard: 0 - einstellbar: 0/1)**

Reserviert. Nicht verwenden.

#### **RT/Ta\_PCB (Standard: 0 - einstellbar: 0/1)**

Reserviert. Nicht verwenden.

#### **PUMP-I SILENT MODE (Standard: NEIN - einstellbar: JA/NEIN)**

Aktiviert/deaktiviert die geräuscharme Funktion für die Gerätepumpe, welche die Pumpenleistung um 5 % reduziert, um das Gerät leiser zu machen.

#### **DFT1/DFT2 (Standard: 0 - einstellbar: 0/1)**

Definiert, welche Arten von Signalen die Kontakte DFT1/DFT2 verwalten (0 = Abtauung; 1 = Alarmstatus.)

#### **10.2.3.16 Einstellungen für kaskadierte Anlagen**

#### **MENÜ > FÜR TECHNIKER > 16 KASKADE-SET**

Dadurch kann das Gerät bei Bedarf so eingestellt werden, dass es in einer Anlage mit kaskadierten Geräten verwendet wird.

Parameter, die für diese Funktion eingestellt werden können:

#### **16.1 PER\_START (Standard: 10 % - einstellbar: 10 %/100 %)**

Definiert den Prozentsatz der Geräte, die beim Systemstart aktiviert werden.

Der Prozentsatz bezieht sich auf die Gesamtanzahl der Geräte im kaskadierten System einschließlich Master- und Slave-Geräten.

#### **16.2 ZEIT\_ANPAS (Standard: 5 - einstellbar: 1/60)**

Definiert die Dauer in Minuten, nach der das Master-Gerät prüft, ob ein Slave-Gerät aktiviert/ deaktiviert werden soll.

# **16.3 ADRESSE ZURÜCKSETZEN (Standard: FF - einstellbar: 0/15)**

Definiert die Geräteadresse (nur für Slave-Geräte).

Die Slave-Einheiten nehmen eine Selbstadressierung vor. Eine manuelle Adresseinstellung ist nicht erforderlich. FF entspricht einer ungültigen Adresse.

Gegebenenfalls die Adresse manuell einstellen.

#### **10.2.3.17 Andere Einstellungen für die Kabelfernbedienung**

#### **MENÜ > FÜR TECHNIKER > 17 HMI ADR. EING.**

Wenn das Gerät mit Hausautomationssystemen oder durch eine Gebäudeleittechnik gesteuert wird, kann der Zugriff der Kabelfernbedienung auf wenige Parameter beschränkt werden.

Parameter, die für diese Funktion eingestellt werden können:

#### **17.1 HMI EIN. (Standard: 0 - einstellbar: 0/1)**

Definiert, ob die Einstellungen auf der Kabelfernbedienung eingeschränkt sind (Parameter = 1). Dann kann darüber nur AN/AUS, ein Wechsel der Betriebsart und die Solltemperatur eingestellt werden.

#### **17.2 HMI ADR. FÜR BMS (Standard: 1 - einstellbar: 1/16)**

Definiert die Geräteadresse für die Einstellung mit Gebäudeleittechnik-Systemen.

Dieser Parameter ist nur einstellbar, wenn nicht Einschränkungen gemäß 17.1 vorgenommen wurden.

#### **17.3 STOPP-BIT (Standard: 1 - einstellbar: 1/2)**

Definiert das Datenaustauschprotokoll zwischen Gebäudeleittechnik und Software der Kabelfernbedienung, das bei beiden identisch sein muss.

#### **10.2.3.18 Einstellung von Klimakurven**

Die Klimakurven können auf der Kabelfernbedienung gewählt werden.

#### **MENÜ > VOREIN TEMP. > WETTER TEMPEINST**

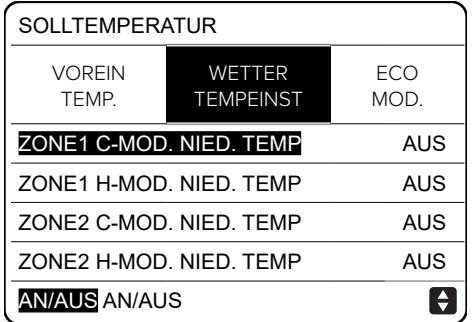

*Abbildung 126: Einstellung von Klimakurven*

Im Laufe des Jahres ist die Wärmebelastung des Gebäudes aufgrund von Faktoren wie Außentemperatur, Isolierung, thermischer Trägheit, Personenanzahl usw. sehr unterschiedlich. Im Heizbetrieb sollte daher die Solltemperatur des Wasservorlaufs oder der Raumluft automatisch geregelt werden. Dabei wird der Wasservorlauf mit einer Klimakurve geregelt.

Im Kühlbetrieb muss die latente Kühllast durch Entfeuchtung korrigiert werden. Daher sollte der Betrieb mit Flächenkühlelementen bzw. RLT-Anlagen oder Gebläsekonvektoren mit einer festen Solltemperatur des Wasservorlaufs automatisch geregelt werden. Eine der voreingestellten Klimakurven kann zur Optimierung des Systems über die Kabelfernbedienung verwendet werden.

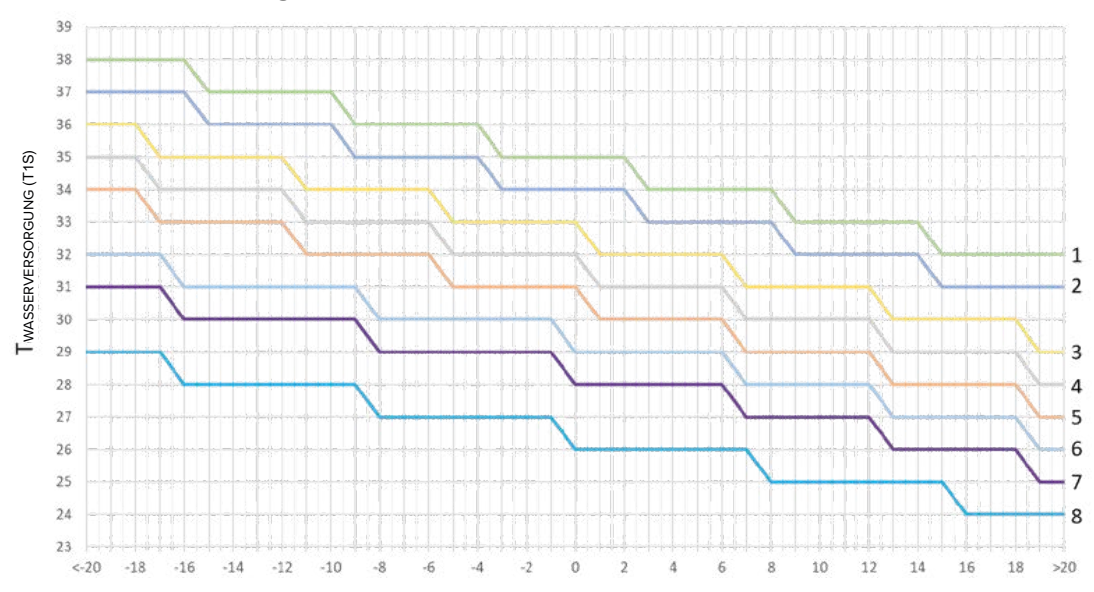

**Heizbetrieb für Anlagen mit Flächenheizelementen**

*Abbildung 127: Heizbetrieb für Anlagen mit Flächenheizelementen*

Werkseinstellung: Klimakurve 3 (Energiesparmodus 6)

**Heizbetrieb für Anlagen mit Heizkörper, RLT-Anlagen oder Gebläsekonvektoren**

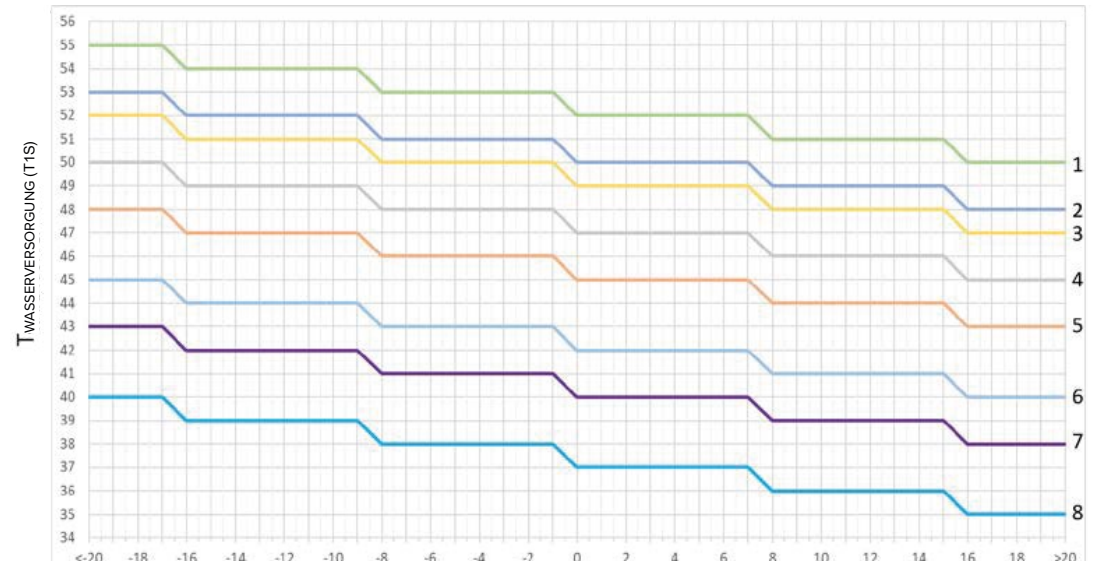

*Abbildung 128: Heizbetrieb für Anlagen mit Heizkörper, RLT-Anlagen oder Gebläsekonvektoren*

• Werkseinstellung: Klimakurve 4 (Energiesparmodus 6)

Eine anpassbare Klimakurve ist verfügbar, die die Parameter Außentemperatur (T4H1, T4H2) und Wasservorlauf (T1SETH1, T1SETH2) berücksichtigt.

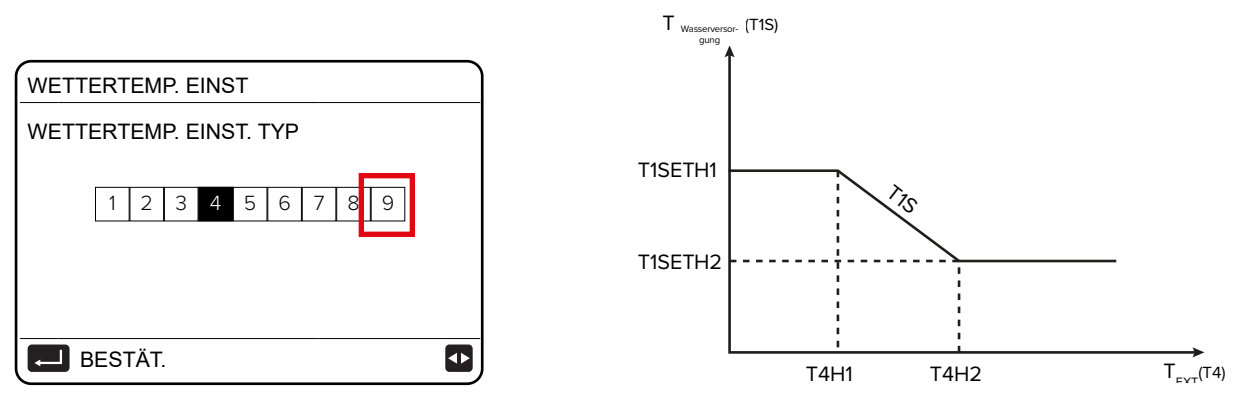

*Abbildung 129: Klimakurve im Heizbetrieb und Parameter Außentemperatur und Wasservorlauf*

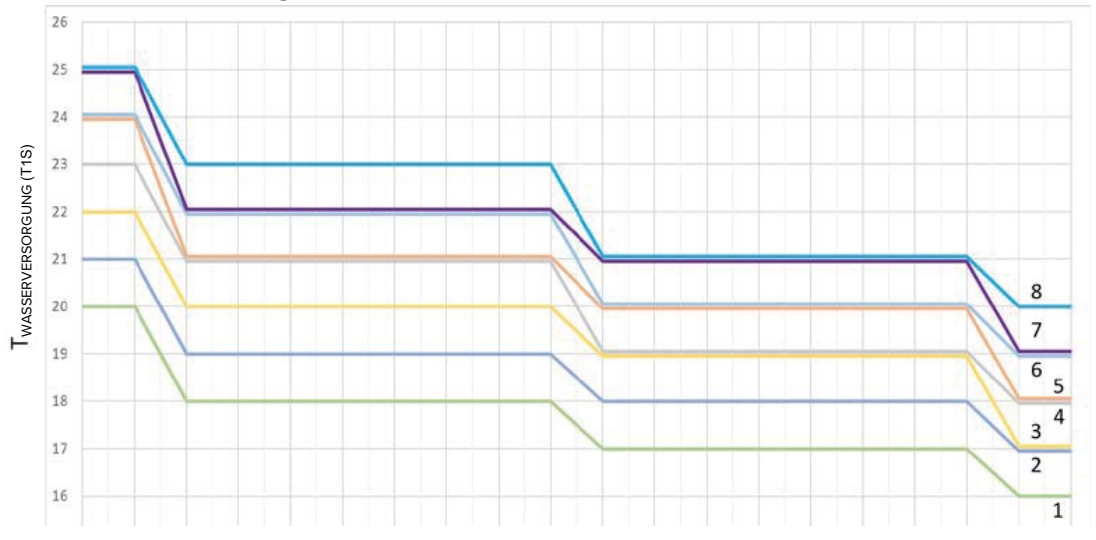

**Kühlbetrieb für Anlagen mit Flächenkühlelementen**

• Werkseinstellung: Klimakurve 4

#### **Kühlbetrieb für Anlagen mit RLT-Anlagen oder Gebläsekonvektoren**

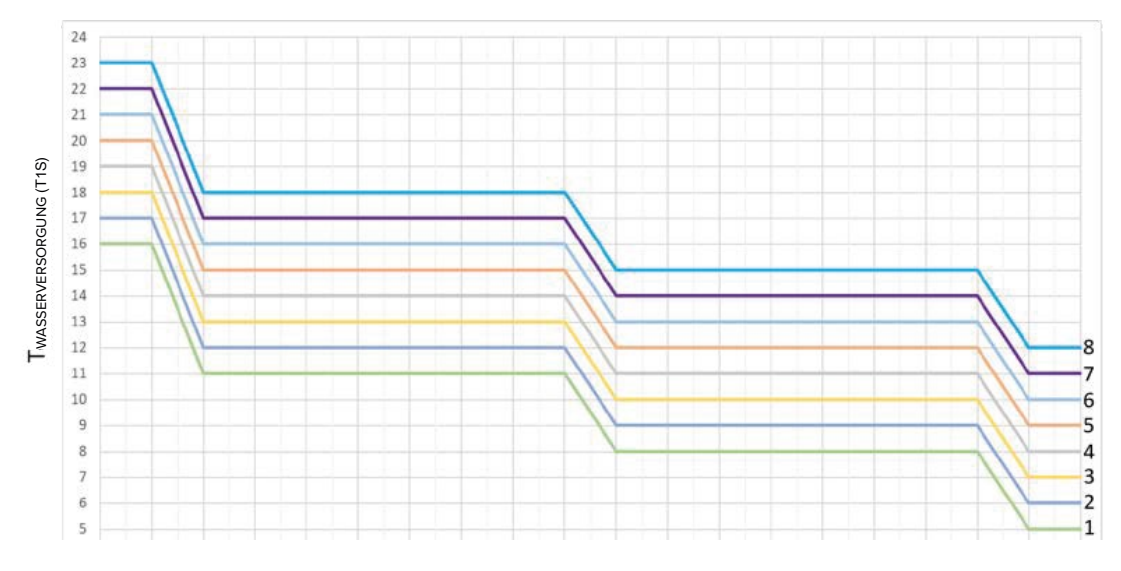

*Abbildung 131: Kühlbetrieb für Anlagen mit RLT-Anlagen oder Gebläsekonvektoren*

• Werkseinstellung: Klimakurve 4

*Abbildung 130: Heizbetrieb für Anlagen mit Flächenkühlelementen*

Eine anpassbare Klimakurve ist verfügbar, die die Parameter Außentemperatur (T4C1, T4C2) und Wasservorlauf (T1SETC1, T1SETC2) berücksichtigt. Siehe folgende Abbildung.

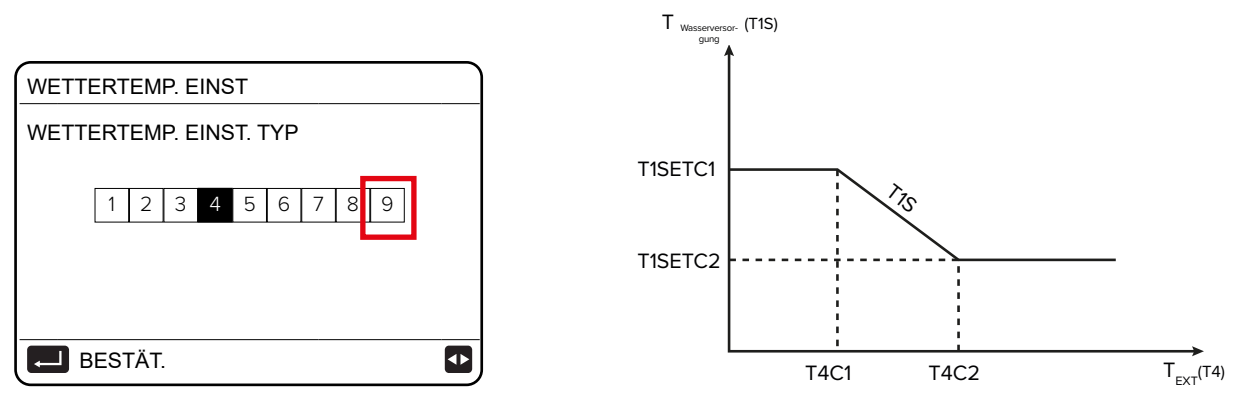

*Abbildung 132: Klimakurve im Kühlbetrieb und Parameter Außentemperatur und Wasservorlauf*

# **10.2.3.19 Einstellung der Netzwerkkonfiguration**

Das Gerät kann durch die MSmartHome-App über ein integriertes WLAN-Modul in der Kabelfernbedienung gesteuert und konfiguriert werden, das verschiedene Funktionen bietet. Beachten:

- Vor der WLAN-Verbindung prüfen, ob der Router eingeschaltet ist und ob die Kabelfernbedienung das WLAN-Signal gut empfangen kann. Der Router muss über ein 2,4 GHz-Band verfügen.
- Sicherstellen, dass maximal 10 Geräte an einem Router angeschlossen sind, da das Netzwerksignal andernfalls zu schwach oder instabil sein kann.
- Bei der Vergabe des Namens des WLAN-Netzwerks keine Sonderzeichen wie Satzzeichen, Leerzeichen usw. verwenden. Falls das Passwort des WLAN-Routers oder WLAN-Netzwerks geändert wird, kann es sein, dass die mit der App verknüpften Geräte gelöscht und erneut verbunden werden müssen.
- Das Aussehen und die Funktionen der App können je nach Updates von der Darstellung in diesem Dokument abweichen.
- Die App ist für Android- und iOS-Systeme verfügbar und kann in den jeweiligen App Stores heruntergeladen werden. Die App herunterladen und sie auf dem Tablet oder Smartphone installieren, mit dem das Gerät gesteuert werden soll. Für einen schnelleren Zugriff auf die Download-Seite der App den nachstehenden QR-Code verwenden.

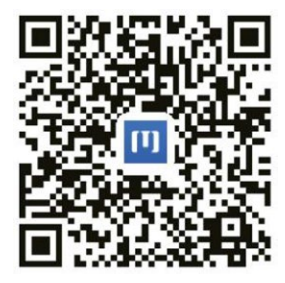

*Abbildung 133: QR-Code der MSmartHome-App*

#### **Registrierung/Anmeldung**

Die App öffnen und auf der Startseite ein neues Konto erstellen oder sich anmelden.

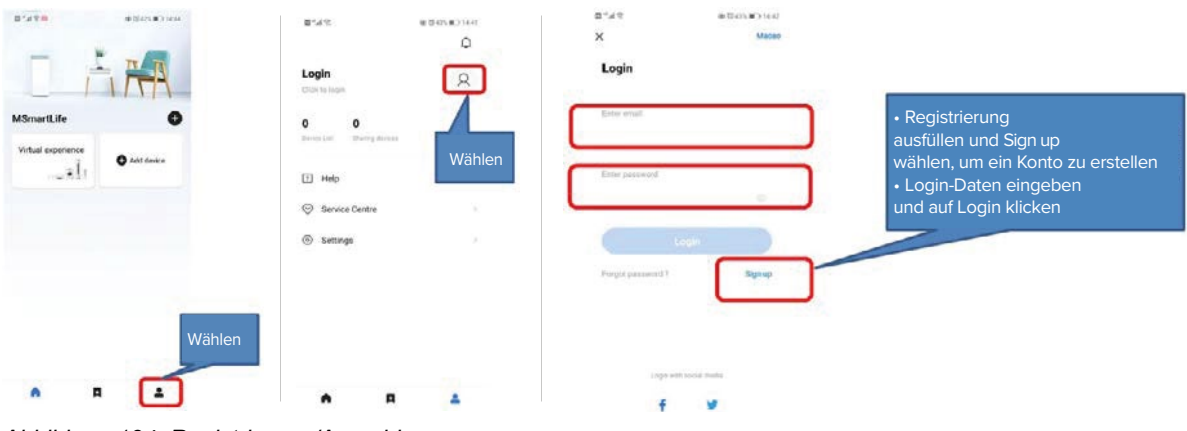

*Abbildung 134: Registrierung/Anmeldung*

# **Ein Endgerät und ein WLAN-Netzwerk hinzufügen**

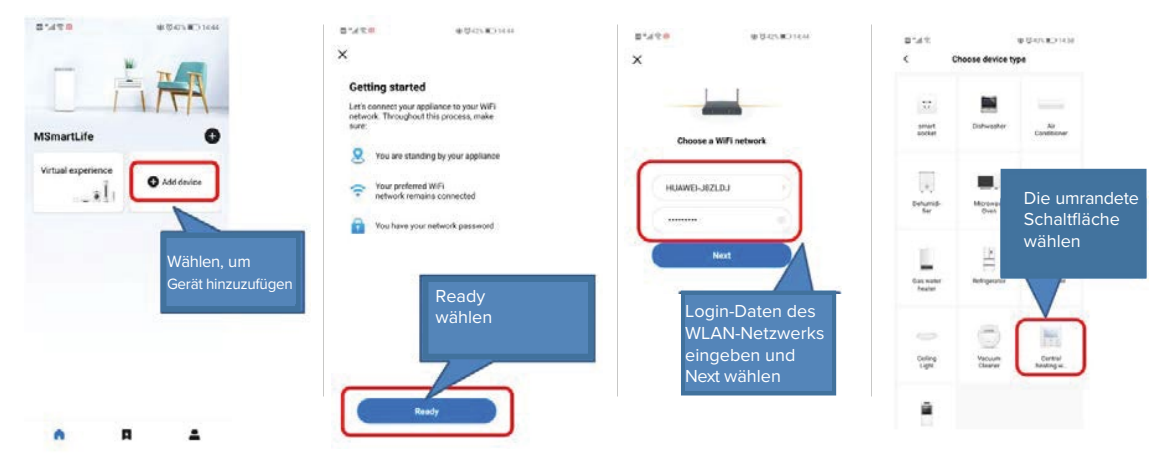

*Abbildung 135: Endgerät und WLAN-Netzwerk hinzufügen*

#### **Auf der Kabelfernbedienung:**

Das WLAN-Modul des Geräts aktivieren.

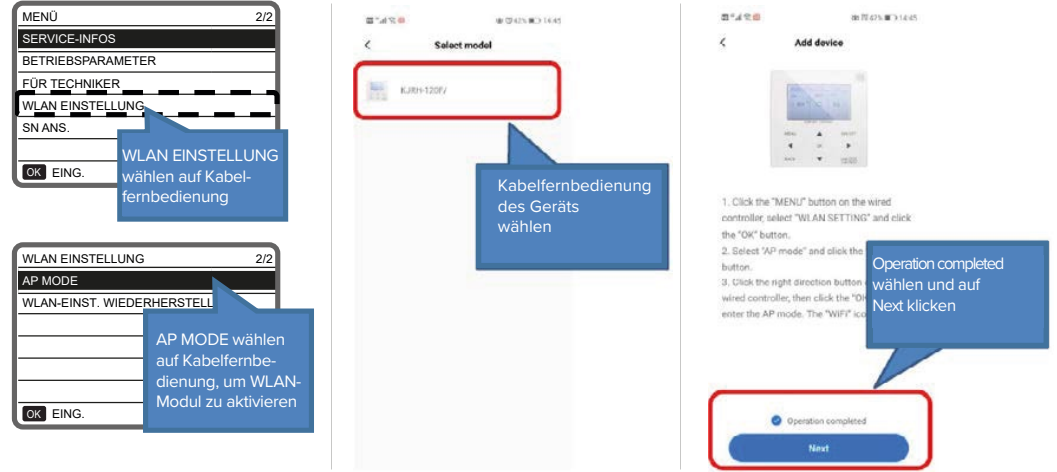

*Abbildung 136: WLAN auf der Kabelfernbedienung aktivieren*

#### **Auf dem Smartphone:** Verbindung zum WLAN-Netzwerk herstellen.

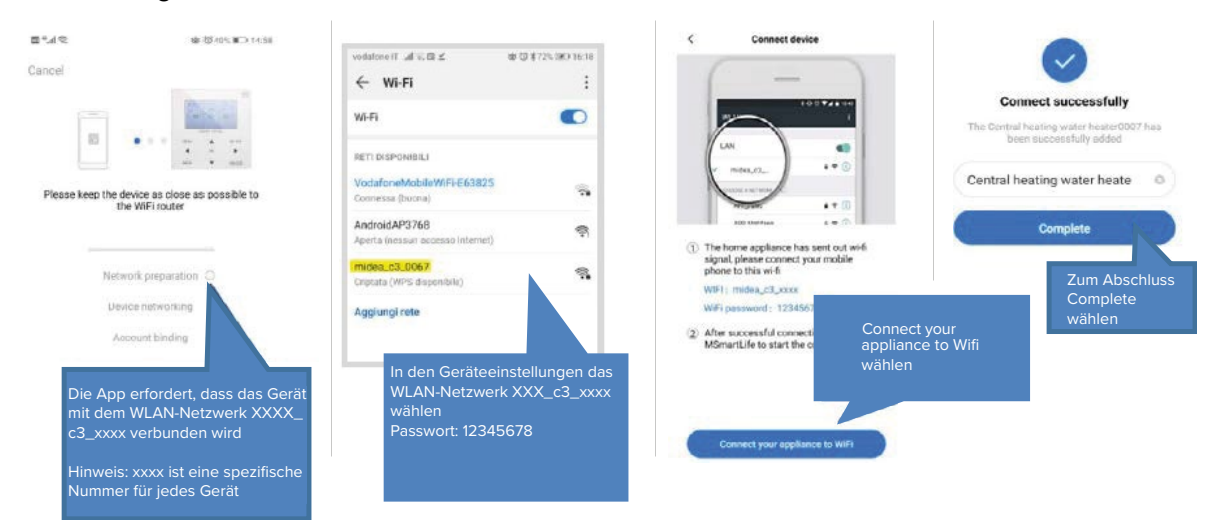

*Abbildung 137: WLAN-Verbindung auf dem Smartphone*

Konfiguration über die App vornehmen.

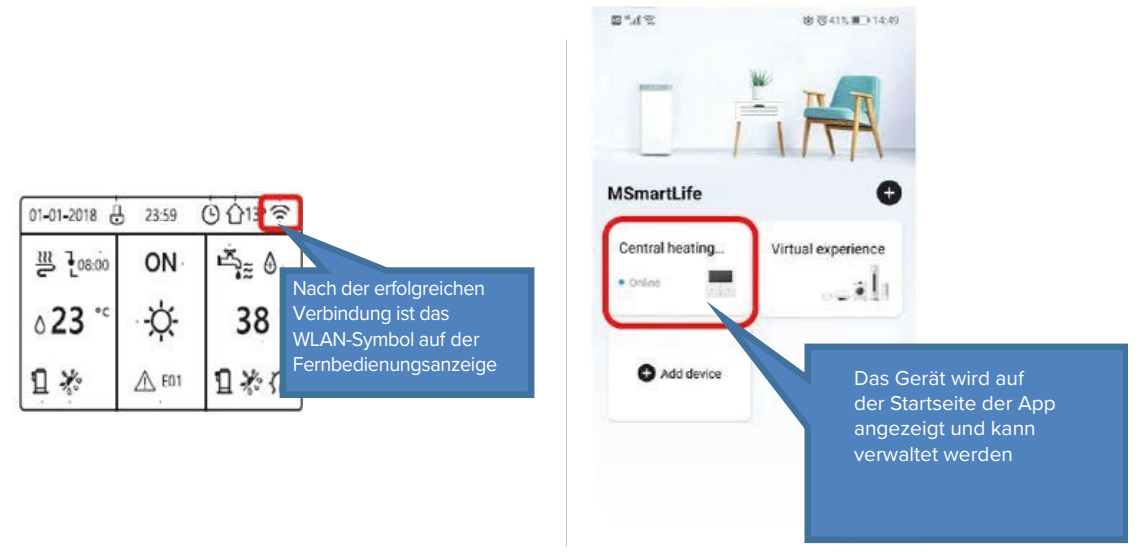

*Abbildung 138: Konfiguration der App*

Falls eine WLAN-Verbindung nicht hergestellt werden kann, die Einstellungen zurücksetzen und den Vorgang wiederholen.

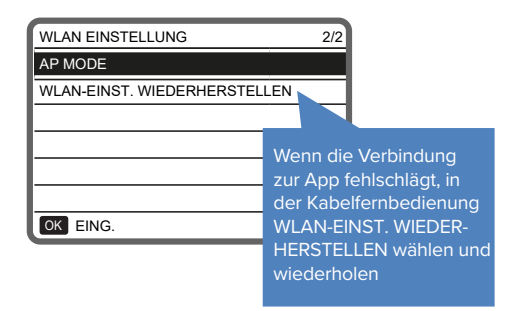

*Abbildung 139: Einstellungen zurücksetzen*

# **11 Konfiguration**

# **11.1 Übersicht aller Menüs auf der Kabelfernbedienung**

Zur Bedeutung der Tasten und Anzeigen auf der Kabelfernbedienung siehe "3.5.1 Tasten auf der [Kabelfernbedienung" auf Seite](#page-25-0) 26 und ["3.5.2 Anzeigen auf der Kabelfernbedienung" auf Sei](#page-26-0)te [27](#page-26-0).

3 s lang die Taste  $\Theta$  zum Entsperren auf der Kabelfernbedienung drücken.

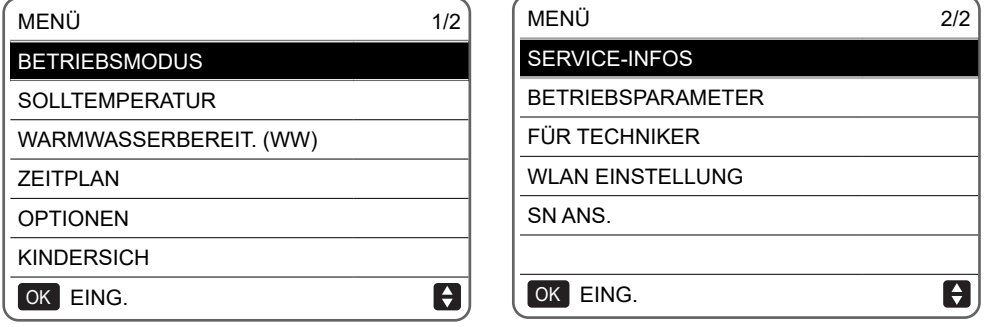

*Abbildung 140: Menü-Übersicht*

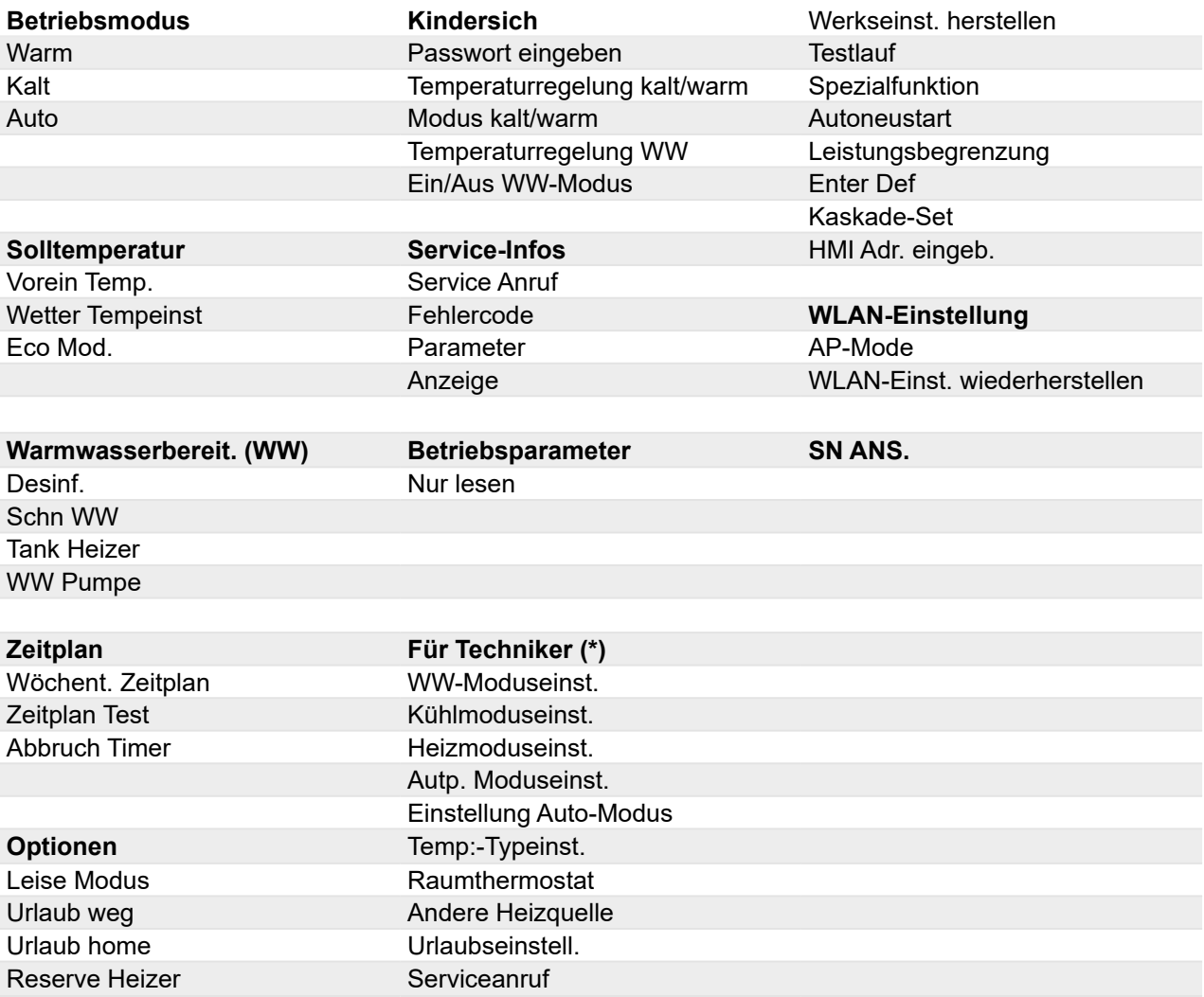

\* Der Zugriff mit Passwort ist Fachpersonal vorbehalten. Änderungen an den Parametern können zu Fehlfunktionen führen.

Die Hauptseite ändert sich je nach Art der Anlage.

#### **Anlage 1 - Ein Bereich**

• Steuerung der Kabelfernbedienung:

**MENÜ > FÜR TECHNIKER > RAUMTHERMOSTAT > KEIN**

• Thermostatsteuerung:

**MENÜ > FÜR TECHNIKER > RAUMTHERMOSTAT > EINZ-ZONE**

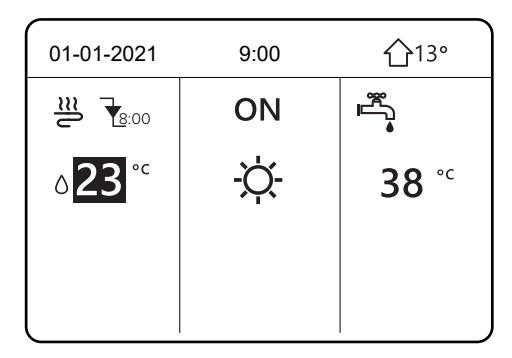

*Abbildung 141: Startseite bei einem Bereich*

#### **Anlage 2 Bereiche**

• Tastatursteuerung:

# **MENÜ > FÜR TECHNIKER > RAUMTHERMOSTAT > KEIN**

Die Taste ⊃ drücken.

Die Einstellung wählen TEMP:-TYPEINST. > DOPPELZONE = ja

• Thermostatsteuerung:

# **MENÜ > FÜR TECHNIKER > RAUMTHERMOSTAT > DOPPELZONE**

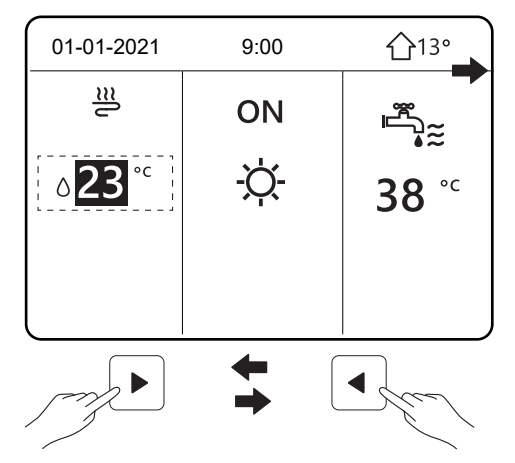

| 01-01-2021     | 9:00       | 13 <sup>°</sup> |
|----------------|------------|-----------------|
| $\frac{m}{2}$  | <b>OFF</b> |                 |
| $23.5^{\circ}$ |            |                 |
|                |            |                 |

*Abbildung 142: Startseite bei zwei Bereichen*

# **11.2 Startbildschirm**

Der Startbildschirm ist der Ausgangspunkt bei allen Einstellungen. Er kann abhängig von der **7** Anlage und den Einstellungen des Fachpersonals bei der Erstinbetriebnahme unterschiedlich aussehen.

# **Beispiel für eine Anlage mit einem Bereich 7**

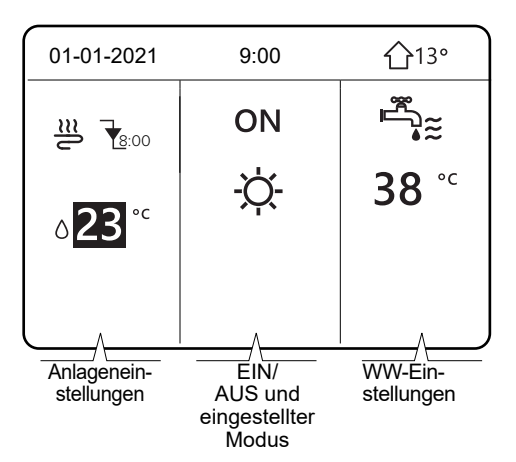

*Abbildung 143: Anlage mit einem Bereich*

#### **Beispiel für eine Anlage mit 2 Bereichen**

Anlagen mit 2 Bereichen haben einen zweiten Bildschirm, der mit folgenden Tasten aufgerufen werden kann:

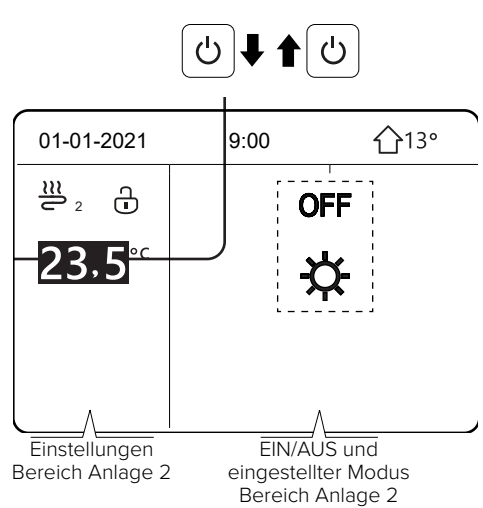

*Abbildung 144: Anlage mit 2 Bereichen*

# **11.3 Menüstruktur**

Die Menüs sind so aufgebaut, dass auch die Einstellungen, die nicht für die regelmäßige Nutzung vorgesehen sind, geprüft und konfiguriert werden können.

Im Folgenden werden die angezeigten Informationen und die möglichen Einstellungen in den Menüs bzw. Funktionen erläutert.

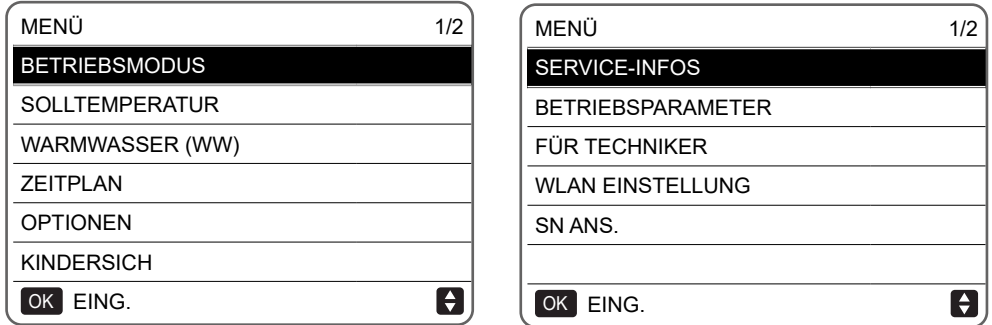

*Abbildung 145: Menüstruktur*

#### **Aufrufen der Menüstruktur**

Die Taste  $\equiv$  auf der Kabelfernbedienung drücken, um das Menü aufzurufen.

Die Menüstruktur wird angezeigt.

#### **Bewegen des Cursors in der Menüstruktur**

Zum Bewegen das Symbol + drücken.

#### **11.4 Tastatur entsperren**

Die Menüs sind so aufgebaut, dass auch die Einstellungen, die nicht für die regelmäßige Nutzung vorgesehen sind, geprüft und konfiguriert werden können. Wenn das Symbol für Sperren/Entsper-**7** ren ( $\oplus$ ) auf der Anzeige zu sehen ist, sind die Tasten gesperrt.

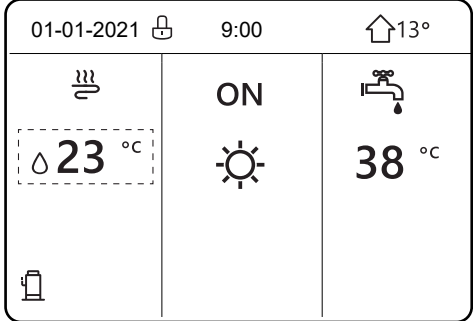

*Abbildung 146: Gesperrte Tastatur*

Bei Drücken einer beliebigen Taste beginnt das Symbol  $\oplus$  zu blinken.

Zum Entsperren die Taste  $\oplus$  gedrückt halten. Das Symbol wird ausgeblendet und die Kabelfernbedienung kann verwendet werden.

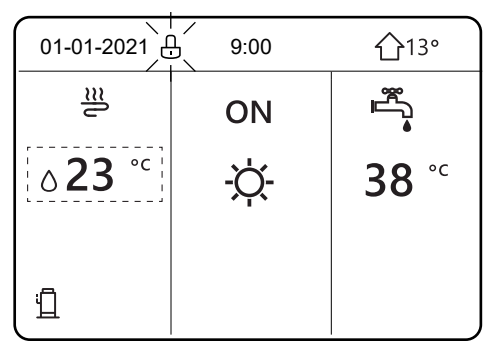

*Abbildung 147: Gesperrte Tastatur mit blinkendem Symbol für Tastatursperre*

Die Kabelfernbedienung wird automatisch gesperrt, wenn sie für längere Zeit nicht verwendet wird. Die voreingestellte Zeit ist ca. 120 Sekunden. Sie kann auf der Kabelfernbedienung jedoch geändert werden, siehe Menü FÜR TECHNIKER in ["10.2.3 Ersteinstellungen durch Fachperso](#page-84-0)[nal" auf Seite 85](#page-84-0). Wenn die Kabelfernbedienung entsperrt ist, die Taste <del>⊍</del> lange drücken, um die Kabelfernbedienung zu sperren.

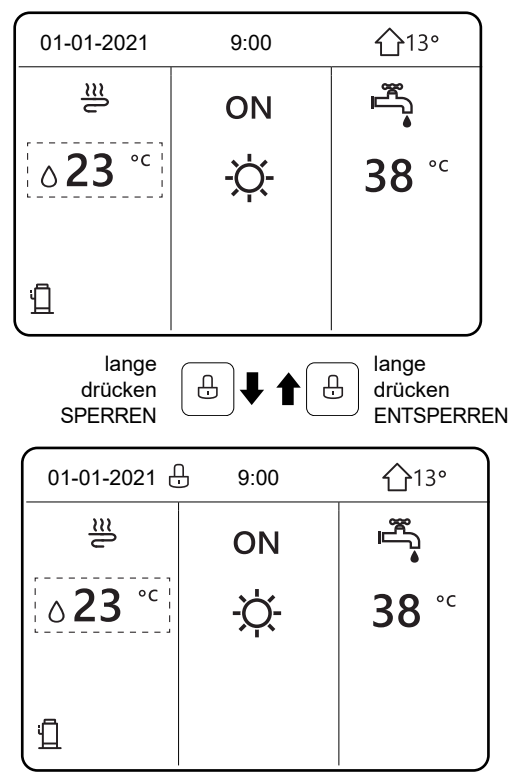

*Abbildung 148: Tastatur sperren bzw. entsperren*

# **11.5 Kabelfernbedienung ein-/ausschalten**

Der schwarze Auswahlcursor darf beim Aus- und Einschalten der Kabelfernbedienung nicht angezeigt werden. Die Taste  $\circlearrowright$  auf der Kabelfernbedienung zum Ein-/Ausschalten 5 Sekunden lang drücken.

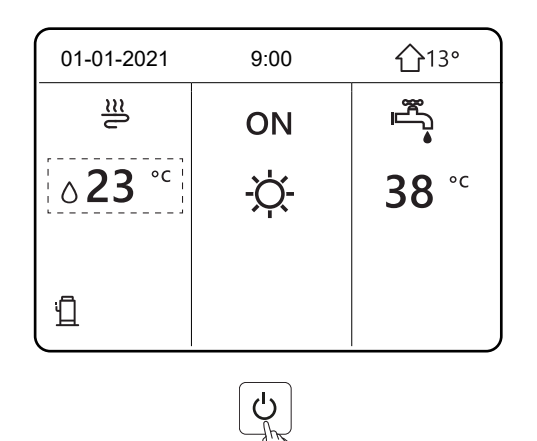

*Abbildung 149: Kabelfernbedienung ein-/ausschalten*

# **11.6 Bedienelemente ein-/ausschalten**

Auf der Kabelfernbedienung können der Heiz- und der Kühlbetrieb des Geräts ein- und ausgeschaltet werden.

- Das Gerät kann über die Kabelfernbedienung ein-/ausgeschaltet werden, wenn das Raumthermostat auf **KEIN** eingestellt ist.
- Durch Drücken der Taste ◀ oder ▲ auf dem Bildschirm erscheint der schwarze Cursor.

Um den Heiz- oder Kühlbetrieb ein-/auszuschalten:

- 1. Sicherstellen, dass der Cursor in der Mitte für die Einstellung des **BETRIEBSMODUS** steht (Warm, Kalt, Auto).
- 2. Die Taste (1) drücken.

Um die Brauchwarmwasser-Erzeugung ein-/auszuschalten:

1. Die Taste ▶ drücken.

Der Cursor befindet sich auf der rechten Seite für die Einstellung **WARMWASSER (WW)**.

2. Die Taste (b) drücken.

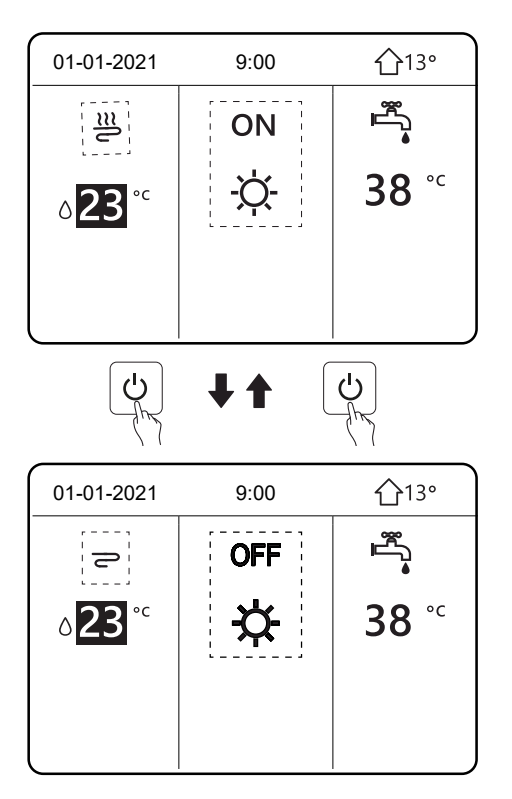

ON *Abbildung 150: Bedienelemente ein-/ausschalten*

Wenn **WARMWASSER (WW)** auf **AUS** steht, wird diese Funktion auf den folgenden Seiten nicht angezeigt.

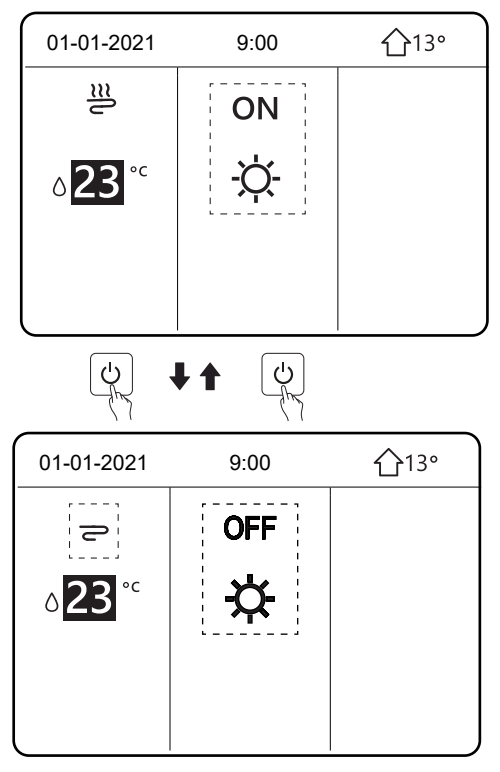

*Abbildung 151: Anzeige ohne Brauchwarmwasser-Funktion*

Mit dem Raumthermostat kann das Gerät zum Heizen oder Kühlen des Raums ein- oder ausgeschaltet werden.

Das Raumthermostat kann eingestellt sein auf:

• **DOPPELZONE, EINZ-ZONE**: Das Gerät kann über das Raumthermostat ein- und ausgeschaltet werden.

Wenn die Taste gedrückt wird, wird die folgende Abbildung angezeigt.

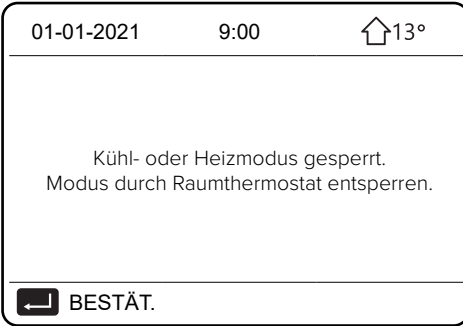

*Abbildung 152: Gesperrter Kühl-/Heizbetrieb*

• **MOD. SETZEN**: Das Gerät kann über das Raumthermostat ein- und ausgeschaltet werden. Zusätzlich wird der Heiz- und Kühlbetrieb gesteuert (siehe **FÜR TECHNIKER** in ["10.2.3 Erstein](#page-84-0)[stellungen durch Fachpersonal" auf Seite 85](#page-84-0)).

Wenn das Raumthermostat auf **KEIN** eingestellt ist (siehe **FÜR TECHNIKER** ["10.2.3 Ersteinstel](#page-84-0)[lungen durch Fachpersonal" auf Seite 85](#page-84-0))**:**

- 1. Um den schwarzen Cursor auf der Anzeige einzublenden, die Taste < oder ▲ drücken.
- 2. Wenn der Cursor auf der Seite der Anlagentemperatur steht, gegebenenfalls die Taste  $\bigcup$ drücken, um die Gebläsekonvektoren ein-/auszuschalten.

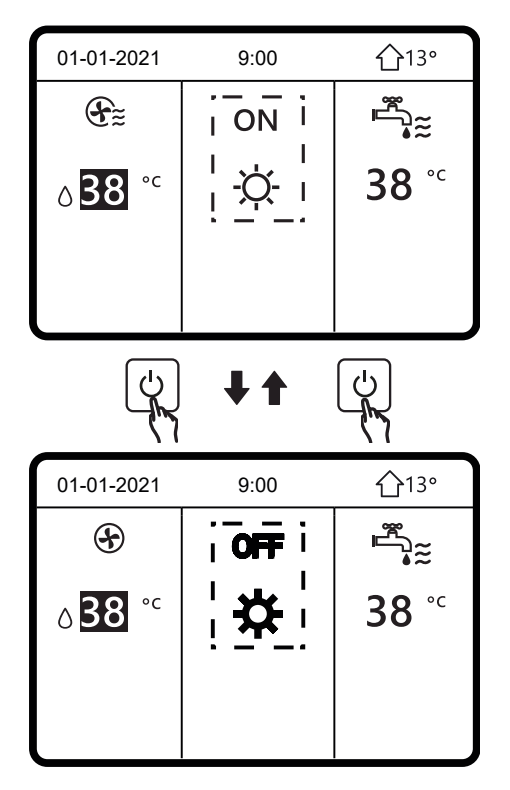

*Abbildung 153: Gebläsekonvektoren ein-/ausschalten*

- 1. Um den schwarzen Cursor auf der Anzeige einzublenden, die Taste ▶ drücken.
- 2. Wenn der Cursor auf der Seite der Anlagentemperatur steht, die Taste  $\operatorname{\mathsf{\mathsf{\mathsf{C}}}}$  drücken, um die Flächenheizelemente ein-/auszuschalten. **7**

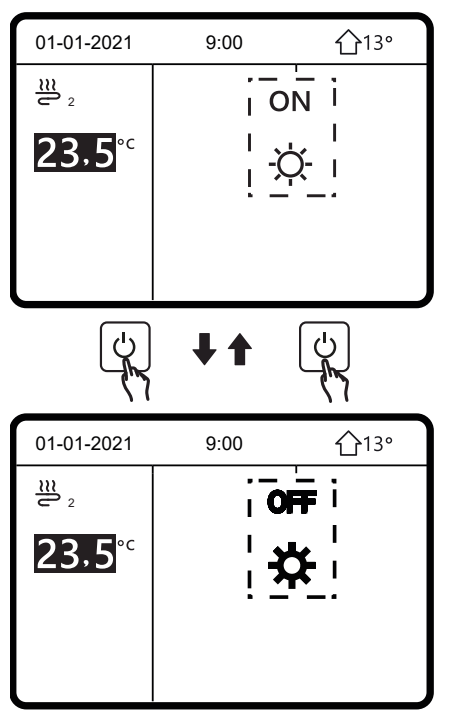

*Abbildung 154: Flächenheizelemente ein-/ausschalten*

Durch die Kabelfernbedienung kann die Brauchwarmwasser-Erzeugung ein- und ausgeschaltet werden.

- 1. Um den schwarzen Cursor auf der Anzeige einzublenden, die Taste ▶ drücken.
- 2. Wenn der Cursor auf der Seite der Brauchwarmwasser-Temperatur steht, die Taste  $\operatorname{\mathsf{\mathsf{\mathsf{U}}}}$  drücken, um die Brauchwarmwasser-Erzeugung ein- oder auszuschalten. **7**

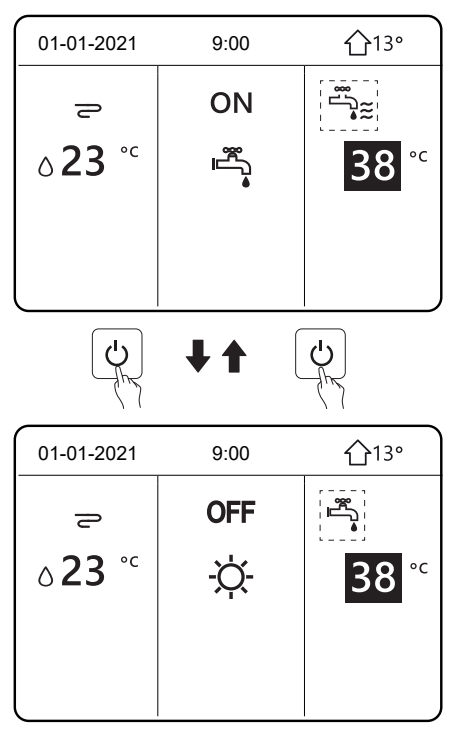

*Abbildung 155: Brauchwarmwasser-Erzeugung ein-/ausschalten*

**7**

# 11.7 Temperatur einstellen

1. Um den schwarzen Cursor auf der Anzeige einzublenden, die Taste < oder ▲ drücken.

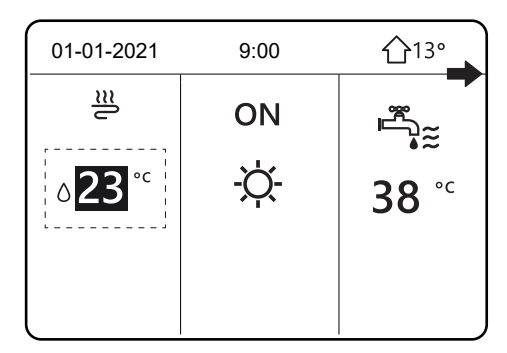

*Abbildung 156: Cursor einblenden*

und ▲ oder ▼, um die Temperatur einzustellen. 2. Wenn der Cursor auf der Temperaturanzeige steht, die Taste < oder > zur Auswahl drücken

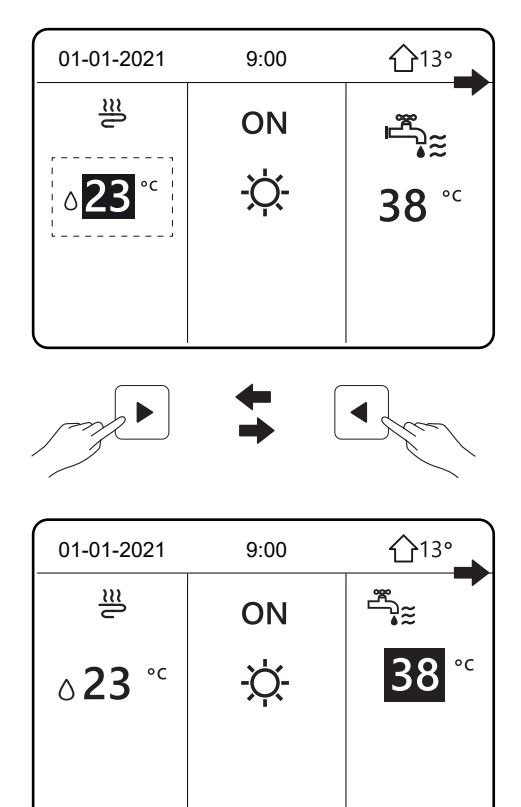

*Abbildung 157: Temperatur einstellen*

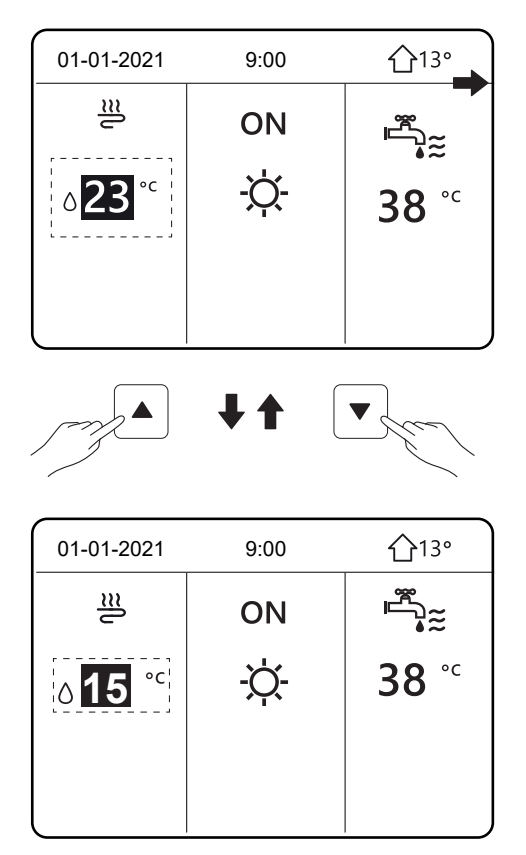

ON

*Abbildung 158: Temperatur einstellen*

#### **11.8 Betriebsart wählen**

- 1. Die Betriebsart auf der Kabelfernbedienung wählen über **MENÜ > BETRIEBSMODUS**.
- 2. Die Taste <a>

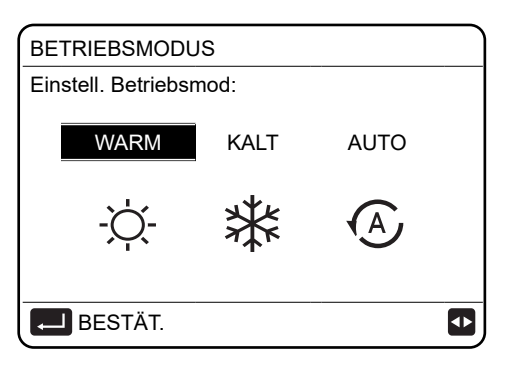

*Abbildung 159: Betriebsart wählen*

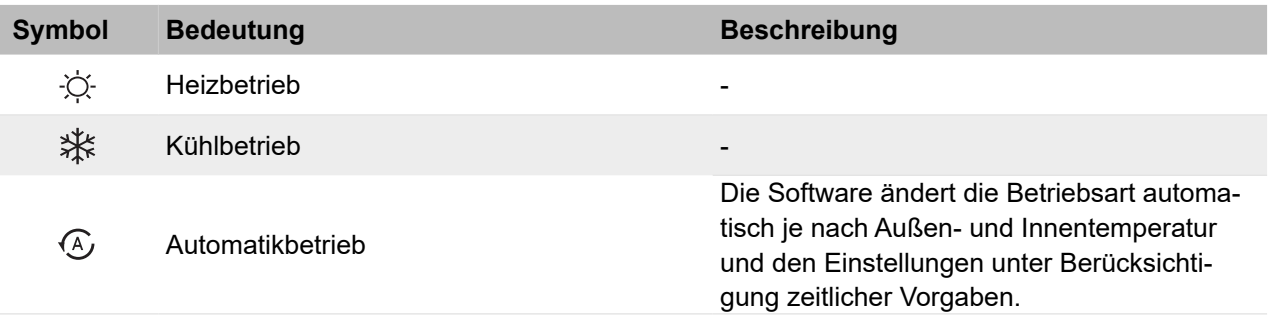

Drei Betriebsarten stehen zur Verfügung: WARM für den Heizbetrieb, KALT für den Kühlbetrieb und AUTO für die automatische Wahl der Betriebsart. Der Automatikbetrieb ist nur unter bestimm-ten Voraussetzungen möglich. Siehe ["10.2.3.4 Einstellungen des Automatikbetriebs" auf Sei](#page-96-0)te [97](#page-96-0).

- 1. Die Taste < oder ▶ drücken, um den Cursor zu bewegen.
- 2. Mit der Taste  $\Box$  bestätigen.

Wenn der Cursor auf einer Betriebsart steht und die Seite mit der Taste  $\supset$  verlassen wird, ist diese Betriebsart auch dann aktiviert, wenn nicht gewählt wurde.

Um die Betriebsart mit dem Raumthermostat einzustellen, siehe ["10.2.3.6 Einstellungen des Be](#page-98-0)[reichsthermostats" auf Seite 99](#page-98-0).

Wenn das Raumthermostat auf **WW MODUSEINST.** eingestellt ist, wird die folgende Seite ange-**7** zeigt, wenn eine Taste gedrückt wird:

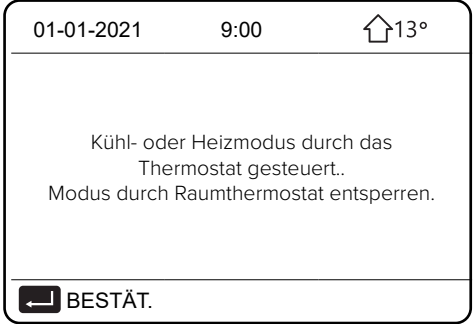

*Abbildung 160: Betriebsart mit Raumthermostat einstellen*

#### **11.9 Solltemperaturen einstellen**

Die Funktion auf der Kabelfernbedienung wählen über **MENÜ > SOLLTEMPERATUR > VOREIN TEMP.**

Dieses Menü hat 3 Modi, um Temperaturen einzustellen: **VOREIN TEMP., WETTER TEMPEINST, ECOMOD**.

Mit der Funktion Solltemperatur können im Heizbetrieb und im Kühlbetrieb Temperaturen für verschiedene Zeiträume eingestellt werden. Die Funktion kann unter folgenden Voraussetzungen verwendet werden:

- Die Funktion **AUTO** ist nicht aktiv.
- Die Funktion **TIMER** oder **WÖCHENT ZEITPLAN** ist nicht aktiv.

Zudem beachten:

● Wenn die Betriebsart für den Raum geändert wird, wird der Bereich **SOLLTEMPERATUR** automatisch deaktiviert, und die Zeiträume müssen neu eingestellt werden.

Temperaturen für den Heiz- und Kühlbetrieb können für verschiedene Zeiträume eingestellt werden. Wenn die Funktion **DOPPELZONE** aktiviert ist, wird die Funktion **SOLLTEMPERATUR** nur für Bereich 1 eingestellt.

- 1. Um den Cursor zu bewegen, die Tasten  $\blacktriangleleft$ ,  $\blacktriangleright$ ,  $\blacktriangleright$ ,  $\blacktriangleleft$  drücken.
- 2. Um die Uhrzeit und die Temperatur einzustellen, die Taste  $\blacktriangledown$  oder  $\blacktriangle$  drücken.

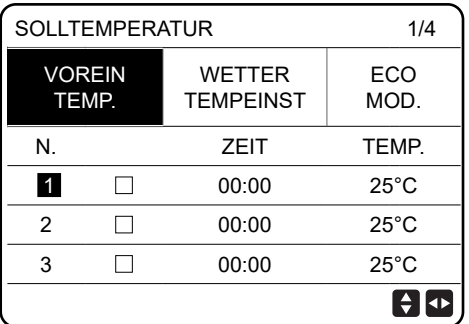

| <b>SOLLTEMPERATUR</b> | 2/4                     |                                   |                    |
|-----------------------|-------------------------|-----------------------------------|--------------------|
|                       | <b>VOREIN-</b><br>TEMP. | <b>WETTER</b><br><b>TEMPEINST</b> | <b>ECO</b><br>MOD. |
| N                     |                         | ZEIT                              | TEMP.              |
| 4                     |                         | 00:00                             | $25^{\circ}$ C     |
| 5                     |                         | 00:00                             | $25^{\circ}$ C     |
| 6                     |                         | 00:00                             | $25^{\circ}$ C     |
|                       |                         |                                   |                    |

*Abbildung 161: Einstellbare Solltemperaturen*

| <b>SOLLTEMPERATUR</b> | 3/4                    |                                   |                    |
|-----------------------|------------------------|-----------------------------------|--------------------|
|                       | <b>VOREIN</b><br>TEMP. | <b>WETTER</b><br><b>TEMPEINST</b> | <b>ECO</b><br>MOD. |
| N                     |                        | ZEIT                              | TEMP.              |
|                       |                        | 00:00                             | $25^{\circ}$ C     |
| $\mathcal{P}$         |                        | 00:00                             | $25^{\circ}$ C     |
| 3                     |                        | 00:00                             | $25^{\circ}$ C     |
| $\boxdot$ auswählen   |                        |                                   |                    |

*Abbildung 162: Solltemperaturen wählen*

Wenn der Cursor auf **N.** steht und  $\Box$  gewählt wird, wird das Symbol angezeigt. Zeitraum 1 ist gewählt.

| <b>SOLLTEMPERATUR</b>  | 4/4                |       |                |  |
|------------------------|--------------------|-------|----------------|--|
| <b>VOREIN</b><br>TEMP. | <b>ECO</b><br>MOD. |       |                |  |
| N                      |                    | ZEIT  | TEMP.          |  |
|                        |                    | 00:00 | $35^{\circ}$ C |  |
| 2                      |                    | 00:00 | $25^{\circ}$ C |  |
| 3                      | $\overline{\vee}$  | 00:00 | $35^{\circ}$ C |  |
| <b>ABBRUCH</b>         |                    |       |                |  |

*Abbildung 163: Gewählte Solltemperaturen*

Wenn noch einmal  $\Box$  gewählt wird, wird das Symbol a nicht mehr angezeigt. Zeitraum 1 ist nicht mehr gewählt.

6 Zeiträume und 6 Temperaturen können eingestellt werden.

Beispiel: Es ist 9 Uhr und die Temperatur ist 35 °C.

| 01-01-2021                                    | 9:00 | 13° |
|-----------------------------------------------|------|-----|
| $\frac{m}{\epsilon}$ $\frac{m}{\epsilon}$ 000 | ON   |     |
| $\circ$ 35 $\degree$                          |      |     |
|                                               |      |     |

*Abbildung 164: Eingestellte Solltemperatur*

Die Zeiträume im Bereich **SOLLTEMPERATUR** können z. B. wie folgt eingestellt werden.

| 35 °C<br>1<br>8:00<br>$\overline{2}$<br>25 °C<br>9:00<br>$\overline{3}$<br>35 °C<br>12:00<br>$\overline{\mathbf{4}}$<br>25 °C<br>18:00<br>5<br>20:00<br>35 °C<br>6<br>25 °C<br>23:00<br>TEMP. $\wedge$<br>$35^{\circ}$ C<br>$25^{\circ}$ C<br>8:00<br>15:00<br>23:00<br>12:00<br>18:00 | Nr. | <b>Uhrzeit</b> |  | <b>Temperatur</b> |  |
|----------------------------------------------------------------------------------------------------|-----|----------------|--|-------------------|--|
|                                                                                                    |     |                |  |                   |  |
|                                                                                                    |     |                |  |                   |  |
|                                                                                                    |     |                |  |                   |  |
|                                                                                                    |     |                |  |                   |  |
|                                                                                                    |     |                |  |                   |  |
|                                                                                                    |     |                |  |                   |  |
|                                                                                                    |     |                |  |                   |  |
|                                                                                                    |     |                |  |                   |  |

*Abbildung 165: Eingestellte Zeiträume für Solltemperaturen*

# **11.10 Automatische Einstellung der Wasservorlauftemperatur**

#### Die Funktion wählen über **MENÜ > SOLLTEMPERATUR > WETTER TEMPEINST**

Mit der Funktion **WETTER TEMPEINST** kann die Wassertemperatur in der Anlage je nach Außentemperatur automatisch eingestellt werden. Wenn die Außentemperatur steigt, wird weniger Heizleistung angefordert.

Um Energie zu sparen, wird die Solltemperatur des Wasservorlaufs reduziert, wenn die Außentemperatur während des Heizbetriebs steigt.

Mit der Funktion können Klimakurven für die verschiedenen Bereiche und Betriebsarten gewählt werden.

Die Auswahl hängt von den Einstellungen unter **MENÜ > FÜR TECHNIKER > KÜHLMODUS-EINST.** und **> HEIZMODUSEINST.** ab. Wenn die Klimakurven gewählt sind, kann die Solltemperatur nicht eingestellt werden.

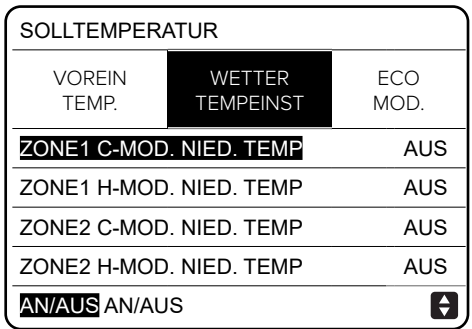

*Abbildung 166: Wasservorlauftemperatur einstellen*

Um eine Klimakurve zu wählen:

- 1. Die Taste < oder ▶ drücken, um den Cursor zu bewegen.
- 2. Mit  $\leftarrow$  bestätigen.

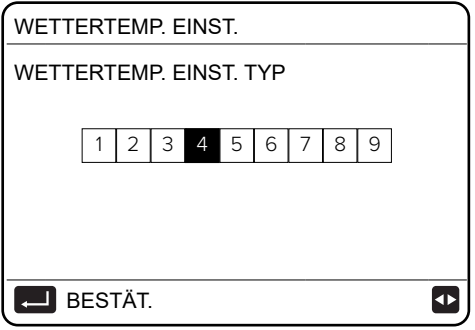

*Abbildung 167: Klimakurve wählen*

| <b>SOLLTEMPERATUR</b>        |                                   |             |  |  |
|------------------------------|-----------------------------------|-------------|--|--|
| <b>VORFIN</b><br><b>TFMP</b> | <b>WETTER</b><br><b>TEMPEINST</b> | FCO<br>MOD. |  |  |
| ZONE1 C-MOD. NIED. TEMP      | AN                                |             |  |  |
| ZONE1 H-MOD NIED TEMP        | AUS                               |             |  |  |
| ZONE2 C-MOD NIED TEMP        | AUS                               |             |  |  |
| ZONE2 H-MOD, NIED, TEMP      | AUS                               |             |  |  |
| EING.                        |                                   |             |  |  |

*Abbildung 168: Wasservorlauftemperatur einstellen*

Wenn die Seite angezeigt wird, auf der die Funktion **WETTER TEMPEINST** deaktiviert werden kann, wie folgt vorgehen:

**NEIN** wählen und mit bestätigen, um zur Hauptseite zurückzukehren oder

**JA** wählen und mit  $\rightarrow$  bestätigen, um die Funktion zu deaktivieren.

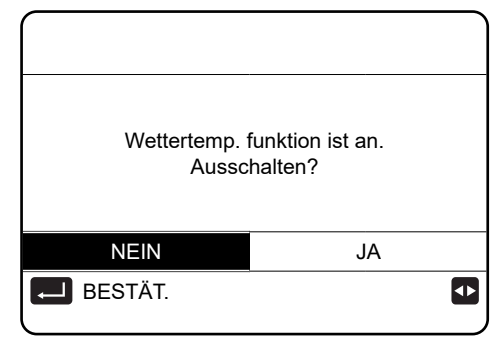

*Abbildung 169: Wasservorlauftemperatur ein-/ausschalten*

# **11.11 ECO-Modus**

#### Die Funktion wählen über **MENÜ > SOLLTEMPERATUR > ECO MOD.**

Die Funktion **ECO-MODUS** ist aktiv, wenn **DOPPELZONE** auf **NEIN** eingestellt ist. Wenn **DOP-PELZONE** auf **JA** eingestellt ist, ist die Funktion **ECO-MOD.** nicht aktiv. Siehe die Einstellungen unter ["10.2.3.5 Einstellungen für die Regelungsart" auf Seite](#page-96-1) 97.

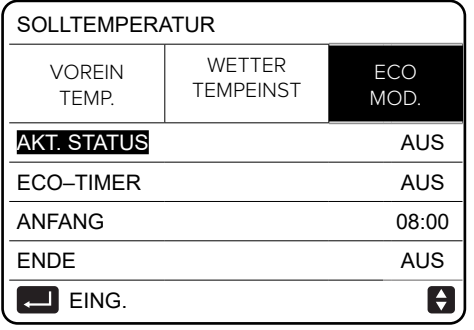

*Abbildung 170: ECO-Modus*

wählen. Die folgende Seite wird angezeigt.

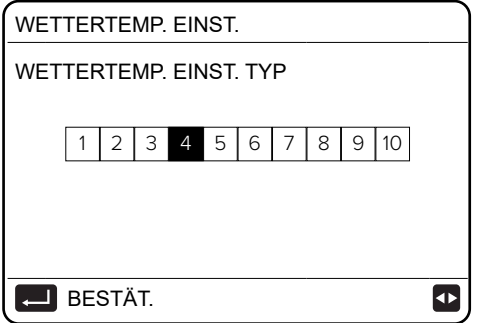

*Abbildung 171: Klimakurve wählen*

Um eine Klimakurve zu wählen:

- 1. Die Taste < oder ▶ drücken, um den Cursor zu bewegen.
- 2. Mit < bestätigen.

Die Seite **SOLLTEMPERATUR** wird angezeigt.

- 1. Zum Aktivieren bzw. Deaktivieren die Taste  $\bigcup$  drücken.
- 2. Um den Cursor zu bewegen, die Tasten  $\blacktriangle$ ,  $\blacktriangledown$  drücken.

Wenn der Cursor auf ANFANG oder ENDE steht, mit den Tasten <,  $\triangleright$ ,  $\triangleright$ ,  $\triangleleft$  bewegen und mit den Tasten v, A die Zeit einstellen.

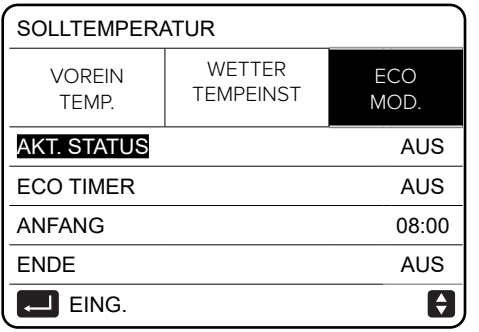

*Abbildung 172: ECO-Modus einstellen*

|                        | <b>SOLLTEMPERATUR</b>      |                    |  |  |  |
|------------------------|----------------------------|--------------------|--|--|--|
| <b>VOREIN</b><br>TEMP. | WETTER<br><b>TEMPEINST</b> | <b>ECO</b><br>MOD. |  |  |  |
| <b>AKT STATUS</b>      | AUS                        |                    |  |  |  |
| <b>ECO TIMER</b>       | AUS                        |                    |  |  |  |
| <b>ANFANG</b>          |                            | 08:00              |  |  |  |
| <b>ENDE</b>            | 19:00                      |                    |  |  |  |
| ≜                      |                            |                    |  |  |  |

*Abbildung 173: Uhrzeiten im ECO-Modus einstellen*

Beachten:

- Wenn **ECO-MOD.** aktiviert ist, kann die Solltemperatur des Wasservorlaufs (T1S) nicht eingestellt werden.
- Wenn **ECO-MOD.** aktiviert ist und **ECO TIMER** deaktiviert ist, arbeitet das Gerät immer im ECO-Modus.
- Wenn **ECO-MOD.** aktiviert ist und **ECO TIMER** ebenfalls aktiviert ist, arbeitet das Gerät nach den Vorgaben der Anfangszeit und Endzeit im ECO-Modus.
- Wenn die Funktion aktiv ist, wird das Symbol  $\mathscr D$  angezeigt.

# **11.12 Brauchwarmwasser-Erzeugung**

Der Modus für die Brauchwarmwasser-Erzeugung hat folgende Funktionen:

- Desinfektionsfunktion (**DESINF**)
- Schnelle Brauchwarmwasser-Erzeugung (**SCHN WW**)
- Integrierter elektrischer Heizwiderstand (**TANK HEIZER**)
- Zirkulationspumpe (**WW PUMPE**)

# **Desinfektionsfunktion (Legionellenschutz, DESINF)**

Die Funktion dient der Beseitigung von Legionellen, indem die Speichertemperatur auf 65-70 °C erhöht wird. Die Desinfektionstemperatur wird im Modus für die Brauchwarmwasser-Erzeugung eingestellt (siehe ["10.2.3.1 Einstellungen für den Brauchwarmwasser-Modus" auf Seite](#page-85-0) 86).

1. Die Funktion wählen über **MENÜ > WARMWASSER (WW) > DESINF.**

- 2. Die Taste <
J drücken, um zu bestätigen.
- 3. Den Cursor mit den Tasten  $\blacktriangleleft$ ,  $\blacktriangleright$ ,  $\blacktriangleright$ ,  $\blacktriangleleft$  bewegen.
- 4. Mit den Tasten ▼, A die Parameter **BEDIENTAG** und **ANFANG** einstellen.

Beispiel:

Der Tag ist auf Freitag und der Anfang auf 23:00 Uhr eingestellt. Die Desinfektionsfunktion wird am Freitag um 23:00 Uhr aktiviert.

**TUT** ist die Tägliche Desinfektionsfunktion.

| WARMWASSERBEREIT. (WW) |                          |                              |                           |  |
|------------------------|--------------------------|------------------------------|---------------------------|--|
| DISIN-<br><b>FEKT</b>  | <b>SCHN</b><br><b>WW</b> | <b>TANK</b><br><b>HEIZER</b> | <b>WW</b><br><b>PUMPE</b> |  |
| <b>AKT. STATUS</b>     |                          |                              | AN                        |  |
| <b>BEDIENTAG</b>       |                          |                              | FR                        |  |
| <b>ANFANG</b>          |                          |                              | 08:00                     |  |
|                        |                          |                              |                           |  |
| EING.                  |                          |                              | ∣≑ [≁⊧                    |  |
|                        |                          | ¥ ↑                          |                           |  |
|                        | WARMWASSERBEREIT. (WW)   |                              |                           |  |
| DISIN-<br><b>FEKT</b>  | <b>SCHN</b><br><b>WW</b> | <b>TANK</b><br><b>HFIZFR</b> | <b>WW</b><br>PI IMPF      |  |
| <b>AKT. STATUS</b>     |                          |                              | AUS                       |  |
| <b>BEDIENTAG</b>       |                          |                              | <b>FR</b>                 |  |
| ANFANG                 |                          |                              | 23:00                     |  |
|                        |                          |                              |                           |  |
| اللي<br>l EING.        |                          |                              | a                         |  |

*Abbildung 174: Desinfektionsfunktion einstellen*

Wenn die Desinfektionsfunktion aktiv ist, wird die folgende Seite angezeigt. Im Desinfektionsbe-**7** trieb arbeitet das Gerät nicht zum Heizkreislauf bzw. Kühlkreislauf hin.

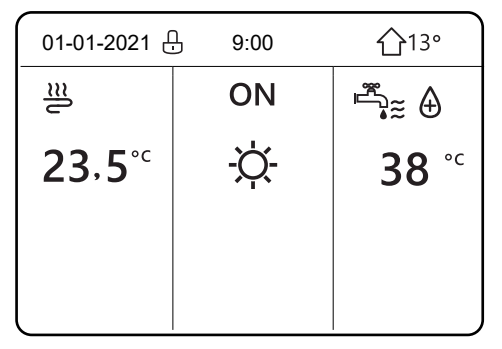

*Abbildung 175: Anzeige bei aktivierter Desinfektionsfunktion*

#### **Schnelle Brauchwarmwasser-Erzeugung (SCHN WW)**

Mit der Funktion kann der Brauchwarmwasser-Modus für die Brauchwarmwasser-Erzeugung erzwungen werden. Die Wärmepumpe wird zusammen mit dem integrierten elektrischen Heizwiderstand eingeschaltet und die Solltemperatur des Brauchwarmwassers erreicht. Die Funktion wird nur einmal pro Aktivierung ausgeführt.

- 1. Die Funktion wählen über **MENÜ > WARMWASSER (WW) > SCHNELL-WW.**
- 2. Mit der Taste  $\leftarrow$  bestätigen.
- 3. Zum Einschalten bzw. Ausschalten der Funktion die Taste (U) drücken.

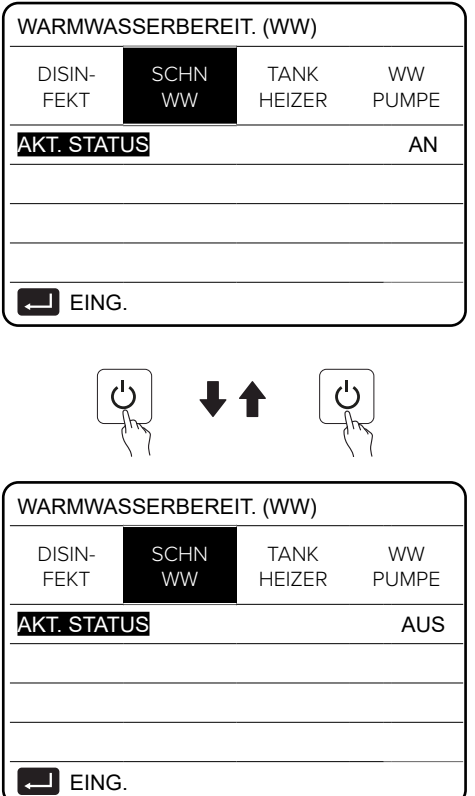

*Abbildung 176: Schnelle Brauchwarmwasser-Erzeugung*

#### **Integrierter elektrischer Heizwiderstand (TANK HEIZER)**

Mit der Funktion kann die Brauchwarmwasser-Erzeugung im Brauchwarmwasser-Speicher über den integrierten elektrischen Heizwiderstand erzwungen werden, wenn die Wärmepumpe für die Heizfunktion oder Kühlfunktion aktiv ist, aber dennoch Brauchwarmwasser benötigt wird.

Mit der Funktion kann das Brauchwarmwasser im Speicher auch dann erhitzt werden, wenn die Wärmepumpe ausgefallen ist.

- 1. Die Funktion wählen über **MENÜ > WARMWASSER (WW) > TANK HEIZER.**
- 2. Mit der Taste  $\leftarrow$  bestätigen.
- 3. Zum Einschalten bzw. Ausschalten der Funktion die Taste  $\bigcup$  drücken.
- 4. Um die Seite zu verlassen die Taste  $\supset$  drücken.

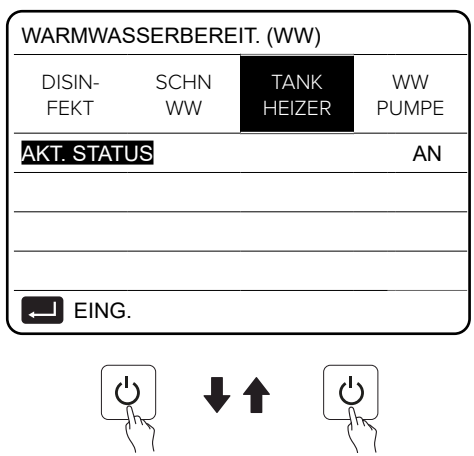

| WARMWASSERBEREIT. (WW)    |                          |                              |                           |  |
|---------------------------|--------------------------|------------------------------|---------------------------|--|
| DISIN-<br><b>FEKT</b>     | <b>SCHN</b><br><b>WW</b> | <b>TANK</b><br><b>HEIZER</b> | <b>WW</b><br><b>PUMPE</b> |  |
| <b>AKT. STATUS</b><br>AUS |                          |                              |                           |  |
|                           |                          |                              |                           |  |
|                           |                          |                              |                           |  |
|                           |                          |                              |                           |  |
| EING.<br>$\leftarrow$     |                          |                              |                           |  |

*Abbildung 177: Integrierter elektrischer Heizwiderstand*

Falls **AKT. STATUS** auf **AUS** steht, ist die Funktion **TANK HEIZER** deaktiviert. Wenn der Temperaturfühler T5 des Brauchwarmwasser-Speichers defekt ist, kann sich der integrierte elektrische Heizwiderstand nicht einschalten. **7**

Falls die Funktion **TANK HEIZER** aktiv ist, wird die folgende Seite angezeigt.

| 01-01-2021     | 9:00 | $513^\circ$                                                                                                    |
|----------------|------|----------------------------------------------------------------------------------------------------|
| $\frac{m}{2}$  | ON   | $\begin{picture}(220,20) \put(0,0){\line(1,0){10}} \put(15,0){\line(1,0){10}} \put(15,0){\line(1,0){10}} \put(15,0){\line(1,0){10}} \put(15,0){\line(1,0){10}} \put(15,0){\line(1,0){10}} \put(15,0){\line(1,0){10}} \put(15,0){\line(1,0){10}} \put(15,0){\line(1,0){10}} \put(15,0){\line(1,0){10}} \put(15,0){\line(1,0){10}} \put(15,0){\line($ |
| $23.5^{\circ}$ |      | °C<br>38                                                                                                    |
|                |      |                                                                                                    |
|                |      |                                                                                                    |

*Abbildung 178: Anzeige bei aktiviertem integrierten elektrischen Heizwiderstand*

#### **Zirkulationspumpe (WW PUMPE)**

Falls bauseitig vorhanden, kann mit der Funktion der Zirkulationspumpe das Wasser im Wasserleitungssystem umgewälzt werden.

Voraussetzungen:

- Die Funktion ist unter **MENÜ > FÜR TECHNIKER > WW MODUSEINST.** aktiviert.
- Die Parameter **1.4 PUMP\_D** und **1.19 WWPUMPZEIT LAUF** sind aktiviert.
- 1. Die Funktion wählen über **MENÜ > WARMWASSER (WW) > WW PUMPE.**
- 2. Zur Auswahl <a>

| WARMWASSERBEREIT. (WW) | 1/2                      |                |                              |                           |
|------------------------|--------------------------|----------------|------------------------------|---------------------------|
| DISIN-<br><b>FEKT</b>  | <b>SCHN</b><br><b>WW</b> |                | <b>TANK</b><br><b>HEIZER</b> | <b>WW</b><br><b>PUMPE</b> |
| N.                     | <b>ANFANG</b>            | N.             |                              | <b>ANFANG</b>             |
| T1<br>$\mathsf{L}$     | 00.00                    | T <sub>4</sub> | $\mathbf{I}$                 | 00.00                     |
| T <sub>2</sub>         | 00.00                    | T <sub>5</sub> |                              | 00.00                     |
| T <sub>3</sub>         | 00.00                    | T <sub>6</sub> |                              | 00.00                     |
|                        |                          |                |                              |                           |

*Abbildung 179: Funktion Zirkkulationspumpe*

| WARMWASSERBEREIT. (WW)<br>2/2 |                       |                          |                                 |                           |
|-------------------------------|-----------------------|--------------------------|---------------------------------|---------------------------|
|                               | DISIN-<br><b>FEKT</b> | <b>SCHN</b><br><b>WW</b> | <b>TANK</b><br><b>HEIZER</b>    | <b>WW</b><br><b>PUMPE</b> |
| N.                            |                       | ANFANG                   | N                               | <b>ANFANG</b>             |
| T7                            | $\mathbf{I}$          | 00.00                    | T <sub>10</sub><br>$\mathbf{I}$ | 00.00                     |
| T8                            |                       | 00.00                    | T <sub>11</sub>                 | 00.00                     |
| T9                            |                       | 00.00                    | $T12$ $\Box$                    | 00.00                     |
|                               |                       |                          |                                 |                           |

*Abbildung 180: Funktion Zirkulationspumpe*

- 3. Den Cursor auf die betreffende Zeile in der Spalte **N.** bewegen. Dazu den Cursor mit den Tasten  $\blacktriangleleft$ ,  $\blacktriangleright$ ,  $\blacktriangleright$ ,  $\blacktriangleleft$  bewegen.
- 4. Um eine Checkbox anzuhaken oder abzuhaken, die Taste drücken.

| WARMWASSERBEREIT. (WW) | 1/2                          |                          |                              |                           |
|------------------------|------------------------------|--------------------------|------------------------------|---------------------------|
|                        | <b>DISIN-</b><br><b>FEKT</b> | <b>SCHN</b><br><b>WW</b> | <b>TANK</b><br><b>HEIZER</b> | <b>WW</b><br><b>PUMPE</b> |
| N.                     |                              | <b>ANFANG</b>            | N.                           | <b>ANFANG</b>             |
| $\overline{11}$        | М                            | 00.00                    | T4<br>$\mathsf{I}$           | 00.00                     |
| T <sub>2</sub>         | $\mathsf{L}$                 | 00.00                    | T <sub>5</sub>               | 00.00                     |
| T <sub>3</sub>         |                              | 00.00                    | T <sub>6</sub>               | 00.00                     |
|                        |                              |                          |                              | ÷                         |

*Abbildung 181: Gewählter Zeitraum der Funktion Zirkulationspumpe*

Beispiel: Der Parameter für die Zirkulationspumpe ist eingestellt (siehe "10.2.3.1 Einstellungen für [den Brauchwarmwasser-Modus" auf Seite](#page-85-0) 86). Die Betriebszeit ist über Parameter anpassbar.

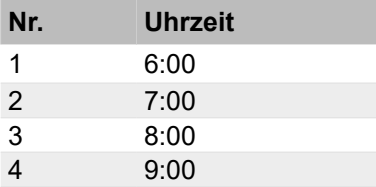

Der Parameter **1.19 WWPUMPZEIT LAUF** ist auf 30 Minuten eingestellt. Die Zirkulationspumpe wird in den folgenden Zeiträumen aktiviert.

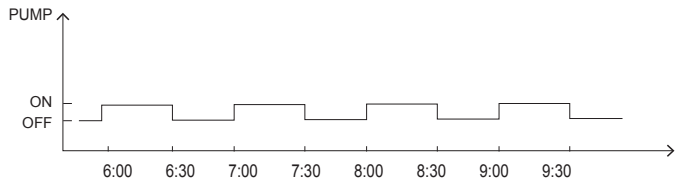

*Abbildung 182: Zeiträume der Funktion Zirkulationspumpe*

# **11.13 Zeiteinstellung**

Für die Zeiteinstellung stehen folgende Funktionen zur Verfügung:

- Timer **(TIMER)** für die tägliche Programmierung.
- Wochenplan **(WÖCHENT. ZEITPLAN)** für die Wochenprogrammierung.
- Übersicht **(ZEITPLAN TEST)** für die Übersicht der eingestellten Zeiten.
- Löschen **(ABBRUCH TIMER)** zum Löschen der eingestellten Zeiten.

#### **Timer (TIMER)**

Wenn die Funktion **WÖCHENT. ZEITPLAN** aktiv ist (**EIN**) und die Funktion **TIMER** nicht aktiv ist (**AUS**), hat die aktive Einstellung Vorrang. Wenn die Funktion **TIMER** aktiviert ist, wird auf der Hauptseite das Symbol  $\odot$  eingeblendet. 6 Zeiträume können eingestellt werden.

- 1. Die Funktion wählen über **MENÜ > ZEITPLAN > TIMER.**
- 2. Zur Auswahl <a>
- 3. Den Cursor mit den Tasten  $\blacktriangleleft, \blacktriangleright, \blacktriangleright, \blacktriangleright, \blacktriangleleft$  bewegen.
- 4. Um den Anfang, das Ende, die Betriebsart und die Temperatur einzustellen, die Tasten v und ▲ drücken.
- 5. Den Cursor auf die betreffende Zeile in der Spalte **N.** bewegen.
- 6. Um eine Checkbox anzuhaken oder abzuhaken, die Taste  $\downarrow$  drücken.
- 7. Um einen Timer zu deaktivieren, den Cursor auf w bewegen und die Taste ← drücken. Die Checkbox ist deaktiviert.

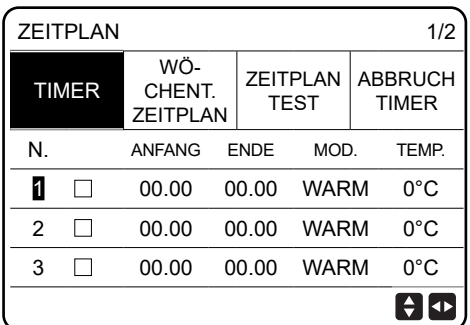

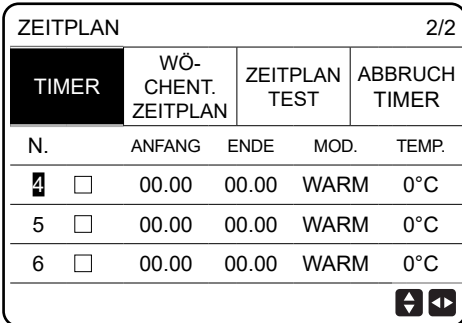

#### *Abbildung 183: Timer*

Wenn der Anfang nach dem Ende oder eine Temperatur außerhalb des zulässigen Temperaturbereichs für die gewählten Betriebsart eingestellt ist, wird die folgende Seite angezeigt.

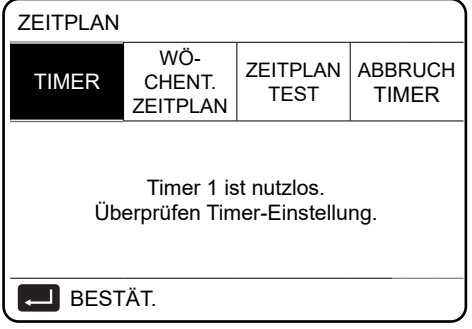

*Abbildung 184: Meldung im Menü Timer*

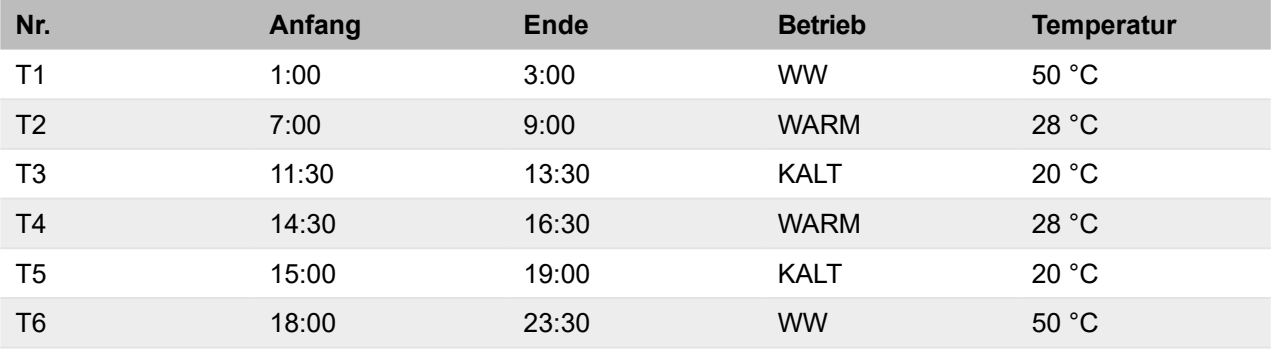

Beispiel: 6 Zeiträume werden eingestellt.

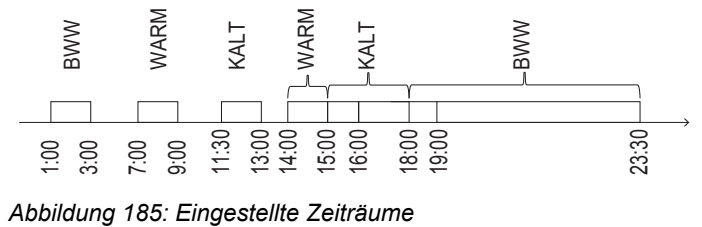

Die Funktionen der Steuerung entsprechend der Programmierung sind in der folgenden Tabelle dargestellt.

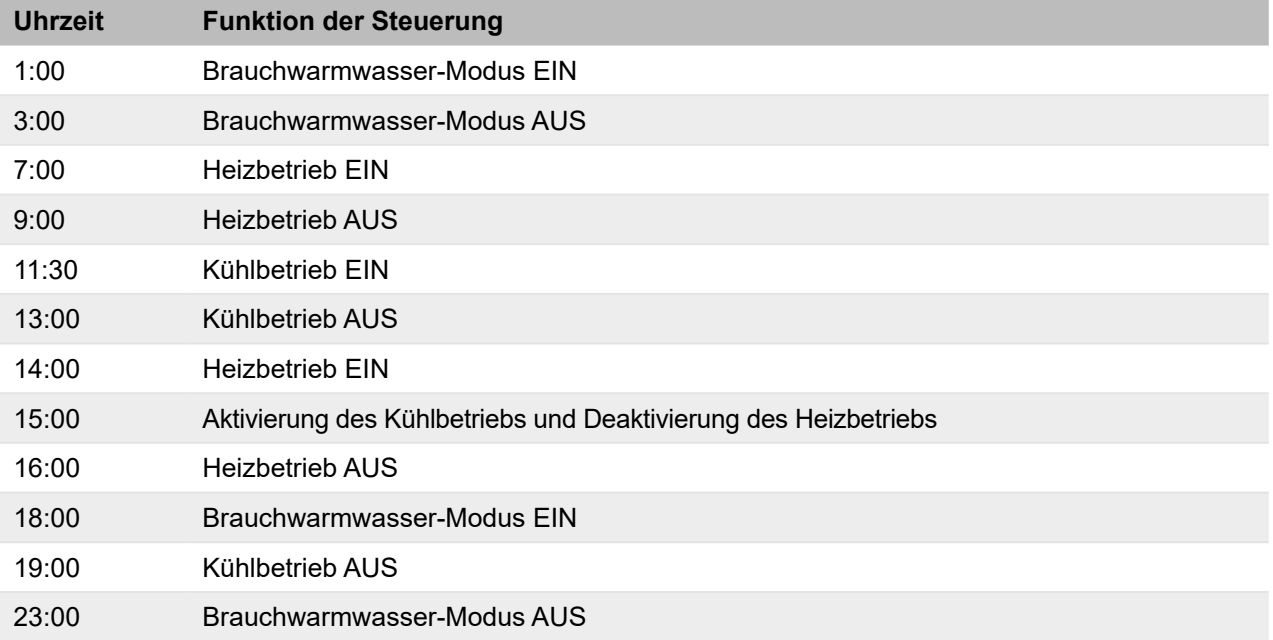

Falls der Anfang und das Ende im gleichen Zeitraum identisch sind, ist die Funktion **TIMER** nicht aktiv.

# **Wochenplan (WÖCHENT. ZEITPLAN)**

Wenn der Timer aktiviert und die Programmierung des Wochentimers deaktiviert ist, ist die letzte Einstellung gültig. Wenn die Funktion **WÖCHENT. ZEITPLAN** aktiv ist, erscheint auf der Hauptseite  $\Box$ .

Beachten:

• Wenn der Tag in der Form MON angezeigt wird, ist er gewählt. Wenn er nicht gewählt ist, wird er als MON angezeigt.

- Um die Funktion **WÖCHENT. ZEITPLAN** zu aktivieren, müssen mindestens zwei Tage programmiert sein.
- 1. Die Funktion wählen über **MENÜ > ZEITPLAN > WÖCHENT. ZEITPLAN**
- 2. Zur Auswahl  $\Box$  drücken.
- 3. Den Cursor mit der Taste  $\triangleleft$  oder  $\triangleright$  bewegen.
- 4. Um einen Wochentag zu wählen oder nicht mehr zu wählen, die Taste  $\downarrow$  drücken.

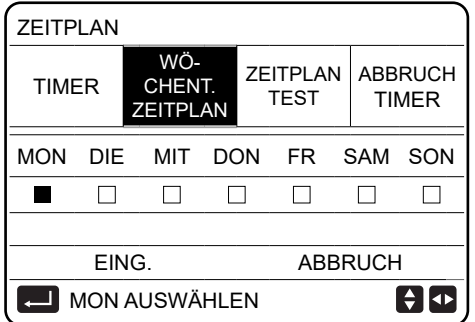

*Abbildung 186: Wochenplan*

5. Den Cursor mit der Taste ► bewegen und die Taste ∠ zur Bestätigung drücken.

Wenn die Tage von Montag bis Freitag gewählt sind, sieht die Anzeige wie in der nachstehenden Abbildung aus.

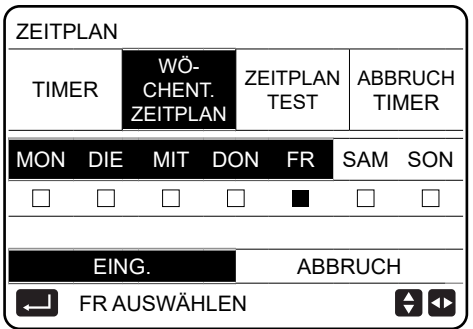

*Abbildung 187: Gewählte Tage im Wochenplan*

Die nachstehende Seite wird angezeigt.

- 1. Den Cursor mit den Tasten  $\blacktriangleleft$ ,  $\blacktriangleright$ ,  $\blacktriangleright$ ,  $\blacktriangleleft$  bewegen.
- 2. Um die Anfangszeit, die Endzeit, die Betriebsart und die Temperatur einzustellen, die Tasten  $\bullet$  und  $\bullet$  drücken.
- 3. Den Cursor auf die betreffende Zeile in der Spalte **N.** bewegen.
- 4. Um eine Checkbox anzuhaken oder abzuhaken, die Taste  $\Box$  drücken.
- 5. Um einen Timer zu deaktivieren, den Cursor auf w bewegen und die Taste  $\downarrow$  drücken. Die Checkbox ist deaktiviert.

Das Ende muss nach dem Anfang sein. Ansonsten wird der Hinweis angezeigt, dass die Funktion **WÖCHENT. ZEITPLAN** nicht aktiviert ist.

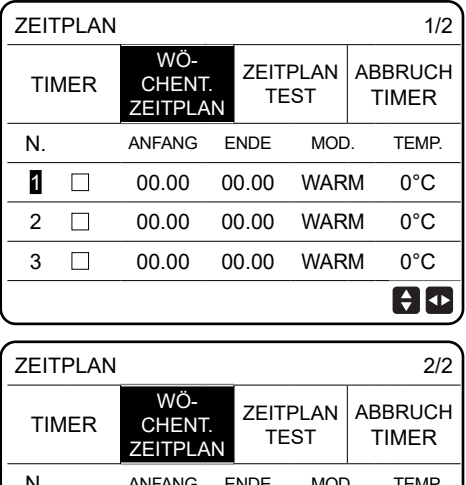

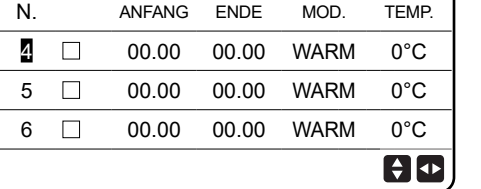

*Abbildung 188: Zeiträume im Wochenplan*

#### **Übersicht (ZEITPLAN TEST)**

Mit der Funktion kann der Wochenplan angezeigt werden.

- 1. Die Funktion wählen über **MENÜ > ZEITPLAN > ZEITPLANTEST**
- 2. Zur Auswahl die Taste <a>

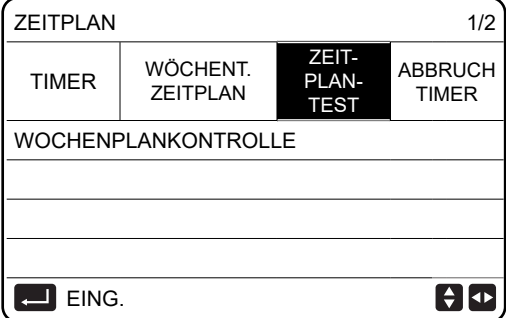

*Abbildung 189: Übersicht*

3. Um die Programmierung von Montag bis Sonntag anzuzeigen, den Cursor mit der Taste A und  $\bullet$  bewegen.

| WOCHENPLANKONTROLLE |     |                |               |                |       |
|---------------------|-----|----------------|---------------|----------------|-------|
| TAG                 | NR. | MOD.           |               | SETZ ANF. ENDE |       |
|                     | T1  | $\Box$ WARM    | $0^{\circ}$ C | 00.00          | 00.00 |
|                     |     | $T2 \Box$ WARM | $0^{\circ}$ C | 00 OO          | 00.00 |
| <b>MON</b>          | T3  | $\Box$ WARM    | $0^{\circ}$ C | 00.00          | 00.00 |
|                     | T4  | $\Box$ WARM    | 0°C           | 00 OO          | 00.00 |
|                     | T5  | $\Box$ WARM    | $0^{\circ}$ C | 00.00          | 00.00 |
|                     |     | WARM           | 0°C           | 00.00          | 00.00 |

*Abbildung 190: Wochenplan in der Übersicht*

#### **Löschen (ABBRUCH TIMER)**

Mit dieser Funktion können der Timer **(TIMER)** und der Wochenplan **(WÖCHENT. ZEITPLAN)** gelöscht werden.

- 1. Die Funktion wählen über **MENÜ > ZEITPLAN > ABBRUCH TIMER.**
- 2. Zur Auswahl die Taste 4 drücken.
- 3. Um den Timer und den Wochenplan zu löschen, **JA** wählen und die Taste drücken. Dazu den Cursor mit den Tasten  $\blacktriangleleft$ ,  $\blacktriangleright$ ,  $\blacktriangleright$ ,  $\blacktriangleleft$  bewegen.
- 4. Um das Menü zu verlassen, die Taste  $\supset$  drücken.

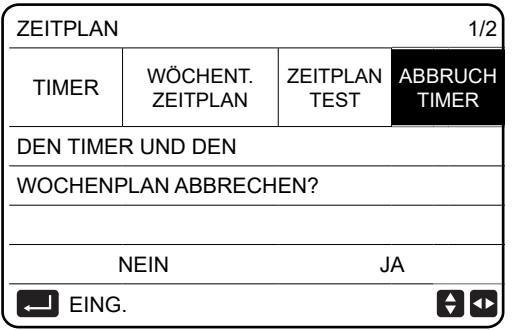

*Abbildung 191: Löschen*

Beachten:

- Der Timer bzw. der wöchentliche Zeitplan muss neu eingestellt werden, wenn von WASSER-**FLUSSTEMP.** auf **RAUM-TEMP.** oder von **RAUM-TEMP.** auf **WASSERFLUSSTEMP.** gewechselt wird.
- Die Funktionen **TIMER** oder **WÖCHENT. ZEITPLAN** sind deaktiviert, wenn **RAUMTHER-MOSTAT** aktiv ist.
- Die Funktionen **TIMER** oder **WÖCHENT. ZEITPLAN** sind deaktiviert, wenn das Gerät im Energiesparbetrieb läuft. Die Funktionen **TIMER** oder **WÖCHENT. ZEITPLAN** können nur laufen, wenn der Energiesparbetrieb **(ECO MOD.**) deaktiviert ist.
- Die Funktionen **TIMER** und **WÖCHENT. ZEITPLAN** haben die gleiche Priorität, und die zuletzt eingestellte Funktion hat Vorrang.
- Die Funktion **VOREIN TEMP.** wird deaktiviert, wenn die Funktionen **TIMER** und **WÖCHENT. ZEITPLAN** aktiviert werden.
- Die Funktion **WETTER TEMPEINST** wird nicht durch Einstellen der Funktionen **TIMER** oder **WÖCHENT. ZEITPLAN** beeinflusst.
- Wenn die jeweilige Funktion aktiv ist, wird das Symbol des Timers ( $\circledcirc$ ) bzw. des Wochenplans ( <sup>7</sup> ) auf der Hauptseite angezeigt. **7**

| 01-01-2021 $\oplus$ | 9:00 | $\sum$<br>$\left( \bigcirc$ |
|---------------------|------|-----------------------------|
| 쁠                   | ON   |                             |
| ۰c<br>$\delta$ 23   |      | $\circ$ C<br>38             |
|                     |      |                             |
|                     |      |                             |

*Abbildung 192: Anzeige des Symbols Timer*

Wenn die Funktionen **TIMER** und **WÖCHENT. ZEITPLAN** gelöscht sind, wird das Symbol auf der Hauptseite nicht mehr angezeigt. **7**

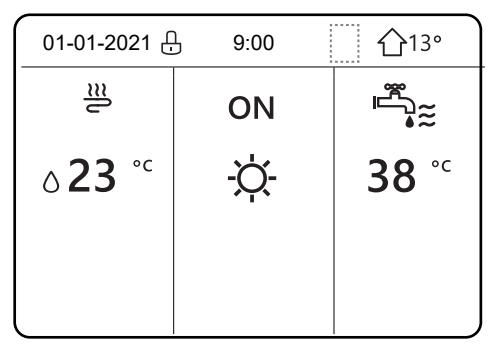

*Abbildung 193: Anzeige ohne Symbol Timer*

# **11.14 Optionen**

Folgende Funktionen stehen zur Verfügung:

- Silent-Modus **(LEISE MODUS)**
- Urlaubsreise **(URLAUB WEG)**
- Urlaub zu Hause **(URLAUB HOME)**
- Elektrische Zusatzheizung bzw. Heizkessel **(RESERVE HEIZER)**

# **Silent-Modus (LEISE MODUS)**

Im Silent-Modus läuft das Gerät leiser. Dabei wird jedoch auch die Heizleistung bzw. Kühlleistung der Anlage reduziert. Der Silent-Modus kann in 2 Stufen aktiviert werden. Die Stufe 2 ist leiser als die Stufe 1 und reduziert die Heizleistung bzw. Kühlleistung stärker.

Der Silent-Modus kann in den folgenden Modi verwendet werden:

- kontinuierliche Aktivierung
- Aktivierung mit Timer

Wenn der Silent-Modus aktiviert ist, wird das Symbol  $\mathrel{\mathop{\backslash}\!\!\supset}$  auf der Hauptseite angezeigt.

# 1. Die Funktion wählen über **MENÜ > OPTIONEN > LEISE MODUS**

- ON 2. Zur Auswahl die Taste drücken.
- 3. Zum Einschalten bzw. Ausschalten der Funktion die Taste ウ drücken.

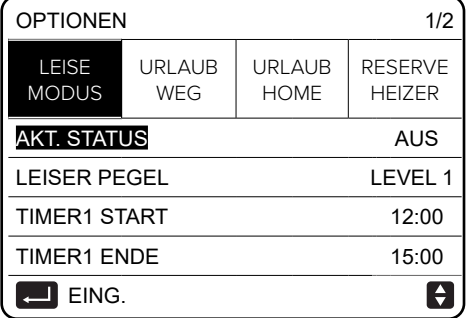

#### *Abbildung 194: Silent-Modus*

Wenn **AKT. STATUS** auf **AUS** steht, ist **LEISE MODUS** deaktiviert. Wenn **LEISER PEGEL** gewählt und ← oder ◀ gedrückt wird, wird die folgende Seite angezeigt.

- 1. Level 1 oder Level 2 mit den Tasten  $\triangle$  bzw.  $\triangledown$  wählen.
- 2. Zur Auswahl die Taste <a>
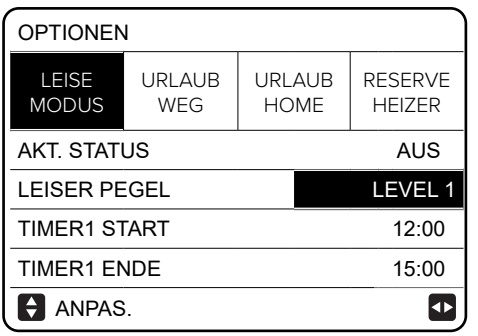

| <b>OPTIONEN</b>              |                |                       |                                 |  |  |
|------------------------------|----------------|-----------------------|---------------------------------|--|--|
| <b>LEISE</b><br><b>MODUS</b> | URLAUB<br>WEG  | URLAUB<br><b>HOME</b> | <b>RESERVE</b><br><b>HEIZER</b> |  |  |
| <b>AKT STATUS</b>            | AN             |                       |                                 |  |  |
| <b>LEISER PEGEL</b>          | <b>LEVEL 2</b> |                       |                                 |  |  |
| <b>TIMER1 START</b>          | 12:00          |                       |                                 |  |  |
| <b>TIMER1 ENDE</b>           | 15:00          |                       |                                 |  |  |
| ANPAS                        |                |                       |                                 |  |  |

*Abbildung 195: Einstellung der Stufe im Silent-Modus*

- 1. Wenn die Funktion **TIMER** gewählt ist, die Taste  $\Box$  drücken.
	- 2 Zeiträume können programmiert werden.
- 2. Eine Uhrzeit für **TIMER1 START** einstellen.
- 3. Eine Uhrzeit für **TIMER1 ENDE** einstellen.
- 4. Den Cursor bewegen, bis er auf **AN** steht.
- 5. Zur Auswahl die Taste <a>

Wenn keiner der beiden Zeitabschnitte ausgewählt wurde, ist der Silent-Modus immer aktiviert. Andernfalls wird er gemäß den programmierten Zeiten aktiviert.

| <b>OPTIONEN</b>              | 2/2           |                       |                                 |
|------------------------------|---------------|-----------------------|---------------------------------|
| <b>LEISE</b><br><b>MODUS</b> | URLAUB<br>WEG | URLAUB<br><b>HOME</b> | <b>RESERVE</b><br><b>HEIZER</b> |
| TIMER 1                      | AN            |                       |                                 |
| <b>TIMER1 START</b>          | 22:00         |                       |                                 |
| <b>TIMER1 ENDE</b>           | 07:00         |                       |                                 |
| TIMER 2                      | AUS           |                       |                                 |
| ANPAS                        |               |                       |                                 |

*Abbildung 196: Einstellungen der Zeiträume im Silent-Modus*

## **Urlaubsreise (URLAUB WEG)**

Durch diese Funktion wird der Frostschutz während der Winterferien außer Haus sichergestellt. Das Gerät kann vor der Rückkehr wieder in Betrieb genommen und gleichzeitig sein Verbrauch reduziert werden, wenn es nicht in Betrieb ist.

Wenn die Funktion **URLAUB WEG** aktiviert ist, wird auf der Hauptseite das Symbol *Z*∛ angezeigt.

- 1. Die Funktion wählen über **MENÜ > OPTIONEN > URLAUB WEG**.
- 2. Zur Auswahl die Taste <a>

3. Zum Einschalten bzw. Ausschalten der Funktion die Taste  $\bigcup$  drücken.

4. Den Cursor mit den Tasten (, **), v**, A bewegen und die Werte einstellen.

Beispiel: Das aktuelle Datum ist der 31.01.2024, und die Abreise in den Urlaub ist für den 02.02.2024 geplant.

Zu beachten ist:

- Die Abreise ist in 2 Tagen und der Urlaub dauert 2 Wochen.
- In dieser Zeit soll der Stromverbrauch reduziert und gleichzeitig verhindert werden, dass die Anlage vereist.

Folgende Einstellungen vornehmen:

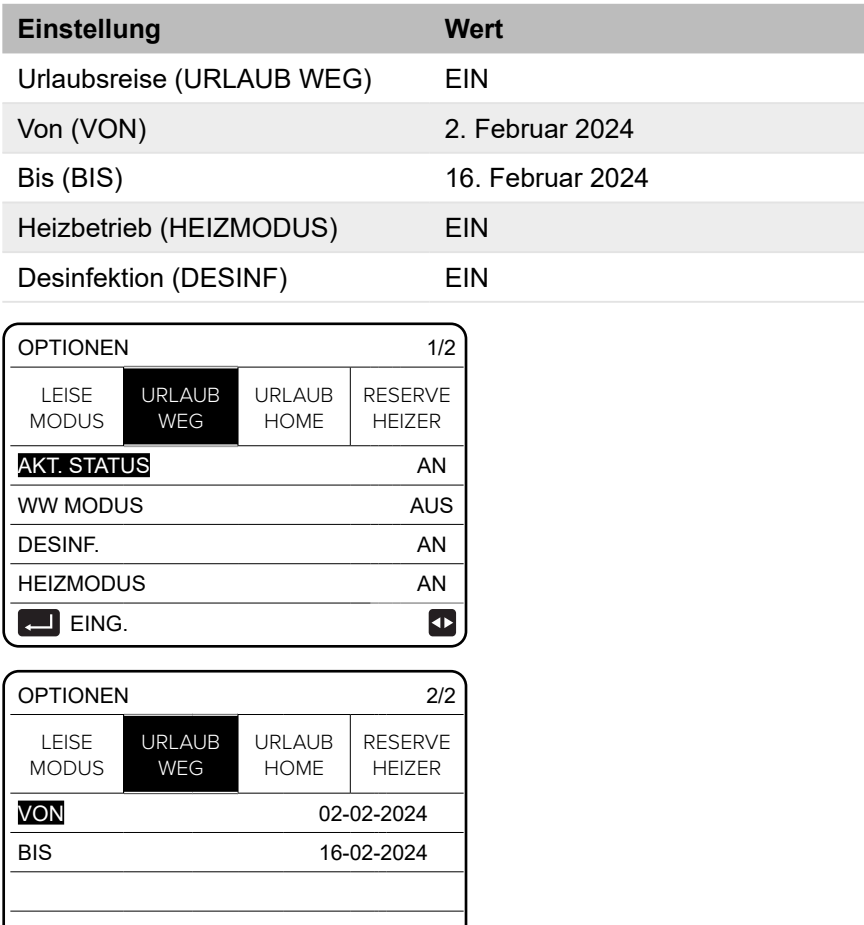

*Abbildung 197: Einstellungen von Zeiträumen bei Urlaubsreisen*

[≑] ⊕

Beachten:

- Wenn der Modus **URLAUB WEG** aktiv ist und die Funktion auf **EIN** steht, kann die Funktion **DESINF.** nicht aktiviert werden.
- Wenn der Modus **URLAUB WEG** aktiv ist, sind die Funktionen **TIMER** und **WÖCHENT. ZEIT-PLAN** deaktiviert.
- Wenn **AKT. STATUS** auf **AUS** steht, ist die Funktion **URLAUB WEG** deaktiviert.
- Wenn **AKT. STATUS** auf **EIN** steht, ist die Funktion **URLAUB WEG** deaktiviert.
- Die Kabelfernbedienung kann nicht verwendet werden, wenn die Funktion **URLAUB WEG**  aktiv ist.
- Wenn die Funktion **DESINF** aktiviert ist, wird das Gerät um 23:00 Uhr am letzten Tag desinfiziert.
- Wenn der Modus **URLAUB WEG** aktiv ist, werden die zuvor eingestellten Klimakurven deaktiviert. Die Klimakurven werden wieder aktiviert, wenn der eingestellte Zeitraum abgelaufen ist.
- Die Solltemperatur wird in dem Zeitraum nicht berücksichtigt, in dem die Funktion **URLAUB WEG** aktiv ist. Der Wert wird jedoch auf der Hauptseite angezeigt. gt,
- Die Funktion **URLAUB WEG** muss neu eingestellt werden, wenn die Betriebsart des Geräts geändert wird.

# **Urlaub zu Hause (URLAUB HOME)**

Wenn die Funktion aktiviert ist, können bis zu 6 Programme eingestellt werden. Der normale Zeitplan muss dazu nicht angepasst werden.

Während des Urlaubs zu Hause kann im Modus **URLAUB HOME** das normale Programm ohne Änderungen deaktiviert werden. Wenn die Funktion **URLAUB HOME** aktiviert ist, wird auf der Hauptseite das Symbol  $\mathcal{Z}^{\!\!\vee\!}$  angezeigt.

Dabei gelten die Vorgaben in der folgenden Tabelle.

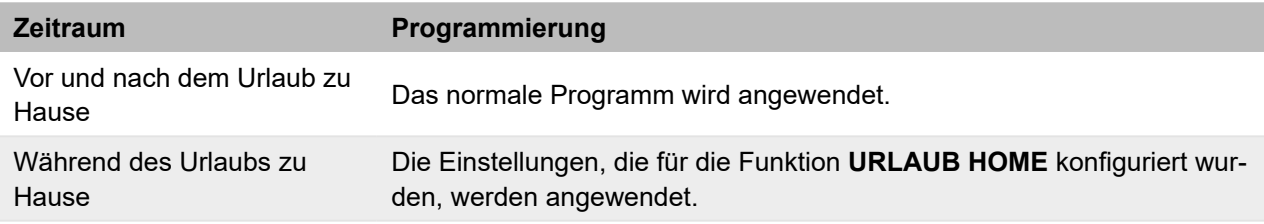

- 1. Die Funktion wählen über **MENÜ > OPTIONEN > URLAUB HOME.**
- 2. Zur Auswahl die Taste <a>
- 3. Zur Auswahl die Taste ▼ drücken.
- 4. Zum Einschalten bzw. Ausschalten der Funktion die Taste (b) drücken. Wenn **AKT. STATUS** auf **AUS** steht, ist **URLAUB HOME** deaktiviert. Wenn **AKT. STATUS** auf **EIN** steht, ist **URLAUB HOME** aktiviert.
- 5. Um ein Datum einzustellen, die Taste ▼ drücken
- 6. Den Cursor mit den Tasten  $\blacktriangleleft$ ,  $\blacktriangleright$ ,  $\blacktriangleright$ ,  $\blacktriangleleft$  bewegen und die Werte einstellen.
- 7. Die Taste  $\Box$  drücken.

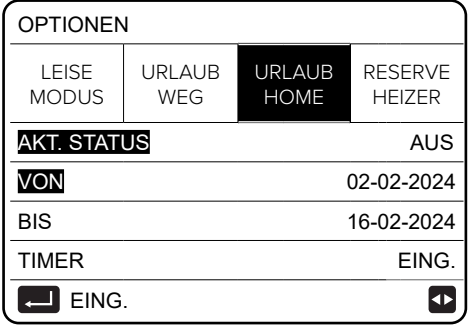

*Abbildung 198: Urlaub zu Hause*

- 8. Das Feld **TIMER** wählen.
- 9. Zweimal die Taste <a>
- 10. Um den Cursor zu bewegen, die Tasten  $\blacktriangleleft$ ,  $\blacktriangleright$ ,  $\blacktriangleright$ ,  $\blacktriangleleft$  drücken.
- 11. Um die Uhrzeit, die Funktion und die Temperatur einzustellen, die Tasten v bzw. ▲ drücken.
- 12. Den Cursor auf die betreffende Zeile in der Spalte **N.** bewegen.
- 13. Um eine Checkbox zu wählen oder abzuwählen,  $\overline{\phantom{a}}$ drücken.

Wenn die Checkbox gewählt ist, wird angezeigt, und das Programm ist aktiviert. Andernfalls wird  $\Box$  angezeigt, und das Programm ist deaktiviert.

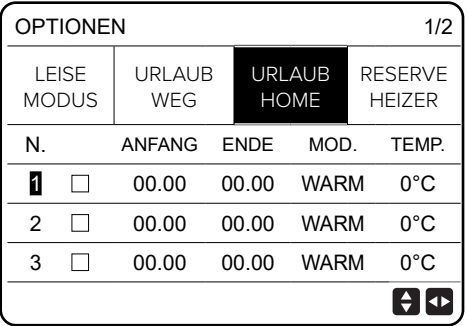

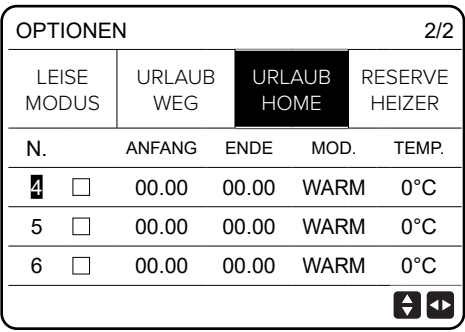

*Abbildung 199: Einstellung von Zeiträumen bei Urlaub zu Hause*

Wenn eine Anfangszeit nach der Endzeit oder eine Temperatur außerhalb des zulässigen Bereichs für den gewählten Modus eingestellt wird, wird die folgende Seite angezeigt.

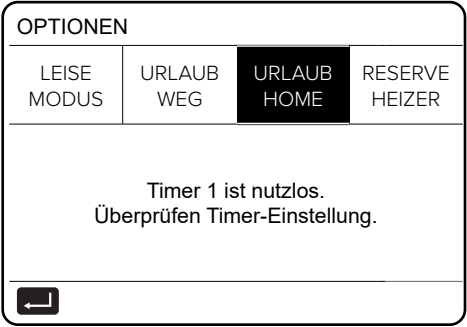

*Abbildung 200: Meldung bei Urlaub zu Hause*

Beachten:

● Die Funktion **URLAUB HOME** muss neu eingestellt werden, wenn die Betriebsart des Geräts geändert wird.

## **Elektrische Heizung bzw. Heizkessel (RESERVE HEIZER)**

Die elektrische Heizung ist als Zubehör oder Konfiguration erhältlich. Durch die Funktion kann ein zusätzliches Heizelement aktiviert werden.

- 1. Die Funktion wählen über **MENÜ > OPTIONEN > RESERVE HEIZER**.
- 2. Zur Auswahl die Taste 4 drücken.

Wenn die elektrische Zusatzheizung (IBH) und der Heizkessel (AHS) durch DIP-Schalter auf der Steuerplatine des Hydraulikmoduls **nicht** aktiviert sind, wird die folgende Seite angezeigt.

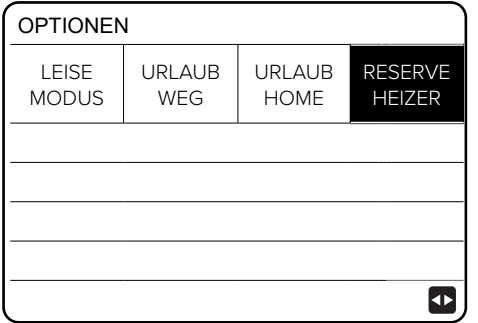

*Abbildung 201: Anzeige bei deaktivierter elektrischer Heizung bzw. Heizkessel*

Wenn die elektrische Zusatzheizung (IBH) und der zusätzliche Heizkessel (AHS) durch DIP-Schalter auf der Steuerplatine des Hydraulikmoduls **aktiviert** sind, wird die folgende Seite angezeigt.

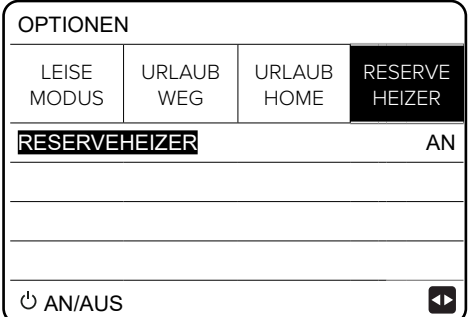

*Abbildung 202: Anzeige bei aktivierter elektrischer Heizung bzw. Heizkessel*

Beachten:

- Wenn zum Heizen oder Kühlen des Raums der Automatikbetrieb (**AUTO**) eingestellt ist, kann die Funktion **RESERVE HEIZER** nicht aktiviert werden.
- Die Funktion **RESERVE HEIZER** ist nicht aktiv, wenn nur die Funktion zum Heizen des Raums aktiviert ist.

# **11.15 Kindersicherung**

Die Funktion Kindersicherung verhindert, dass das Gerät von Kindern unsachgemäß bedient wird. Mit dieser Funktion können die Betriebsart und die Temperaturregelung gesperrt und wieder freigeschaltet werden.

- 1. Die Funktion wählen über **MENÜ > KINDERSICH.**
- 2. Das Passwort eingeben.

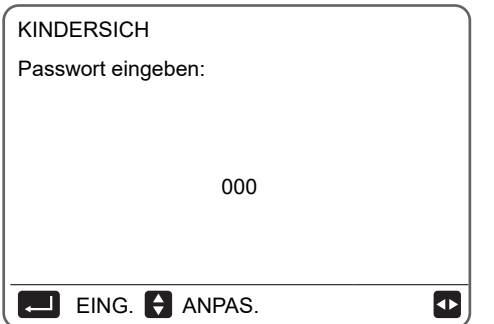

*Abbildung 203: Passworteingabe bei Kindersicherung*

- 3. Zur Auswahl die Taste ▲ bzw. ▼ drücken.
- 4. Zum Sperren bzw. Entsperren einer Betriebsart **SPER** bzw. **ENTSPER** wählen.

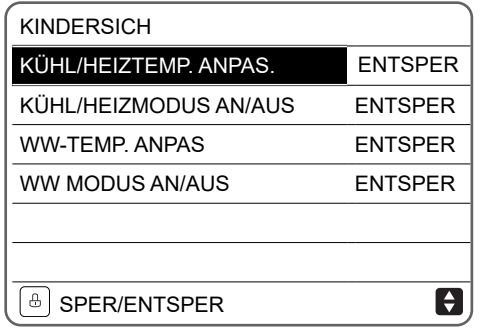

*Abbildung 204: Funktionen in der Kindersicherung*

Wenn die Temperatur des Kühl-/Heizbetriebs eingestellt werden soll und die Funktion **KÜHL/ HEIZTEMP. ANPAS.** gesperrt ist, wird die folgende Seite angezeigt. **7**

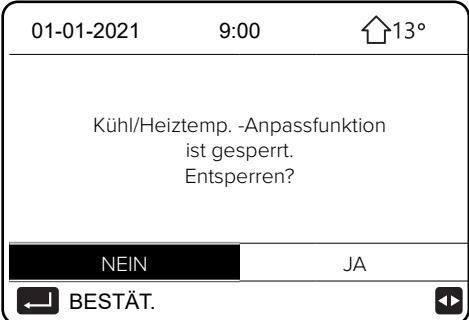

*Abbildung 205: Anzeige bei Sperre der Temperaturanpassung des Kühl-/Heizbetriebs*

Der Kühlbetrieb/Heizbetrieb kann nicht aktiviert oder deaktiviert werden, wenn die Funktion **KÜHL/HEIZMODUS AN/AUS** gesperrt ist. In dem Fall wird die folgende Seite angezeigt. **7**

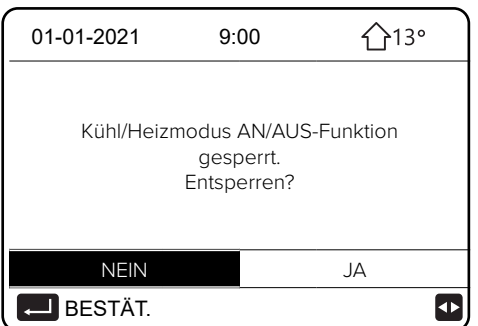

*Abbildung 206: Anzeige bei Sperre des Kühl-/Heizbetriebs*

Die Brauchwarmwasser-Temperatur kann nicht eingestellt werden, wenn die Funktion **WW-TEMP. 7 ANPAS** gesperrt ist. In dem Fall wird die folgende Seite angezeigt.

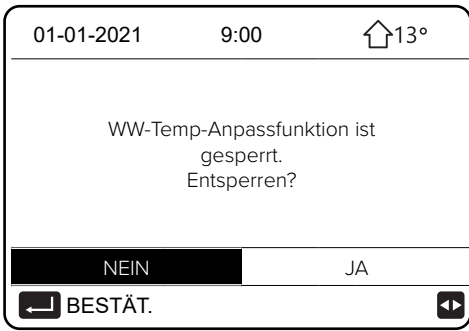

*Abbildung 207: Anzeige bei Sperre der Brauchwarmwasser-Temperatur*

Der Brauchwarmwasser-Modus kann nicht aktiviert oder deaktiviert werden, wenn die Funktion **7 WW MODUS AN/AUS** gesperrt ist. In dem Fall wird die folgende Seite angezeigt.

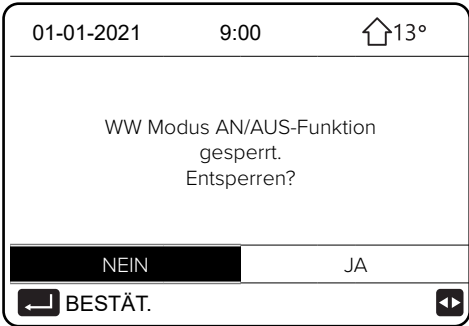

*Abbildung 208: Anzeige bei Sperre des Brauchwarmwasser-Modus*

# <span id="page-150-0"></span>**11.16 Informationen für den Kundendienst**

Im Menü **SERVICE-INFOS** werden die folgenden Funktionen angezeigt:

- **SERVICE ANRUF** (Anzeige der Kontaktdaten für Anrufe beim Kundendienst)
- **FEHLERCODE** (Anzeige der Erklärung der Fehlercodes)
- **PARAMETER** (Anzeige der Betriebsparameter)
- **ANZEIGE** (Einstellung der Anzeige auf der Kabelfernbedienung)
- 1. Die Funktionen wählen über **MENÜ > SERVICE-INFOS**.
- 2. Zur Auswahl die Taste Ludrücken.

Der folgende Bildschirm wird angezeigt.

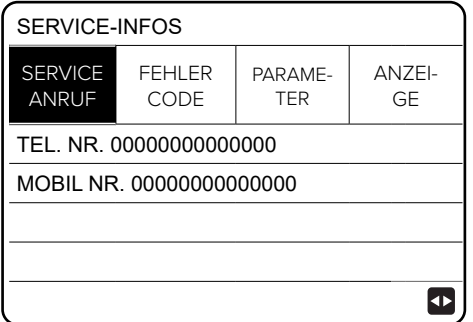

*Abbildung 209: Service-Infos*

#### **SERVICE ANRUF**

Auf der Seite **SERVICE ANRUF** kann die Telefonnummer des Kundendiensts oder eine Mobiltelefonnummer eingegeben werden. Der Service-Partner kann hier seine Telefonnummer eintragen. Siehe Menü ["10.2.3 Ersteinstellungen durch Fachpersonal" auf Seite](#page-84-0) 85.

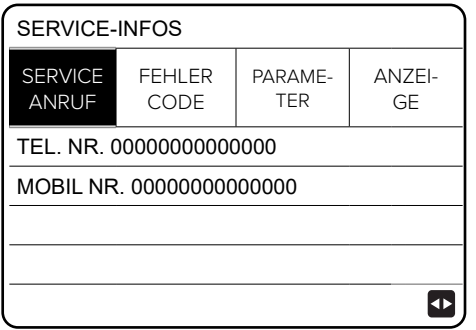

*Abbildung 210: Telefonnummern eingeben*

#### **FEHLERCODE**

Auf der Seite **FEHLERCODE** wird die Bedeutung der Fehlercodes im Falle eines Fehlers oder einer Störung angezeigt. Insgesamt können 8 Fehlercodes gespeichert werden.

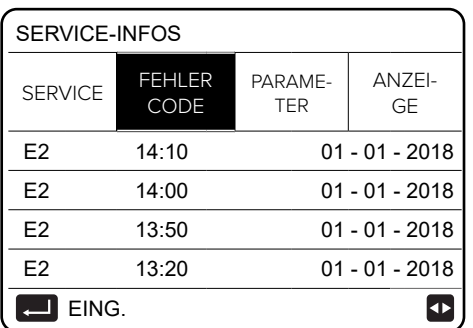

*Abbildung 211: Fehlercodes*

1. Um durch die Liste der protokollierten Fehler zu blättern, die Taste au drücken.

| SERVICE-INFOS<br>1/2 |                       |                       |                  |  |
|----------------------|-----------------------|-----------------------|------------------|--|
| <b>SERVICE</b>       | <b>FEHLER</b><br>CODE | PARAME-<br><b>TER</b> | <b>ANZEIGE</b>   |  |
| E <sub>2</sub>       | 14:10                 | $01 - 01 - 2018$      |                  |  |
| F <sub>2</sub>       | 14:00                 | $01 - 01 - 2018$      |                  |  |
| F <sub>2</sub>       | 13:50                 | $01 - 01 - 2018$      |                  |  |
| F <sub>2</sub>       | 13:20                 |                       | $01 - 01 - 2018$ |  |
| EING.                |                       |                       |                  |  |

*Abbildung 212: Fehlercodes durchblättern*

.<br>2. Um die Bedeutung eines Fehlercodes zu sehen, die Taste الــه erneut drücken.

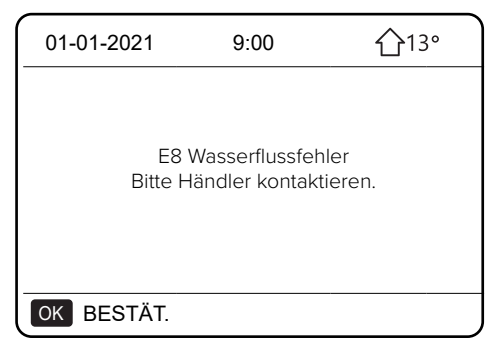

*Abbildung 213: Anzeige eines Fehlercodes*

#### **PARAMETER**

Mit der Funktion **PARAMETER** können die wesentlichen Parameter auf zwei Seiten angezeigt werden.

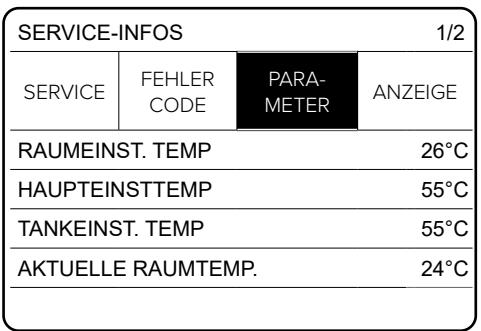

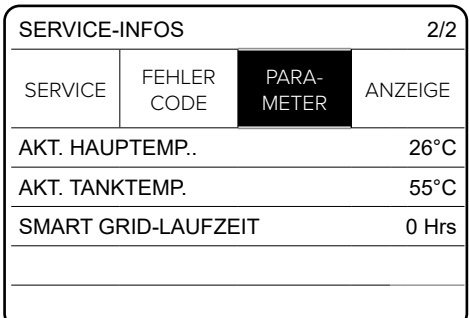

*Abbildung 214: Parameter*

# **ANZEIGE**

Mit dieser Funktion wird die Kabelfernbedienung eingestellt.

- 1. Um eine Funktion zu wählen, die Taste Lucken.
- 2. Um den Cursor zu bewegen, die Tasten  $\blacktriangleleft, \blacktriangleright, \blacktriangleright, \blacktriangleright, \blacktriangleleft$  drücken. Um die Werte einzustellen, die Tasten ▼ bzw. ▲ drücken.

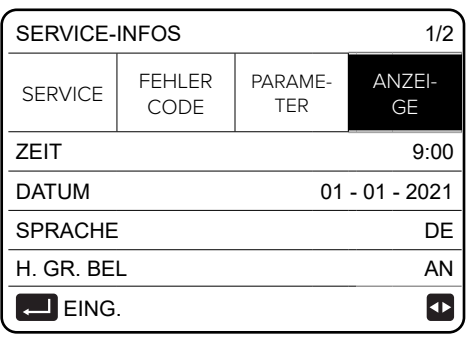

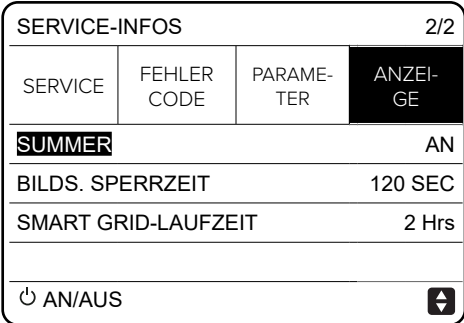

*Abbildung 215: Anzeige*

# **11.17 Betriebsparameter**

Im Menü Betriebsparameter können der Installateur und der Kundendiensttechniker die Betriebsparameter prüfen. Die auf den Seiten dargestellten Werte sind nur Richtwerte.

1. Die Funktionen wählen auf der Startseite über **MENÜ > BETRIEBSPARAMETER**.

2. Zur Auswahl die Taste 4 drücken.

Die Betriebsparameter werden auf den 9 folgenden Seiten angezeigt.

Zum Blättern die Tasten  $\blacktriangledown$  und  $\blacktriangle$  drücken.

Beachten:

- Der Parameter Energieverbrauch wird berechnet, nicht gemessen.
- Wenn ein Parameter für das System nicht verfügbar ist, wird der Wert "--" angezeigt.
- Die Leistung der Wärmepumpe ist ein Richtwert und kann nicht als Maß für die Leistung des Geräts verwendet werden.
- Die Sensorgenauigkeit beträgt  $\pm$  1 °C.
- Die Durchflussparameter werden nach den Betriebsparametern der Pumpe berechnet. Die Abweichung ist bei verschiedenen Durchflussraten unterschiedlich. Die maximale Abweichung beträgt 15 %.

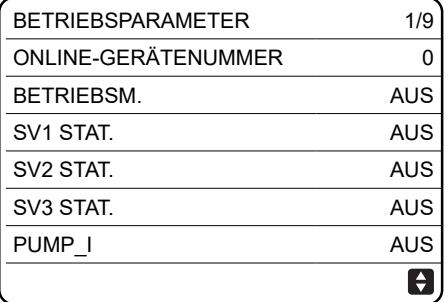

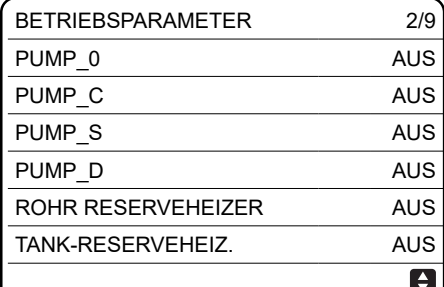

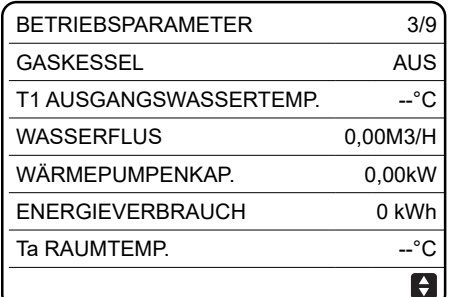

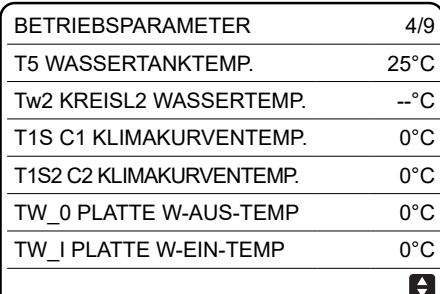

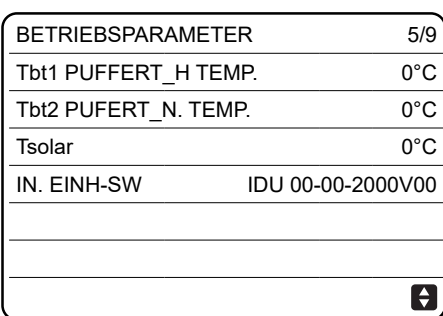

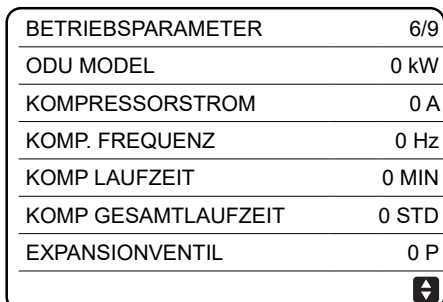

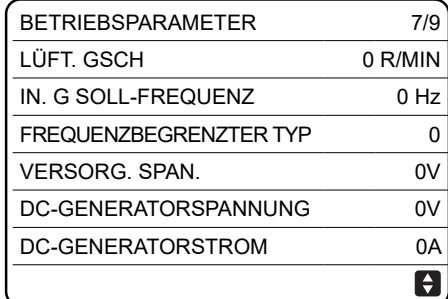

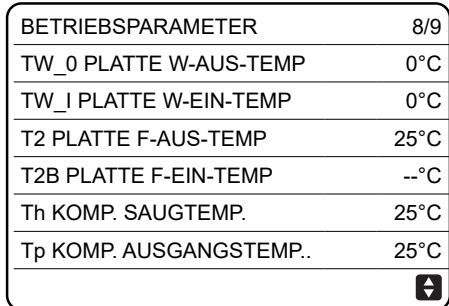

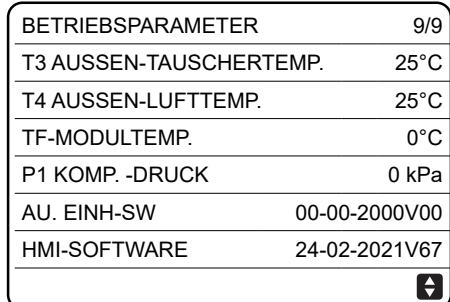

*Abbildung 216: Betriebsparameter*

# **11.18 Kaskadensystem**

Nur ein Gerät als Master des Systems konfigurieren.

In einem Master/Slave-Netzwerk nur ein Gerät als Master konfigurieren. SW9 wie in ["Abbildung 77: Anschlussschema des Kaskadensystems SAS115-295RS2" auf Seite](#page-75-0) 76 konfigurieren. Nur das Master-Gerät kann die Master-Fernbedienung verbinden.

# **Backup-Master-Gerät**

Ein Gerät kann als Backup-Master konfiguriert werden, wodurch die Unterbrechung einiger Funktionen bei Ausfall des Masters verhindert wird. Um einen Backup-Master zu konfigurieren, den Pin 3 von DIP-Schalter S4 auf ON stellen.

Bei der Inbetriebnahme müssen die Serviceparameter sowohl auf der Kabelfernbedienung des Masters als auch auf der des Backup-Masters unabhängig voneinander konfiguriert werden. Dazu die Kabelfernbedienung des Masters einstellen. Danach werden die Parameter über USB auf das Backup-Gerät kopiert. Das Backup-Master gewährleistet bei einem Ausfall des Masters die gleichen vorinstallierten Funktionen des Systems.

Der Übergang der Regelung vom Master zum Backup-Master erfolgt nur bei wichtigen Systemalarmen. Beim Übergang werden nur die Nutzungsparameter für Status (Ein/Aus), Modus (Heiß/ Kalt) und Sollwert kopiert. Die restlichen Benutzer-Setup-Parameter werden bei Fehlern nicht an das System übertragen. Daher die Einstellungen des Masters regelmäßig auch auf den Backup-Master kopieren, um den Verlust der Einstellungen zu verhindern.

Beim der Benennung des WLAN-Netzwerks keine Sonderzeichen (z. B. Satzzeichen, Leerzeichen usw.) zuweisen. Wenn das Passwort des Routers oder Netzwerks geändert wird, kann es erforderlich sein, die mit der App verknüpften Einheiten zu löschen und erneut zu koppeln. Das Aussehen und die Funktionen der App können nach Updates von der Darstellung in diesem Handbuch abweichen.

# **11.19 Modbus-Register**

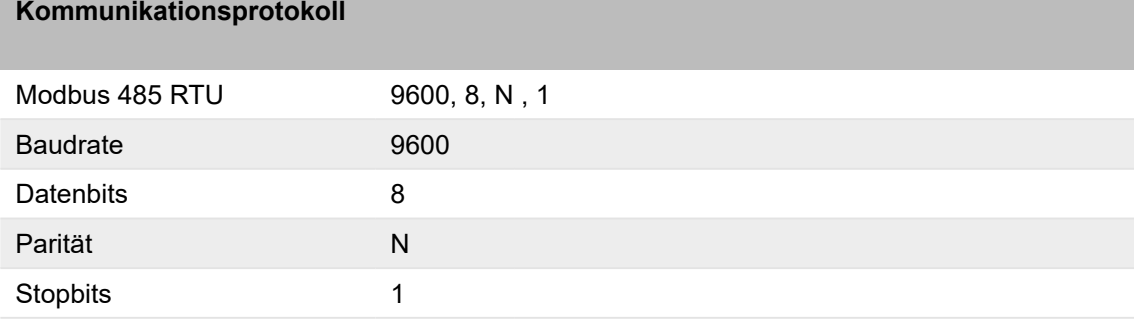

# **11.19.1 Befehle**

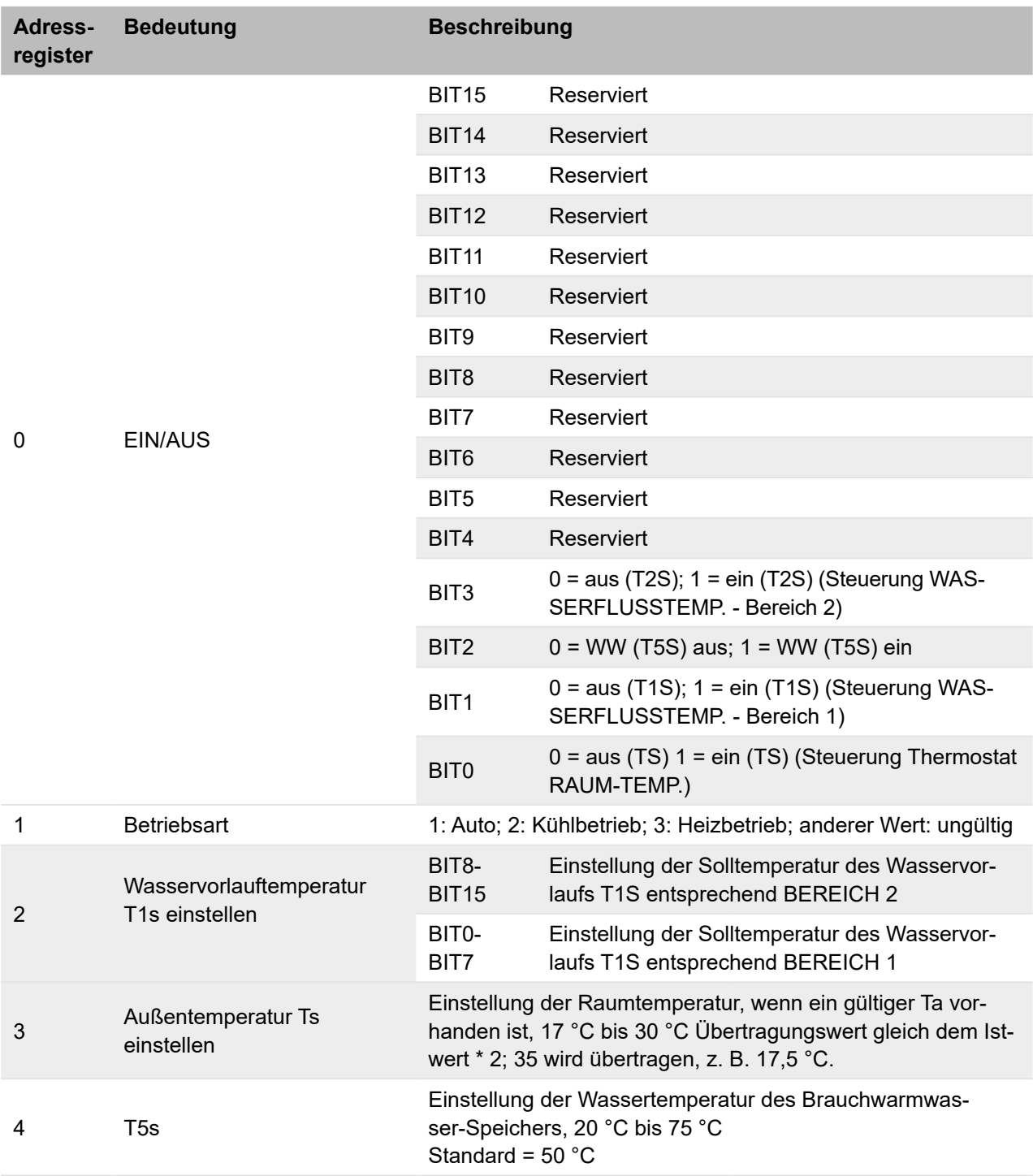

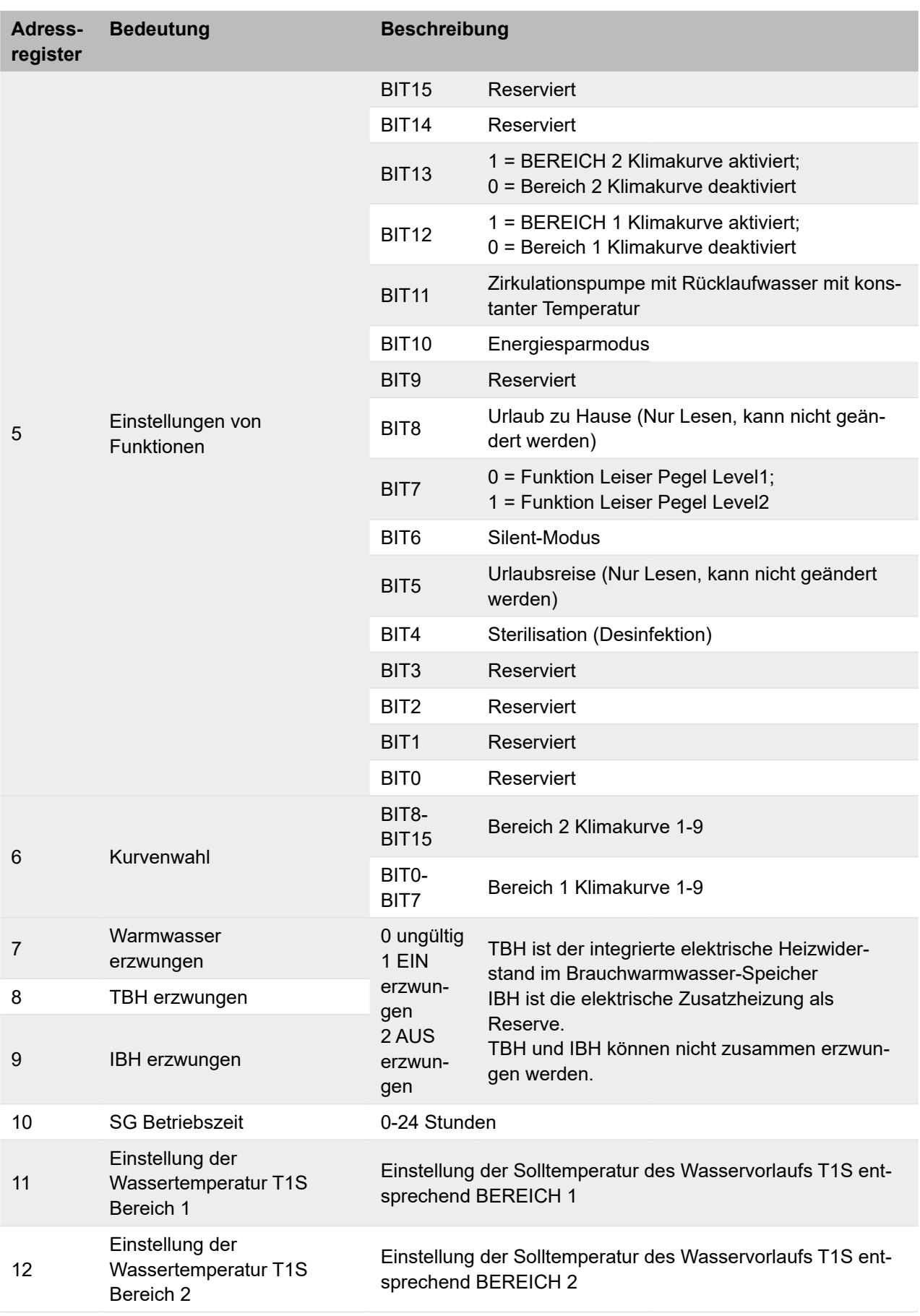

# **11.19.2 Status**

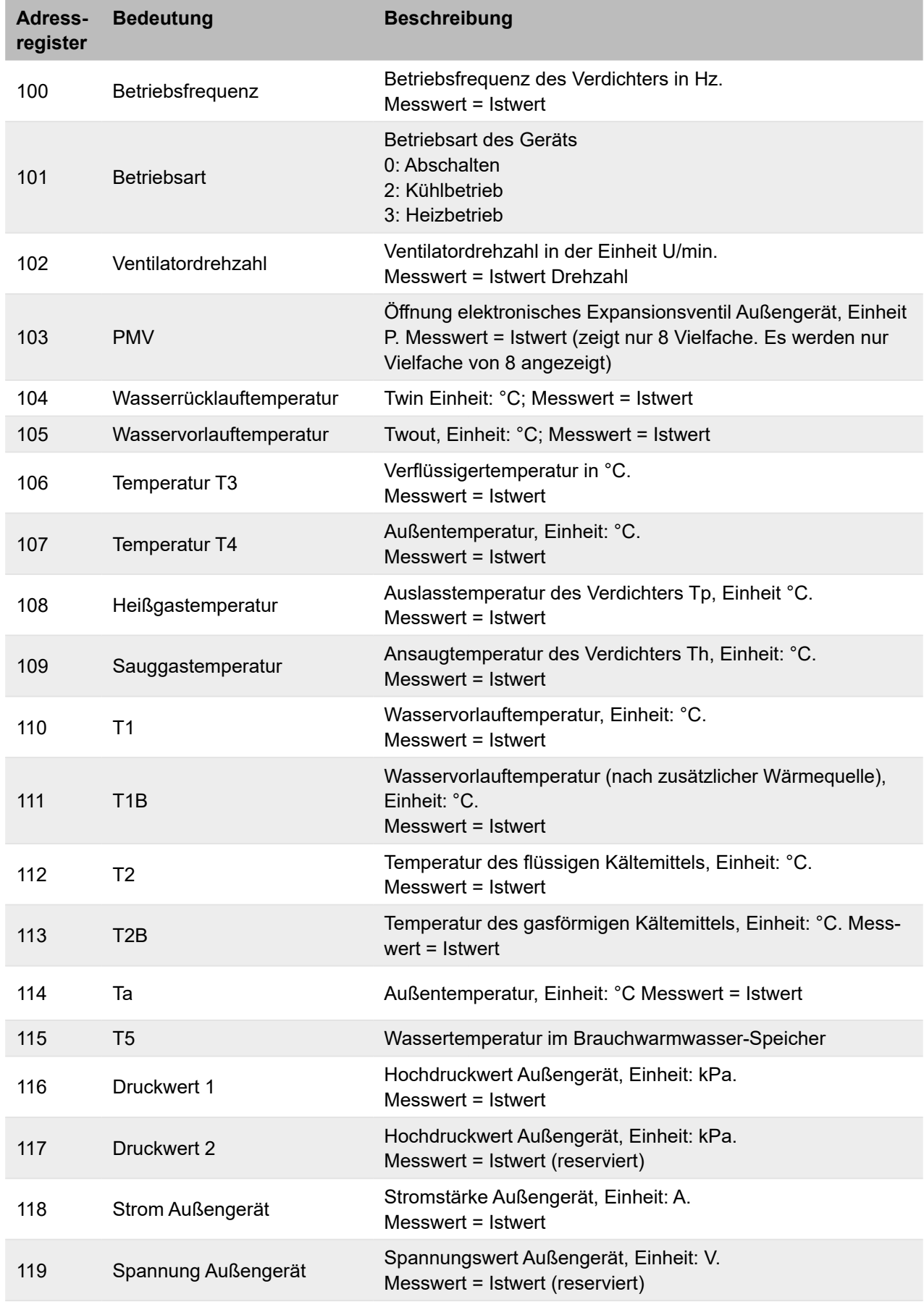

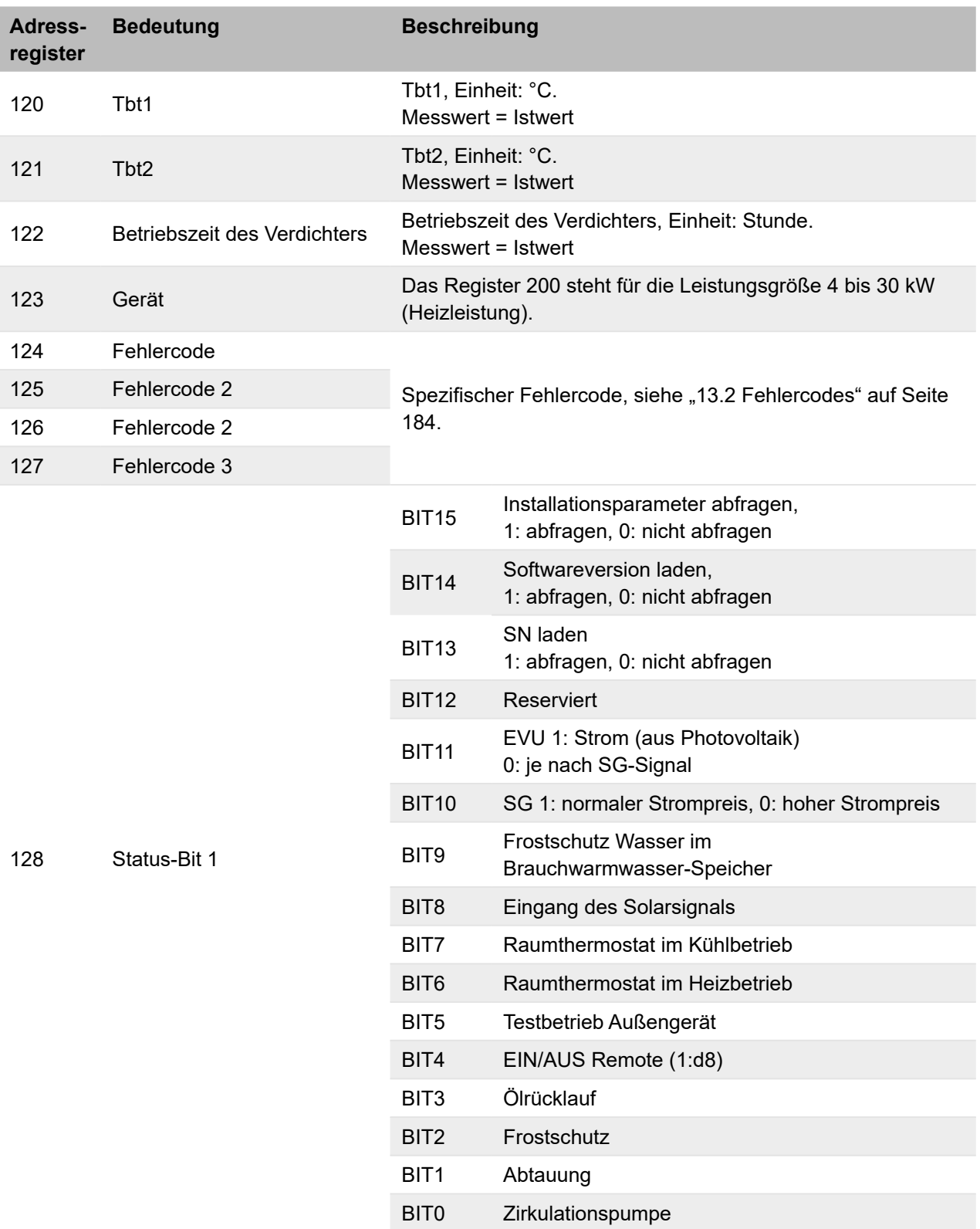

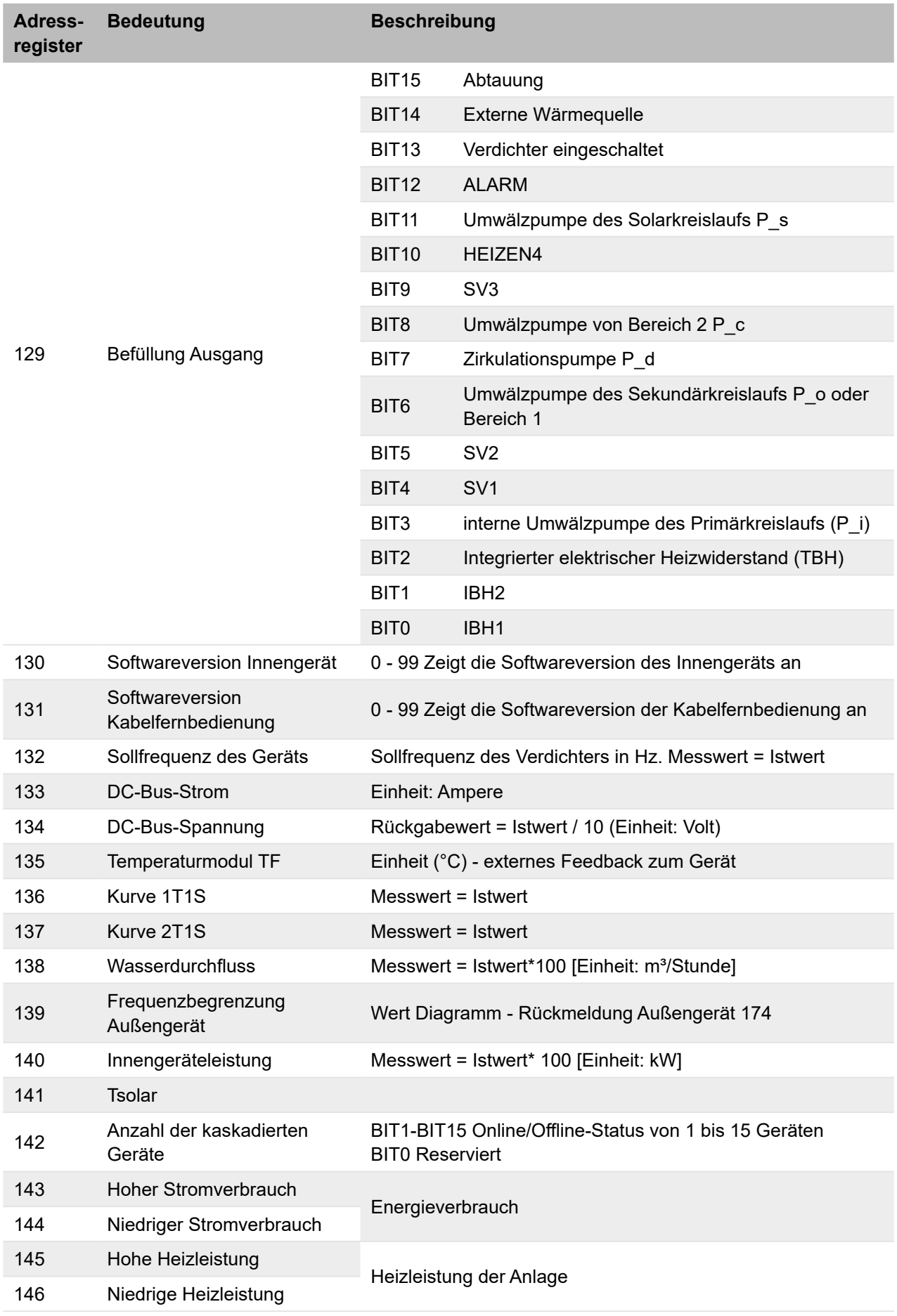

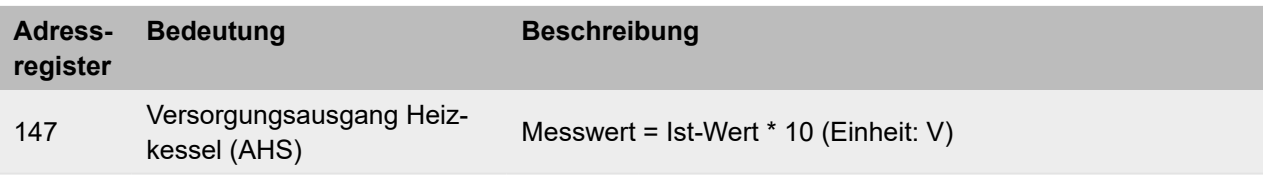

## **11.19.3 Status der kaskadierten Geräte**

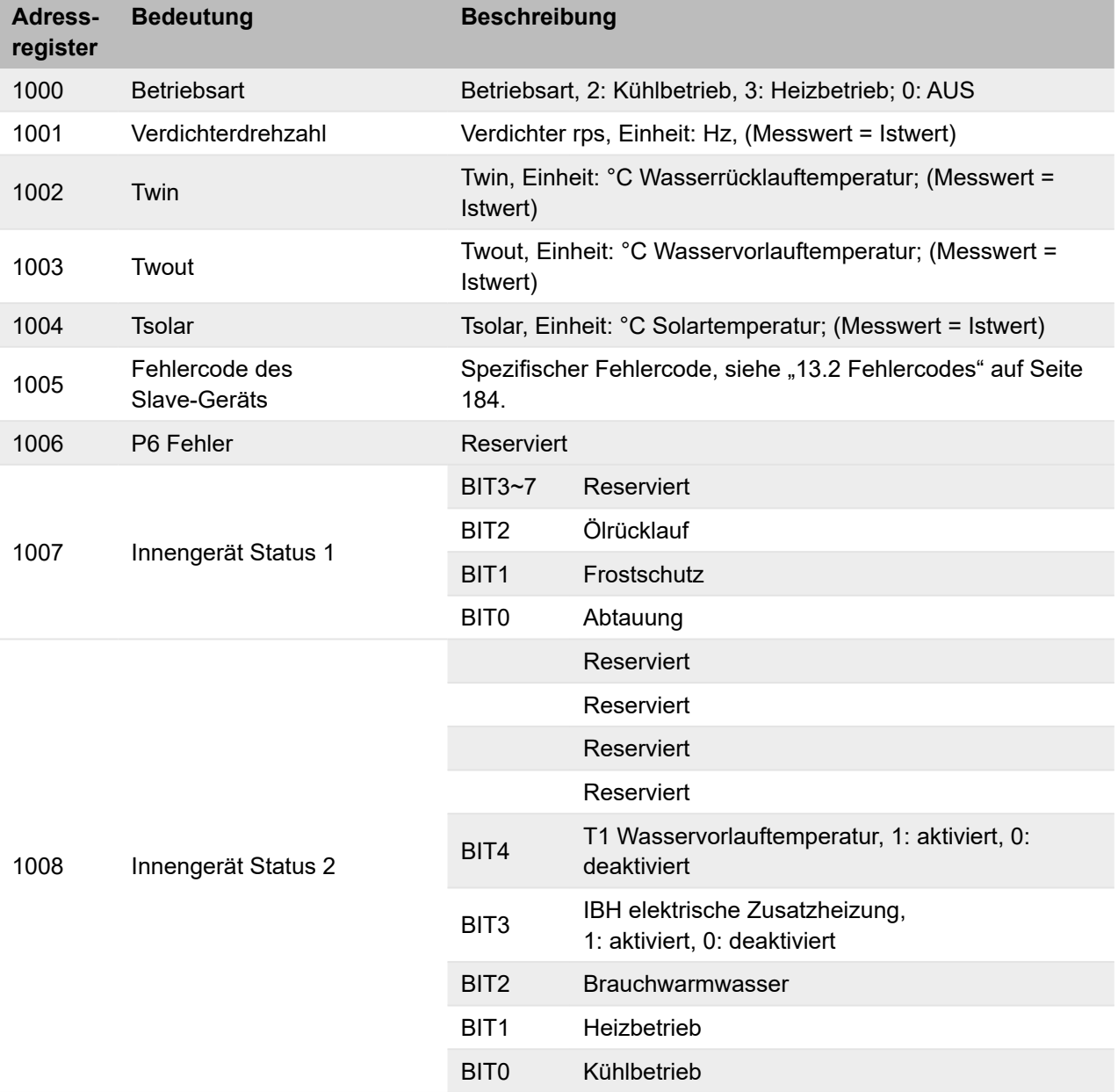

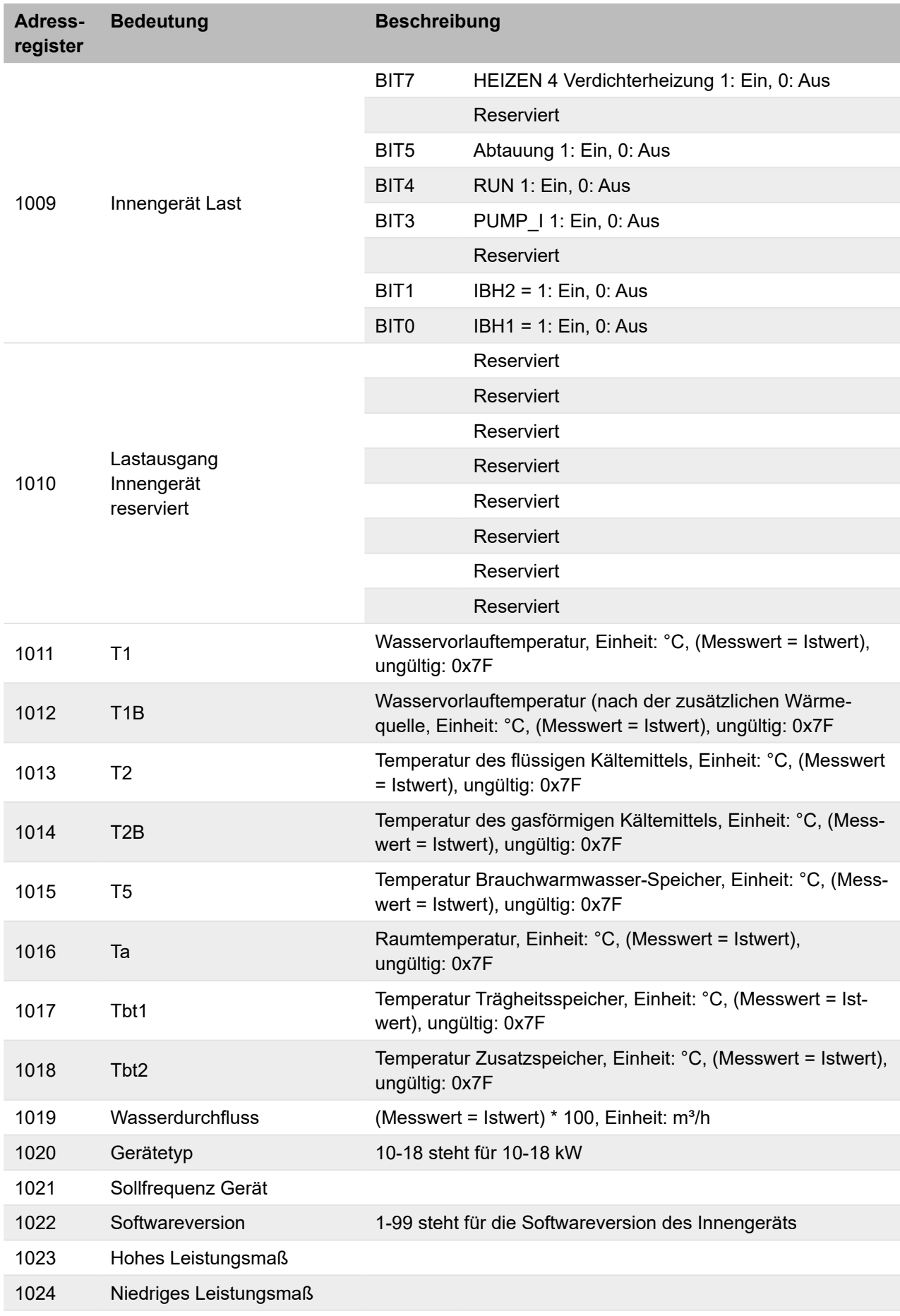

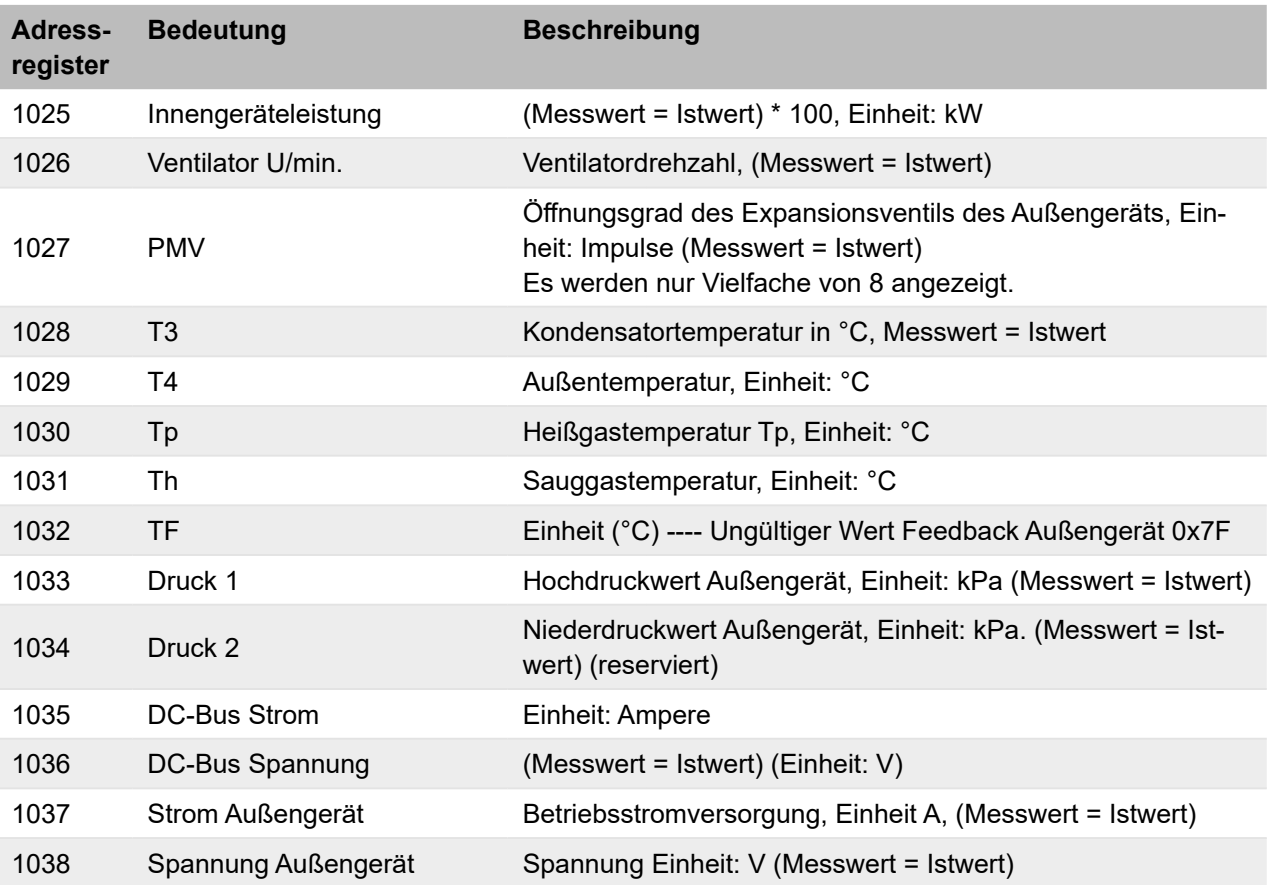

# **11.19.4 Alarme**

Bei Fehlfunktionen sind die Alarme durch das Symbol für den ausgelösten Alarm auf der Anzeige der Kabelfernbedienung zu sehen.

Zum Anzeigen der Alarme das Menü **Service-Infos** wählen (siehe ["11.16 Informationen für den](#page-150-0)  [Kundendienst" auf Seite](#page-150-0) 151).

Um einen Alarm zurückzusetzen, die Ursache des Alarms prüfen, beseitigen und den ausgelösten Alarm zurücksetzen.

Wiederholtes Zurücksetzen von Alarmen kann zu irreparablen Schäden sowie Betriebsstörungen der Anlage führen. Bei Unklarheiten den Kundendienst kontaktieren.

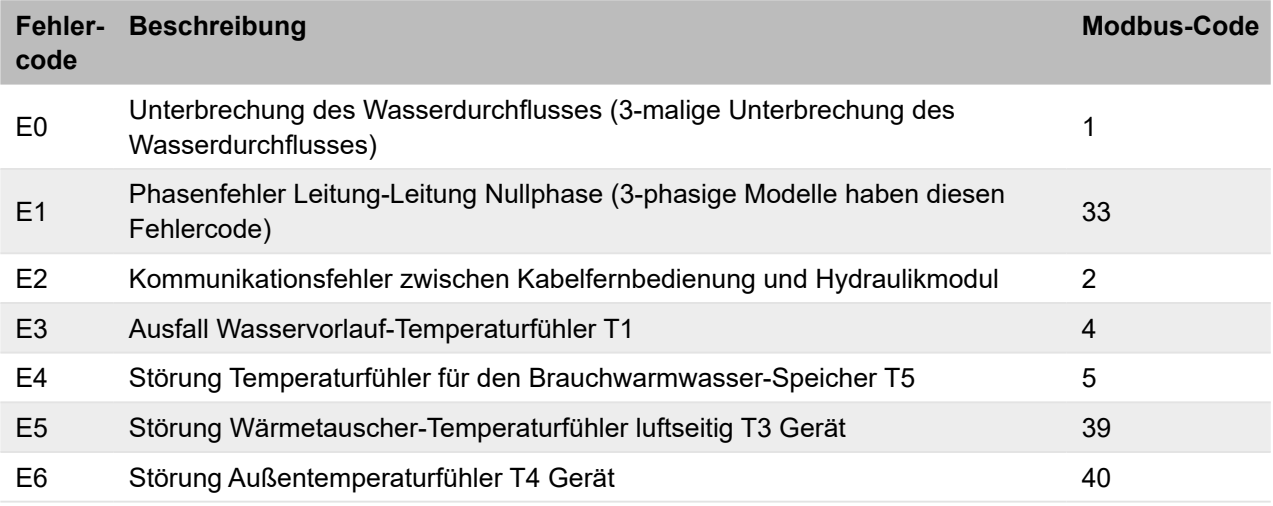

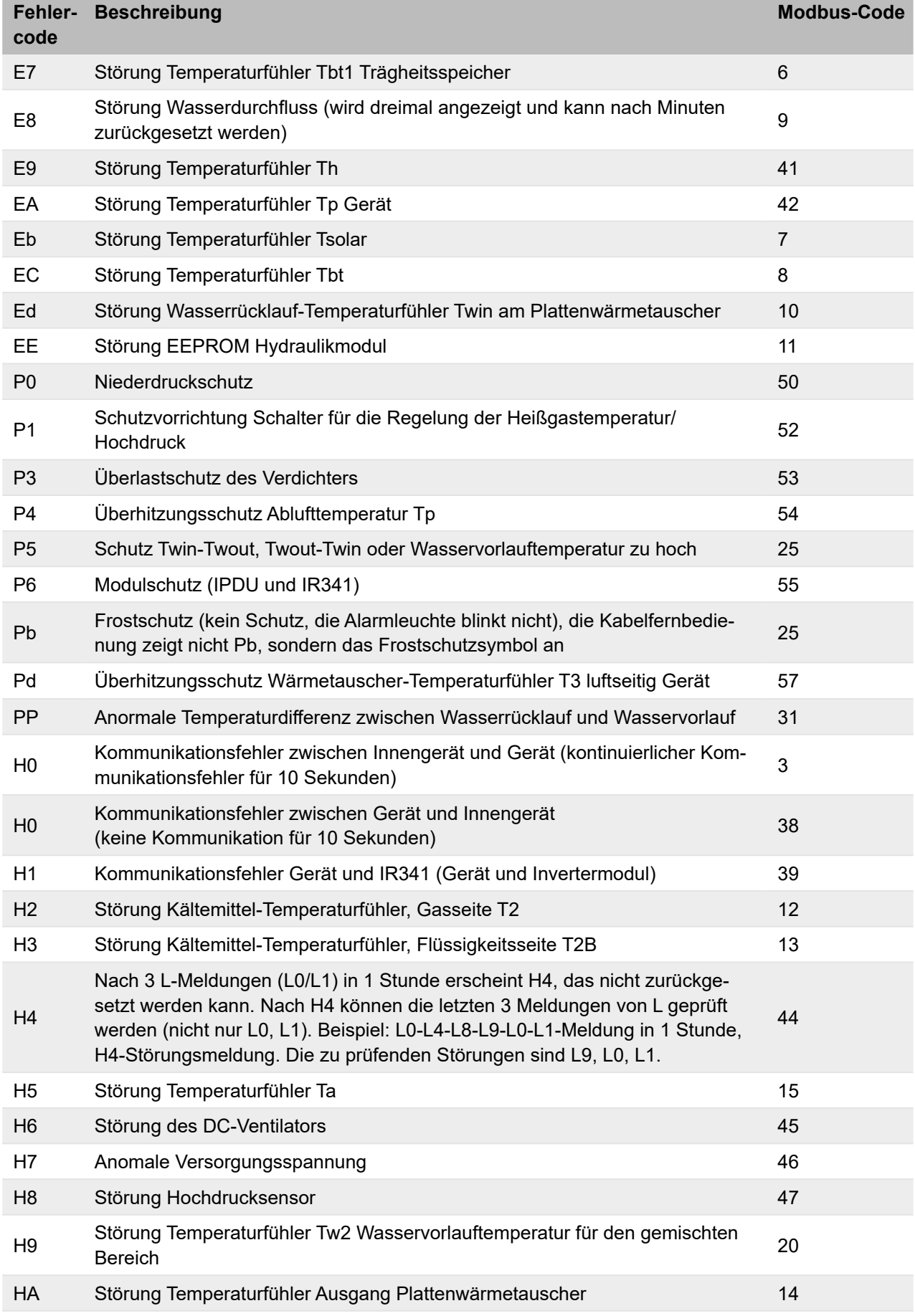

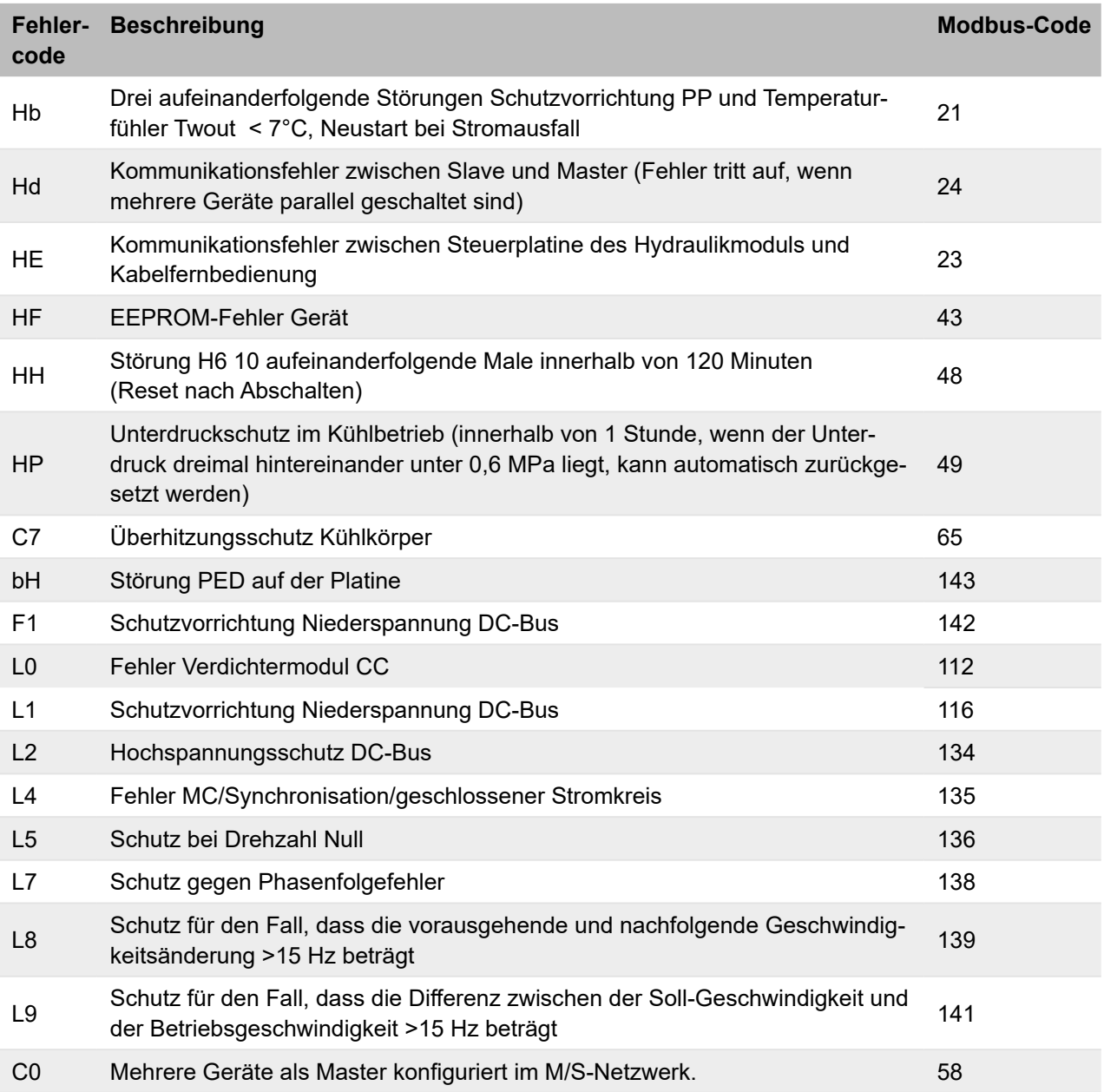

#### **11.19.5 Passwortgeschützte Geräteparameter**

Das Gerät wird mit Standardeinstellungen geliefert, die für den Großteil der Installationen geeignet sind. Das System kann durch Einstellungen angepasst werden. Im Folgenden ist eine Liste aller Parameter des Geräts mit verfügbaren Einstellungen aufgeführt. Je nach Konfiguration des Geräts sind einige Parameter sichtbar oder ausgeblendet.

Der Zugriff auf die Parameter oder Änderungen sind nur qualifiziertem Service-Personal gestattet, das die gesamte Verantwortung übernimmt. Bei Unklarheiten an den Kundendienst wenden. Bei nicht erlaubten oder nicht durch den Hersteller genehmigten Änderungen wird jede Verantwortung für Fehlfunktionen bzw. Schäden am Gerät bzw. der Anlage und an Personen abgelehnt.

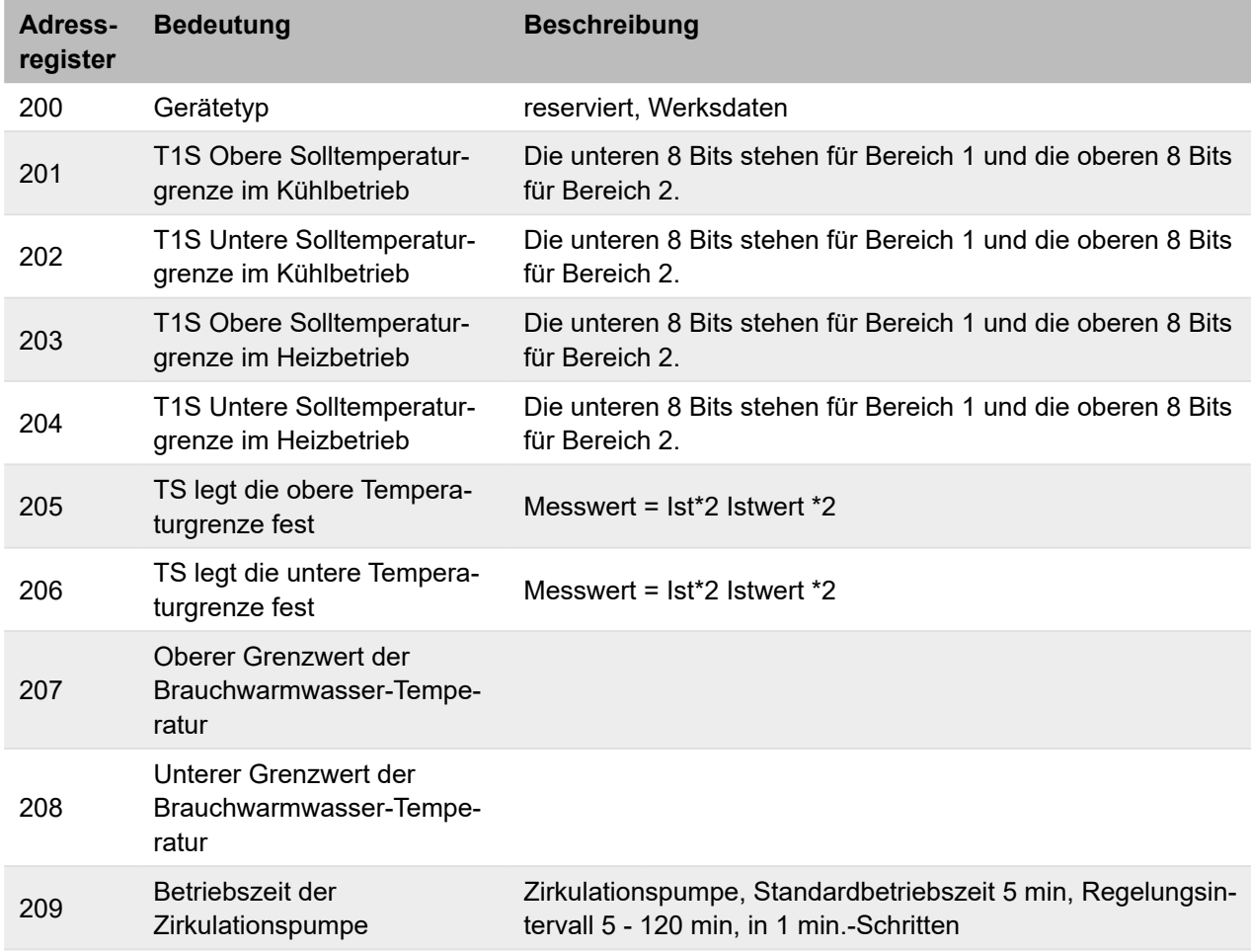

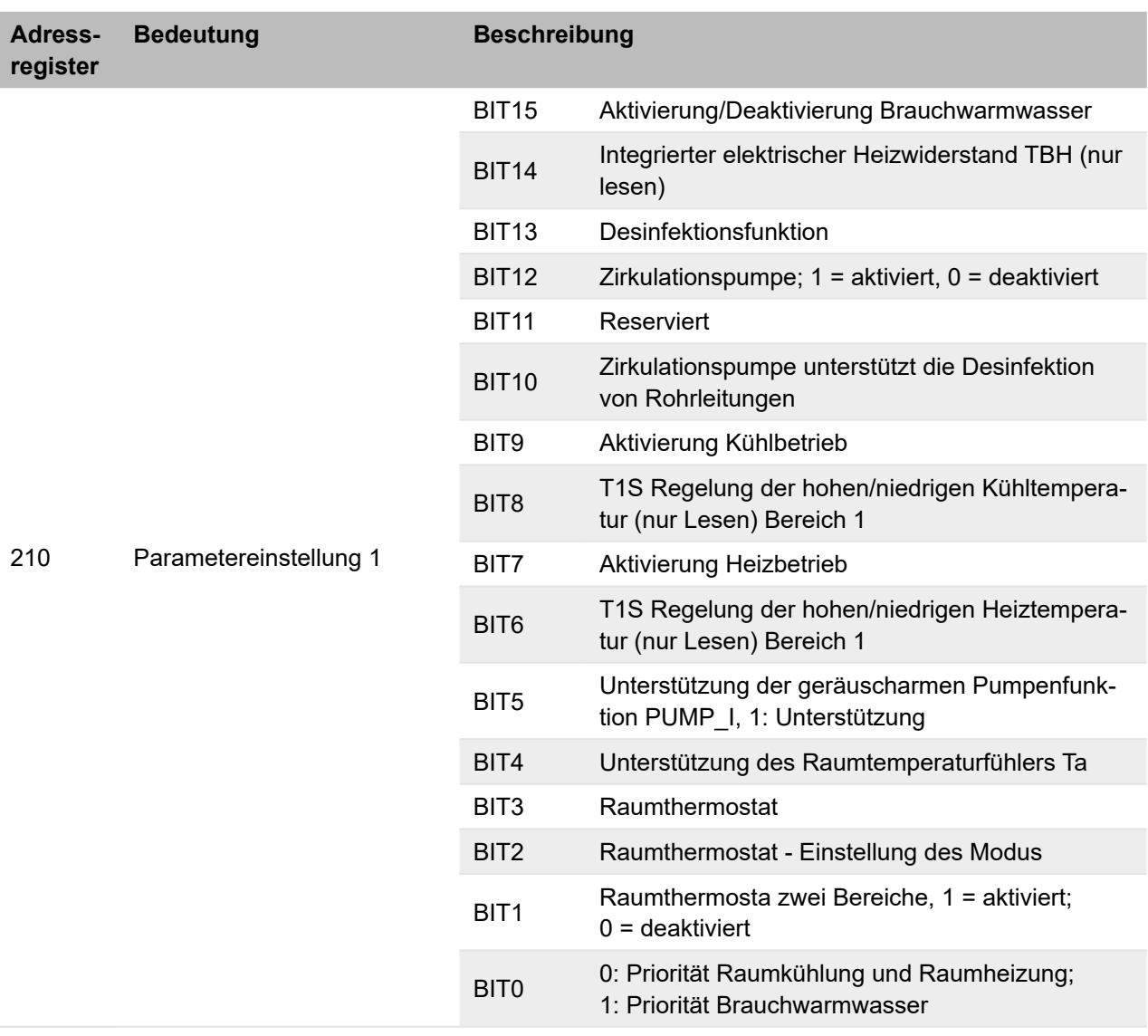

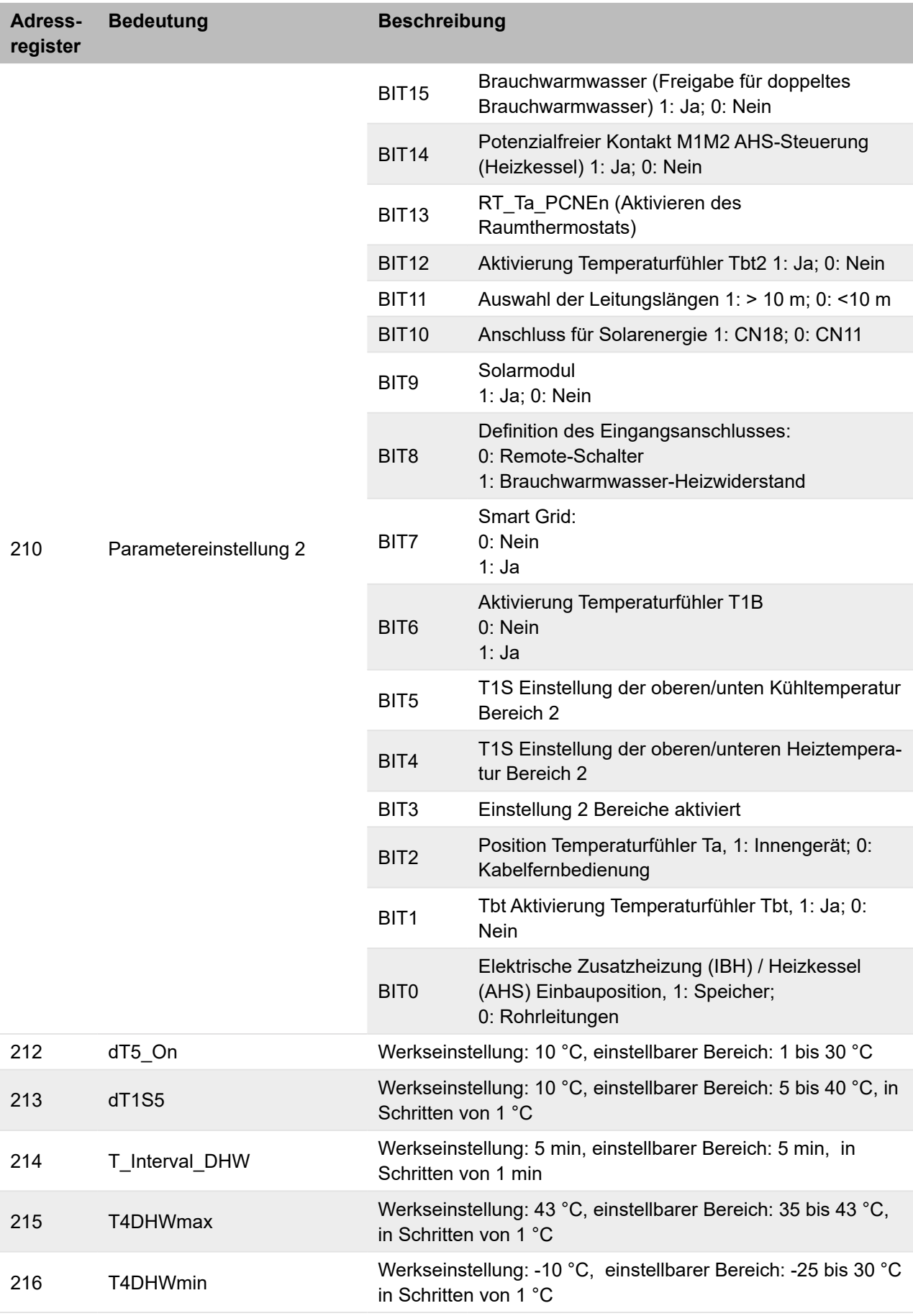

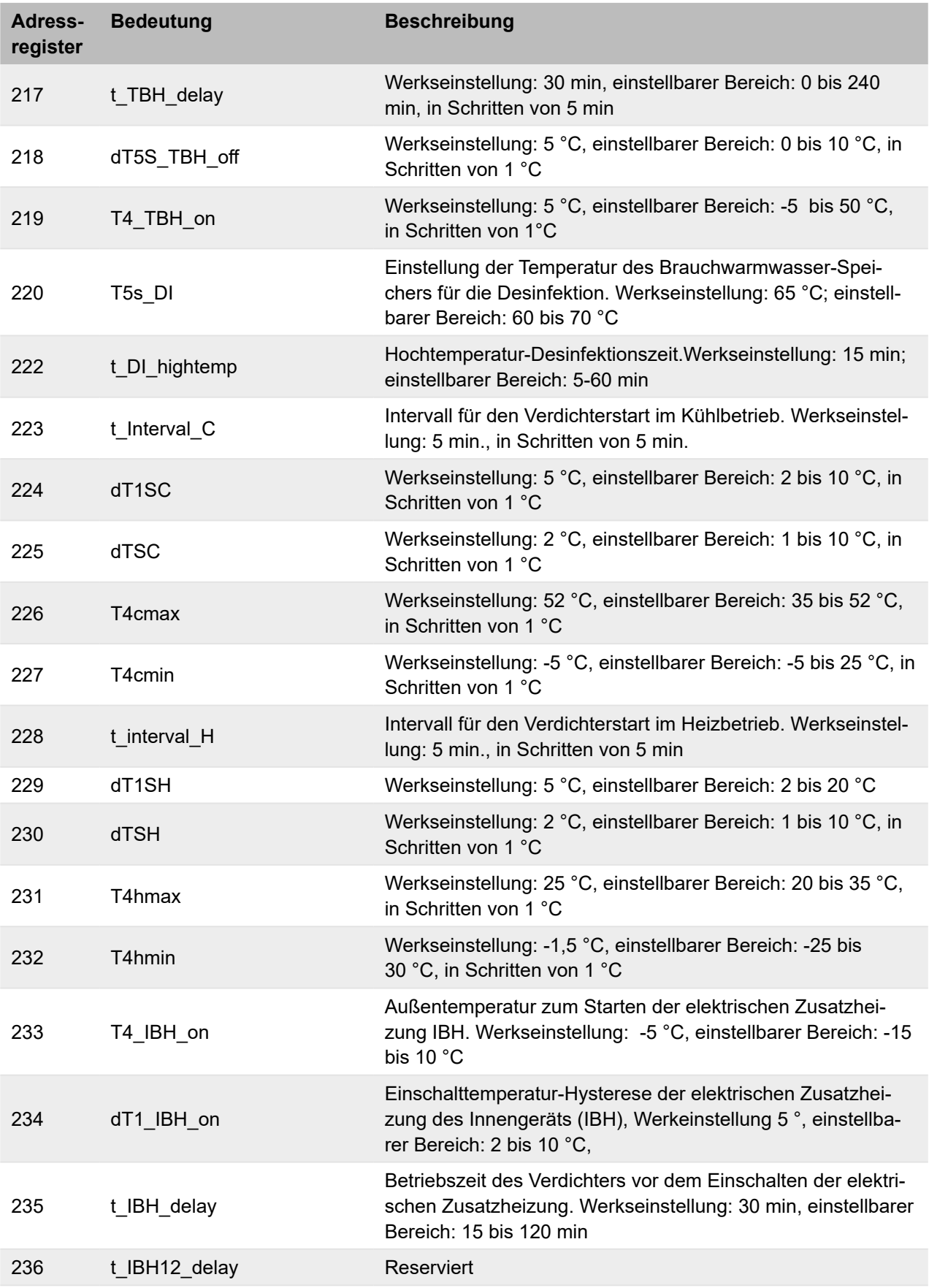

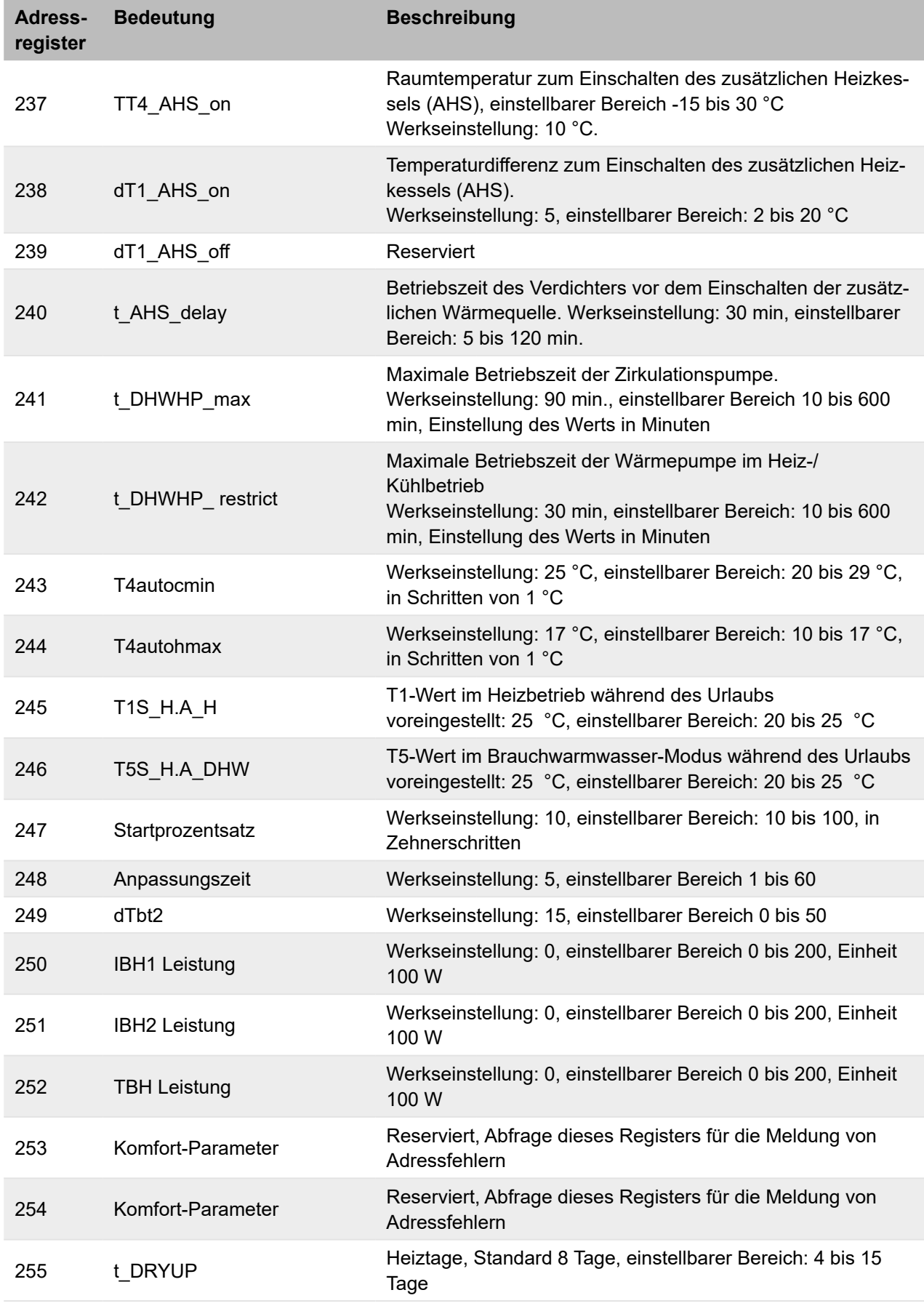

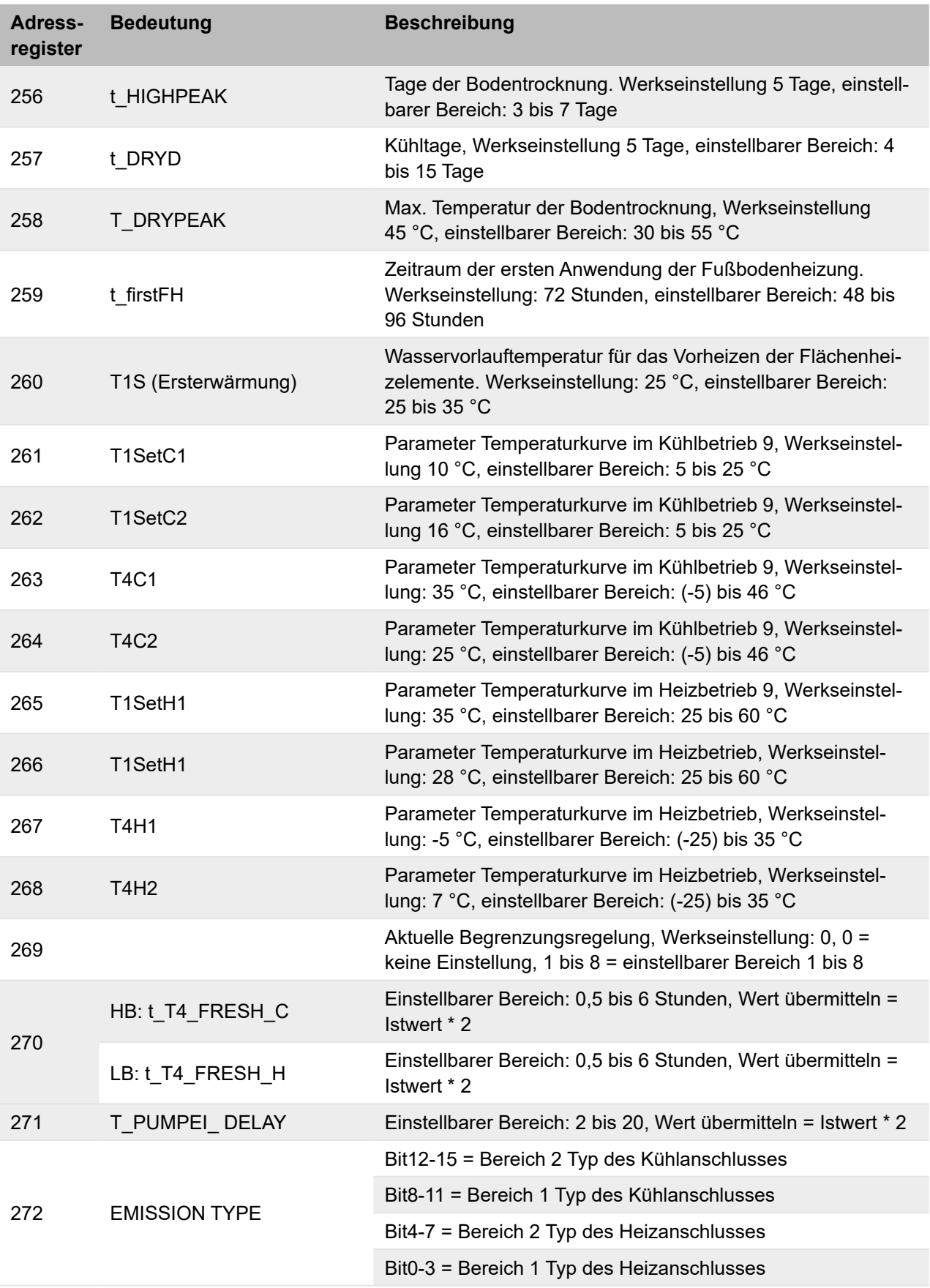

# **12 Wartung**

# **12.1 Servicearbeiten vorbereiten**

## **GEFAHR**

**Bei Berührung spannungsführender Teile besteht unmittelbare Lebensgefahr durch Stromschlag**

- Alle elektrotechnischen Arbeiten ausschließlich von autorisierten Elektrofachkräften durchführen lassen (siehe ["2.4 Qualifikationsanforderungen des Personals" auf Seite](#page-17-0) 18).
- Vor Beginn der elektrotechnischen Arbeiten die Gesamtanlage spannungsfrei schalten und für die Dauer der Bearbeitung gegen Wiedereinschalten sichern.

Vor Arbeiten an einer Anlage, die brennbares Kältemittel enthält, sind Sicherheitsprüfungen erforderlich, um eine möglichst geringe Zündgefahr sicherzustellen. Für Reparaturen an Kälteanlagen folgende Sicherheitsmaßnahmen einhalten, um Arbeiten an der Anlage auszuführen.

#### **Arbeitsablauf**

Bei allen Arbeiten eine fest definierte Vorgehensweise einhalten, um die Gefahr, dass entflammbare Gase oder Dämpfe freigesetzt werden, möglichst gering zu halten.

#### **Allgemeiner Arbeitsbereich**

Alle Wartungskräfte und sonstigen Personen, die im umliegenden Bereich arbeiten, über die Art der Arbeiten informieren, die durchgeführt werden. Arbeiten in beengten Bereichen vermeiden. Sicherstellen, dass der Bereich um den Arbeitsbereich abgesperrt ist. Prüfen, ob im gesamten Bereich die Voraussetzungen für eine sichere Kontrolle des brennbaren Materials bestehen.

## **Messung des Kältemittelgehalts in der Umgebung**

Der Bereich muss während und nach dem Eingriff mit einem Lecksuchgerät auf ausgetretenes Kältemittel geprüft werden, damit das Fachpersonal weiß, ob sich die Atmosphäre evtl. entzünden kann. Sicherstellen, dass das Lecksuchgerät für die Verwendung mit brennbaren Kältemitteln geeignet ist. Prüfen, dass keine Funken entstehen und das Lecksuchgerät angemessen abgedichtet oder eigensicher ist, damit es bei der Wartungstätigkeit unverzüglich für die Prüfung auf Undichtigkeiten verwendet werden kann. Das Kältemittel R32 ist schwerer als Luft.

## **Vorhandensein eines Feuerlöschers**

Wenn an Kälteanlagen oder zugehörigen Komponenten Arbeiten durchzuführen sind, die hohe Temperaturen erfordern, muss ein geeigneter Feuerlöscher griffbereit sein. In der Nähe des Einfüllbereichs einen Pulver- oder CO2-Feuerlöscher bereithalten.

## **Keine Zündquellen in der Nähe**

Wenn bei Arbeiten an einer Kälteanlage Rohrleitungen freigelegt werden, die ein brennbares Kältemittel enthalten oder enthalten haben, keine Zündquellen verwenden, da sie eine Brandoder Explosionsgefahr darstellen. Alle Zündquellen, einschließlich Zigarettenrauch, müssen in ausreichendem Abstand von der Stelle gehalten werden, an der die Installations-, Reparatur-, Demontage- und Entsorgungsarbeiten durchgeführt werden, da bei diesen Arbeiten das brennbare Kältemittel in die Umgebung entweichen kann. Vor Beginn der Arbeiten ist der Bereich um das Gerät herum auf Zündquellen und Brandgefahren prüfen. Sicherstellen, dass Rauchverbotsschilder angebracht werden.

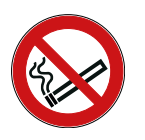

# **Gute Belüftung von Bereichen**

Bevor Eingriffe an der Kälteanlage oder Arbeiten mit Wärmeentwicklung durchgeführt werden, sicherstellen, dass sich der Bereich im Freien befindet oder angemessen belüftet ist. Während der Arbeiten für einen konstanten Luftaustausch sorgen. Die Belüftung muss das eventuell austretende Kältemittel sicher verteilen und möglichst nach außen in die Atmosphäre ableiten.

# **Prüfen der Kälteanlage**

Wenn elektrische Komponenten ausgetauscht werden, sicherstellen, dass die Ersatzteile für den Verwendungszweck geeignet sind und die richtigen Kenndaten aufweisen. Gewährleisten, dass immer die Instandhaltungs- und Wartungsvorschriften des Herstellers eingehalten werden. Im Zweifelsfall die technische Abteilung des Herstellers kontaktieren. Folgende Punkte sind für Anlagen mit brennbaren Kältemitteln erforderlich:

- Sicherstellen, dass das Füllvolumen für das Volumen des Raums und den Verwendungszweck geeignet ist, in dem die Bauteile mit dem Kältemittel installiert werden. Die Installationsanforderungen in DIN EN 378 beachten.
- Sicherstellen, dass die Lüftungsgeräte und -öffnungen sich öffnen lassen und frei von Hindernissen sind.
- Wenn ein indirekter Kältekreislauf verwendet wird, prüfen, ob sich Kältemittel in den Sekundärkreisläufen befindet. Gewährleisten, dass die Kennzeichen an den Geräten sichtbar und leserlich bleiben.
- Sicherstellen, dass Kennzeichen und Hinweise, die unleserlich geworden sind, ausgetauscht werden.
- Die Rohre bzw. Schläuche und anderen Komponenten des Kältekreislaufs an Stellen installiert und verlegen, die einen Kontakt mit für sie potenziell ätzenden Substanzen unwahrscheinlich machen. Es sei denn, diese Komponenten sind aus Materialien hergestellt, die gegen Korrosion unempfindlich sind oder entsprechend gegen Korrosion geschützt sind.

## **Prüfen der Elektrik**

Vor der Reparatur und Instandhaltung elektrischer Komponenten entsprechende Sicherheitsprüfungen und eine Inspektion der Komponenten durchführen. Falls ein Defekt vorhanden ist, der die Sicherheit gefährden kann, sicherstellen, dass die Stromversorgung nicht eingeschaltet werden kann, bis dieser Defekt behoben wurde. Falls der Defekt nicht sofort behoben werden kann, sondern der Betrieb fortgesetzt werden muss, eine angemessene provisorische Lösung finden.

Dieser Umstand muss dem Eigentümer der Anlage mitgeteilt werden, damit alle Beteiligten entsprechend informiert werden können.

Sicherheitstechnische Prüfung vor den Servicearbeiten:

- Prüfen, ob die Kondensatoren spannungsfrei sind. Gewährleisten, dass diese Prüfung unter Einhaltung von Sicherheitsbedingungen durchgeführt wird, um die Möglichkeit einer Funkenbildung auszuschließen.
- Prüfen, ob Komponenten oder Drähte während des Ladens, des Zurücksetzens oder des Entlüftens der Anlage evtl. Spannung führen.
- Prüfen, ob die Erdungsleitungen evtl. unterbrochen sind.
- Sicherstellen, dass das Gerät nicht mit Strom versorgt wird, und die Stromversorgung gegebenenfalls trennen, bevor die nächsten Schritte ausgeführt werden.

# **Reparatur von abgedichteten Komponenten**

Sicherstellen, dass bei der Reparatur von abgedichteten Komponenten alle Stromabnehmer vom Gerät getrennt werden, bevor dichte Abdeckungen usw. abgenommen werden. Falls während der Reparatur eine Stromversorgung unbedingt erforderlich ist, sicherstellen, dass an der kritischsten Stelle ein unterbrechungsfrei messendes Lecksuchgerät verfügbar ist, um Gefahren zu vermeiden.

Die erforderliche Gehäuseschutzklasse kann z. B. beeinträchtigt werden durch:

- beschädigte Kabel,
- zu viele Anschlüsse,
- Klemmen, die nicht den Originalangaben entsprechen,
- beschädigte Dichtungen,
- falsche Montage von Stopfbuchsen.

Um zu gewährleisten, dass das Gehäuse bei den Arbeiten an den elektrischen Komponenten nicht so verändert wird, dass die erforderliche Gehäuseschutzklasse beeinträchtigt wird, folgende Arbeiten ausführen:

- Prüfen, ob das Gerät sicher montiert wurde.
- Prüfen, ob die Dichtungen oder die Dichtungsmaterialien intakt sind und das Eindringen von brennbaren Gasen wirksam verhindern. Sicherstellen, dass die Ersatzteile mit den Angaben des Herstellers übereinstimmen. Beachten, dass die Verwendung von Dichtungsmasse auf Silikonbasis die Effektivität von bestimmten Typen von Lecksuchgeräten mindern kann.

# **Eigensichere Komponenten reparieren**

Gewährleisten, dass permanente induktive oder kapazitive Lasten an den Stromkreis angelegt werden, wenn sichergestellt ist, dass diese Lasten nicht die für das Gerät zulässige Spannung und Stromstärke übersteigen. Arbeiten ausschließlich an eigensicheren Komponenten ausführen, wenn diese Spannung führen und eine brennbare Atmosphäre vorhanden ist. Sicherstellen, dass das Prüfgerät auf den korrekten Messbereich eingestellt ist. Komponenten nur durch Teile ersetzen, die der Hersteller vorgibt. Andere Ersatzteile können dazu führen, dass sich das in die Umgebung entwichene Kältemittel entzündet.

## **Verkabelung**

Prüfen, ob die Drähte eventuell Verschleiß, Korrosion, zu hohem Druck, Vibration, scharfen Kanten oder sonstigen negativen Umgebungseinflüssen ausgesetzt sind. Bei dieser Kontrolle ebenfalls die Auswirkungen der Alterung und einer kontinuierlichen Schwingungsübertragung durch Verdichter, Ventilatoren und anderen Quellen berücksichtigen.

# **Entflammbares Kältemittel erkennen**

Sicherstellen, dass keine möglichen Zündquellen für die Lecksuche und Detektion von Kältemittellecks verwendet werden. Keine Halogen-Prüflampe und keine Lecksuchgeräte mit offener Flamme verwenden.

## **Lecksuchmethoden**

Folgende Methoden zum Erkennen von undichten Stellen sind für Anlagen geeignet, die brennbare Kältemittel enthalten:

Elektrische Lecksuchgeräte können verwendet werden, um brennbare Kältemittel zu messen. Sicherstellen, dass die Ansprechempfindlichkeit dieser Lecksuchgeräte angemessen ist oder sie neu kalibriert werden. Gewährleisten, dass Lecksuchgeräte in einer kältemittelfreien Umgebung kalibriert werden. Sicherstellen, dass der Detektor keine potenzielle Zündquelle darstellt und für das Kältemittel geeignet ist. Die Lecksuchgeräte auf einen Prozentwert der unteren Zündgrenze

des Kältemittels einstellen und für das betreffende Kältemittel kalibrieren. Prüfen, ob die richtige Gaskonzentration (maximal 25 %) gemessen wird. Lecksuchflüssigkeiten sind für die meisten Kältemittel geeignet. Chlorhaltige Reiniger vermeiden, da Chlor mit dem Kältemittel reagieren und Kupferrohre korrodieren kann.

Falls eine undichte Stelle besteht, alle offenen Flammen entfernen beziehungsweise löschen. Wenn eine Kältemittelleckage gefunden wird, die nur durch Hartlöten repariert werden kann, das gesamte Kältemittel aus der Anlage absaugen oder durch Absperrventile in einem Abschnitt der Anlage in großer Entfernung zum Leck einschließen. Vor und während des Hartlötens die Anlage mit sauerstofffreiem Stickstoff (OFN) spülen.

## **Entleeren und Evakuieren**

Bei Reparaturen oder sonstigen Arbeiten am Kältekreislauf die herkömmlichen bewährten Verfahren anwenden, um sicherzustellen, dass das Kältemittel sich nicht entzündet.

Folgenden Ablauf einhalten:

- 1. Das Kältemittel ausleiten.
- 2. Den Kältekreislauf mit Inertgas spülen.
- 3. Evakuieren.
- 4. Den Kältekreislauf erneut mit Inertgas spülen.
- 5. Den Kältekreislauf durch Schneiden oder Hartlöten öffnen.
- 6. Das Kältemittel eventuell in geeigneten Gasflaschen auffangen.
- 7. Die Kälteanlage mit sauerstofffreiem Stickstoff spülen, damit das Gerät sicher ist.

Diese Arbeitsschritte gegebenenfalls mehrmals wiederholen. Keine Druckluft oder Sauerstoff verwenden.

Bei der Spülung sauerstofffreien Stickstoff in den Vakuumkreislauf in der Anlage leiten. Den Kältekreislauf bis zum Erreichen des Betriebsdrucks füllen, in die Umgebung entlüften und den Unterdruck erneut erzeugen. Diesen Vorgang wiederholen, bis das Kältemittel vollständig aus dem System abgeleitet ist.

Wenn die letzte Ladung des sauerstofffreien Stickstoffs eingeleitet ist, die Anlage bis zum Erreichen des Normaldrucks entlüften vor dem Hartlöten an Kältemittelleitungen.

Prüfen, ob der Ausgang der Vakuumpumpe gegen das Eindringen von Zündquellen verschlossen und eine gute Lüftung gewährleistet ist.

## **Vorgaben für das Befüllen**

Zusätzlich zu den üblichen Vorgaben für das Befüllen folgende Anweisungen befolgen:

- Sicherstellen, dass bei Gebrauch der Füllausrüstung keine Kontamination mit anderen Kältemitteln erfolgt.
- Gewährleisten, dass die Flaschen aufrecht stehen.
- Vor dem Befüllen der Anlage mit Kältemittel prüfen, ob die Anlage geerdet ist.
- Die Anlage nach dem Befüllen mit einem entsprechenden Aufkleber versehen, falls dieser nicht schon vorhanden ist.
- Sicherstellen, dass die Anlage nicht übermäßig oder unzureichend befüllt ist.
- Vor der Wiederbefüllung der Anlage mit sauerstofffreiem Stickstoff eine Druckprüfung durchführen. Nach der Befüllung vor der erneuten Inbetriebnahme die Dichtheit der Anlage prüfen. Vor dem Verlassen des Installationsorts eine abschließende Dichtheitsprüfung durchführen.

# **Außerbetriebnahme**

Vor den hiermit verbundenen Arbeiten ausführlich mit dem Gerät und dessen technischen Details vertraut machen. Das gesamte Kältemittel sicher absaugen. Bevor mit den weiteren Schritten fortgefahren wird, eine Öl- und eine Kältemittelprobe entnehmen.

Das Kältemittel vor der erneuten Verwendung untersuchen. Vor der Außerbetriebnahme prüfen, ob die Anlage mit Strom versorgt ist.

Außerdem bei der Außerbetriebnahme beachten:

- Sich mit dem Gerät und seiner Funktionsweise vertraut machen.
- Sicherstellen, dass das Gerät spannungsfrei ist.
- Vor der Außerbetriebnahme folgende Punkte prüfen:
	- Bei Bedarf stehen mechanische Gerätschaften zum Heben der Kältemittelflaschen zur Verfügung.
	- Die erforderliche persönliche Schutzausrüstung ist verfügbar und wird vorschriftsgemäß verwendet.
	- Der Absaugvorgang wird permanent von einer sachkundigen Person überwacht.
	- Die Absaugausrüstung und die Flaschen entsprechen den einschlägigen Vorschriften.
- Das Kältemittel möglichst im Pump-down-Betrieb aus dem Gerät entfernen.
- Wenn kein Unterdruck erzeugt werden kann, einen Verteiler anschließen und das Kältemittel aus den verschiedenen Anlagenabschnitten entfernen.
- Vor dem Absaugen die Kältemittelflasche wiegen.
- Das Absauggerät einschalten und entsprechend den Herstelleranweisungen vorgehen.
- Die Flaschen nicht überfüllen (maximal als 80 % des Flüssigkeitsvolumens).
- Den maximalen Betriebsdruck der Flasche auch kurzzeitig nicht überschreiten.
- Nach dem korrekten Abfüllen der Flasche sicherstellen, dass alle Absperrventile der Ausrüstung geschlossen sind. Die Flaschen und die Ausrüstung sofort vom Einsatzort entfernen.
- Sicherstellen, dass das abgesaugte Kältemittel erst in eine andere Kälteanlage eingefüllt wird, nachdem es gereinigt und untersucht wurde.

## **Kennzeichnung**

Sicherstellen, dass ein Schild auf dem Gerät darauf hinweist, dass das Gerät außer Betrieb genommen und das Kältemittel abgesaugt ist. Prüfen, dass Datum und Unterschrift auf dem Schild sind. Gewährleisten, dass an dem Gerät Schilder angebracht sind, die darauf hinweisen, dass ein brennbares Kältemittel enthalten ist.

## **Umgang mit Kältemittel**

- Darauf achten, dass Sicherheitsbedingungen erfüllt werden, wenn das Kältemittel aufgrund von Wartungsarbeiten oder wegen einer Außerbetriebnahme aus der Anlage abgesaugt wird.
- Für die Umfüllung von Kältemittel ausschließlich Flaschen verwenden, die dafür geeignet sind. Prüfen, ob eine ausreichende Anzahl an Flaschen zur Verfügung steht, um die gesamte Kältemittelmenge abzufüllen. Sicherstellen, dass alle Flaschen für das rückgewonnene Kältemittel bestimmt und entsprechend als spezielle Flaschen für die Kältemittelabsaugung gekennzeichnet sind. Gewährleisten, dass die Flaschen mit einem Sicherheitsventil und einem Absperrventil ausgestattet sind, die beide einwandfrei funktionieren.
- Gewährleisten, dass die Flaschen für das zurückgewonnene Kältemittel ein Vakuum enthalten und vor dem Füllen möglichst abgekühlt sind.
- Sicherstellen, dass sich die Gerätschaften für die Rückgewinnung in einem guten Zustand befinden, und dass die Bedienungsanleitung griffbereit ist. Prüfen, ob die Gerätschaften für

die Rückgewinnung von brennbaren Kältemitteln geeignet sind. Gewährleisten, dass ein Satz funktionstüchtiger, geeichter Waagen vorhanden ist.

- Vor der Absaugung des Kältemittels sicherstellen, dass die Leitungen leckagefrei und ihre Anschlüsse in einem guten Zustand sind. Prüfen, ob das Gerät korrekt funktioniert, gewartet wurde und die elektrischen Komponenten versiegelt sind, damit eventuell entweichendes Kältemittel sich nicht entzündet. Im Zweifelsfall den Hersteller kontaktieren.
- Das in den richtigen Flaschen aufgefangene Kältemittel mit den Rückgabeunterlagen an den Lieferanten der Flaschen zurückgeben. Sicherstellen, dass unterschiedliche Kältemittel in den Rückgewinnungsbehältern und insbesondere in den Flaschen nicht miteinander vermischt werden.
- Wenn der Verdichter oder die Öle der Verdichter ausgebaut oder gewechselt bzw. abgelassen werden, das Öl bis zu einem ausreichenden Stand absaugen, damit möglichst kein brennbares Kältemittel im Schmiermittel zurückbleibt. Das Öl absaugen vor der Rückgabe des Verdichters an den Hersteller. Um diesen Vorgang zu beschleunigen, nur die elektrische Heizung am Verdichtergehäuse verwenden. Zum Entleeren des Öls aus der Anlage ein sicheres Verfahren anwenden.

# **12.2 Servicearbeiten ausführen**

Um einen zuverlässigen Betrieb des Gerätes zu gewährleisten, müssen regelmäßige Kontrollen und Prüfungen an dem Gerät und den elektrischen Anschlüssen durchgeführt werden.

Diese Servicearbeiten müssen von einer Fachkraft vor Ort ausgeführt werden.

# **GEFAHR**

## **Bei Berührung spannungsführender Teile besteht unmittelbare Lebensgefahr durch Stromschlag**

- Alle elektrotechnischen Arbeiten ausschließlich von autorisierten Elektrofachkräften durchfüh-ren lassen (siehe ["2.4 Qualifikationsanforderungen des Personals" auf Seite](#page-17-0) 18).
- Vor Beginn der elektrotechnischen Arbeiten die Gesamtanlage spannungsfrei schalten und für die Dauer der Bearbeitung gegen Wiedereinschalten sichern.

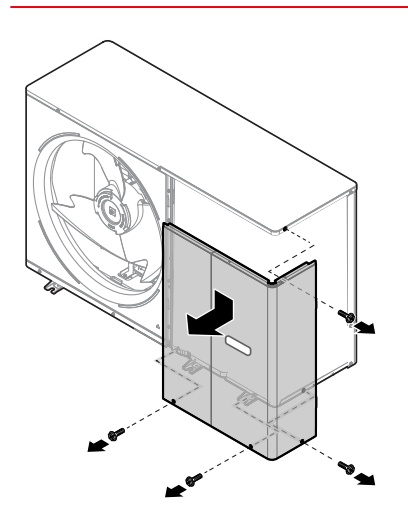

*Abbildung 217: Paneele am Gerät entfernen*

Um Zugriff auf die inneren Bauteile des Geräts zu haben, die abnehmbaren Paneele wie folgt entfernen:

- 1. Die 4 Schrauben an den abnehmbaren Paneelen lösen und entfernen.
- 2. Die Paneele entfernen (siehe Schrauben auf der Abbildung oben).

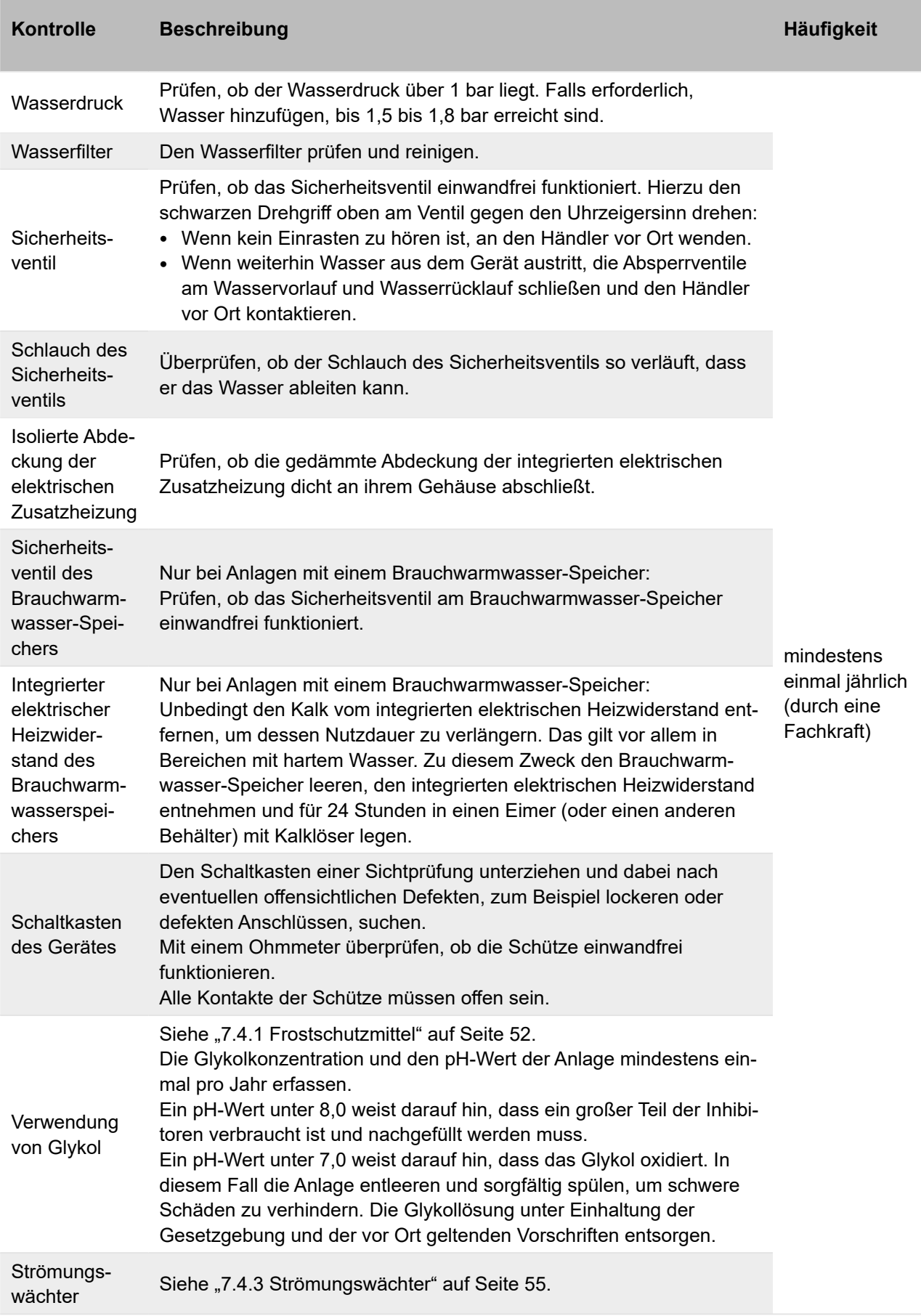

# **13 Fehlerdiagnose**

In diesem Bereich sind wichtige Informationen für die Diagnose und Behebung einiger Störungen aufgeführt, die am Gerät auftreten könnten, enthalten.

Die Fehlerdiagnose und die entsprechenden Korrekturmaßnahmen dürfen ausschließlich von dem Fachpersonal vor Ort durchgeführt werden.

# **Allgemeiner Leitfaden**

Bevor die Fehlersuche gestartet wird, das Gerät einer Sichtprüfung unterziehen und nach offensichtlichen Defekten, zum Beispiel lockeren Verbindungen oder defekten elektrischen Anschlüssen, suchen.

# **GEFAHR**

# **Bei Berührung spannungsführender Teile besteht unmittelbare Lebensgefahr durch Stromschlag**

- Alle elektrotechnischen Arbeiten ausschließlich von autorisierten Elektrofachkräften durchfüh-ren lassen (siehe ["2.4 Qualifikationsanforderungen des Personals" auf Seite](#page-17-0) 18).
- Vor Beginn der elektrotechnischen Arbeiten die Gesamtanlage spannungsfrei schalten und für die Dauer der Bearbeitung gegen Wiedereinschalten sichern.

# Beachten:

- Wenn eine Sicherheitsvorrichtung ausgelöst wurde, das Gerät abschalten und herausfinden, weshalb die Sicherheitsvorrichtung ausgelöst wurde, bevor sie zurückgesetzt wird.
- Sicherstellen, dass Sicherheitsvorrichtungen weder überbrückt noch auf andere Werte als die Werkseinstellungen eingestellt werden.
- Wenn die Ursache der Störung nicht festgestellt werden kann, an den Händler in der Region wenden.
- Das Sicherheitsventil auswechseln, wenn es nicht ordnungsgemäß funktioniert.
- Immer den am Sicherheitsventil angeschlossenen Schlauch anschließen, um zu verhindern, dass Wasser aus dem Gerät tropft, während auf den Ersatz gewartet wird.

## *Hinweis*

Bei Problemen im Zusammenhang mit den optionalen Bausätzen des Geräts siehe die spezifischen Installations- und Bedienungsanleitungen der Bausätze.
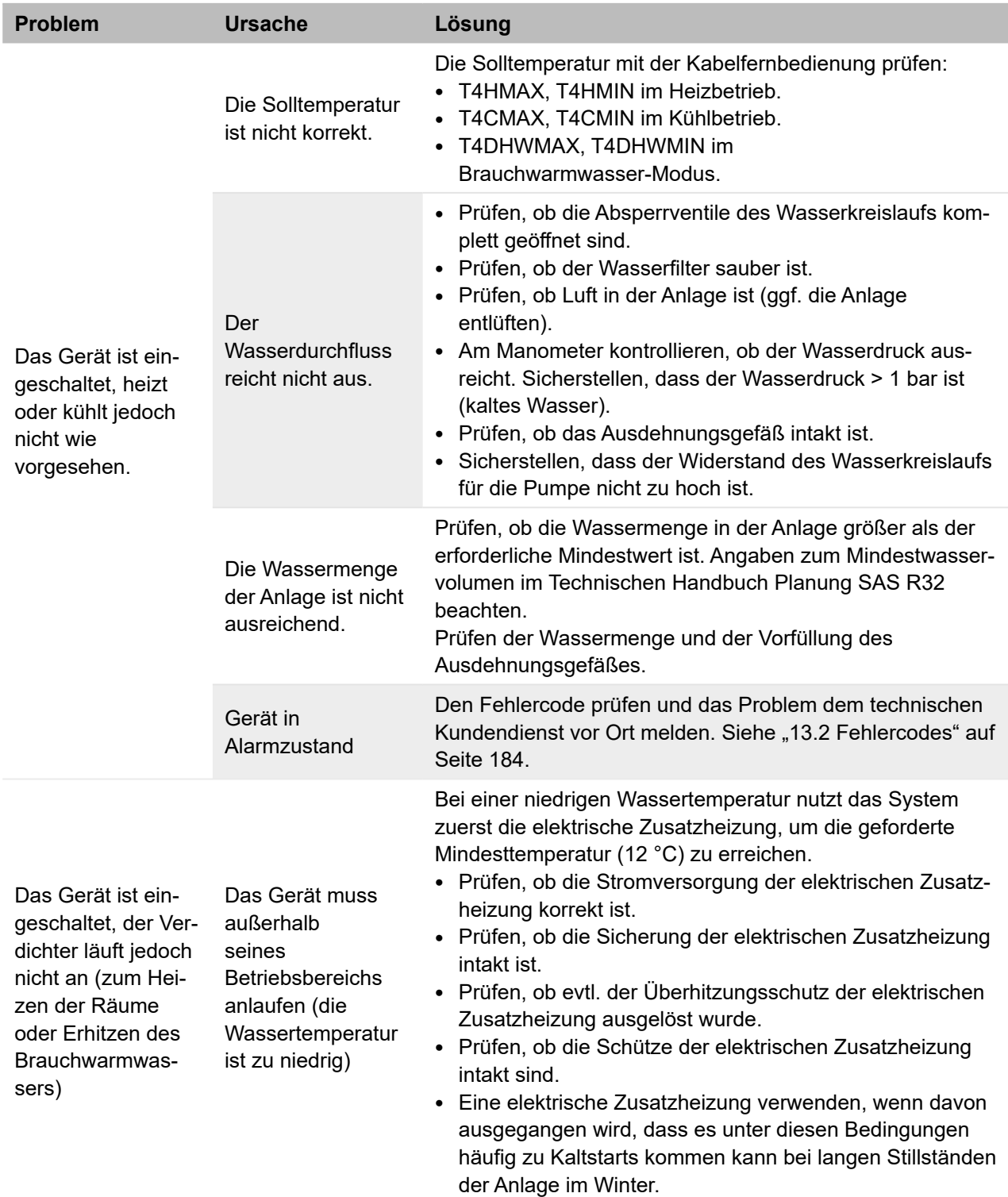

## **13.1 Übersicht der Fehlermeldungen**

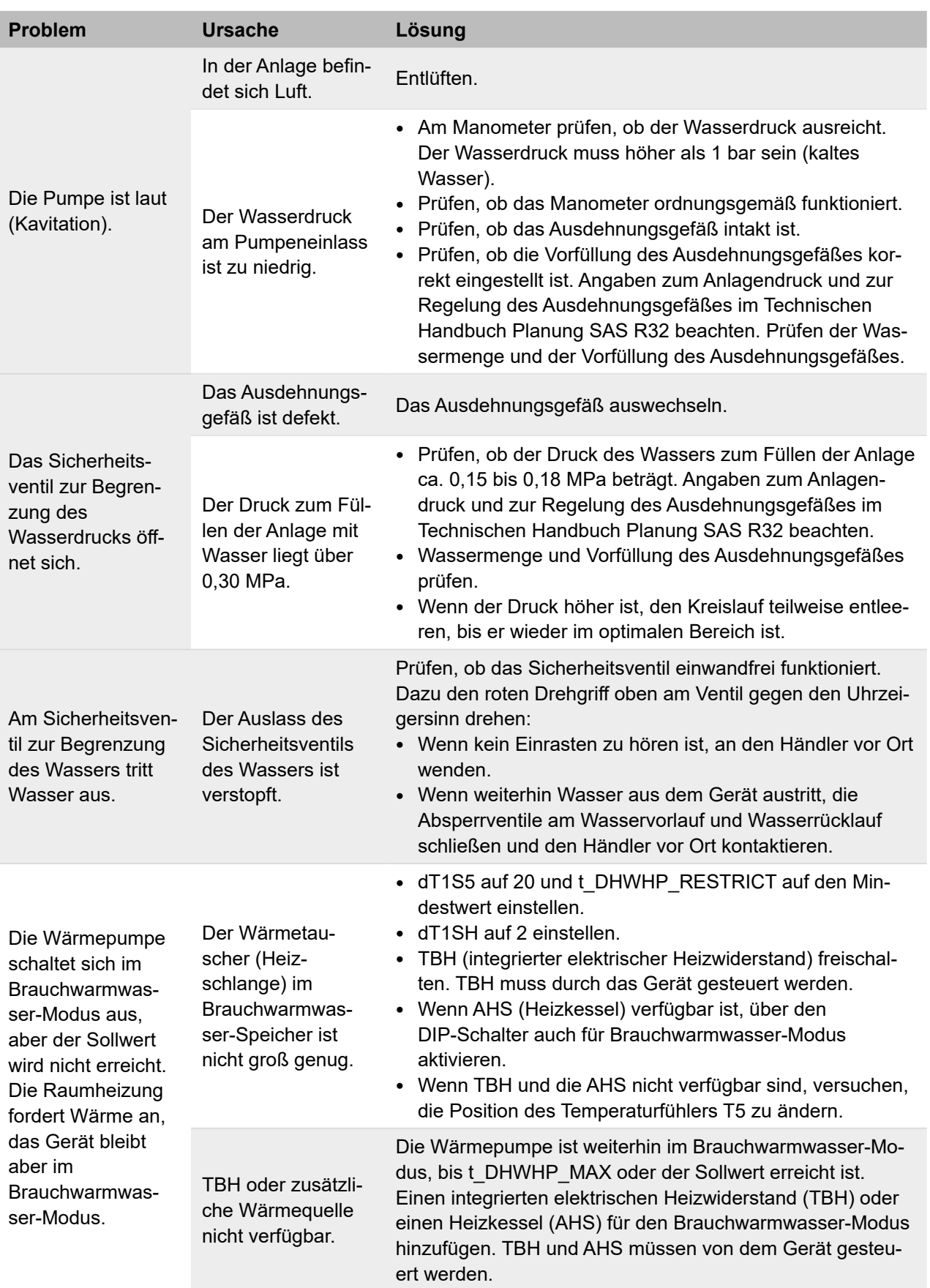

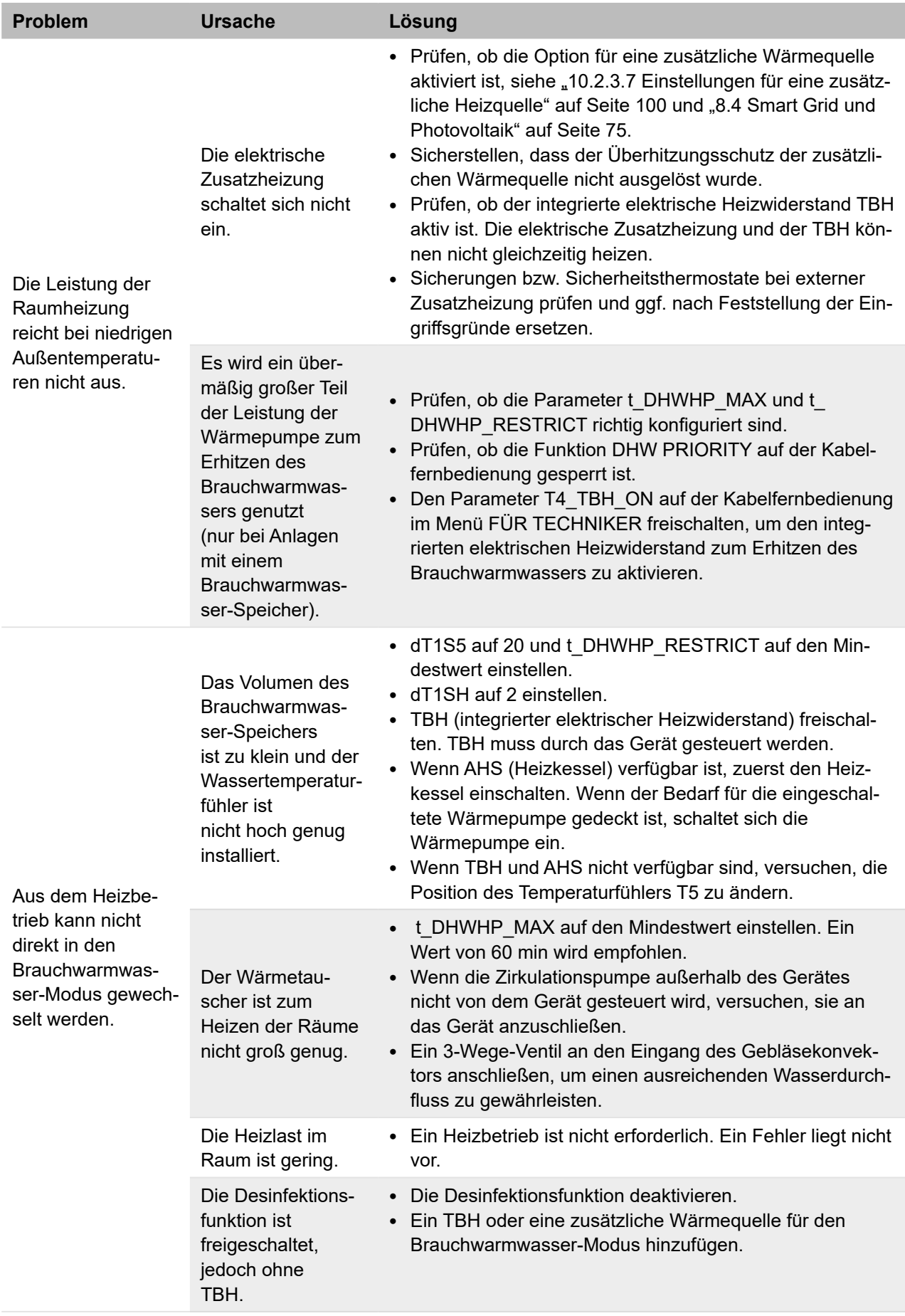

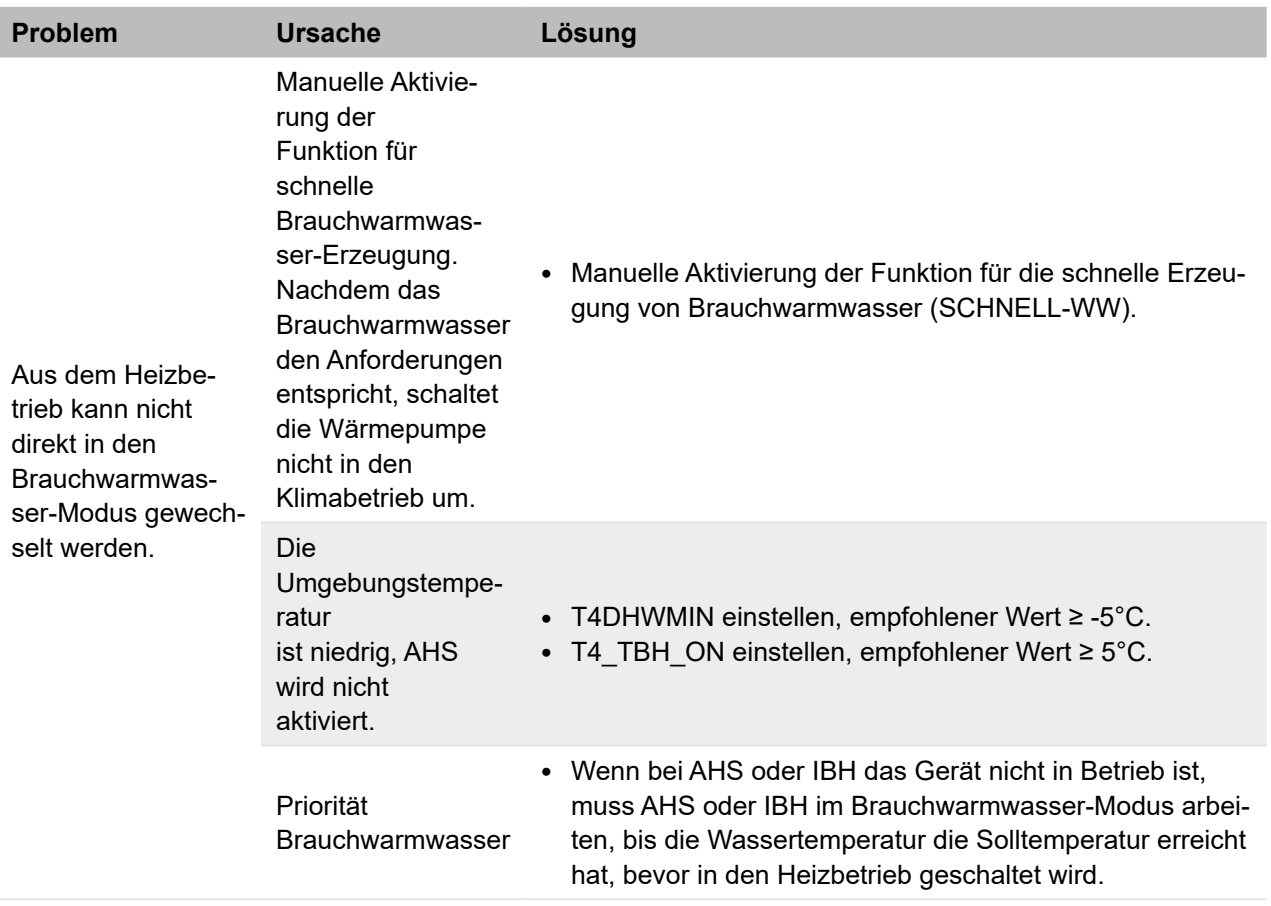

## <span id="page-183-0"></span>**13.2 Fehlercodes**

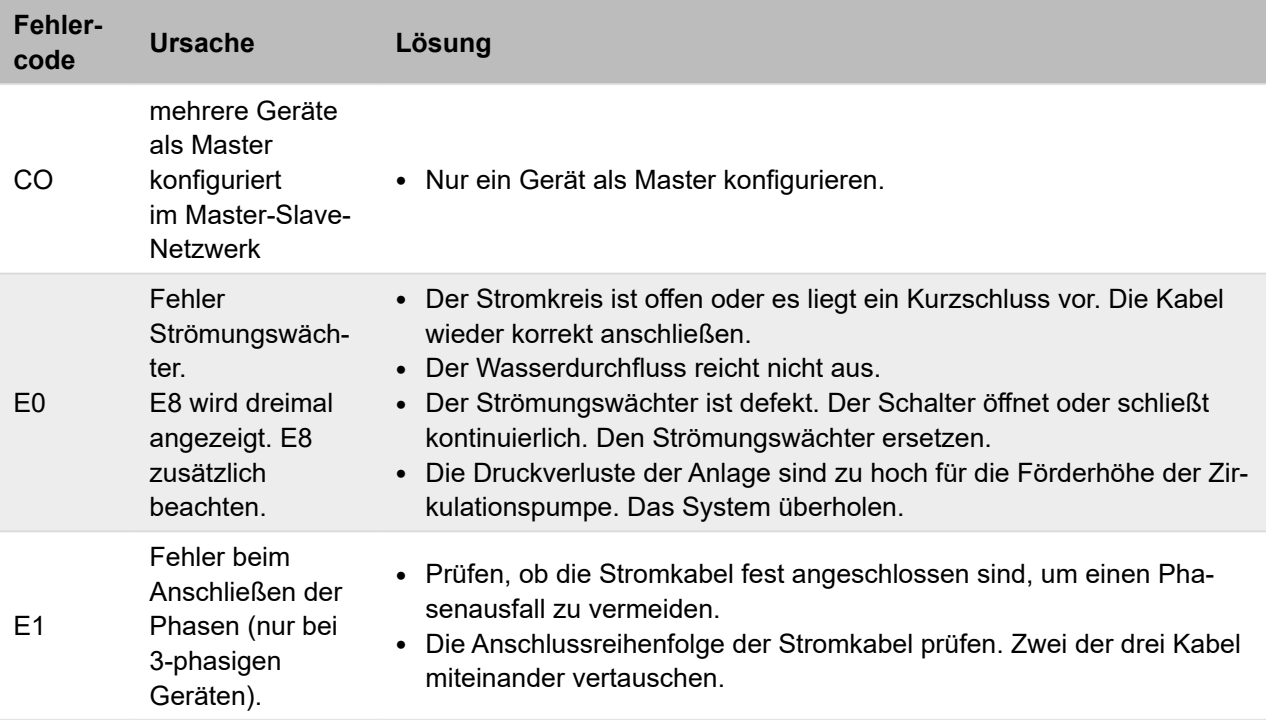

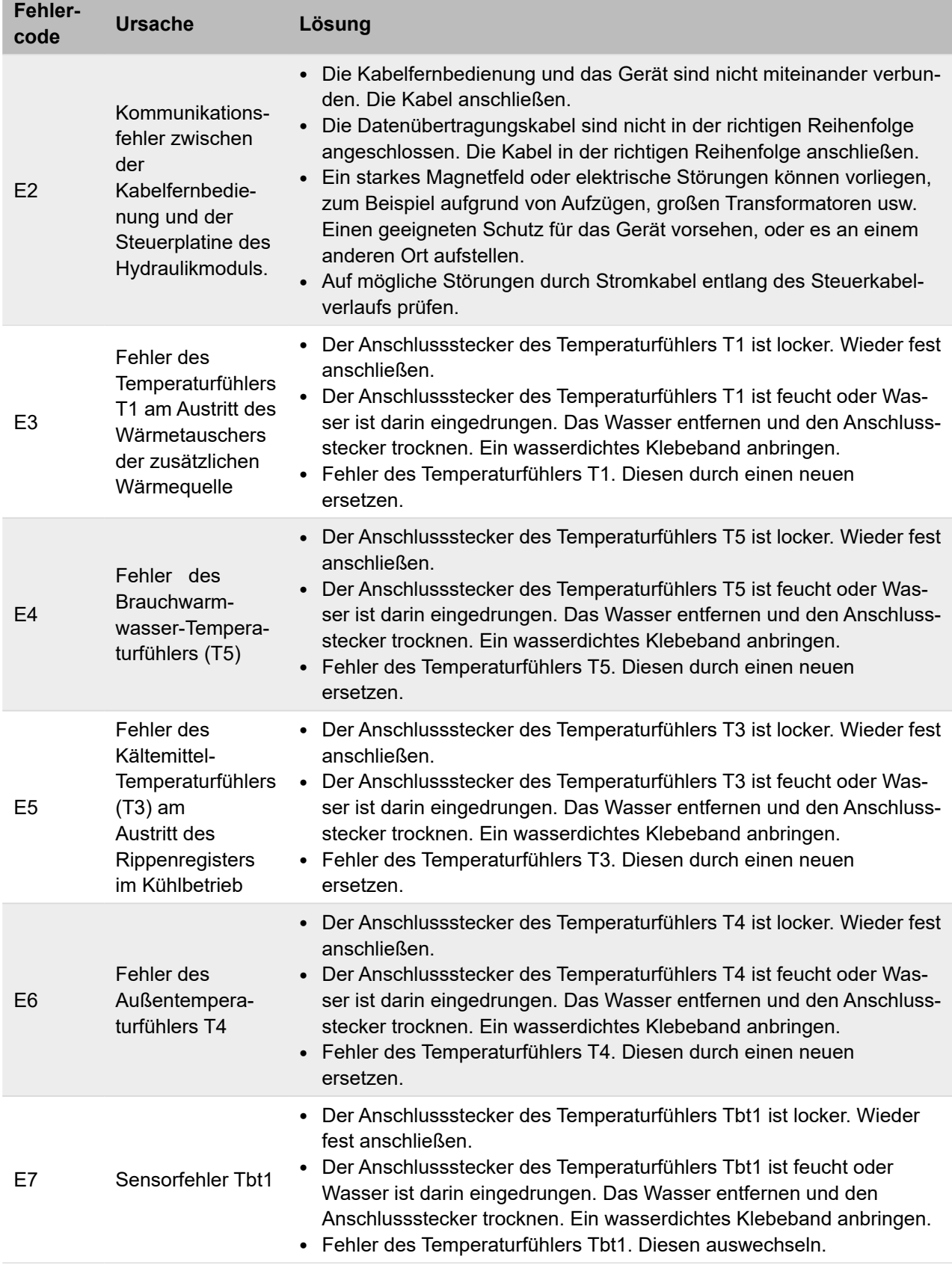

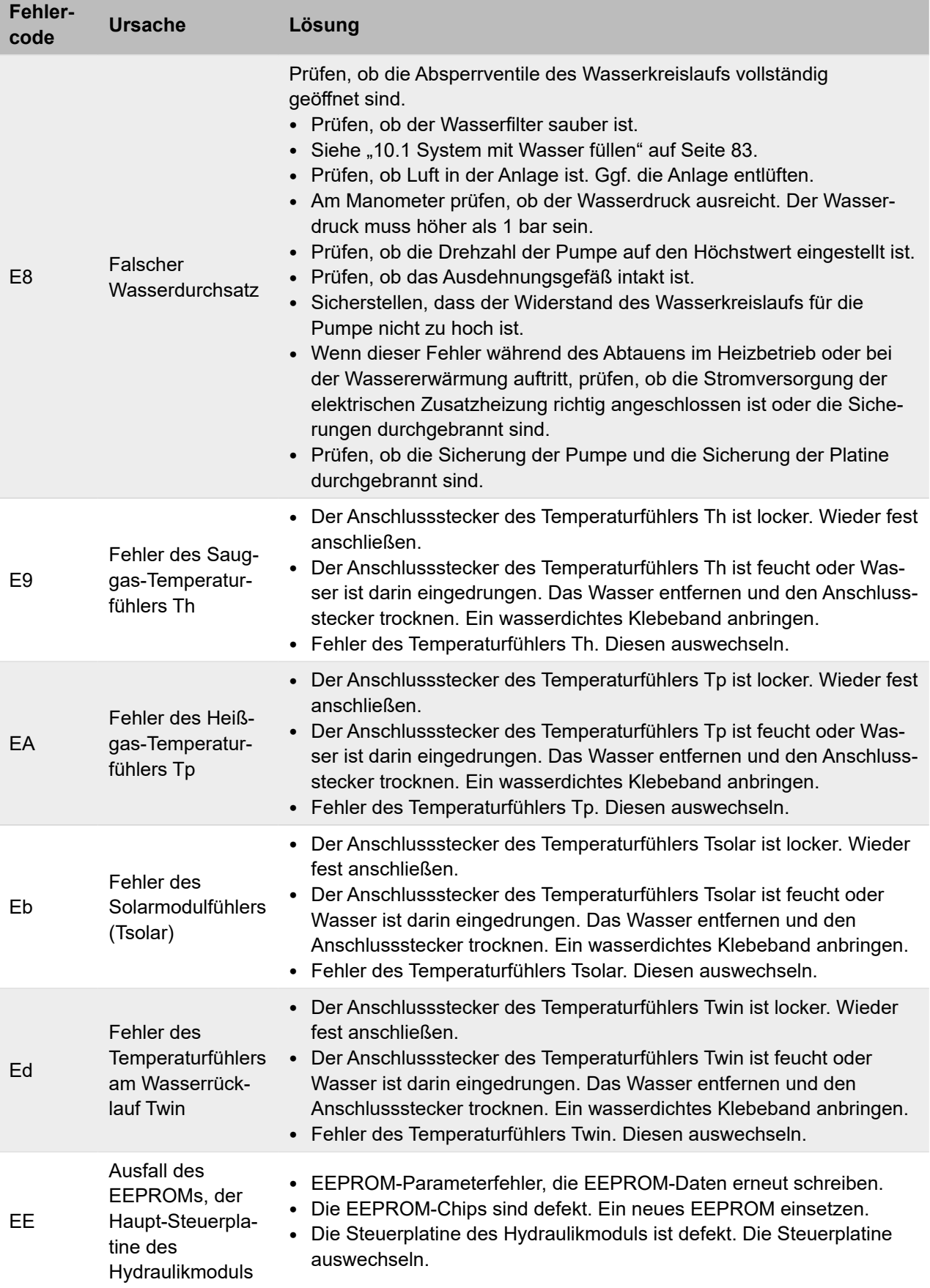

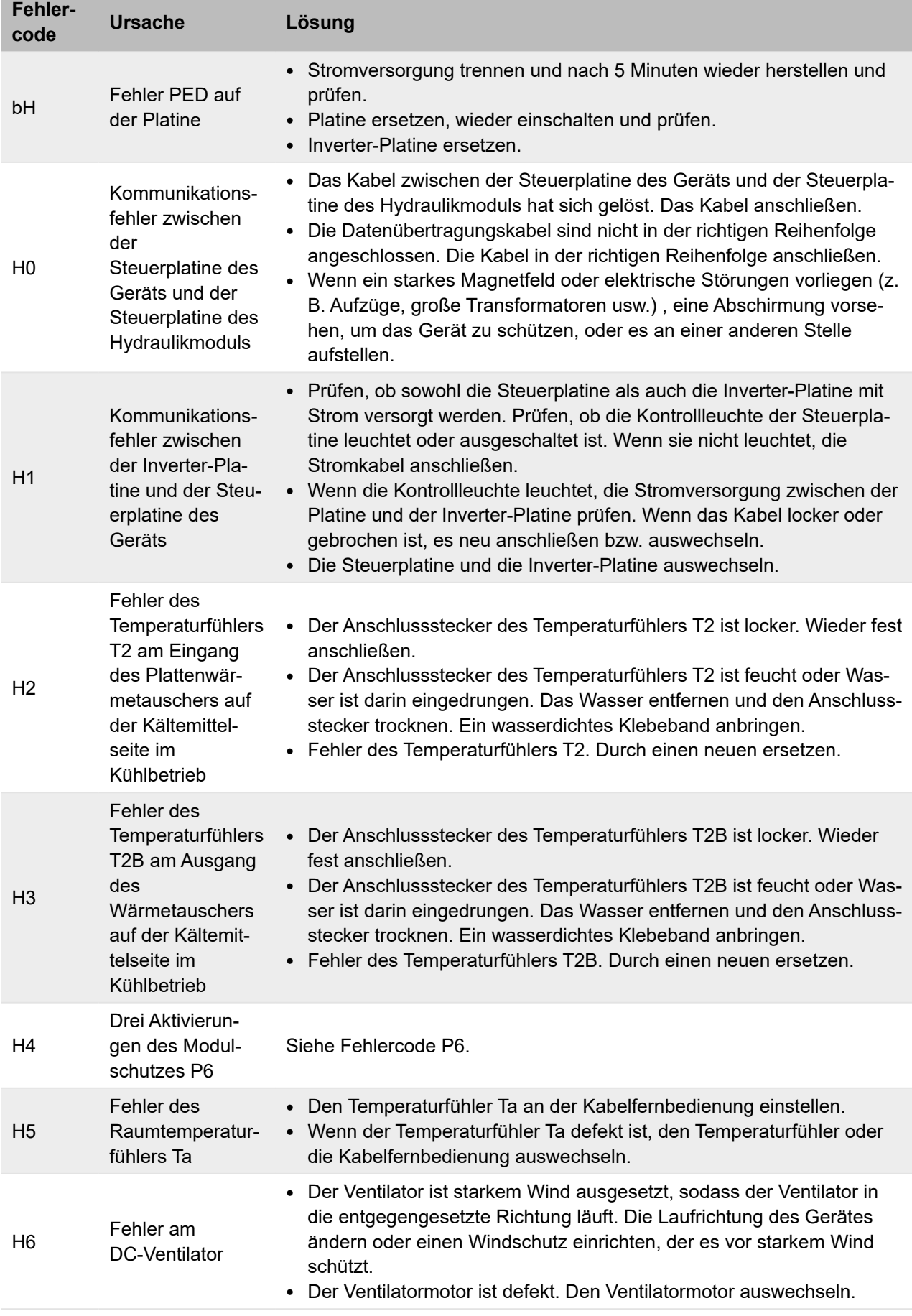

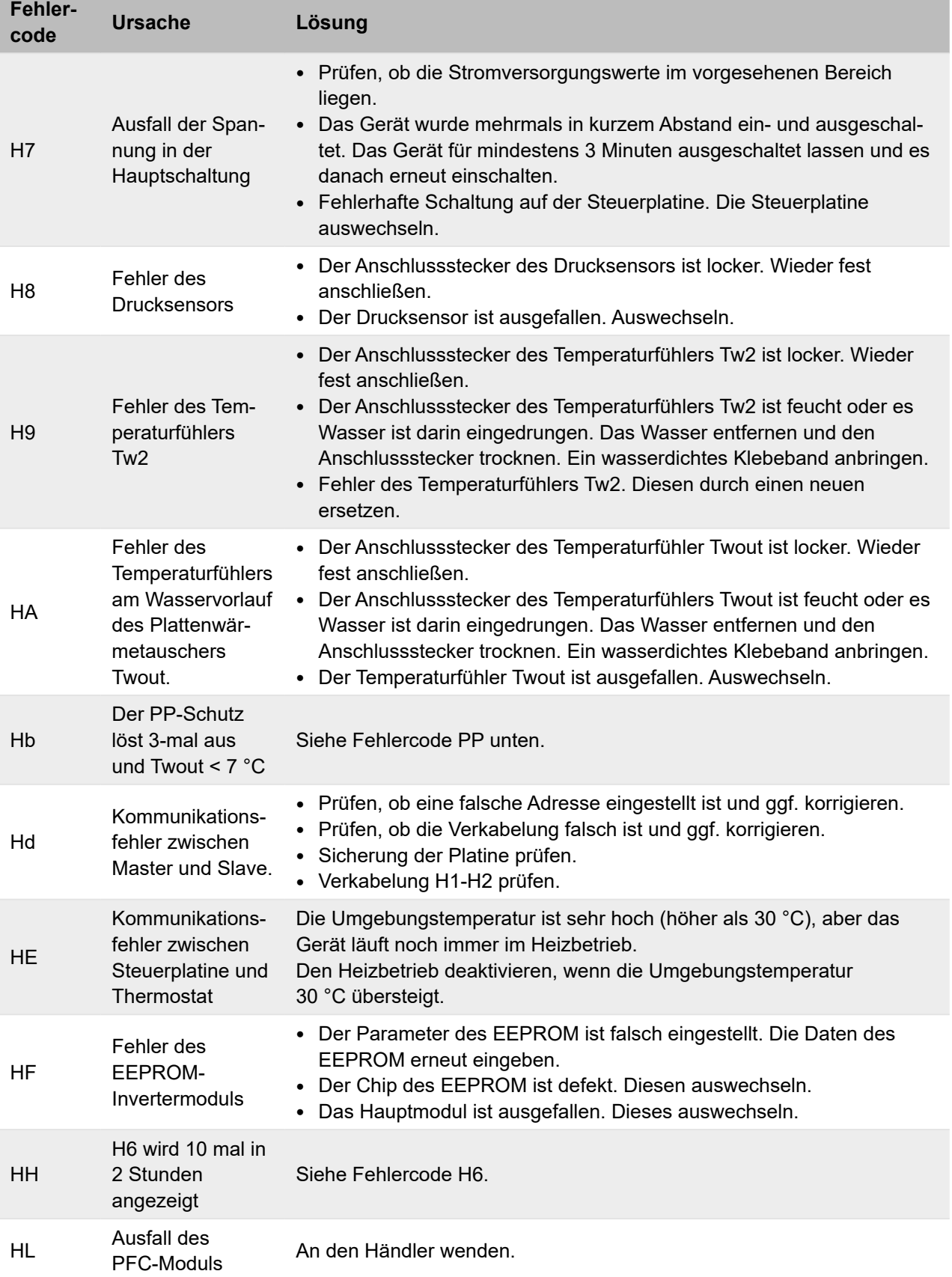

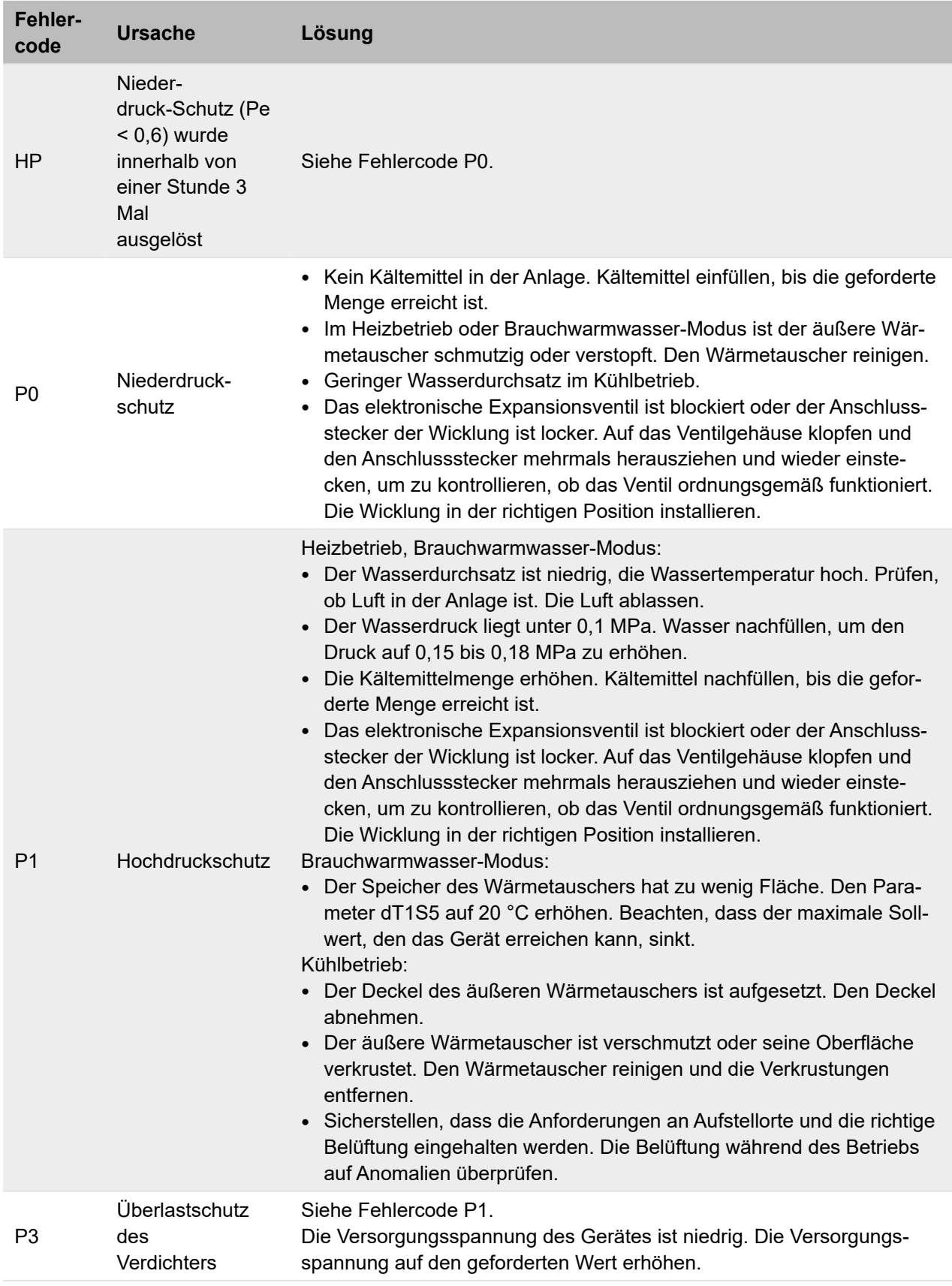

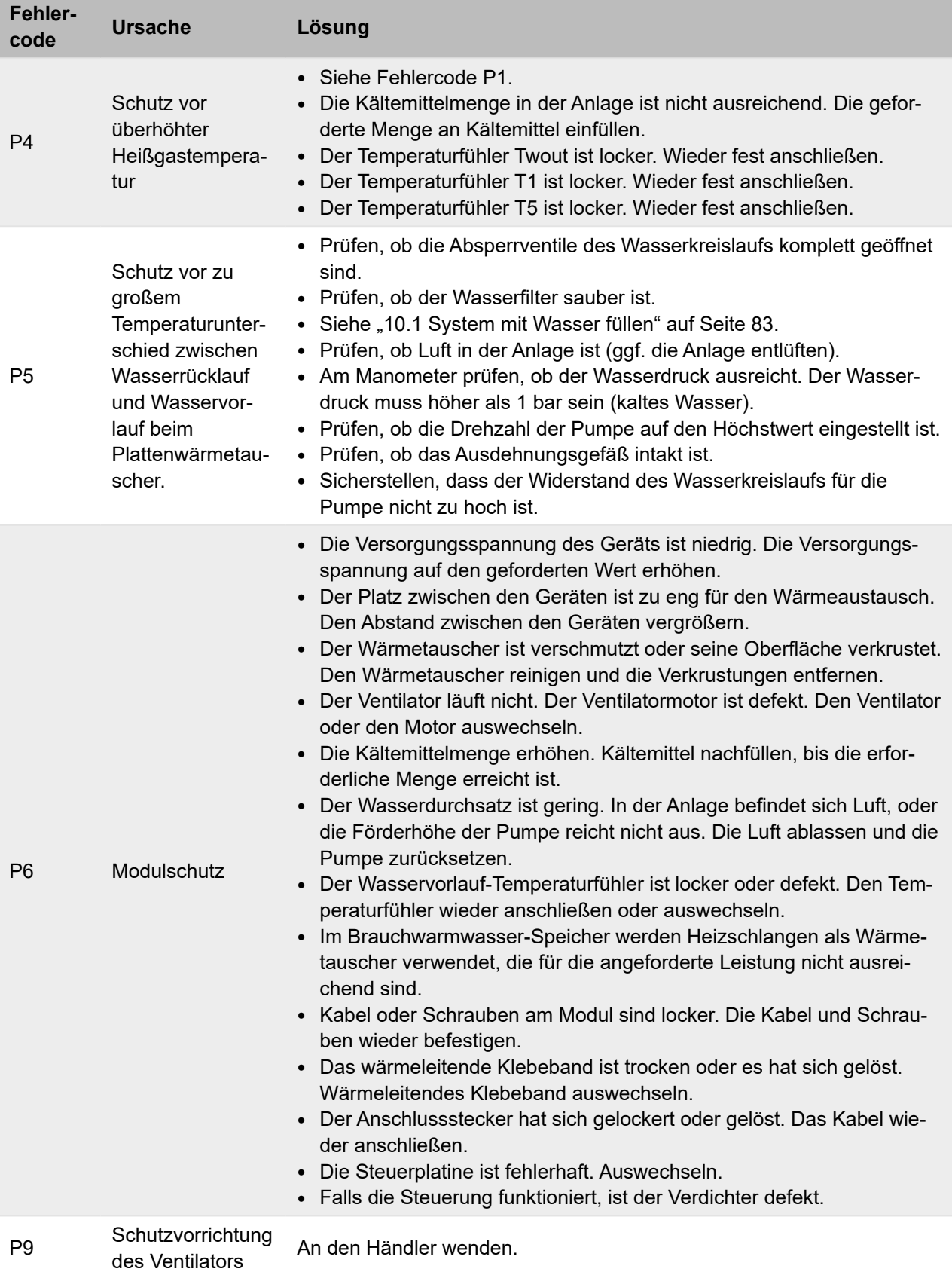

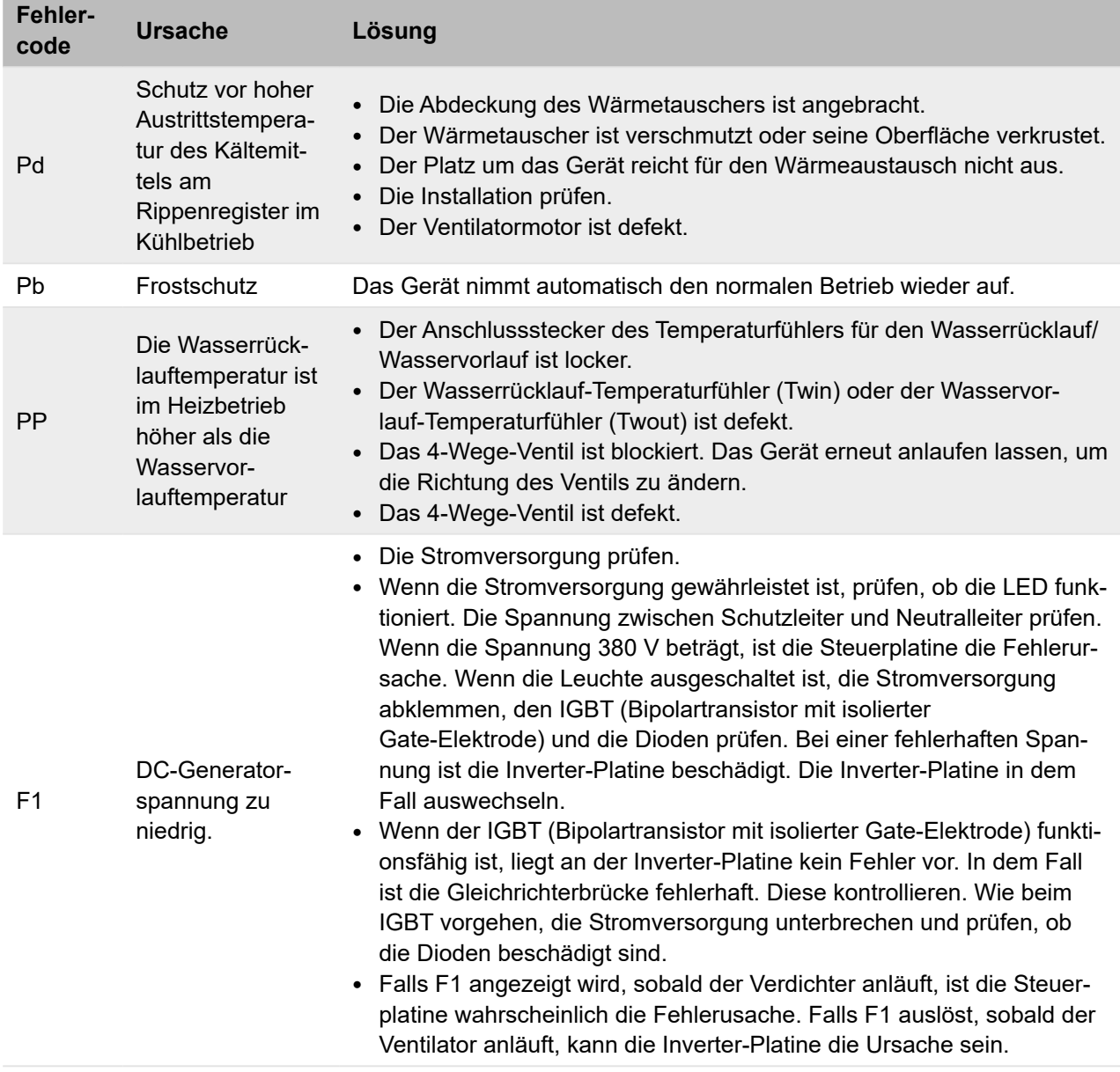

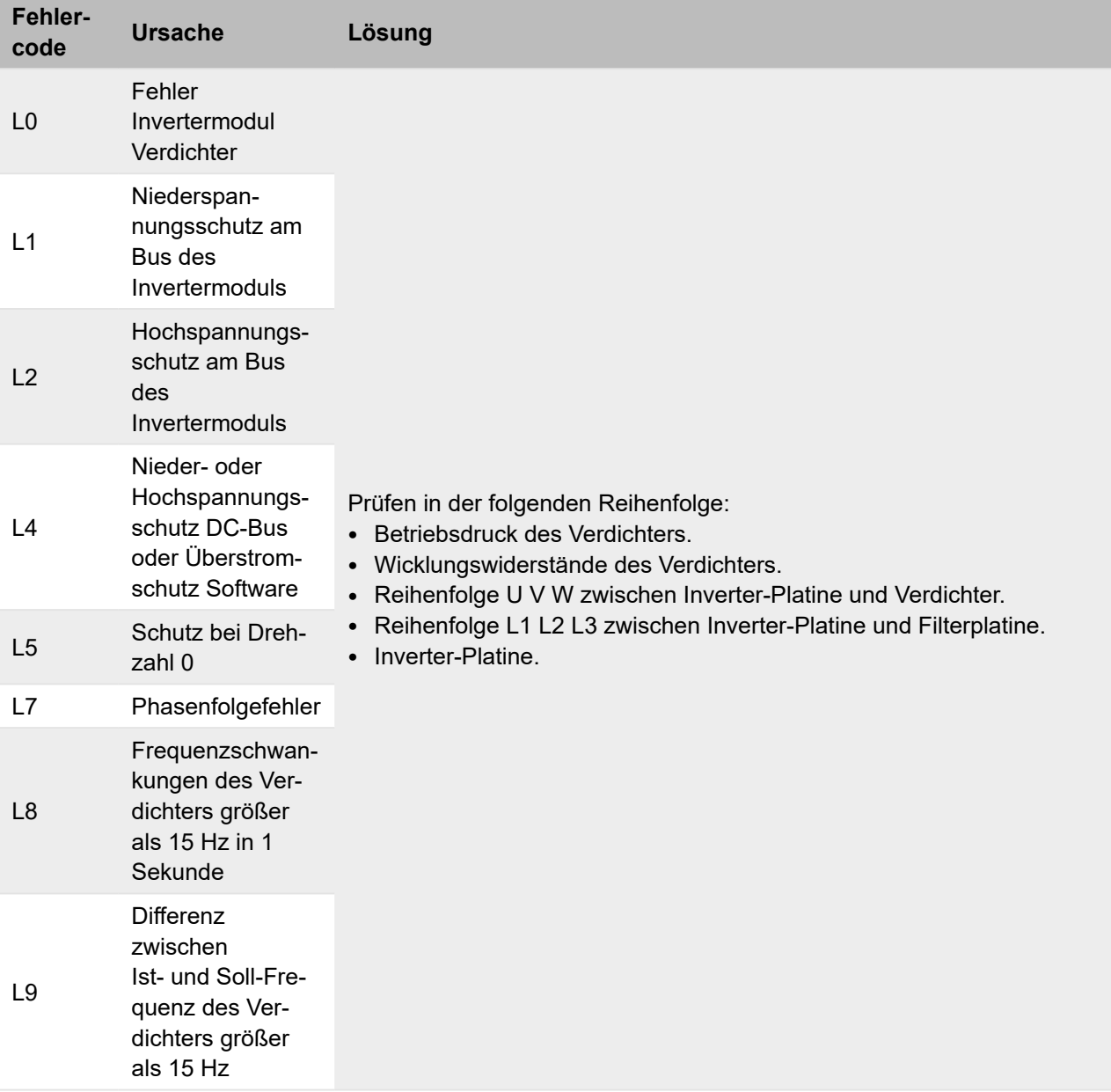

## **14 Entsorgung**

Elektronische Geräte entsprechend der Richtlinie über Elektro- und Elektronik-Altgeräte über die örtlichen Sammelstellen für Elektronik-Altgeräte entsorgen.

Entsprechend der EU-Richtlinie 2006/66/EG Artikel 20 Anhang II:

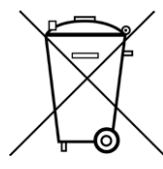

Batterien, am Ende ihrer Lebensdauer, getrennt vom allgemeinen Haushaltsmüll entsorgen. Wenn ein Chemikaliensymbol unter dem links gezeigten Symbol aufgedruckt ist, weist dieses darauf hin, dass die Batterien Schwermetalle in bestimmter Konzentration enthalten. Diese werden wie folgt angegeben: Hg: Quecksilber (0,0005%), Cd: Kadmium (0,002%), Pb: Blei (0,004%). Die Batterien sachgemäß bei einer Batteriesammelstelle oder im entsprechend markierten Sondermüll entsorgen.

Mehr Informationen erhalten Sie unter **www.s-klima.de**

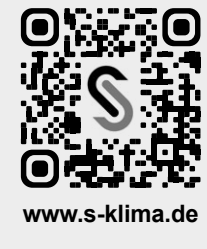